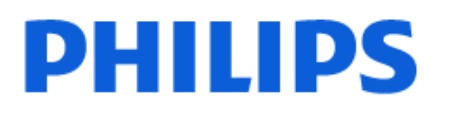

Television

*OLED857 Series*

# Vartotojo vadovas

48OLED857 55OLED857 65OLED857

Register your product and get support at www.philips.com/TVsupport

## **Turinys**

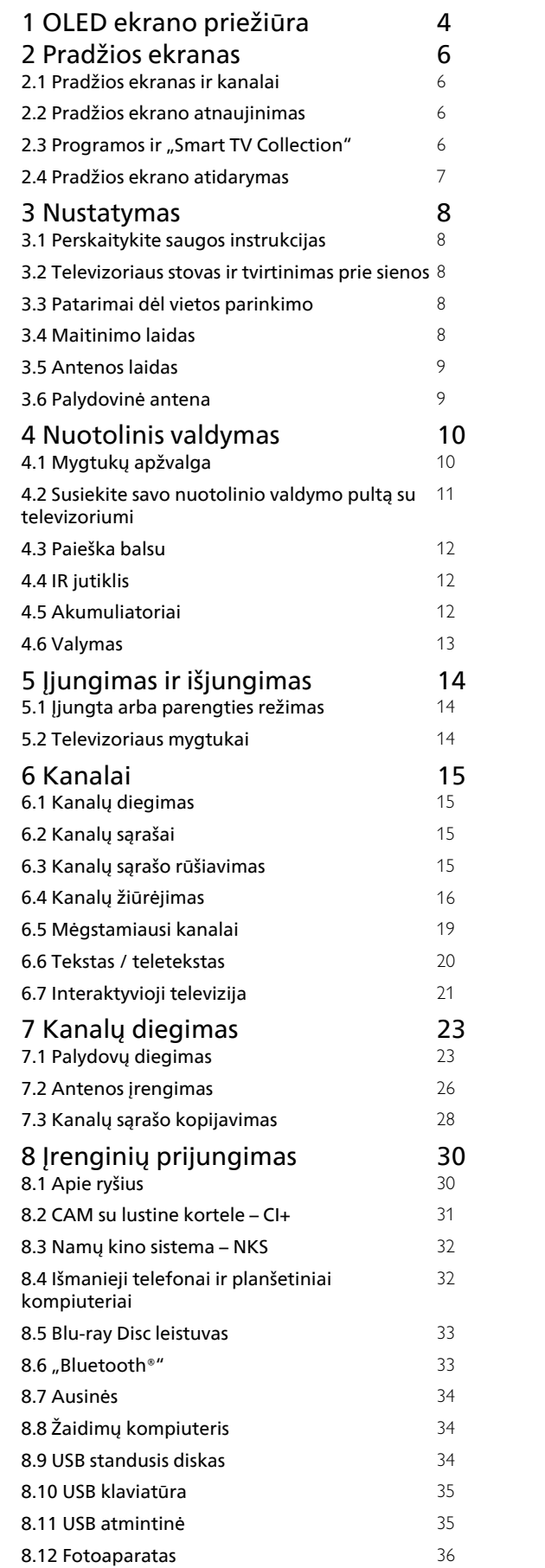

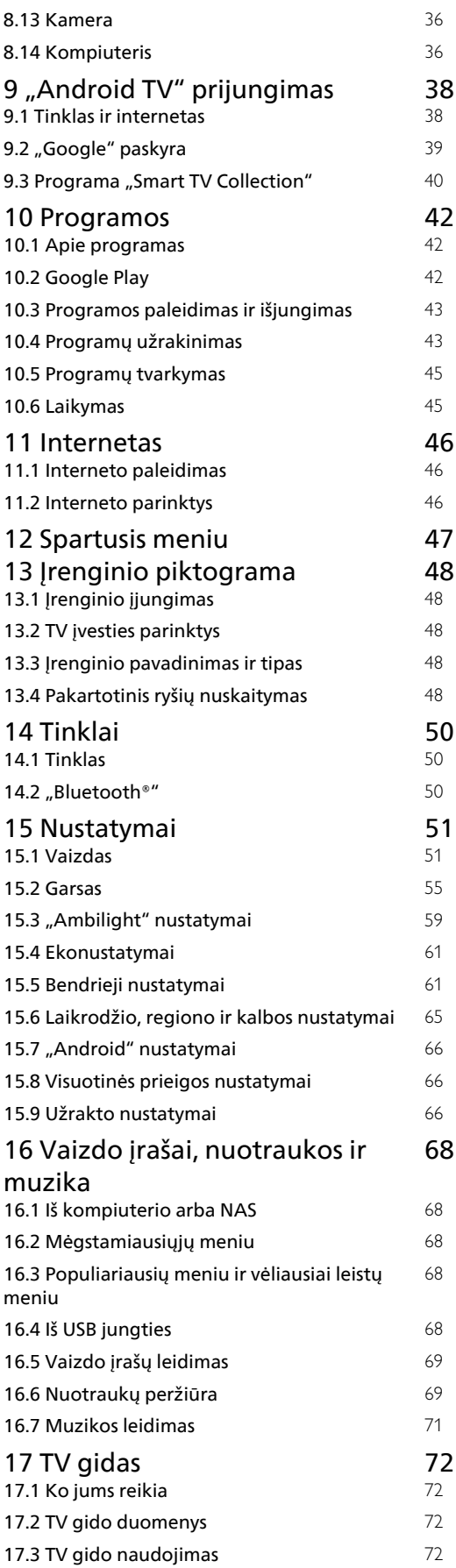

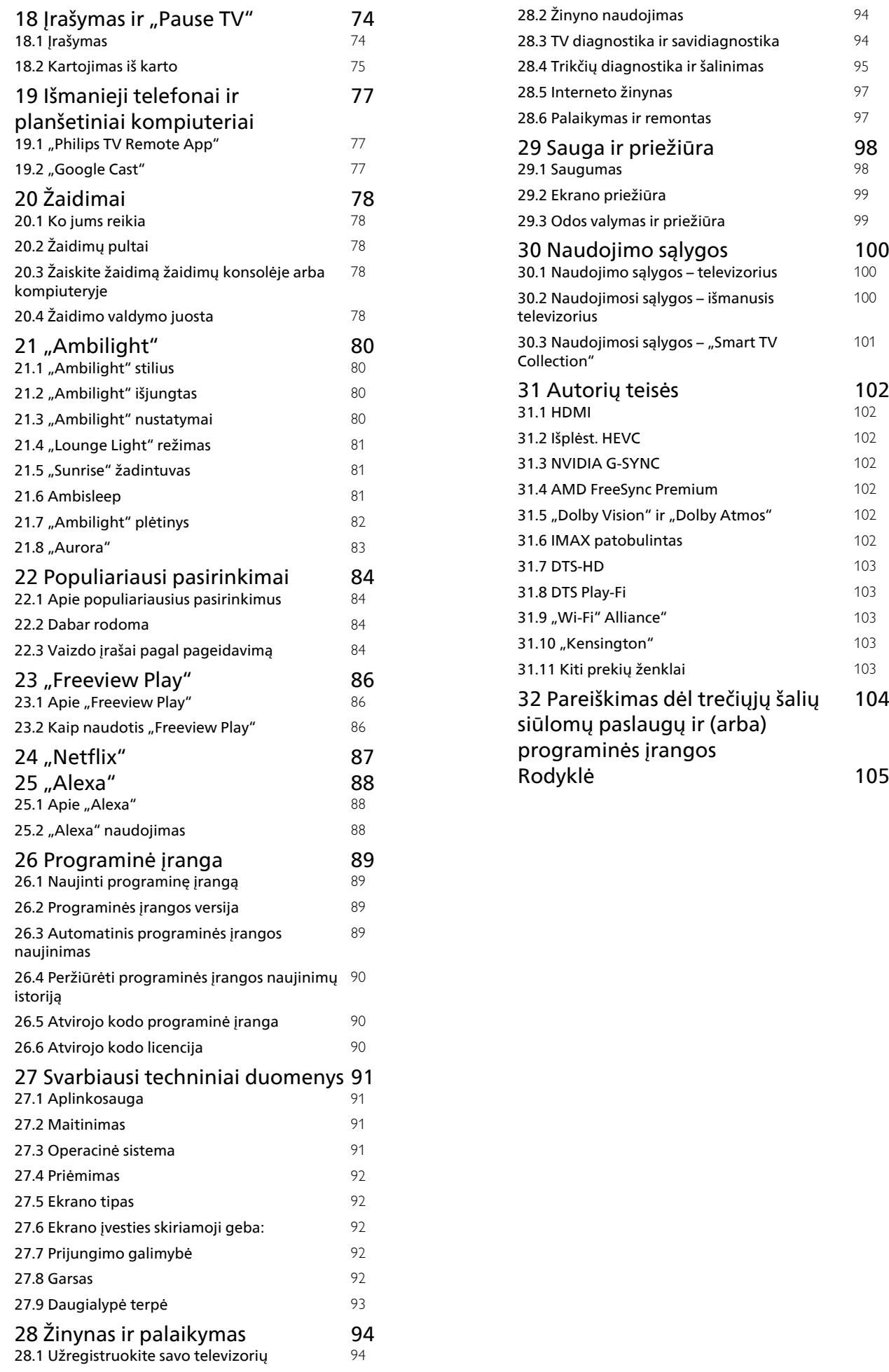

 $\frac{100}{100}$  $\frac{100}{100}$  $\frac{100}{100}$ 

[100](#page-99-2)

[101](#page-100-0)

[104](#page-103-0)

## <span id="page-3-0"></span>1 OLED ekrano priežiūra

OLED ekranas yra naujausios technologijos rezultatas, o suderintas su mūsų "Picture Quality Engine" procesoriumi jis laimėjo daugybę apdovanojimų. Kad jūsų televizorius visada pasižymėtų geriausiomis charakteristikomis, jis būdamas parengties režimu kartais atlieka ekrano valymo procedūrą.

Jei niekada nepaliekate televizoriaus nustatyto parengties režimu, reguliariai ekrane matysite pranešimus, kad ekranui turi būti atlikta ši valymo procedūra. Visada vykdykite šias instrukcijas. Nuolat atidedant šią procedūrą gali atsirasti liekamųjų vaizdų ekrane, o tai panaikins jūsų garantiją.

Televizorius turi veikti budėjimo režimu, kad fone galėtų atlikti valymo procedūrą.

Rekomenduojame vengti nuolat rodyti statiškus vaizdus arba statiškas judančių vaizdų dalis (pvz., naujienų juosta, futbolo rungtynių rezultatai, žaidimo HUD ekranas...).

#### Televizoriaus ekrano atnaujinimas

Ekranui apsaugoti OLED televizoriui reikia reguliariai atlikti atnaujinimo procedūrą.

Yra 2 tipų atnaujinimo procedūros:

• Įprastas atnaujinimas: jis atliekamas automatiškai ir trunka keletą minučių televizoriui veikiant budėjimo režimu.

• Gilus atnaujinimas: jis užtrunka keletą minučių ir jį paleisti turi naudotojas.

#### Kad OLED televizorius galėtų tinkamai atlikti atnaujinimą, atsižvelkite į šiuos nurodymus:

• Kad įprasta atnaujinimo procedūra vyktų automatiškai, visada naudodami nuotolinio valdymo pultą išjunkite televizorių ir palikite televizoriaus maitinimą prijungtą prie tinklo.

• Kai ekrane rodomas įprasto atnaujinimo pranešimas, rekomenduojame vykdyti ekrane pateikiamus nurodymus.

• Kad būtų vykdoma giluminė atnaujinimo procedūra, ją galite suaktyvinti rankiniu būdu einant į Nustatymai > Bendrieji nustatymai > Išplėstiniai > OLED ekrano nustatymai > Pasilikusio vaizdo šalinimas. Televizoriuje taip pat gali būti rodomas priminimo pranešimas, nurodantis naudotojui atlikti gilų atnaujinimą; vykdykite instrukcijas ir palikite televizorių prijungtą prie maitinimo tinklo, kad būtų atlikta visa procedūra. Ji truks kelias minutes. Gilaus atnaujinimo procedūra turi būti atliekama tik tada, kai liekamasis vaizdas ekrane matomas net po to, kai 8 valandas buvo nustatytas parengties režimas.

Rankiniu būdu atliekant liekamojo vaizdo valymą per dažnai, gali sumažėti OLED ekrano eksploatavimo laikas. Svarbu leisti atnaujinimo ciklus, kai to prašo televizorius.

• Atnaujinimo proceso metu nelieskite ir nespauskite televizorius ekrano.

• Prasidėjus atnaujinimui televizorių visada išjunkite naudodamiesi nuotolinio valdymo pultu ir neatjunkite televizoriaus maitinimo.

\* Pastaba. Jei norite mėgautis geriausia vaizdo kokybe, šis procesas yra itin svarbus. Jei bus akivaizdu, kad įrenginys reguliariai neturėjo galimybės užbaigti atnaujinimo proceso, negalėsime priimti grąžinimo, remonto, keitimo ar garantinių pretenzijų dėl vaizdo išlikimo ekrane garantiniu laikotarpiu ir (arba) šiam laikotarpiui pasibaigus. Taip yra ir tais atvejais, kai televizorius daugiausia naudojamas žaidimams su statišku turiniu ekrane, kai per televizorių žiūrimi tik naujienų kanalai (su statiškomis naujienų juostomis) arba kitais panašiais naudojimo atvejais, dėl kurių padidėja išdegimo rizika. Šiuo atveju garantija negalioja.

#### Speciali OLED televizoriaus priežiūra

Organinis LED (OLED) gali palikti liekamąjį vaizdą ekrane (dėl medžiagos savybių), jei vaizdas nuolat rodomas ekrane ilgą laiką arba tas pats vaizdas rodomas pakartotinai daug kartų. Todėl primygtinai rekomenduojamas vykdyti instrukcijas dėl OLED televizoriaus priežiūros:

• Nerodykite ekrane jokių stacionarių vaizdų nepertraukiamai arba daug kartų pakartotinai ilgiau nei 10 minučių.

• Rekomenduojama naudoti ECO, HDR namų kino arba "Dolby Vision" tamsų vaizdo stilių įprastomis žiūrėjimo namuose salvgomis.

• Rekomenduojama naudoti OLED kontrasto nustatymo reikšmę 50 ar mažesnę, kai žaidžiate žaidimus arba žiūrite televizijos programas su logotipais ar laikrodžiu bet kurioje ekrano vietoje .

• Išjunkite televizoriaus programų tekstą ekrane (pvz., pradinį meniu), kai nenaudojate.

• Išjunkite prijungtų išorinių vaizdo įrenginių (pvz., DVD grotuvo) tekstą ekrane. Išsamios informacijos rasite prijungtų įrenginių naudojimo instrukcijose.

• Stenkitės ilgą laiką nerodyti vaizdo įrašų su ryškiomis spalvomis (įskaitant baltą), teksto, laikrodžių ar logotipų bet kurioje ekrano vietoje.

• Naudokite plataus ekrano arba užpildyto ekrano parinktį kaip vaizdo formatą (žiūrėkite televizoriaus vaizdo nustatymus).

• Visada žiūrėkite vaizdo įrašus visame ekrane, o ne mažame langelyje televizoriaus ekrane. (pvz., vaizdo įrašą interneto naršyklės puslapyje)

• OLED ekrane nenaudokite jokio lipduko arba etiketės ir taip sumažinkite vaizdo pasilikimo ekrane tikimybę.

• Organinių junginių LED (OLED) ekranai labai jautrūs

nepalankioms klimato sąlygoms ir išoriniams veiksniams, pavyzdžiui, kai juos tiesiogiai apšviečia saulės ir (arba) ultravioletiniai spinduliai, supa netinkama aplinkos temperatūra, todėl sumažėja OLED ekranų šviesumas, ryškumas ir eksploatavimo laikas, sumažėja pikselių skaičius ir ekranui padaroma nepataisoma žala arba jis sugenda. Atkreipkite dėmesį, kad garantija negalios, jei problemos tiesiogiai arba netiesiogiai atsiranda dėl šių gaminio naudojimo instrukcijų nesilaikymo.

Jei nuotrauka rodoma ilgą laiką, ekrane gali likti jos vaizdas. OLED ekranams tai būdinga ir tai nėra laikoma televizoriaus gedimu. Pasistenkite, kad fiksuotas vaizdas televizoriaus ekrane nebūtų rodomas ilgą laiką.

#### Ekrano užsklanda

Siekiant sumažinti liekamųjų vaizdų televizoriaus ekrane pokyčius, nurodytais atvejais įjungiama ekrano užsklanda (judantis PHILIPS logotipas):

- jei statiški nustatymų meniu elementai ekrane rodomi ilgiau kaip 2 minutes;

- jei statiški programėlių nustatymų meniu elementai ekrane rodomi ilgiau kaip 2 minutes;

- jei ilgiau kaip 2 minutes rodomas teletekstas.

Ekrano užsklanda neįjungiama šiais atvejais:

- pristabdžius išorinio šaltinio (pvz., HDMI) atkūrimą, nes televizoriuje statiški nustatymų meniu elementai nerodomi.

Įjungtą ekrano užsklandą uždaryti galima paspaudus bet kurį nuotolinio valdymo pulto mygtuką. Kiti veiksmai, pvz., USB lazdelės įjungimas arba turinio parinkimas, bus vykdomas fone, todėl ekrano užsklandai įtakos neturės.

"Philips" televizoriuje įdiegtosios OLED ekrano

apsaugos funkcijos:

• Automatinis atnaujinimo procesas

Atlieka ekrano atnaujinimo procesą, kai reikia.

• Automatinis ekrano šviesumo valdymas

Laipsniškai sumažina ekrano šviesumą, kai ilgą laiką rodomas nejudantis vaizdas.

• Ekrano užsklanda

Paleidžiama ekrano užsklanda, kai ilgą laiką ekrane rodomas nejudantis vaizdas.

## <span id="page-5-0"></span>2 Pradžios ekranas

#### <span id="page-5-1"></span> $\overline{21}$

## Pradžios ekranas ir kanalai

Jei norite išnaudoti visas "Android" televizoriaus galimybes, prijunkite televizorių prie interneto. Paspauskite  $\bigcirc$  HOME (pradžia) nuotolinio valdymo pulte, kad atvertumėte "Android" pradžios ekraną. Kaip ir "Android" išmaniajame telefone ar planšetiniame kompiuteryje, pradžios ekranas yra svarbiausia televizoriaus vieta. Pradžios ekrane galite nuspręsti, ką žiūrėti, naršydami programų pramogų parinktis ir tiesioginę televiziją.

<span id="page-5-2"></span>Jūsų pradžios ekrane yra kanalai, kuriuose atrasite puikų savo mėgstamų programų turinį. Be to, galite pridėti papildomų kanalų arba rasti naujų programų su dar daugiau turinio.

Pradžios ekranas yra išdėstytas kanalais. Programos gali automatiškai pateikti savo rekomendaciją (jei yra) pagal savo pasirinkimą, kaip atskiri kanalai pradžios ekrane.

#### Programos

Jūsų mėgstamos programos yra išdėstytos pirmoje eilutėje. Šioje eilutėje pateikiamos iš anksto įdiegtos programos. Šių programų eilės tvarka nustatyta pagal verslo sutartis su turinio paslaugų tiekėjais. Taip pat šioje eilutėje rasite tokias programas kaip "Smart TV Collection", Žiūrėti TV, TV gidas, Medija ir kt.

#### Live TV

"Live TV" kanalas rodo šiuo metu leidžiamas programas iš įdiegtų kanalų.

#### Pagalbos kanalas

Šiame kanale pateikiami mokomieji vaizdo įrašai "Kaip tai padaryti…", kad žinotumėte, kaip išpakuoti, kaip prijungti išorinius įrenginius, kaip įdiegti kanalus ir t. t.

#### "YouTube" kanalas

Šiame kanale yra jūsų rekomenduojami, prenumeruojami arba populiarūs "YouTube" vaizdo įrašai.

#### Kanalų tvarkymas

Spustelėję mygtuką CUSTOMIZE CHANNELS galite pridėti ir šalinti kanalus savo pradžios ekrane.

#### Nustatymų pasirinkimas iš pradžios ekrano

<span id="page-5-3"></span>Visų nustatymų meniu galite pasiekti pasinaudodami piktograma viršutiniame dešiniajame kampe. "Philips TV" meniu taip pat rasite dažniausių nustatymų meniu ir įprastų meniu elementus, kuriuos galima iškviesti

naudojantis nuotolinio valdymo pulteliu.

#### Sistemos juosta pradžios ekrane

Sistemos juostoje pradžios ekrano viršuje pateikiamos šios funkcijos.

 – Paieškos mygtukas: paleidžia "Google" paiešką su balso arba teksto įvestimi. Paieškos rezultatai ir jų eilės tvarka pateikiama pagal verslo sutartis su turinio paslaugų teikėjais.

 – Įvesties šaltinis: atveria įvesties šaltinių sąrašą, iš kurio galima paleisti bet kurį iš prijungtų įrenginių. – Pranešimai: pateikia pranešimus apie jūsų išmaniojo televizoriaus sistemą.

 – Nustatymai: atveria visų nustatymų meniu, kuriame galite reguliuoti televizorius nustatymus. – Laikrodis: rodomas sistemos laikrodis.

Taip pat žr. www.support.google.com/androidtv

### $\overline{22}$ Pradžios ekrano atnaujinimas

Jums gali būti parodytas pranešimas apie naujinimą iš "Google" ir įdiegta nauja pradžios ekrano paleidimo programos versija. Įdiegus naują paleidimo programą galėsite mėgautis nauja televizoriaus pradžios ekrano išvaizda ir funkcijomis.

#### Pradžios ekrano naujienos

Įvairūs skirtukai, pvz., Pradžia, Atrasti, Programos ir Ieškoti padės atrasti filmus ir laidas iš jūsų užsakytų paslaugų ir populiarių programų. Prisijunkite prie savo "Google" paskyros, kad pagal žiūrėtą turinį ir jums dominančius dalykus jums būtų teikiamos pritaikytos rekomendacijos iš užsakytų transliacijų paslaugų.

#### Nauja išvaizda, naujas naršymo būdas

Pasirinkite, ką žiūrėsite toliau, lengvai naršydami ekrane. Peržiūrėkite jums pritaikytas rekomendacijas, tęskite peržiūrą nuo tos vietos, kurioje baigėte, arba greitai suraskite reikiamą programą naudodami naują skirtukų sistemą.

#### Atraskite pritaikytas rekomendacijas

Naršykite po mėgstamas laidas ir filmus visose jums patinkančiose turinio paslaugose. Prisijunkite prie savo "Google" paskyros ir pradėkite.

#### Gaukite rekomendacijas "Google" sistemoje

Jūsų paslaugos išsaugomos "Google" paskyroje, kad "Google" sistemoje jums būtų teikiamos geresnės rekomendacijos.

## $\overline{23}$ Programos ir "Smart TV Collection"

#### Programos

Pradžios ekrano skirtuke Programos pateikiamos visos televizoriuje iš anksto įdiegtos, taip pat ir jūsų iš "Smart TV Collection" arba "Google Play™" parduotuvės įdiegtos programos. Būdami skirtuke Programos galite įdiegti ir pridėti daugiau mėgstamiausių programų.

#### "Smart TV" kolekcija

Visos jūsų geriausios programos yra programoje "Smart TV Collection". Paleiskite ją pasinaudodami reklamjuoste Mėgstamiausių programų eilutėje. Be to, programoje "Smart TV Collection" yra naujų programų rekomendacijos ir dar daugiau.

#### <span id="page-6-0"></span> $\overline{24}$

## Pradžios ekrano atidarymas

Norėdami atidaryti pradžios langą ir pasirinkti elementą…

1- Paspauskite **Q** HOME.

**2 -** Pasirinkite elementą ir paspauskite OK, kad atidarytumėte arba įjungtumėte.

**3 -** Paspaudę Back keletą kartų arba

paspaudę HOME galite grįžti į pradžios ekraną.

Kai atidarote pradžios ekraną, foninė programa / turinio atkūrimas bus sustabdytas. Norėdami tęsti, turite pasirinkti programą arba turinį iš pradžios ekrano.

## <span id="page-7-0"></span> $\overline{3}$ Nustatymas

#### <span id="page-7-1"></span> $\overline{31}$

## Perskaitykite saugos instrukcijas

Perskaitykite saugos instrukcijas prieš naudodami savo televizorių.

Jei norite perskaityti instrukcijas, Žinyne paspauskite spalvos mygtuką – Raktažodžiai ir suraskite Saugos instrukcijos.

#### <span id="page-7-3"></span><span id="page-7-2"></span> $\overline{32}$

## Televizoriaus stovas ir tvirtinimas prie sienos

### Televizoriaus stovas

Televizoriaus stovo montavimo instrukcijas rasite su televizoriumi gautoje trumpojoje instrukcijoje. Jei pametėte šią instrukciją, galite ją atsisiųsti iš [www.philips.com/TVsupport](http://www.philips.com/TVsupport).

Naudodami televizoriaus gaminio tipo numerį, suraskite ir atsisiųskite trumpąją instrukciją.

## Tvirtinimas prie sienos

Jūsų televizorių galima tvirtinti prie VESA reikalavimus atitinkančio sieninio laikiklio (parduodamas atskirai). Pirkdami sieninį laikiklį naudokite toliau nurodytą VESA kodą. . .

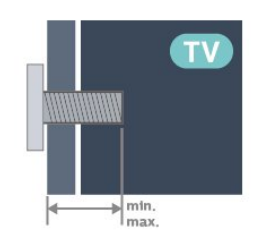

<span id="page-7-4"></span>• 48OLED8x7

VESA MIS-F 300x300, M6 (min.: 10 mm, maks.: 15 mm)

• 55OLED8x7

VESA MIS-F 300x300, M6 (min.: 10 mm, maks.: 15 mm)

• 65OLED8x7

VESA MIS-F 300x300, M6 (min.: 10 mm, maks.: 15 mm)

• 77OLED8x7

VESA MIS-F 400x300, M6 (min.: 10 mm, maks. 22

mm)

#### Atsargiai

Tvirtinant televizorių prie sienos reikia specialių įgūdžių, šį darbą turi atlikti kvalifikuotas asmuo. Televizoriaus laikiklis ant sienos turi atitikti saugos standartus pagal televizoriaus svorį. Prieš televizorių pastatydami, taip pat perskaitykite informaciją apie atsargumo priemones.

TP Vision Europe B.V. neprisiima atsakomybės už netinkamą tvirtinimą arba bet kokį kitokį tvirtinimą, dėl kurio įvyksta nelaimingas atsitikimas arba susižalojama.

## 3.3 Patarimai dėl vietos parinkimo

• Statykite televizorių taip, kad šviesa nekristų tiesiai į ekraną.

• Siekdami geriausio "Ambilight" efekto pritemdykite apšvietimą kambaryje.

• Tinkamiausias atstumas žiūrėti televizorių yra toks, kai atstumas iki ekrano yra 2–5 kartus didesnis už televizoriaus įstrižainę. Kai sėdite, akys turi būti viename lygyje su televizoriaus ekrano centru.

• Montuodami prie sienos, televizorių atitraukite iki 15 cm nuo sienos.

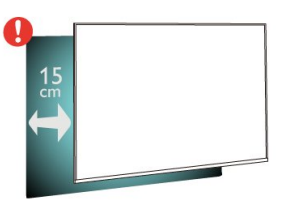

#### Pastaba.

Laikykite televizorių toliau nuo dulkes sukeliančių šaltinių, pavyzdžiui, nuo viryklių. Rekomenduojama reguliariai valyti dulkes, kad jos nepatektų į televizoriaus vidų.

## $\overline{34}$ Maitinimo laidas

• Įjunkite maitinimo laidą į

televizoriaus POWER (maitinimo) jungtį, esančią televizoriaus gale.

- Įsitikinkite, kad maitinimo laidas tvirtai įkištas į jungtį.
- Užtikrinkite, kad maitinimo kištukas elektros lizde
- būtų visada pasiekiamas.

• Atjungdami maitinimo laidą, visada traukite už kištuko, o ne už laido.

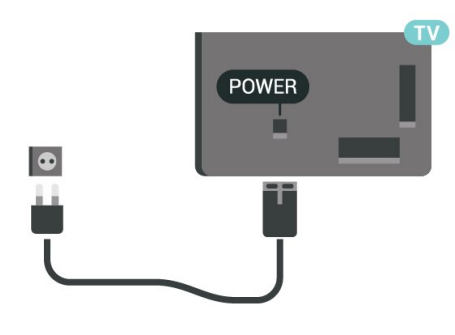

**SAT**  $\frac{1}{\sinh^2}$  $=$   $$ n  $\overline{a}$ SAT  $\begin{tabular}{lcccccc} $75$ $\Omega$ & HDM11 & HDM12 & DIGITAL & USA1\\ $\top$ & ABC & eARC & QAUDIO OUT 5.0V=500\\ $\top$ & AK 120Hz & AK 120Hz & $\top$ & $AUDIO OUT 5.0V=500\\ \end{tabular}$ Œ

Nors budėjimo režimu televizorius naudoja labai mažai energijos, taupydami energiją atjunkite maitinimo laidą, jei ilgą laiką nenaudojate televizoriaus.

Jei reikia daugiau informacijos, Žinyne paspauskite spalvos mygtuką – Raktažodžiai ir suraskite Įjungimas (čia pateikiama daugiau informacijos apie televizoriaus įjungimą ar išjungimą).

## <span id="page-8-0"></span>3.5 Antenos laidas

Įkiškite antenos kištuką iki galo į Antenos lizdą, esantį televizoriaus galinėje pusėje.

Galite prijungti savo anteną arba antenos signalą iš kolektyvinės antenos sistemos. Naudokite IEC koaksialinę 75 omų RD antenos jungtį.

Naudokite šią antenos jungtį DVB-T ir DVB-C įvesties signalams.

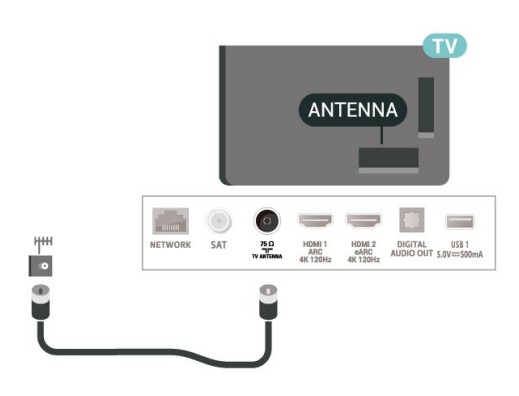

## <span id="page-8-1"></span>3.6 Palydovinė antena

Prijunkite F tipo palydovinę jungtį prie palydovinės antenos lizdo SAT, esančio televizoriaus galinėje pusėje.

## <span id="page-9-0"></span> $\overline{4}$ Nuotolinis valdymas

#### <span id="page-9-1"></span> $\overline{41}$

## Mygtukų apžvalga

### Viršuje

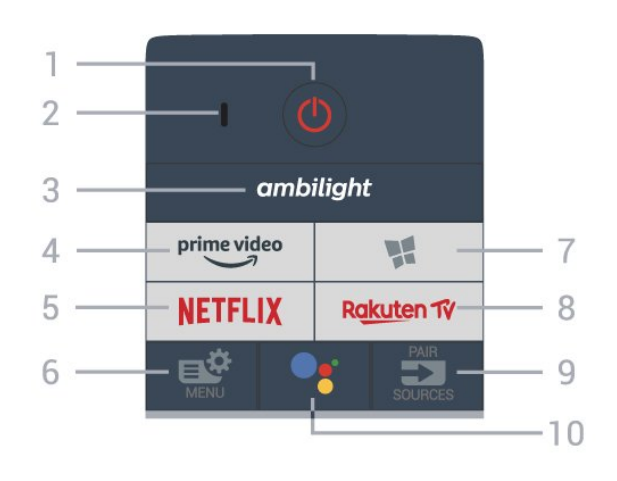

#### Judesio aptikimas

Nuotolinio valdymo pulte yra įmontuotas judesio jutiklis\*; kai įprastai paimsite nuotolinio valdymo pultelį ir pakreipsite nuotolinio valdymo pulto mygtukus į save, 2 sek. įsijungs foninis apšvietimas. Judesio aptikimo funkcija įjungta pagal numatytuosius nustatymus. Ją galite išjungti paspausdami ir palaikydami OK ir skaičių mygtuką 0 mažiausiai 3 sek. Norėdami vėl įjungti funkciją, paspauskite ir palaikykite OK ir skaičių mygtuką 1 mažiausiai 3 sek.

\* Judesio aptikimo funkcijos nėra JK skirtuose modeliuose.

#### $1 - 0$  "Parengtis / jiungti"

Įjungti televizorių arba vėl įjungti budėjimo režimą.

#### 2 – VOICE mikrofonas

#### 3 — ambilight

Pasirinkti vieną iš "Ambilight" stilių.

#### $4 - \sum_{i=1}^{p \times p}$

Paleisti programą "Amazon prime video".

#### 5 – <mark>Netflix</mark>

Tiesiogiai atidaryti programą "Netflix". Televizorius turi būti įjungtas arba veikti budėjimo režimu.

• Jei turite "Netflix" narystės prenumeratą, "Netflix" galite naudotis ir šiame televizoriuje. Jūsų televizorius turi būti prijungtas prie interneto.

 $\cdot$  Jei norite atidaryti "Netflix", paspauskite **NETFLIX**, kad atidarytumėte "Netflix" programą. "Netflix" galite iškart atidaryti televizoriui veikiant budėjimo režimu. www.netflix.com

6 –  $\mathbb{B}^8$  Spartusis meniu / MENU

Atidaryti spartųjį meniu su įprastomis televizoriaus funkcijomis. Laikykite nuspaudę mygtuką MENU, kad būtų parodyta žaidimo valdymo juosta, kai aptinkamas žaidimo signalas ir yra įjungtas žaidimo režimas.

#### $7 -$  **:** . Smart TV Collection"

Paleisti programą "Smart TV Collection".

#### 8 - Rakuten TV

Paleisti programą "Rakuten TV".

#### $9 - 2$  SOURCES

• Atidarykite ar uždarykite šaltinių meniu.

• Nuotolinio valdymo pultas susiejamas su televizoriumi.

#### 10 - • Google Assistant™

Paleiskite "Google Assistant™".

## Viršutinė dalis (JK skirti modeliai)

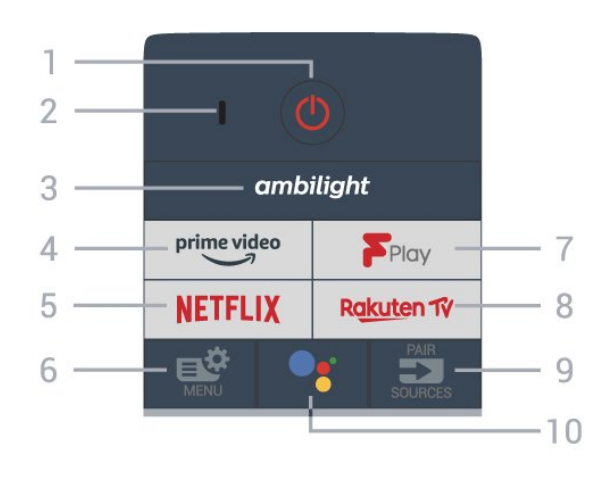

#### $1 - 0$  Parengtis / jiungti

Įjungti televizorių arba vėl įjungti budėjimo režimą.

#### 2 – VOICE mikrofonas

#### $3 -$  ambilight

Pasirinkti vieną iš "Ambilight" stilių.

#### $4 - \bigcup_{\mathfrak{p} \in \mathfrak{p}}$

Paleisti programą "Amazon prime video".

#### 5 - **Netflix**

Tiesiogiai atidaryti programą "Netflix". Televizorius turi būti įjungtas arba veikti budėjimo režimu.

· Jei turite "Netflix" narystės prenumeratą, "Netflix" galite naudotis ir šiame televizoriuje. Jūsų televizorius turi būti prijungtas prie interneto.

· Jei norite atidaryti "Netflix", paspauskite **NETFLIX**, kad atidarytumėte "Netflix" programą. "Netflix" galite iškart atidaryti televizoriui veikiant budėjimo režimu. www.netflix.com

#### $6 -$   $\mathbb{E}^{\Phi}$  Spartusis meniu / MENU

Atidaryti spartųjį meniu su įprastomis televizoriaus funkcijomis. Laikykite nuspaudę mygtuką MENU, kad būtų parodyta žaidimo valdymo juosta, kai

aptinkamas žaidimo signalas ir yra įjungtas žaidimo režimas.

#### 7 - Freeview Play

Paleisti "Freeview Play".

#### 8 – Ra<u>kut</u>en TV

Paleisti programą "Rakuten TV".

#### $9 - 2$  SOURCES

• Atidarykite ar uždarykite šaltinių meniu. • Nuotolinio valdymo pultas susiejamas su televizoriumi.

#### 10 - • Google Assistant™

Paleiskite "Google Assistant™".

### Vidurys

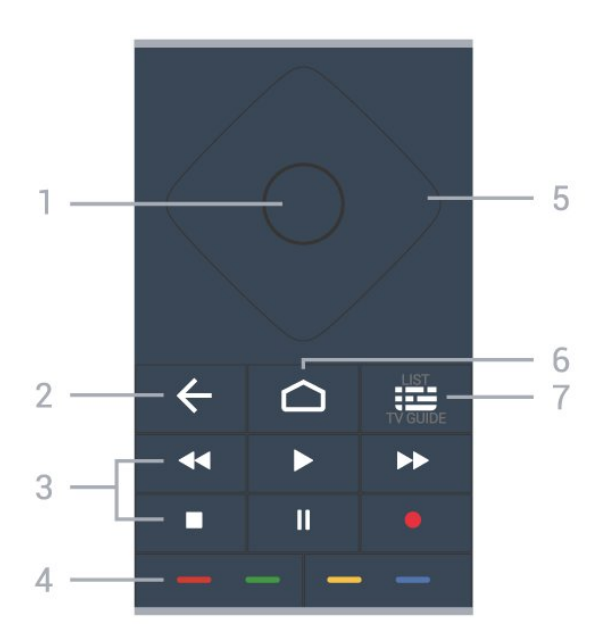

#### 1 - OK klavišas

Patvirtinkite pasirinkimą ar nustatymą. Žiūrint televiziją atidaromas kanalų sąrašas.

#### $2 - \leftarrow$  Back

Įjungti anksčiau pasirinktą kanalą. Grįžti į ankstesnį meniu. Grįžti į ankstesnį programos / interneto puslapį.

#### 3 - Atkūrimas ir įrašymas

- <span id="page-10-0"></span>• Paleisti > paleidžia atkūrimą.
- $\cdot$  Pristabdyti **II** pristabdo atkūrima
- $\cdot$  Stabdyti  $\blacksquare$  sustabdo atkūrimą
- $\cdot$  Atsukti atgal  $\triangleleft$  atsuka atgal
- Persukti į priekį > greitai persuka į priekį
- Įrašyti · pradeda įrašymą

#### $4 - \bullet \bullet \bullet$  Spalvy mygtukai

Tiesiogiai pasirinkite parinktis. Mėlynu mygtuku atidaromas Žinynas.

5 - Rodyklių / naršymo mygtukai Eikite į viršų, apačią, kairėn ar dešinėn.

#### $6 - \triangle$  HOME

Atidarykite pagrindinį meniu.

7 - **IE** TV gidas / kanalų sąrašas Atidarykite ar uždarykite TV gidą. Paspauskite ir palaikykite, kad būtų atidarytas kanalų sąrašas.

### **Dugnas**

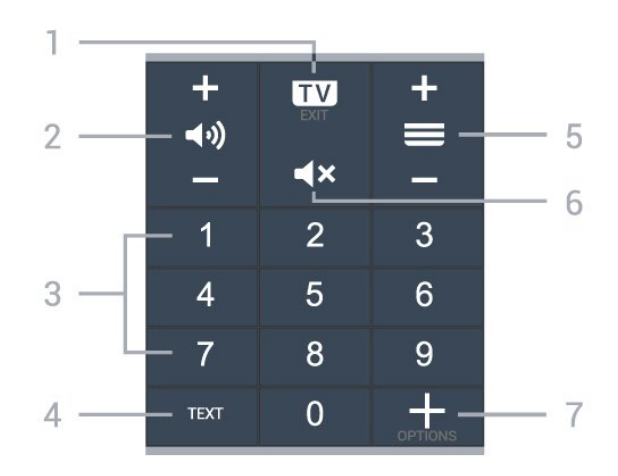

#### $1 - \mathbf{w}$  - FXIT

Toliau žiūrėkite televiziją arba išjunkite interaktyviąją televizoriaus programą.

#### 2 - (a) Garsumas

Paspauskite + arba - ir sureguliuokite garsumo lygį.

#### 3 - Skaičių mygtukai

Tiesiogiai pasirinkite kanalą.

#### $4 - TFXT$

Atidaryti arba uždaryti tekstą / teletekstą.

#### $5 - \equiv$  Kanalas

Paspauskite + arba - ir įjunkite kitą arba ankstesnį kanalą iš kanalų sąrašo. atidaromas kitas arba ankstesnis teksto / teleteksto puslapis ir

#### 6 - Nutildyti

Nutildykite garsą arba jį vėl įjunkite.

#### 7 - + OPTIONS

Atidarykite arba uždarykite parinkčių meniu.

#### $\overline{42}$

## Susiekite savo nuotolinio valdymo pultą su televizoriumi

Šis nuotolinio valdymo pultas siunčia komandas televizoriui "Bluetooth®" ryšiu ir IR (infraraudonaisiais spinduliais).

• Daugelis veiksmų šiuo nuotolinio valdymo pultu atliekami IR (infraraudonaisiais spinduliais).

• Norėdami atlikti pažangesnius veiksmus, pvz.,

paiešką balsu, arba naudotis nuotolinio valdymo pulto klaviatūra, jums reikia susieti televizorių su nuotolinio valdymo pultu.

Kai pradėsite pradinį televizoriaus diegimą, televizorius paragins paspausti ir palaikyti paspaudus mygtuką PAIR (SOURCES), tai padarius, bus atliktas susiejimas.

#### Pastaba:

**1 -** kai sėkmingai įjungiamas nuotolinio valdymo pulto siejimo režimas, pulto priekyje aplink mikrofoną pradeda mirksėti mėlynas LED indikatoriaus žiedas.

**2 -** Kad susieta būtų sėkmingai, siejimo metu nuotolinio valdymo pultą reikia laikyti arti televizoriaus (1 m atstumu).

3 - Jei paspaudus •; televizoriuje valdymo balsu laukelis nepasirodo, tai reiškia, kad šių prietaisų susieti nepavyko.

**4 -** Prieš įjungiant siejimo režimą patartina palaukti, kol televizorius bus visiškai paleistas ir bus paleisti visi fone veikiantys procesai, kitaip pranešimas su tolesnėmis instrukcijomis gali būti parodytas per vėlai, ir tai gali neigiamai paveikti siejimo procesą.

#### <span id="page-11-1"></span>Susiejimas arba pakartotinis susiejimas

Jei nutrūko siejimo ryšys su nuotolinio valdymo pultu, televizorių su juo galite susieti dar kartą.

Kad susietumėte, galite paprasčiausiai paspausti ir palaikyti paspaustą

mygtuką PAIR ( SOURCES) maždaug 3 sek.).

Arba eikite į  $\clubsuit$  Nustatymai > Belaidis ryšys ir tinklai > Nuotolinio valdymo pultas > Susieti nuotolinio valdymo pultą, tada vykdykite ekrane pateikiamas instrukcijas.

Sėkmingai susiejus pasirodys pranešimas.

<span id="page-11-2"></span>Nuotolinio valdymo pulto programinė įranga

Nustatymai > Belaidis ryšys ir tinklai

> Nuotolinio valdymo pultas > Nuotolinio valdymo pulto informacija

Susieję nuotolinio valdymo pultą, galite patikrinti dabartinės nuotolinio valdymo pulto programinės įrangos versiją.

 Nustatymai > Belaidis ryšys ir tinklai > Nuotolinio valdymo pultas > Naujinti nuotolinio valdymo pulto programinę įrangą

<span id="page-11-0"></span>Patikrinkite, ar yra nuotolinio valdymo pulto programinės įrangos atnaujinimų.

## $\overline{43}$ Paieška balsu

Galite paprasčiausiai balsu ieškoti vaizdo įrašų, muzikos arba dar ko nors internete. Galite kalbėti į mikrofoną nuotolinio valdymo pulte.

Prieš naudojant paiešką balsu, reikia susieti nuotolinio valdymo pultą su televizoriumi.

Balso naudojimas…

**1 -** Nuotolinio valdymo pulte paspauskite

. Užsidegs mėlyna nuotolinio valdymo pulto lemputė, bus parodytas paieškos laukelis ir suaktyvintas mikrofonas.

**2 -** Aiškiai pasakykite tai, ko ieškote. Prieš išsijungiant mikrofonui, galite kalbėti 10 sek. Kol bus parodyti rezultatai, gali šiek tiek užtrukti.

**3 -** Paieškos rezultatų sąraše galite pasirinkti norimą elementą.

## $\overline{44}$ IR jutiklis

Televizorius gali gauti komandas ir iš nuotolinio valdymo pulto, siunčiančio komandas IR (infraraudonųjų spindulių) ryšiu. Jeigu naudojate tokį nuotolinio valdymo pultą, visada nukreipkite nuotolinio valdymo pultą į infraraudonųjų spindulių jutiklį televizoriaus priekyje.

#### **A** Įspėjimas

Nestatykite jokių daiktų prieš televizoriaus IR jutiklį, nes jie gali blokuoti IR signalą.

## $45$ Akumuliatoriai

Jei televizorius nereaguoja į nuotolinio valdymo pulto mygtukų paspaudimus, gali būti išsikrovę maitinimo elementai.

Norėdami pakeisti maitinimo elementus, atidarykite maitinimo elementų skyrių nuotolinio valdymo pulto galinėje pusėje, apačioje.

**1 -** Stumdami rodyklės kryptimi atidarykite maitinimo elementų dangtelį.

**2 -** Senas baterijas pakeiskite 2 naujomis AAA-LR03-1.5V tipo baterijomis. Patikrinkite, ar baterijų galai  $+$  ir  $-$  sudėti tinkamai. **3 -** Vėl uždarykite maitinimo elementų dangtelį stumdami, kol jis spragtelės.

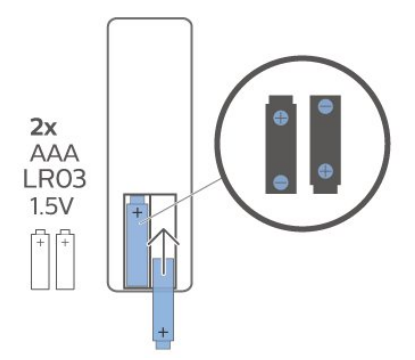

Jei nuotolinio valdymo pulto neketinate naudoti ilgesnį laiką, baterijas iš jo išimkite. Senas baterijas saugiai šalinkite pagal naudojimo nurodymus.

Daugiau informacijos ieškokite Žinyne, pasirinkite Raktažodžiai ir ieškokite Eksploatacijos pabaiga.

## <span id="page-12-0"></span>4.6 Valymas

Jūsų nuotolinio valdymo pultas turi įbrėžimams atsparią dangą.

Valykite nuotolinio valdymo pultą minkšta drėgna šluoste. Niekuomet nevalykite televizoriaus ar nuotolinio valdymo pulto alkoholiu, cheminėmis medžiagomis ar buitiniais valikliais.

## <span id="page-13-0"></span>5 Įjungimas ir išjungimas

#### <span id="page-13-1"></span>5.1

## Įjungta arba parengties režimas

Patikrinkite, ar televizorius įjungtas į kintamosios srovės maitinimo tinklą. Prijunkite maitinimo laidą prie kintamosios srovės jungties televizoriaus nugarėlėje. Televizoriaus apačioje užsidega indikatoriaus lemputė.

#### Įjungimas

Nuotolinio valdymo pulte paspauskite  $\bullet$  ir ijunkite televizorių. Taip pat galite paspausti  $\bigcirc$  HOME . Jei nerandate nuotolinio valdymo pulto arba išsikrovė jo baterijos, paspauskite nedidelį valdymo mygtuką televizoriaus nugarėlėje ir įjunkite televizorių.

#### Perjungimas į parengties režimą

Norėdami perjungti televizorių į budėjimo režimą, nuotolinio valdymo pulte paspauskite  $\bullet$ . Taip pat galite paspausti nedidelį valdymo mygtuką televizoriaus nugarėlėje.

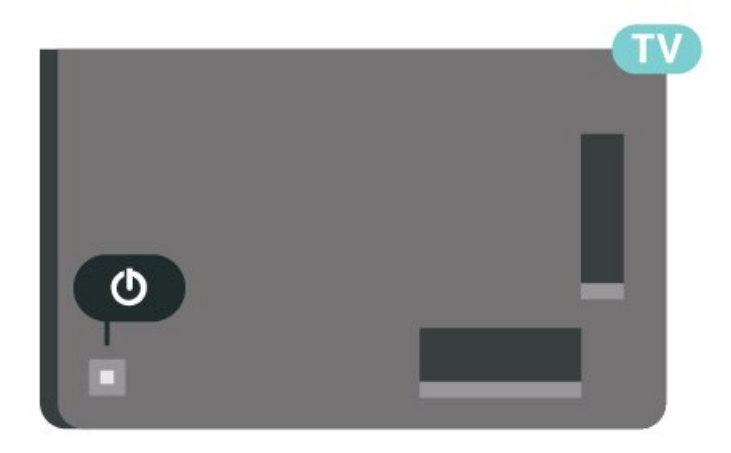

Įjungus budėjimo režimą, televizorius lieka prijungtas prie maitinimo šaltinio, bet vartoja labai mažai energijos.

Kad televizorių visiškai išjungtumėte, ištraukite maitinimo laido kištuką.

<span id="page-13-2"></span>Atjungdami maitinimo laido kištuką, traukite už kištuko, o ne už laido. Turite visada patogiai pasiekti maitinimo kištuką, maitinimo laidą ir lizdą.

## $\overline{52}$ Televizoriaus mygtukai

Jei nuotolinio valdymo pultas pasimetė arba išsikrovė jo baterijos, tam tikrus bendruosius veiksmus su televizoriumi vis tiek galite atlikti.

Jei norite atidaryti bendraji meniu...

**1 -** Kai televizorius įjungtas, paspauskite televizoriaus nugarėlėje esantį valdymo mygtuką, kad būtų parodytas bendrasis meniu.

**2 -** Spausdami kairėn arba dešinėn pasirinkite Garsumas,  $\equiv$  Kanalas arba  $\equiv$  Šaltiniai. Pasirinkite **Demonstracija** ir paleiskite demonstracinį filmą. **3 -** Spauskite aukštyn ar žemyn ir sureguliuokite garsumą arba įjunkite kitą arba ankstesnį kanalą. Spausdami aukštyn ar žemyn taip pat galite eiti per šaltinių sąrašą bei pasirinkti imtuvą. Paspaudę valdymo mygtuką paleiskite demonstracinį filmą. **4 -** Šis meniu bus išjungtas automatiškai.

Jei norite perjungti televizorių į budėjimo režimą, pasirinkite  $\Phi$  ir paspauskite valdymo mygtuką.

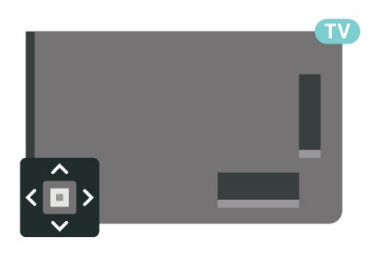

## <span id="page-14-0"></span> $\overline{6}$ Kanalai

#### <span id="page-14-1"></span> $\overline{61}$

## Kanalų diegimas

Jei reikia daugiau informacijos, Žinyne paspauskite spalvos mygtuką – Raktažodžiai ir suraskite Kanalas, antenos diegimas arba Kanalas, diegimas.

## <span id="page-14-2"></span>6.2 Kanalų sąrašai

## Apie kanalų sąrašus

Įdiegus kanalus visi kanalai rodomi visų kanalų sąraše. Visų kanalų sąraše rodomi kanalai yra išdėstyti pagal žanrą\*. Pavyzdžiui: "Premium", "Premium News", "Premium Local", "Children", "Sport" ir t. t. "Premium" žanre pateikiami dažniausiai transliuojami kanalai, kurie užima daugiau nei 3 % rinkos dalies. Jei informacija pateikiama, kanalai rodomi su pavadinimu ir logotipu.

Pasirinkę kanalų sąrašą ir

spausdami rodykles  $\wedge$  (aukštyn) arba  $\vee$  (žemyn) pasirinkite kanalą, tuomet spauskite OK ir žiūrėkite pasirinktą kanalą. Šiame sąraše esančius kanalus galima įjungti tik naudojant mygtukus  $\equiv$  + arba  $\equiv$ .

\* Pastaba. pateikiamo pagal žanrą funkcija veikia tik Vokietijoje.

#### Kanalų simboliai

Automatiškai atnaujinus kanalų sąrašą, naujai rasti kanalai pažymimi  $\ast$  (žvaigždute).

Jei kanalą užfiksuosite, greta jo atsiras  $\bigoplus$  (spyna).

#### Radijo stotys

Jeigu yra skaitmeninių transliacijų, diegimo metu įdiegiamos skaitmeninės radijo stotys. Radijo kanalą galite įjungti taip pat, kaip įjungiate televizijos kanalą.

<span id="page-14-3"></span>Šis televizorius gali priimti skaitmeninio televizijos standarto DVB programas. Gali būti, kad televizorius neveiks tinkamai su kai kuriais skaitmeninės televizijos operatoriais, neatitinkančiais standarto reikalavimų.

## Kanalų sąrašo atidarymas

Šalia sąrašo su visais kanalais galite pasirinkti filtruojamą sąrašą arba vieną iš mėgstamiausių savo sukurtų sąrašų.

Jei norite atidaryti esamų kanalų sąrašą…

1 - Mygtuku **W** perjunkite į televiziją.

**2 -** Paspauskite OK, kad būtų atidarytas esamų kanalų sarašas.

3 - Paspauskite  $\leftarrow$  Back, kad būtų uždarytas kanalų sąrašas.

Jei norite pasirinkti vieną iš kanalų sąrašų…

**1 -** Kai ekrane atidarytas kanalų sąrašas,

paspauskite + OPTIONS.

**2 -** Pasirinkite Pasirinkti kanalų sąrašą ir paspauskite OK.

**3 -** Sąrašo meniu pasirinkite vieną iš galimų kanalų sąrašų ir paspauskite OK.

Arba pasirinkite sąrašo pavadinimą kanalų sąrašo viršuje ir paspauskite OK, kad būtų atidarytas sąrašo meniu.

## Ieškoti kanalo

Kanalo galite ieškoti ilgame kanalų sąraše.

Televizorius kanalo gali ieškoti viename iš 2 pagrindinių kanalų sąrašų: antenos arba kabelinės televizijos kanalų sąraše.

Jei norite ieškoti kanalo…

1 - Paspauskite **IV**.

**2 -** Paspauskite OK, kad būtų atidarytas esamų kanalų sarašas.

- 3 Paspauskite **+ OPTIONS**.
- **4** Pasirinkite Pasirinkti kanalų sąrašą ir paspauskite OK.

**5 -** Pasirinkite Filtruoti antenos

kanalus arba Filtruoti kabelinės televizijos kanalus ir paspauskite OK.

**6 -** Pasirinkite Ieškoti kanalo ir

paspauskite OK, kad būtų atidarytas teksto laukas. Tekstą galima įvesti nuotolinio valdymo pulto klaviatūra (jei yra) arba naudojant klaviatūrą ekrane. **7 -** Įveskite numerį, pavadinimą arba pavadinimo dalį ir pasirinkite Taikyti ir paspauskite OK. Pasirinktame sąraše televizorius atliks atitinkamų kanalų pavadinimų paiešką.

Paieškos rezultatai pateikiami kaip kanalų sąrašas. Sąrašo pavadinimas nurodomas viršuje. Paieška pateiks kriterijų atitinkančius kanalų vardus, išdėstytus abėcėline tvarka. Jei pasirenkate kitą kanalų sąrašą arba uždarote paieškos rezultatų sąrašą, paieškos rezultatai dingsta.

### $\overline{63}$ Kanalų sąrašo rūšiavimas

Kanalų sąraše galite rūšiuoti visus kanalus. Galite nustatyti kanalų sąrašą rodyti tik televizijos kanalus arba radijo stotis. Galite nustatyti, kad antenos / kabelinės televizijos kanalų sąraše būtų rodomi nemokami arba koduoti kanalai.

Jei norite nustatyti visų kanalų sąrašo filtrą…

1 - Paspauskite **IV**.

**2 -** Paspauskite OK, kad būtų atidarytas esamų kanalų sarašas.

3 - Paspauskite **+ OPTIONS**.

**4 -** Pasirinkite Pasirinkti kanalų sąrašą ir paspauskite OK.

**5 -** Atsižvelgdami į norimą filtruoti sąrašą,

pasirinkite Filtruoti antenos kanalus arba Filtruoti kabelinės televizijos kanalus, tada paspauskite OK.

**6 -** Būdami meniu Parinktys pasirinkite norimą filtrą ir paspauskite OK, kad suaktyvintumėte. Filtro pavadinimas rodomas kaip kanalų sąrašo pavadinimo dalis kanalų sąrašo viršuje.

**7 -** Norėdami grįžti vienu žingsniu atgal,

paspauskite  $\triangleleft$  (kairėn) arba paspauskite  $\triangleleft$ , kad meniu uždarytumėte.

## <span id="page-15-0"></span>6.4 Kanalų žiūrėjimas

## Kanalo pasirinkimas

Jei norite pradėti žiūrėti televizijos kanalus, paspausite  $\blacksquare$  ljungiant televizorių, bus jjungtas paskutinį kartą jūsų žiūrėtas televizijos kanalas.

#### Kanalų perjungimas

Kad perjungtumėte kanalą,

paspauskite  $\equiv$  + arba  $\equiv$  -.

Jei žinote kanalo numerį, skaičių mygtukais jį įveskite. Surinkę numerį, paspauskite OK, kad kanalas būtų iškart įjungtas.

Jei pateikiama informacija iš interneto, televizorius parodo dabartinės programos pavadinimą ir išsamią informaciją, tada parodoma kitos programos pavadinimas ir išsami informacija.

#### Ankstesnis kanalas

Jei norite vėl įjungti anksčiau žiūrėtą kanalą, paspauskite  $\leftarrow$  Back.

Be to, galite pasirinkti kanalus iš Kanalų sąrašo.

## Kanalo užrakinimas

#### Kanalo užrakinimas ir atrakinimas

Kad vaikai nežiūrėtų kurio nors kanalo, jį galite užrakinti. Kad būtų galima žiūrėti užrakintą kanalą, reikės įvesti 4 skaitmenų Užrakto nuo vaikų PIN kodą. Programų iš prijungtų įrenginių užrakinti negalima.

Jei norite užrakinti kanalą…

- 1 Paspauskite **IV**.
- **2** Paspauskite OK, kad būtų atidarytas kanalų
- sąrašas. Jei reikia, pakeiskite kanalų sąrašą.
- **3** Pasirinkite kanalą, kurį norite užrakinti.

4 - Paspauskite + OPTIONS, pasirinkite Užrakinti kanalą ir paspauskite OK.

**5 -** Jei televizorius paragina, įveskite 4 skaitmenų PIN kodą. Užrakintas kanalas pažymimas  $\bigoplus$  (spyna).

**6 -** Norėdami grįžti vienu žingsniu atgal,

paspauskite  $\triangleleft$  (kairėn) arba paspauskite  $\triangleleft$  Back, kad meniu uždarytumėte.

Jei norite atrakinti kanalą...

- 1 Paspauskite **m**.
- **2** Paspauskite OK, kad būtų atidarytas kanalų sąrašąs. Jei reikia, pakeiskitę kanalų sąrašą.
- **3** Pasirinkite kanalą, kurį norite atrakinti.

4 - Paspauskite **+ OPTIONS**, pasirinkite Atrakinti kanalą ir paspauskite OK.

**5 -** Jei televizorius paragina, įveskite 4 skaitmenų PIN kodą.

**6 -** Norėdami grįžti vienu žingsniu atgal,

paspauskite  $\triangleleft$  (kairėn) arba paspauskite  $\triangleleft$  Back, kad meniu uždarytumėte.

Jei kanalų sąraše užrakinate arba atrakinate kanalus, neuždarant kanalų sąrašo užtenka vieną kartą įvesti PIN kodą.

Jei reikia daugiau informacijos, Žinyne paspauskite spalvos mygtuką – Raktažodžiai ir suraskite Užraktas nuo vaikų.

#### Tėvų kontrolė

Jei nenorite, kad vaikai nežiūrėtų jų amžiui netinkamų programų, galite nustatyti amžiaus kategoriją.

Programų amžiaus kategorijas galima nustatyti skaitmeniniams kanalams. Jei programos amžiaus kategorija yra lygi arba aukštesnė nei amžiaus kategorija, kurią nustatėte savo vaikams, programa bus užrakinta. Jei norite žiūrėti užrakintą programą, pirma turite įvesti tėvų kontrolės (tik tam tikrose šalyse) kodą.

Jei norite nustatyti amžiaus kategoriją…

1 - Pasirinkite **Standard Mustatymai > Užraktas nuo** vaikų > Tėvų kontrolė ir spauskite OK.

**2 -** Įveskite 4 skaitmenų užrakto nuo vaikų kodą. Jei kodo dar nesate nustatę, spustelėkite parinktį Nustatyti kodą, esančią Užraktas nuo vaikų. Įveskite 4 skaitmenų užrakto nuo vaikų kodą ir patvirtinkite. Dabar galite nustatyti amžiaus kategoriją. **3 -** Grįžę į Tėvų kontrolė, pasirinkite amžių ir paspauskite OK.

**4 -** Prireikus, kelis kartus

paspauskite (kairėn), kad meniu uždarytumėte.

Jei tėvų kontrolės kategoriją norite išjungti, pasirinkite Jokia. Tačiau kai kuriose šalyse amžiaus kategoriją nustatyti būtina.

Kai kurių transliuotojų / operatorių programas televizorius užrakina tik esant aukštesnei kategorijai. Tėvų kontrolės kategorija nustatoma visiems kanalams.

### Kanalų parinktys

#### Parinkčių atidarymas

Žiūrėdami kanalą galite nustatyti tam tikras parinktis.

Atsižvelgiant į žiūrimo kanalo tipą (analoginis ar skaitmeninis) arba pasirinktus televizoriaus nustatymus, galite nustatyti tam tikras parinktis. Pavyzdžiui, parinktį Ekrano išjungimas galima rinktis tik su radijo kanalais. Televizoriaus ekraną rekomenduojama išjungti, kad būtų taupoma energija ir apsaugotas ekranas.

Jei norite atidaryti parinkčių meniu…

- 1 Žiūrėdami kanalą spauskite + OPTIONS.
- 2 Dar kartą paspauskite **+ OPTIONS** ir uždarykite.

#### **Subtitras**

#### Įjungimas

Skaitmeninės transliacijos gali būti su programų subtitrais.

Norėdami rodyti subtitrus…

Paspauskite + OPTIONS ir pasirinkite Subtitrai.

Galite subtitrus ljungti arba Išjungti. Taip pat galite pasirinkti Automatinis.

#### Automatinis

Jei kalbos informacija yra skaitmeninės transliacijos dalis, o transliuojama programa nėra jūsų kalba (televizoriuje nustatyta kalba), televizorius gali automatiškai rodyti subtitrus viena iš jūsų pasirinktų kalbų. Viena iš subtitrų kalbų turi būti transliacijos dalis.

Pageidaujamas subtitrų kalbas galite pasirinkti parinktyje Subtitrų kalba.

#### Subtitrai iš teksto

Jei įjungiate analoginį kanalą, subtitrus kiekvienam kanalui turite įjungti rankiniu būdu.

**1 -** Įjunkite kanalą ir spauskite TEXT, kad atsidarytų teletekstas.

**2 -** Įveskite subtitrų puslapio numerį.

**3 -** Dar kartą spauskite TEXT, kad teletekstas užsidarytų.

Jei žiūrėdami šį analoginį kanalą subtitrų meniu pasirinkote Įjungti, bus rodomi subtitrai (jeigu transliuojami).

Jei norite sužinoti, ar kanalas analoginis, ar skaitmeninis, įjunkite kanalą ir atidarykite Informacija pasirinkdami šią parinktį meniu + OPTIONS.

#### Subtitrų kalba

#### Pageidaujamos subtitrų kalbos

Žiūrint skaitmeninės transliacijos kanalus, gali būti siūloma keletas programos subtitrų kalbų. Pageidaujamas pagrindinę ir antrinę subtitrų kalbas galite nustatyti. Jei transliuojami subtitrai viena iš šių kalbų, televizoriuje bus rodomi pasirinkti subtitrai.

Jei norite nustatyti pagrindinių ir papildomų subtitrų kalbą…

```
1 - Eikite jistel in State Bandarya in Eikite is a numeric Regionas ir kalba ir
```
paspauskite OK. **2 -** Pasirinkite Kalbos > Pagrindiniai

subtitrai arba Pagalbiniai subtitrai.

**3 -** Pasirinkite norimą kalbą ir paspauskite OK.

**4 -** Norėdami grįžti vienu žingsniu atgal,

paspauskite  $\triangleleft$  (kairėn) arba paspauskite  $\triangleleft$  Back, kad meniu uždarytumėte.

#### Subtitrų kalbos pasirinkimas

Jeigu pageidaujamų subtitrų kalbų nėra, jei yra, galite pasirinkti kitą transliuojamą subtitrų kalbą. Jei subtitrų kalbų nėra, šios parinkties rinktis negalėsite.

Jei norite pasirinkti subtitrų kalbą, kai nėra jūsų pageidaujamų kalbų…

1- Paspauskite **+ OPTIONS**.

**2 -** Pasirinkite Subtitrų kalba ir laikinai pasirinkite vieną kalbą kaip subtitrų kalbą.

Garso įrašo kalba

#### Pageidaujama garso įrašo kalba

Žiūrint skaitmeninės transliacijos kanalus, gali būti siūloma keletas programos garso įrašo kalbų (girdimų kalbų). Galite nustatyti pageidaujamas pagrindinę ir antrinę garso įrašų kalbas. Jeigu yra garso įrašas viena iš šių kalbų, televizorius jiungs šią garso įrašo kalbą.

Jei norite nustatyti pagrindinio ir papildomo garso kalbą…

1 - Eikite i **1 August 1** - **Regionas ir kalba ir** 

paspauskite OK.

**2 -** Pasirinkite Kalbos > Pagrindinis

garsas arba Papildomas garsas.

**3 -** Pasirinkite norimą kalbą ir paspauskite OK.

**4 -** Norėdami grįžti vienu žingsniu atgal,

paspauskite  $\triangleleft$  (kairėn) arba paspauskite  $\triangleleft$  Back, kad meniu uždarytumėte.

#### Garso įrašo kalbos pasirinkimas

Jeigu pageidaujamų garso įrašų kalbų nėra, jei yra, galite pasirinkti kitą transliuojamą garso įrašo kalbą. Jei garso įrašų kalbų nėra, šios parinkties rinktis negalėsite.

Jei norite pasirinkti garso įrašo kalbą, kai nėra jūsų pageidaujamų kalbų…

1 - Paspauskite **+ OPTIONS**.

**2 -** Pasirinkite Garso įrašo kalba ir laikinai pasirinkite vieną iš kalbų kaip įrašo kalbą.

#### Bendroji sąsaja

Jei įdiegėte CAM bendrosios sąsajos lizde, galite peržiūrėti CAM ir operatoriaus informaciją arba atlikti keletą su CAM susijusių nustatymų.

Jei norite peržiūrėti CAM informaciją…

1- Paspauskite **ED** SOURCES.

**2 -** Pasirinkite Žiūrėti TV kanalų tipą, kuriame naudojate CAM.

3 - Paspauskite + OPTIONS ir pasirinkite Bendroji sasaja.

**4 -** Pasirinkite CAM televizijos operatorių ir paspauskite OK. Šis ekrano vaizdas yra iš televizijos operatoriaus.

#### HbbTV šiame kanale

Jei tam tikrame kanale norite išjungti galimybę peržiūrėti "HbbTV" puslapius, "HbbTV" puslapius galite užblokuoti tik šiame kanale.

#### "HbbTV" įjungimas

Pasirinkite **W**Nustatymai > Bendrieji nustatymai > Išplėstinis > HbbTV ir operatoriaus programų nustatymai > HbbTV > Įjungti.

#### Programos informacija

#### Programos informacijos peržiūra

Kaip peržiūrėti išsamią informaciją apie pasirinktą programą…

**1 -** Suderinkite kanalą.

2 - Paspauskite **+ OPTIONS**, pasirinkite "Programos informacija" ir paspauskite OK. **3 -** Jei norite uždaryti šį ekraną, paspauskite OK.

Lange Programos informacija paspauskite spalvos mygtuką – SUPLANUOTA ir įjunkite suplanuotų įrašymų sąrašą arba paspauskite spalvos mygtuką APŽVALGA ir gaukite kanalo apžvalgos informaciją.

#### Peržiūrėkite programos informaciją kanalų sąraše

Kaip peržiūrėti programos informaciją kanalų sąraše…

1 - Eikite į kanalą, paspauskite OK arba **= Kanalų** sąrašas ir atidarykite kanalų sąrašą.

2 - Paspauskite **+ OPTIONS**, pasirinkite Programos informacija ir paspauskite OK, kad peržiūrėtumėte bendrąją programos informaciją.

**3 -** Jei norite uždaryti šį ekraną,

paspauskite Atgal ir grįžkite į kanalų sąrašą.

#### Monofoninis / stereofoninis

Galite įjungti monofoninį / stereofoninį analoginio kanalo garsą.

Jei norite įjungti monofoninį / stereofoninį garsą…

- **1** Įjunkite analoginį kanalą.
- 2 Paspauskite **+ OPTIONS**,

pasirinkite Monofoninis / stereofoninis ir

paspauskite > (dešinėn).

**3 -** Pasirinkite Monofoninis arba Stereofoninis ir paspauskite OK.

**4 -** Norėdami grįžti vienu žingsniu atgal,

paspauskite  $\triangle$  (kairėn) arba paspauskite  $\triangle$  Back, kad meniu uždarytumėte.

### Kanalų pertvarkymas

Tik Mėgstamiausiųjų sąraše galite keisti kanalų seką (pergrupuoti kanalus).

Jei norite pakeisti kanalų seką…

**1 -** Atidarykite Mėgstamiausiųjų sąrašą, kurio seką norite pakeisti.

2 - Paspauskite + OPTIONS, pasirinkite Pertvarkyti kanalus ir paspauskite OK.

**3 -** Mėgstamiausiųjų sąraše pasirinkite kanalą, kurį norite pertvarkyti, ir paspauskite OK.

4 - Rodykliniais mygtukais **^** (aukštyn)

ar  $\vee$  (žemyn) perkelkite kanalą į norimą vietą.

**5 -** Paspauskite OK ir patvirtinkite naują vietą.

**6 -** Tuo pačiu būdu galite pertvarkyti kanalus, kol uždarysite Mėgstamiausiųjų sąrašą, mygtuku  $\leftarrow$  Back.

<span id="page-18-0"></span> $6.5$ 

## Mėgstamiausi kanalai

### Apie mėgstamiausius kanalus

Mėgstamiausių kanalų sąraše galite rinktis jums patinkančius kanalus.

Kad kanalus būtų lengviau perjunginėti, galite sukurti net 8 skirtingus mėgstamiausių kanalų sąrašus. Kiekvienam mėgstamiausių kanalų sąrašui galite suteikti pavadinimą. Kanalus galite pertvarkyti tik mėgstamiausiųjų sąraše.

Pasirinkę mėgstamų kanalų sąrašą ir spausdami rodykles  $\land$  (aukštyn) arba  $\lor$  (žemyn) pasirinkite kanalą, tuomet spauskite OK ir žiūrėkite pasirinktą kanalą. Šiame sąraše esančius kanalus galima jiungti tik naudojant mygtukus  $\mathbf{w}$  + arba  $\mathbf{w}$ .

## Mėgstamiausių kanalų sąrašo sukūrimas

Jei norite sukurti mėgstamiausių kanalų sąrašą…

1 - Mygtuku **W** perjunkite į televiziją.

**2 -** Paspauskite OK, kad būtų atidarytas esamų kanalų sąrašas.

3 - Paspauskite **+ OPTIONS**.

**4 -** Pasirinkite Sukurti mėgstamiausiųjų sąrašą ir paspauskite OK.

**5 -** Kairėje esančiame sąraše pasirinkite kanalą, kurį norite priskirti prie mėgstamiausių, ir paspauskite OK. Kanalai dešinėje pusėje esančiame sąraše pateikiami ta tvarka, kuria jūs juos pridedate. Jei norite atšaukti, pasirinkite kanalą iš sąrašo kairėje pusėje ir dar kartą paspauskite OK.

**6 -** Jei reikia, galite toliau rinktis kanalus ir pridėti juos prie mėgstamiausiųjų kanalų sąrašo.

**7 -** Jei norite užbaigti kanalų pridėjimą,

paspauskite  $\leftarrow$  Back.

Televizorius paragins pervardyti mėgstamiausiųjų sąrašą. Galite naudoti ekrano klaviatūrą.

**1 -** Ekrano klaviatūra ištrinkite esamą pavadinimą ir įveskite naują.

**2 -** Baigę rinkitės Uždaryti ir spauskite OK.

Televizorius įjungs į naujai sukurtą mėgstamiausiųjų kanalų sarašą.

Galite vienu kartu pridėti visą kanalų diapazoną arba pradėti Mėgstamiausiųjų sąrašo kūrimą dubliuodami kanalų sąrašą, o paskui ištrindami nepageidaujamus kanalus.

Kanalai, esantys skirtuke Mėgstamiausieji, sunumeruojami iš naujo.

## Kanalų diapazono pridėjimas

Jei norite vienu kartu pridėti kanalų diapazono seką Mėgstamiausiųjų sąraše, galite naudoti parinktį Rinktis diapazoną.

Jei norite pridėti kanalų diapazoną…

**1 -** Atidarykite Mėgstamiausiųjų sąrašą, kuriame norite pridėti kanalų diapazoną.

2 - Paspauskite **+ OPTIONS**, pasirinkite Rinktis diapazoną ir paspauskite OK.

**3 -** Kairėje pusėje esančiame sąraše pasirinkite pirmąjį norimo pridėti diapazono kanalą ir paspauskite OK.

4 - Paspauskite **v** (žemyn) ir pasirinkite paskutinį norimo pridėti diapazono kanalą. Kanalai bus pažymėti kairėje.

**5 -** Norėdami pridėti šį kanalų diapazoną, paspauskite OK ir patvirtinkite.

Mėgstamiausiųjų sąrašą galite pradėti kurti naudodami parinktį Rinktis diapazoną.

## Redaguoti mėgstamiausius

Jei norite vienu kartu pridėti kanalų diapazono seką Mėgstamiausiųjų saraše, galite naudoti parinkti Redaguoti mėgstamiausius.

Jei norite pridėti kanalų diapazoną…

**1 -** Atidarykite Mėgstamiausiųjų sąrašą, kuriame norite pridėti kanalų diapazoną.

2 - Paspauskite + OPTIONS, pasirinkite "Redaguoti mėgstamiausius" ir paspauskite OK.

**3 -** Kairėje pusėje esančiame sąraše pasirinkite pirmąjį norimo pridėti diapazono kanalą ir paspauskite OK.

4 - Paspauskite **v** (žemyn) ir pasirinkite paskutinį norimo pridėti diapazono kanalą. Kanalai bus pažymėti kairėje.

**5 -** Norėdami pridėti šį kanalų diapazoną, paspauskite OK ir patvirtinkite.

Mėgstamiausiųjų sąrašą galite pradėti kurti naudodami parinktį Redaguoti mėgstamiausius.

## Mėgstamiausiųjų kanalų sąrašo pervardijimas

Jei norite pervardyti Mėgstamiausiųjų sąrašą…

**1 -** Atidarykite norimą pervardyti Mėgstamiausiųjų sąrašą.

2 - Paspauskite + OPTIONS, pasirinkite Pervardyti mėgstamiausiųjų sąrašą ir paspauskite OK.

**3 -** Ekrano klaviatūra ištrinkite esamą pavadinimą ir įveskite naują.

**4 -** Baigę rinkitės Uždaryti ir spauskite OK.

5 - Paspauskite  $\leftarrow$  Back, kad būtų uždarytas kanalų sąrašas.

### <span id="page-19-0"></span>Pašalinti Mėgstamiausiųjų sąrašą

Jei norite pašalinti Mėgstamiausiųjų sąrašą…

**1 -** Atidarykite norimą pašalinti Mėgstamiausiųjų sąrašą.

2 - Paspauskite + OPTIONS, pasirinkite Pašalinti mėgstamiausiųjų sąrašą ir paspauskite OK.

**3 -** Patvirtinkite ir pašalinkite sąrašą.

4 - Paspauskite  $\leftarrow$  Back, kad būtų uždarytas kanalų sąrašas.

### Kanalų pertvarkymas

Tik Mėgstamiausiųjų sąraše galite keisti kanalų seką (pergrupuoti kanalus).

Jei norite pakeisti kanalų seką…

**1 -** Atidarykite Mėgstamiausiųjų sąrašą, kurio seką norite pakeisti.

2 - Paspauskite + OPTIONS, pasirinkite Pertvarkyti kanalus ir paspauskite OK.

**3 -** Mėgstamiausiųjų sąraše pasirinkite kanalą, kurį norite pertvarkyti, ir paspauskite OK.

4 - Rodykliniais mygtukais **^** (aukštyn)

ar  $\vee$  (žemyn) perkelkite kanalą į norimą vietą.

**5 -** Paspauskite OK ir patvirtinkite naują vietą.

**6 -** Tuo pačiu būdu galite pertvarkyti kanalus, kol uždarysite Mėgstamiausiųjų sąrašą, mygtuku  $\leftarrow$  Back.

### Mėgstamiausiųjų sąrašas TV gide

Galite susieti TV gidą su savo mėgstamiausiųjų sąrašu.

1 - Žiūrėdami televizijos kanalą, ilgai spauskite **ie >** 

#### Pasirinkite kanalų sąrašą. **2 -** Pasirinkite "Mėgstamiausiųjų sąrašas" ir

paspauskite OK.

**3 -** Paspauskite TV GUIDE , kad atidarytumėte.

Naudodami TV gidą galite peržiūrėti savo

mėgstamiausiųjų kanalų dabartinių ir suplanuotų televizijos programų sąrašą . Kartu su jūsų mėgstamiausiais kanalais bus pateikiami pirmieji 3 dažniausiai naudojamų kanalų iš numatytojo transliuotojų sąrašo. Jie bus rodomi po jūsų mėgstamiausiųjų kanalų. Šiuos kanalus turite pridėti prie savo mėgstamiausiųjų sąrašo, kad juo galėtumėte naudotis (žr. skyrių "TV gidas").

Kiekviename TV gido puslapyje jūsų mėgstamiausiųjų kanalų sąraše yra nuoroda "Ar žinojote". Kanale "Ar žinojote" pateikiami naudingi patarimai, kaip savo televizoriumi galėtumėte naudotis dar geriau.

6.6

## Tekstas / teletekstas

### Teksto puslapiai

Kad atidarytumėte tekstą / teletekstą, peržiūrėdami televizijos kanalus paspauskite TEXT. Kad teletekstą uždarytumėte, dar kartą paspauskite TEXT.

#### Pasirinkite teleteksto puslapį

Puslapio pasirinkimas . .

- **1** Įveskite puslapio numerį skaičių mygtukais.
- **2** Naršymui naudokite mygtukus su rodyklėmis.
- **3** Paspauskite spalvos mygtuką, jei norite pasirinkti
- ta spalva pažymėtą elementą ekrano apačioje.

#### Antriniai teleteksto puslapiai

Teleteksto puslapyje gali būti keli antriniai puslapiai. Antrinių puslapių numeriai rodomi juostoje greta pagrindinių puslapių numerių. Kad pasirinktumėte antrinį puslapį, paspauskite  $\langle$  arba  $\rangle$ .

#### T.O.P. Teksto puslapiai

Kai kurie transliuotojai transliuoja T.O.P. Teletekstas. Atidaryti T.O.P. Teleteksto puslapius teletekste atidarysite paspaudę  $+$  OPTIONS ir pasirinkę T.O.P.. Ažvalga.

#### Ieškoti teleteksto

Galite pasirinkti žodį ir skenuoti teletekstą ieškodami visų vietų, kuriose pasikartoja šis žodis.

**1 -** Atidarykite teleteksto puslapį ir paspauskite OK.

**2 -** Mygtukais su rodyklėmis pasirinkite žodį ar skaičių.

**3 -** Dar kartą paspauskite OK, kad iškart

peršoktumėte į kitą vietą, kur yra šis žodis ar skaičius. **4 -** Vėl paspauskite OK, kad peršoktumėte dar į kitą vietą su šiuo žodžiu ar skaičiumi.

5 - Norėdami baigti ieškoti, spauskite  $\wedge$  (aukštyn), kol nebebus nieko pasirinkta.

Teletekstas iš prijungto įrenginio

Kai kurie televizijos kanalus gaudantys prietaisai taip pat gali pasiūlyti teletekstą.

Kad atidarytumėte teletekstą iš prijungto prietaiso. . .

1 - Paspauskite **II** SOURCES pasirinkite įrenginį ir paspauskite OK.

**2 -** Žiūrėdami kanalą įrenginiu,

spauskite + OPTIONS, pasirinkite Rodyti įrenginio mygtukus, pasirinkite mygtuką  $\blacksquare$ ir paspauskite OK.

**3 -** Paspauskite Back, kad paslėptumėte įrenginio mygtukus.

**4 -** Jei norite uždaryti tekstą, dar kartą paspauskite  $\leftarrow$  Back.

#### Skaitmeninis tekstas (tik JK)

Kai kurie skaitmeninės televizijos transliuotojai savo kanaluose siūlo specializuotą skaitmeninį tekstą arba interaktyviąsias paslaugas. Šios paslaugos apima įprastą tekstą, kurį galima pasirinkti ir naršyti naudojantis skaičių, spalvų mygtukais ir mygtukais su rodyklėmis.

Jei norite uždaryti skaitmeninį tekstą, dar kartą paspauskite  $\leftarrow$  Back.

\* Teletekstą naudoti galima tik tuo atveju, jei kanalai yra įdiegti tiesiai į vidinį televizoriaus imtuvą ir priedėlyje nustatytas televizijos režimas. Jei naudojamas priedėlis, televizoriuje teleteksto matyti nebus galima. Tokiu atveju galima naudoti priedėlio teletekstą.

## <span id="page-20-0"></span>Teksto parinktys

Naudodamiesi tekstu / teletekstu paspauskite + OPTIONS ir pasirinkite...

#### • Užfiksuoti puslapį / Atfiksuoti puslapį

Įjunkite arba išjunkite automatinį papildomų puslapių sukimą.

• "Dvigubas ekranas / per visą ekraną"

Rodyti televizijos kanalą ir teletekstą vieną šalia kito. · "T.O.P. apžvalga"

Atidaryti T.O.P. teletekstą.

#### • Padidintas / normalus vaizdas

Padidinti teleteksto puslapį, kad skaityti būtų patogiau.

• "Atskleisti"

Nebeslėpti puslapyje paslėptos informacijos.

#### • "Kalba"

Įjungti simbolius, kuriuos teletekstas naudoja, kad ekrane būtų rodoma be klaidų.

#### • "Teletekstas 2.5"

Aktyvinti teletekstą 2.5, kad būtų matoma daugiau spalvų ir geresnė grafika.

### Teleteksto nustatymas

#### Teleteksto kalba

Kai kurie skaitmeninės televizijos transliuotojai teletekstą pateikia keliomis kalbomis. Galite nustatyti pagrindinę ir antrą teleteksto kalbą. . .

1 - Pasirinkite  $\bullet$  Nustatymai > Regionas ir kalba ir spauskite > (dešinėn), kad jiungtumėte meniu. **2 -** Pasirinkite Kalba > Pirminis tekstas arba Antrinis tekstas ir paspauskite OK. **3 -** Pasirinkite pageidaujamas teleteksto kalbas.

**4 -** Prireikus, kelis kartus

paspauskite (kairėn), kad meniu uždarytumėte. Teletekstas 2.5

Jei yra, teletekstas 2.5 rodomas su geresne grafika ir daugiau spalvų. Teletekstas 2.5 standartiškai suaktyvinamas kaip gamyklinis nustatymas. Kad išjungtumėte teletekstą 2.5…

- **1** Paspauskite TEXT.
- **2** Kai ekrane atidarytas tekstas / teletekstas, paspauskite + OPTIONS.

**3 -** Pasirinkite 2.5 tekstas > Išjungta ir paspauskite OK.

**4 -** Prireikus, kelis kartus

paspauskite (kairėn), kad meniu uždarytumėte.

## 6.7 Interaktyvioji televizija

## Apie "iTV"

Naudodami interaktyviąją televiziją kai kurie skaitmeniniai transliuotojai sujungia savo įprastinę televizijos programą su informaciniais arba pramoginiais puslapiais. Kai kuriuose puslapiuose galite reaguoti į programą arba balsuoti, pirkti internetu arba sumokėti už vaizdo įrašų pagal pageidavimą programą.

#### HbbTV, MHEG, . . .

Transliuotojai naudoja įvairias interaktyvias TV sistemas: HbbTV (hibridinės transliacijos plačiajuostė televizija) arba iTV (interaktyvioji televizija – MHEG). Kartais interaktyvioji televizija vadinama skaitmeniniu tekstu arba raudonuoju mygtuku. Bet kiekviena sistema yra skirtinga.

Daugiau informacijos rasite transliuotojo interneto svetainėje.

## Ko jums reikia

Interaktyvioji televizija prieinama tik skaitmeniniuose televizijos kanaluose. Norint mėgautis visais interaktyviosios televizijos pranašumais, jums reikia didelės spartos (plačiajuosčio) interneto ryšio su televizoriumi.

#### HbbTV

Jei TV kanale galima naudotis "HbbTV" puslapiais, kad juos galėtumėte peržiūrėti, pirmiausia televizoriaus nustatymuose turite ijungti "HbbTV".

 Nustatymai > Bendrieji nustatymai > Išplėstiniai > HbbTV ir operatoriaus programų nustatymai > HbbTV > Įjungti.

### "iTV" naudojimas

#### Atverti "iTV" puslapius

Daugelyje kanalų su "HbbTV" arba "iTV" siūloma spausti spalvos mygtuką – (raudona) arba mygtuką OK, kad atidarytumėte jų interaktyviąją programą.

#### Naršyti "iTV" puslapiuose

Naršyti "iTV" puslapiuose galite rodyklių ir spalvotais mygtukais, skaičių mygtukais ir mygtuku  $\leftarrow$  Back. Vaizdo įrašus "iTV" puslapiuose žiūrėti galite naudodami mygtukus  $\blacktriangleright$  (paleisti), **II** (pristabdyti) ir (sustabdyti).

#### Skaitmeninis tekstas (tik JK)

Jei norite atidaryti skaitmeninį tekstą, paspauskite TEXT. Jei norite uždaryti, paspauskite  $\leftarrow$  BACK.

#### Užverti "iTV" puslapius

Daugelyje "iTV" puslapių nurodoma, kurį mygtuką naudoti, norint jį uždaryti. Kad "iTV" puslapį uždarytumėte, perjunkite kitą televizijos kanalą ir paspauskite  $\leftarrow$  Back.

## <span id="page-22-0"></span>7 Kanalų diegimas

<span id="page-22-1"></span> $\overline{71}$ 

## Palydovų diegimas

## Apie palydovų diegimą

#### Iki 4 palydovų

Šiame televizoriuje galima prisijungti net prie 4 palydovų (4 LNB). Pasirinkite tikslų palydovų, prie kurių norite prisijungti, skaičių ir pradėkite. Tokiu būdu prisijungimas vyks greičiau.

#### Palydovas, "Unicable"

Sistemą "Unicable"\* galite naudoti, jei prie televizoriaus norite prijungti lėkštę-anteną. Pradėdami diegti "Unicable" galite pasirinkti ne daugiau kaip 4 palydovams.

\* Pastaba: palaikoma "Unicable 1" (EN50494) ir "Unicable 2" (EN50607/JESS).

### Diegimo paleidimas

Prieš pradėdami diegimą, įsitikinkite, kad jūsų palydovinės televizijos antena prijungta tiesiogiai ir nustatyta tinkama jos padėtis.

Jei norite pradėti palydovo diegimą…

1 - Pasirinkite  $\bullet$ **Nustatymai > Kanalai > Palydovų** diegimas ir paspauskite OK. Prireikus įveskite savo PIN kodą.

**2 -** Pasirinkite Ieškoti palydovų ir spauskite OK.

**3 -** Pasirinkite Ieškoti ir spauskite OK. Televizorius pradės palydovų paiešką.

**4 -** Pasirinkite Įdiegti ir spauskite OK. Televizoriaus ekrane rodoma dabartinio palydovo diegimo sąranka. Jei norite pakeisti šią sąranką, pasirinkite Nustatymai. Jei sąrankos nenorite keisti, pasirinkite Ieškoti. Pereikite prie 5 veiksmo.

**5 -** Lange Diegimo sistema pasirinkite norimą diegti palydovų skaičių arba pasirinkite vieną iš "Unicable" sistemų. Jei pasirinksite "Unicable", galėsite pasirinkti kiekvienam imtuvui skirtą naudotojo juostos numerį ir įvesti naudotojo juostos dažnį. Kai kuriose šalyse jums suteikiama teisė koreguoti tam tikrus specialistams skirtus LNB nustatymus, pasirinkus Daugiau nustatymų.

**6 -** Televizoriuje bus pradėta palydovų paieška naudojant jūsų lėkštės-antenos padėties reguliavimo mechanizmą. Tai gali užtrukti kelias minutes. Aptikus palydovą, jo pavadinimas ir signalo priėmimo stiprumas bus rodomi ekrane.

**7 -** Kai televizorius aptinka reikiamus palydovus,

#### pasirinkite Idiegti.

**8 -** Jei palydovas siūlo Kanalų paketus, televizorius parodys prieinamus šio palydovo paketus. Pasirinkite reikiamą paketą. Su kai kuriais paketais siūlomos kanalų diegimo

parinktys Greitasis arba Visas, vieną jų pasirinkite. Televizorius įdiegs palydovo kanalus ir radijo stotis. **9 -** Jei palydovo sąranką ir įdiegtus kanalus bei radijo stotis norite išsaugoti, pasirinkite Baigti.

## Palydovų diegimo nustatymai

Palydovų diegimo nustatymai iš anksto nustatomi pagal jūsų šalį. Šiais nustatymais nurodoma, kaip televizorius ieškos ir diegs palydovus bei jų kanalus. Šiuos nustatymus visada galite pakeisti.

Jei norite pakeisti palydovų diegimo nustatymus…

**1 -** Paleiskite palydovų diegimą.

**2 -** Ekrane, iš kurio pradėjote palydovų paiešką, pasirinkite Nustatymai ir paspauskite OK. **3 -** Pasirinkite norimą diegti palydovų skaičių arba pasirinkite vieną iš "Unicable" sistemų. Jei pasirinksite "Unicable", galėsite pasirinkti kiekvienam imtuvui skirtą naudotojo juostos numerį ir įvesti naudotojo juostos dažnį.

**4 -** Baigę pasirinkite Kitas ir paspauskite OK. **5 -** Nustatymų meniu paspauskite spalvos mygtuką Atlikta , kad sugrįžtumėte į ekraną ir pradėtumėte palydovų paiešką.

#### Automatinis siųstuvas-imtuvas ir LNB

Kai kuriose šalyse jums leidžiama koreguoti automatinio siųstuvo-imtuvo ir kiekvieno LNB patyrusių naudotojų nustatymus. Šiuos nustatymus naudokite arba koreguokite, tik jei nepavyksta įdiegti įprastai. Jei naudojatės nestandartine palydovinės televizijos įranga, šiuos nustatymus galite naudoti vietoje standartinių nustatymų. Kai kurie paslaugų teikėjai gali jums pateikti kai kurias siųstuvo-imtuvo ar LNB reikšmes, kurias galite įvesti čia.

## Palydoviniai CAM

Jei žiūrėdami palydovinius kanalus naudojate CAM – sąlyginės prieigos modulį su lustine kortele, palydovo diegimą rekomenduojame atlikti įdėjus CAM į televizorių.

Daugelis CAM naudojami kanalai iškoduoti.

Naujausios kartos CAM gali patys įdiegti visus palydovinius kanalus jūsų televizoriuje. CAM pasiūlys įdiegti jam skirtus palydovus ir kanalus. Šie CAM ne tik įdiegia ir iššifruoja kanalus, tačiau reguliuoja ir kanalų naujinimus.

## Kanalų paketai

Palydovinio ryšio operatoriai transliuoja kanalų paketus, kuriuose yra nemokamų kanalų (transliuojamų nemokamai), ir būna rūšiuojami pagal šalis. kai kurių palydovų paketus galima prenumeruoti, t. y. kanalai, už kuriuos mokate.

Pasirinkus prenumeratos paketą, televizoriuje gali būti nurodoma pasirinkti greitąjį arba pilną diegimą. Pasirinkite "Greitasis", kad įdiegtumėte tik paketo kanalus, arba pasirinkite "Pilnas", kad įdiegtumėte paketą ir visus kitus esamus kanalus. Prenumeruojamus paketus rekomenduojame diegti naudojant būdą "Greitas". Jei yra papildomų palydovų, kurių programos nepatenka į jūsų prenumeruojamą paketą, rekomenduojame naudoti būdą "Visas". Visi įdiegti kanalai yra įtraukiami į kanalų sąrašą "Visi".

## "Unicable" sąranka

#### Sistema "Unicable"

Naudodami vieno kabelio sistemą arba "Unicable" sistema\* prie televizoriaus galite prijungti lėkšteanteną. Vieno kabelio sistemai naudojamas vienas laidas, kuriuo lėkštė-antena prijungiama prie visų sistemos palydovinių imtuvų. Vieno kabelio sistema paprastai naudojama daugiabučiuose. Jei naudojatės "Unicable" sistema, diegiant televizorius paprašys priskirti naudotojo juostos numerius ir atitinkamus dažnius. Šiame televizoriuje galima prisijungti net prie 4 palydovų su "Unicable".

Jei trūksta kokių nors kanalų įdiegus "Unicable", tuo pačiu metu "Unicable" sistemoje galėjo būti įdiegta kita programa. Atlikite diegimą dar kartą, kad įdiegtumėte trūkstamus kanalus.

\* Pastaba: palaikoma "Unicable 1" (EN50494) ir "Unicable 2" (EN50607/JESS).

#### Naudotojo juostos numeris

Sistemoje "Unicable" kiekvienas prijungtas palydovinis imtuvas turi turėti numerį (pvz., 0, 1, 2 ar 3 ir t. t.).

Esamas naudotojų juostas ir jų numerius rasite "Unicable" perjungimo bloke. Kartais naudojamas naudotojo juostos trumpinys UB. Yra "Unicable" perjungimo blokų, kuriuose galima rasti 4 ar 8 naudotojų juostas. Jei nustatymuose pasirinksite "Unicable", televizoriuje matysite prašymą jame sumontuotam palydoviniam imtuvui priskirti unikalų naudotojo juostos numerį. Palydovinio imtuvo numeris negali būti toks pat, kaip kito palydovinio imtuvo "Unicable" sistemoje nurodytas naudotojo juostos numeris.

#### Naudotojo juostos dažnis

Be unikalaus naudotojo juostos numerio televizoriuje sumontuotajam imtuvui reikalingas pasirinktojo naudotojo juostos numerio dažnis. Šie dažniai dažniausiai rodomi šalia naudotojo juostos numerio "Unicable" perjungimo bloke.

#### Rankinis kanalų atnaujinimas

Kanalų naujinimą bet kada galite paleisti patys.

Jei kanalų naujinimą norite paleisti rankiniu būdu…

1 - Pasirinkite **C**Nustatymai > Kanalai > Palydovu diegimas ir spauskite OK.

**2 -** Pasirinkite Ieškoti kanalų ir spauskite OK.

**3 -** Pasirinkite Naujinti kanalus ir paspauskite OK. Televizorius pradės naujinimą. Naujinimas gali trukti kelias minutes.

**4 -** Vykdykite ekrane pateikiamus nurodymus. Naujinimas gali trukti kelias minutes.

**5 -** Pasirinkite Baigti ir paspauskite OK.

### Rankinis diegimas

Rankinio diegimo nustatymas skirtas patyrusiems naudotojams.

Jei norite greitai pridėti naujų kanalų iš palydovinio siųstuvo-imtuvo, galite naudoti nustatymą "Rankinis diegimas". Jums reikės informacijos apie siųstuvoimtuvo dažnį ir poliariškumą. Televizoriuje bus įdiegti visi kanalai iš to siųstuvo-imtuvo. Jei siųstuvo-imtuvo nustatymai jau buvo įdiegti anksčiau, visi jo kanalai (ankstesni ir naujieji) bus perkelti į kanalų sąrašo "Visi" galą.

Prireikus pakeisti palydovų numerius, rankinio diegimo funkcijos naudoti negalėsite. Jei tai reikia padaryti, turite atlikti visą diegimo procesą naudojant nustatymą "Palydovų diegimas".

Jei norite įdiegti siųstuvą-imtuvą…

1 - Pasirinkite **C**Nustatymai > Kanalai > Palydovų diegimas ir spauskite OK.

**2 -** Pasirinkite Rankinis diegimas ir paspauskite > (dešinėn), kad jiungtumėte meniu. **3 -** Jei įdiegtas daugiau kaip 1 palydovas, pasirinkite LNB, kurio kanalus norite įdiegti. **4 -** Nustatykite norimą Poliarizaciją. Jei nustatėte Simbolių dažnio režimą kaip Rankinį, galite rankiniu būdu įvesti simbolių dažnį į lauką Simbolių dažnis. 5 - Spausdami rodykles **^** (aukštyn) arba v (žemyn) sureguliuokite dažnį, tada pasirinkite Atlikta. **6 -** Pasirinkite Ieškoti ir spauskite OK. Signalo stiprumas rodomas ekrane.

**7 -** Jei norite išsaugoti naujo siųstuvo-imtuvo

kanalus, pasirinkite Išsaugoti ir paspauskite OK. **8 -** Prireikus, kelis kartus paspauskite (kairėn), kad meniu uždarytumėte.

### Automatinis siųstuvas-imtuvas ir LNB

Kai kuriose šalyse jums leidžiama koreguoti automatinio siųstuvo-imtuvo ir kiekvieno LNB patyrusių naudotojų nustatymus. Šiuos nustatymus naudokite arba koreguokite, tik jei nepavyksta įdiegti įprastai. Jei naudojatės nestandartine palydovinės televizijos įranga, šiuos nustatymus galite naudoti vietoje standartinių nustatymų. Kai kurie paslaugų teikėjai gali jums pateikti kai kurias siųstuvo-imtuvo ar LNB reikšmes, kurias galite įvesti čia.

#### LNB galia

Pagal numatytuosius nustatymus LNB maitinimas yra automatinis.

#### 22 kHz signalas

Pagal numatytuosius nustatymus signalas yra automatinis.

#### Žemas LO dažnis / aukštas LO dažnis

Vietinio dažnių generatoriaus dažniai yra nustatyti kaip standartinės reikšmės. Šias reikšmes keiskite, tik jei naudojama speciali įranga, kuriai reikia kitokių reikšmių.

### Problemos

Televizorius negali rasti man reikalingų palydovų, arba televizoriuje su kartus įrašytas tas pats palydovas

• Patikrinkite, ar diegimo proceso pradžioje parinktyje "Nustatymai" buvo nustatytas teisingas palydovų skaičius. Galite nustatyti, kad televizoriuje būtų ieškoma Vieno, Dviejų ar 3/4 palydovų.

#### Dviejų galvučių LNB neranda palydovo

• Jei televizorius randa vieną palydovą, bet negali rasti antrojo, lėkštę pasukite keliais laipsniais. Pareguliuokite lėkštės padėtį, kad stipriausią signalą gautų pirmasis palydovas. Ekrane patikrinkite signalo stiprumo indikatorių. Kai pirmojo palydovo signalas yra stipriausias, pasirinkite "leškoti dar kartą" ir rasite antrąjį palydovą.

· Patikrinkite, ar parinkti nustatymai "Du palydovai".

#### Pakeitus diegimo nustatymus mano problema neišnyko

• Visi nustatymai, palydovai ir kanalai yra įrašomi diegimo proceso pabaigoje, kai viską baigiate.

Dingo visi palydoviniai kanalai.

• Jei naudojate "Unicable" sistemą, patikrinkite, ar "Unicable" nustatymuose abiem palydoviniams imtuvams priskyrėte unikalius naudotojo juostos numerius. Gali būti, kad kitas palydovinis imtuvas naudoja tokį pat naudotojo juostos numerį.

#### Atrodo, kad iš kanalų sąrašo dingo kai kurie palydoviniai kanalai.

• Jei atrodo, kad kai kurie kanalai dingo arba pasikeitė jų vieta, gali būti, kad transliuotojas siųstuve-imtuve pakeitė tų kanalų padėtį. Jei norite atkurti kanalų padėtį kanalų sąraše, galite pabandyti atnaujinti kanalų paketą.

#### Negaliu pašalinti palydovo

• Prenumeruojant paketus palydovo pašalinimas nenumatytas. Jei norite pašalinti palydovą, turite nuo pradžių vėl atlikti visas diegimo procedūras ir pasirinkti kitą paketą.

#### Kartais priimamas signalas yra silpnas

• Patikrinkite, ar palydovinė lėkštė sumontuota patikimai. Ji gali pajudėti dėl stiprių vėjų.

• Sniegas ir lietus gali suprastinti signalo kokybę.

## HD+ OpApp

#### HD+ OpApp

"HD+ OpApp"\* – tai "HD+" teikiama Vokietijos vartotojams skirta programa, kurią naudojant televizoriuje galima paleisti virtualų televizijos priedėlį. Programa suteikia priemonių ir funkcijų, kurioms anksčiau buvo reikalingas fizinis televizijos priedėlis.

Kad galėtumėte įdiegti "HD+ OpApp", jums reikalingas interneto ryšys ir turite sutikti su "Philips" naudojimo sąlygomis, privatumo politika ir "Smart TV" naudojimo sąlygomis. Programą galite įdiegti iš programų ekrano arba naudodami parinktį Ieškoti palydovų meniu Nustatymai.

Jei "HD+ OpApp" nepavyksta atsisiųsti ar įdiegti, pabandykite tai padaryti dar kartą vėliau. Jei problema išlieka, kreipkitės į "HD+".

Sėkmingai įdiegę "HD+ OpApp" galėsite pradėti nemokamą bandomąjį laikotarpį. Baigę diegti perjunkite šaltinį į Žiūrėti per palydovą. Jei anksčiau "HD+" paslaugoms naudojote CAM modulį, dabar jį galite išimti. Jei televizoriuje įstatytas CICAM, jis nebus naudojamas signalui iššifruoti, kai žiūrėsite palydovinės televizijos kanalus.

Po to, kai įdiegiama "HD+ OpApp", bus paveiktos kai kurios funkcijos.

• Palydoviniuose kanaluose įrašymo ir priminimo funkcijos negalimos.

• Mėgstamiausiųjų sąrašas galimas tik naudojant anteną / kabelį.

• Kanalo pasirinkimas, TV gidas, kanalo informacija pakeičiama "OpApp" naudotojo sąsaja

• Palydovinių kanalų pervardinimas ir klonavimas bus išjungtas.

\* Pastaba. "HD+ OpApp" yra skirta tik "HD+" abonentams, kurių šalies nustatymas yra "Vokietija".

### M7 TV programa

#### M7 TV programa

M7 TV programą\* teikia M7 prenumeratoriams, kurie gali paleisti virtualų televizijos priedėlį. Programa suteikia priemonių ir funkcijų, kurioms anksčiau buvo reikalingas fizinis televizijos priedėlis.

Kad galėtumėte įdiegti M7 TV programą, jums reikalingas interneto ryšys ir turite sutikti su "Philips" naudojimo sąlygomis, privatumo politika ir "Smart TV" naudojimo sąlygomis. Programą galite įdiegti iš programų ekrano arba naudodami parinktį Ieškoti palydovų meniu Nustatymai.

Jei M7 TV programos nepavyksta atsisiųsti ar įdiegti, pabandykite tai padaryti dar kartą vėliau. Jei problema išlieka, kreipkitės į M7.

Po to, kai M7 TV programa bus sėkmingai įdiegta, galėsite priimti papildomus HD ir UHD kokybės komercinius kanalus. Baigę diegti perjunkite šaltinį į Žiūrėti per palydovą. Jei jau anksčiau naudojote M7 skirtą CAM modulį, toliau jį naudokite, kad iššifruotumėte signalą, kai žiūrite palydovinį kanalą.

Po to, kai įdiegiama M7 TV", bus paveiktos kai kurios funkcijos.

• Palydoviniuose kanaluose įrašymo ir priminimo funkcijos negalimos.

• Mėgstamiausiųjų sąrašas galimas tik naudojant anteną / kabelį.

• Kanalo pasirinkimas, TV gidas, kanalo informacija pakeičiama TV programos naudotojo sąsaja

• Palydovinių kanalų pervardinimas ir klonavimas bus išjungtas.

\* Pastaba. M7 TV programa pasiekiama tik M7 prenumeratoriams tam tikrose šalyse.

## <span id="page-25-0"></span> $\overline{72}$ Antenos įrengimas

## Naujinti kanalus

#### Automatinis kanalų atnaujinimas

Jeigu priimate skaitmeninių kanalų signalą, galite nustatyti televizorių automatiškai atnaujinti šiuos kanalus.

Kartą per dieną 7 val. televizorius kanalus atnaujins ir išsaugos naujus. Nauji kanalai išsaugomi kanalų saraše ir pažymimi \* Kanalai be signalo pašalinami. Kad kanalai būtų atnaujinami automatiškai, televizorius turi veikti budėjimo režimu. Automatinį kanalų atnaujinimą galite išjungti.

Jei automatinį naujinimą norite išjungti…

1 - Pasirinkite **W**inustatymai > Kanalai > Antenos / kabelinės televizijos įrengimas arba Antenos įrengimas ir spauskite OK.

- **2** Prireikus įveskite savo PIN kodą.
- **3** Pasirinkite Automatinis kanalų atnaujinimas ir paspauskite OK.
- **4** Pasirinkite Išjungti ir spauskite OK.

**5 -** Norėdami grįžti vienu žingsniu atgal, paspauskite  $\triangle$  (kairėn) arba paspauskite  $\triangle$  Back, kad meniu uždarytumėte.

Kai aptinkami nauji kanalai arba jei kanalai atnaujinami ar pašalinami, įjungiant televizorių parodomas pranešimas. Jei nenorite, kad šis pranešimas būtų rodomas kaskart atnaujinus kanalus, jį galite išjungti.

Jei norite išjungti pranešimą…

1 - Pasirinkite **C**Nustatymai > Kanalai > Antenos / kabelinės televizijos įrengimas arba Antenos įrengimas ir spauskite OK.

**2 -** Prireikus įveskite savo PIN kodą.

**3 -** Pasirinkite Kanalų atnaujinimo pranešimas ir paspauskite OK.

- **4** Pasirinkite Išjungti ir spauskite OK.
- **5** Norėdami grįžti vienu žingsniu atgal,

paspauskite  $\langle$  (kairėn) arba paspauskite  $\langle$  Back, kad meniu uždarytumėte.

Kai kuriose šalyse automatinis kanalų naujinimas atliekamas žiūrint televizorių arba bet kuriuo metu, kai televizorius veikia budėjimo režimu.

#### Rankinis kanalų atnaujinimas

Kanalų naujinimą bet kada galite paleisti patys.

Jei kanalų naujinimą norite paleisti rankiniu būdu…

1 - Pasirinkite **C**Nustatymai > Kanalai > Antenos / kabelinės televizijos įrengimas arba Antenos įrengimas ir spauskite OK.

- **2** Prireikus įveskite savo PIN kodą.
- **3** Pasirinkite Ieškoti kanalų ir spauskite OK.
- **4** Pasirinkite Pradėti ir spauskite OK.

**5 -** Pasirinkite Naujinti skaitmeninius kanalus, pasirinkite Kitas ir paspauskite OK.

**6 -** Pasirinkite Pradėti ir spauskite OK, kad atnaujintumėte skaitmeninius kanalus. Tai gali užtrukti kelias minutes.

**7 -** Norėdami grįžti vienu žingsniu atgal, paspauskite  $\langle$  (kairėn) arba paspauskite  $\langle \rangle$  Back, kad meniu uždarytumėte.

## Iš naujo diegti kanalus

#### Visų kanalų diegimas iš naujo

Visus kanalus galite įdiegti iš naujo, o visus kitus televizoriaus kanalus išsaugoti nepaliestus.

Jeigu nustatytas PIN kodas, kad galėtumėte iš naujo įdiegti kanalus, turėsite įvesti šį kodą.

Jei norite iš naujo įdiegti kanalus…

1 - Pasirinkite **C**Nustatymai > Kanalai > Antenos / kabelinės televizijos diegimas arba Antenos diegimas ir paspauskite OK.

- **2** Prireikus įveskite savo PIN kodą.
- **3** Pasirinkite Ieškoti kanalų ir spauskite OK.
- **4** Pasirinkite Pradėti ir spauskite OK.
- **5** Pasirinkite Iš naujo diegti kanalus,
- pasirinkite Kitas ir paspauskite OK.

**6 -** Pasirinkite šalį, kurioje esate dabar, ir paspauskite OK.

**7 -** Pasirinkite Kitas ir paspauskite OK.

**8 -** Pasirinkite norimą diegimo tipą: Antena

(DVB-T) arba Kabelinė (DVB-C) ir paspauskite OK.

**7 -** Pasirinkite Kitas ir paspauskite OK.

**10 -** Pasirinkite norimą kanalų tipą: Skaitmeniniai ir analoginiai kanalai arba Tik skaitmeniniai kanalai ir paspauskite OK.

**7 -** Pasirinkite Kitas ir paspauskite OK.

**12 -** Pasirinkite Pradėti ir spauskite OK, kad

atnaujintumėte skaitmeninius kanalus. Tai gali užtrukti kelias minutes.

**13 -** Norėdami grįžti vienu žingsniu atgal,

paspauskite  $\zeta$  (kairėn) arba paspauskite  $\zeta$  Back, kad meniu uždarytumėte.

#### Televizoriaus įdiegimas iš naujo

Visą televizijos diegimą galite pakartoti. Televizija įdiegiama visiškai iš naujo.

Jei norite pakartoti visą televizijos diegimą…

1 - Pasirinkite **Mustatymai** > Bendrieji nustatymai > Iš naujo įdiegti televizorių ir spauskite OK.

**2 -** Prireikus įveskite savo PIN kodą.

**3 -** Pasirinkite Taip ir spauskite OK, kad patvirtintumėte.

**4 -** Televizija bus diegiama visiškai iš naujo. Visi nustatymai bus grąžinti į numatytuosius, o įvesti kanalai pakeisti. Diegimas gali trukti kelias minutes. **5 -** Norėdami grįžti vienu žingsniu atgal,

paspauskite  $\zeta$  (kairėn) arba paspauskite  $\zeta$  Back, kad meniu uždarytumėte.

## DVB nustatymai

#### DVB-T arba DVB-C priėmimas

Diegdami kanalus prieš kanalų paiešką pasirinkite "Antena" (DVB-T) arba "Kabelinė" (DVB-C). Pasirinkus "Antenos DVB-T/T2", ieškoma analoginės antžeminės televizijos kanalų ir skaitmeninės DVB-T kanalų. Pasirinkus "Kabelinės DVB-C", ieškoma analoginės ir skaitmeninės televizijos kanalų, kuriuos transliuoja kabelinės DVB-C operatorius.

#### DVB-C kanalų diegimas

Kad būtų paprasčiau naudotis, visi DVB-C nustatymai nustatomi automatiškai.

Jei jūsų DVB-C operatorius pateikė konkrečius DVB-C nustatymus, pvz., tinklo ID ar tinklo dažnis, įveskite šias reikšmes, kai to bus prašoma diegimo metu.

#### Kanalo numerių nesuderinamumas

Kai kuriose šalyse skirtingi televizijos kanalai (transliuotojai) gali turėti tuos pačius kanalo numerius. Diegiant televizorius rodo nesuderinamų kanalų numerių sąrašą. Jūs turite pasirinkti, kuriuos televizijos kanalus norite įdiegti kanalo numeriais su keletu televizijos kanalų.

#### Tinklo dažnio režimas

Jei norėdami ieškoti kanalų ketinate naudoti metodą Greitas nuskaitymas, kai nustatytas Dažnio nuskaitymas, pasirinkite Automatinis. Televizoriuje bus naudojamas 1 iš anksto nustatytų tinklo dažnių (arba HC – "Home Channel"), kurį naudoja daugelis jūsų šalies kabelinės televizijos operatorių.

Jei gavote konkrečią tinklo dažnio vertę kanalams ieškoti, pasirinkite Rankinis.

#### Tinklo dažnis

Jei Tinklo dažnio režimas nustatytas kaip Rankinis, galite įvesti tinklo dažnio reikšmę, kurią gavote iš kabelinės televizijos operatoriaus. Norėdami įvesti šią reikšmę, naudokite skaičių mygtukus.

#### Dažnio nuskaitymas

Pasirinkite būdą kanalams ieškoti. Galite pasirinkti greitesnį būdą Greitas nuskaitymas ir naudoti iš anksto nustatytus nustatymus, kuriuos naudoja daugelis jūsų šalies kabelinės televizijos operatorių.

Jei nenustatomi jokie kanalai ar jei kokių nors kanalų trūksta, galite pasirinkti išplėstinio nuskaitymo būdą Visas nuskaitymas. Naudojant šį būdą, reikės daugiau laiko kanalams ieškoti ir nustatyti.

#### Dažnio pakopos dydis

Televizorius ieško kanalų 8 MHz intervalais.

Jei nenustatomi jokie kanalai ar jei kokių nors kanalų trūksta, galite pasirinkti mažesnius 1 MHz intervalus. Naudojant 1 MHz intervalus reikės daugiau laiko kanalams ieškoti ir nustatyti.

#### Skaitmeniniai kanalai

Jei žinote, kad jūsų kabelinės televizijos operatorius nesiūlo skaitmeninių kanalų, galite praleisti skaitmeninių kanalų paiešką.

#### Analoginiai kanalai

Jei žinote, kad jūsų kabelinės televizijos operatorius nesiūlo analoginių kanalų, galite praleisti analoginių kanalų paiešką.

#### Nemokama / koduota

Jei esate abonentas ir turite CAM (sąlyginės prieigos modulį mokamoms TV paslaugoms),

pasirinkite Nemokama + koduota. Jei nesutinkate mokėti už TV kanalus ir paslaugas, galite pasirinkti Tik nemokami kanalai .

Jei reikia daugiau informacijos, Žinyne spauskite spalvos mygtuką - Raktažodžiai ir ieškokite CAM – sąlyginės prieigos modulis.

## Priėmimo kokybė

Skaitmeninio kanalo kokybę ir signalo stiprumą galite patikrinti. Jei turite savo anteną, galite pakeisti jos padėtį ir pabandyti pagerinti priėmimą.

Jei norite patikrinti skaitmeninio kanalo priėmimo kokybę…

**1 -** Suderinkite kanalą.

<span id="page-27-0"></span>2 - Pasirinkite **Mustatymai > Kanalai > Antenos /** kabelinės televizijos įrengimas arba Antenos

įrengimas ir spauskite OK. Prireikus įveskite savo PIN kodą.

**3 -** Pasirinkite Skaitmeninis: Signalo tikrinimas ir paspauskite OK.

**4 -** Pasirinkite Ieškoti ir spauskite OK. Šiam kanalui rodomas skaitmeninis transliacijos dažnis.

**5 -** Jei norite patikrinti šio dažnio signalo kokybę, pasirinkite Ieškoti ir paspauskite OK. Tikrinimo rezultatai parodomi ekrane. Kad pagerintumėte signalo priėmimą, galite pakeisti antenos vietą arba patikrinti ryšį.

**6 -** Be to, patys galite pakeisti dažnį. Pasirinkite dažnio skaitmenis po vieną ir mygtukais  $\bigwedge$  (aukštyn) arba (žemyn) pakeiskite reikšmę.

Pasirinkite leškoti ir spauskite OK, kad dar kartą patikrintumėte priimamą signalą.

**7 -** Prireikus, kelis kartus

paspauskite (kairėn), kad meniu uždarytumėte.

### Rankinis diegimas

Analoginius televizijos kanalus galima įdiegti rankiniu būdu po vieną.

Jei analoginius kanalus norite įdiegti rankiniu būdu…

1 - Pasirinkite **C**Nustatymai > Kanalai > Antenos / kabelinės televizijos įrengimas arba Antenos įrengimas ir spauskite OK. Prireikus įveskite savo PIN kodą.

**2 -** Pasirinkite Analoginis: Rankinis diegimas ir paspauskite OK.

• Sistema

Jei norite nustatyti televizoriaus sistemą, pasirinkite Sistema.

Pasirinkite savo šalį arba pasaulio dalį, kurioje esate, ir paspauskite OK.

• "Ieškoti kanalo"

Kad surastumėte kanalą, pasirinkite "leškoti kanalo" ir paspauskite OK. Ieškodami kanalo dažnį galite įvesti patys arba leisti kanalą surasti televizoriui. Paspauskite > (dešinėn) ir pasirinkite leškoti, tada paspauskite OK, kad pradėtumėte automatinę kanalo paiešką. Surastas kanalas parodomas ekrane, o jei priimamas signalas silpnas, dar kartą paspauskite Ieškoti. Jeigu norite išsaugoti kanalą, pasirinkite Atlikta ir paspauskite OK.

• Išsaugoti

Kanalą galite išsaugoti dabartiniu kanalo numeriu arba pasirinkti naują kanalo numerį. Pasirinkite Išsaugoti dabartinį kanalą arba Išsaugoti kaip naują kanalą ir paspauskite OK. Trumpam parodomas naujo kanalo numeris.

Galite kartoti šiuos veiksmus tol, kol surasite visus galimus analoginius televizijos kanalus.

### 7.3

## Kanalų sąrašo kopijavimas

### **Ivadas**

Kanalų sąrašo kopijavimas skirtas pardavėjams ir patyrusiems naudotojams.

Naudojant funkciją "Kanalų sarašo kopijavimas". galima nukopijuoti viename televizoriuje įdiegtus kanalus į kitą tos pačios klasės "Philips" televizorių. Kanalų sąrašo kopijavimas padės išvengti daug laiko užimančios kanalų paieškos įkeliant iš anksto

nustatytą kanalų sąrašą į televizorių. Naudokite bent 1 GB talpos USB atmintinę.

#### Salvgos

• Abu televizoriai turi būti tų pačių metų kategorijos. • Abiejų televizorių aparatinės įrangos tipas turi būti

vienodas. Aparatūros tipą patikrinkite ant televizoriaus tipo plokštės galinėje televizoriaus pusėje.

• Abiejuose televizoriuose naudojamos suderinamos programinės įrangos versijos.

#### Dabartinė kanalo versija

Jei norite patikrinti dabartinę kanalų sąrašo versiją…

1 - Pasirinkite **C**Nustatymai > Kanalai, pasirinkite Kanalų sąrašo kopijavimas, pasirinkite Dabartinė versija ir paspauskite OK. **2 -** Paspauskite OK, kad užsidarytų.

#### Dabartinė programinės įrangos versija

Jei norite patikrinti dabartinę televizoriaus programinės įrangos versiją…

1 - Pasirinkite **W**Nustatymai > Naujinti programinę  $i$ rangą ir paspauskite  $\sum$  (dešinė), kad jiungtumėte meniu.

**2 -** Pasirinkite Dabartinės programinės įrangos inform. ir paspauskite OK.

**3 -** Parodoma versija, laidos pastabos ir sukūrimo data. Be to, parodomas "Netflix" ESN numeris (jei yra). **4 -** Prireikus, kelis kartus

paspauskite (kairėn), kad meniu uždarytumėte.

## Kanalų sąrašo kopijavimas

Jei norite kopijuoti kanalų sąrašą…

**1 -** Įjunkite televizorių. Šiame televizoriuje kanalai turi būti jau įdiegti.

**2 -** Prijunkite USB atmintinę.

3 - Pasirinkite **C**Nustatymai > Kanalai > Kanaly sąrašo kopijavimas ir paspauskite OK.

**4 -** Pasirinkite Kopijuoti į USB ir paspauskite OK. Kanalams nukopijuoti galite būti paprašyti įvesti užrakto nuo vaikų PIN kodą.

**5 -** Baigę kopijuoti atjunkite USB atmintinę.

**6 -** Prireikus, kelis kartus

paspauskite (kairėn), kad meniu uždarytumėte.

Dabar galite įkelti nukopijuotą kanalų sąrašą į kitą "Philips" televizorių.

## Kanalų sąrašo versija

Patikrinkite dabartinę kanalų sąrašo versiją...

1 - Pasirinkite **C**Nustatymai > Kanalai ir

 $p$ aspauskite  $\sum$  (dešinė), kad jiungtumėte meniu. **2 -** Pasirinkite Kanalų sąrašo kopijavimas, tada pasirinkite Dabartinė versija ir paspauskite OK.

**3 -** Prireikus, kelis kartus

paspauskite (kairėn), kad meniu uždarytumėte.

## Kanalų sąrašo įkėlimas į televizorių

### Televizorius, kuriame nėra įdiegtų kanalų

Atsižvelgdami į tai, ar jūsų televizorius jau yra įdiegtas, ar dar ne, turite naudoti skirtingus kanalų sąrašo įkėlimo būdus.

#### Į dar neįdiegtą televizorių

**1 -** Prijunkite maitinimo kištuką, kad pradėtumėte diegimą, ir pasirinkite kalbą ir šalį. Galite praleisti kanalų paieškos veiksmą. Užbaikite diegimą. **2 -** Prijunkite USB atmintinę su kito televizoriaus kanalų sarašų.

**3 -** Jei norite pradėti kanalų sąrašo įkėlimą, pasirinkite  $\bigotimes$ Nustatymai > Kanalai > Kanalų sąrašo kopija > Kopijuoti į televizorių ir paspauskite OK. Prireikus įveskite savo PIN kodą.

**4 -** Televizoriuje pasirodys pranešimas, jei kanalų sąrašas bus sėkmingai nukopijuotas į televizorių. Ištraukite USB atmintinę.

#### Televizorius, kuriame įdiegti kanalai

Atsižvelgdami į tai, ar jūsų televizorius jau yra įdiegtas, ar dar ne, turite naudoti skirtingus kanalų sąrašo įkėlimo būdus.

#### Į jau įdiegtą televizorių

**1 -** Patikrinkite televizoriuje pasirinktą šalies nustatymą. (Jei norite patikrinti šį nustatymą, žr. skyrių "Visų kanalų diegimas iš naujo". Vykdykite šią procedūrą, kol pasieksite šalies nustatymą. Paspauskite  $\leftarrow$  Back, kad atšauktumėte diegimą.) Jei šalis nurodyta teisingai, pereikite prie 2. Jei šalis nurodyta neteisingai, diegimo procesą turėsite pradėti iš naujo. Žr. skyrių "Visų kanalų diegimas iš naujo" ir paleiskite diegimą. Pasirinkite reikiamą šalį ir praleiskite kanalų paiešką. Užbaikite diegimą. Baigę grįžkite prie 2 veiksmo.

**2 -** Prijunkite USB atmintinę su kito televizoriaus kanalų sąrašu.

**3 -** Jei norite pradėti kanalų sąrašo įkėlimą, pasirinkite  $\bigstar$ Nustatymai > Kanalai > Kanalų sąrašo kopija > Kopijuoti į televizorių ir paspauskite OK. Prireikus įveskite savo PIN kodą.

**4 -** Televizoriuje pasirodys pranešimas, jei kanalų sąrašas bus sėkmingai nukopijuotas į televizorių. Ištraukite USB atmintinę.

## <span id="page-29-0"></span> $\overline{8}$ Įrenginių prijungimas

## <span id="page-29-1"></span>8.1 Apie ryšius

## Jungiamumo vedlys

Visada junkite įrenginį prie televizoriaus su geriausios kokybės jungtimi. Be to, naudokite geros kokybės laidus, kad būtų užtikrintas geras vaizdo ir garso perdavimas.

Kai prijungiate įrenginį, televizorius atpažįsta jo tipą ir suteikia kiekvienam įrenginiui tinkamą tipo pavadinimą. Jei norite, tipo pavadinimą galite pakeisti. Jei įrenginio tipo pavadinimas nustatomas teisingai, šaltinių meniu pasirinkus šį įrenginį televizorius automatiškai įjungia tinkamiausius televizoriaus nustatymus.

## Antenos lizdas

Jeigu turite televizijos priedėlį (skaitmeninį imtuvą) arba įrašymo įrenginį, prijunkite antenos laidą taip, kad antenos signalas pirmiausia eitų per skaitmeninį imtuvą ir (arba) įrašymo įrenginį prieš patekdamas į televizorių. Taip antena ir skaitmeninis imtuvas gali siųsti papildomus kanalus į įrašymo įrenginį, kad jie būtų įrašyti.

## HDMI prievadai

#### HDMI kokybė

HDMI jungtis užtikrina geriausią vaizdo ir garso kokybę. Vienu HDMI laidu perduodami vaizdo ir garso signalai. Didelės raiškos (HD) televizijos signalui perduoti naudokite HDMI laidą.

Geriausia signalo perdavimo kokybė pasiekiama naudojant didelės spartos HDMI laidą; HDMI laidas neturi būti ilgesnis nei 5 m.

Jeigu įrenginys, prijungtas per HDMI, tinkamai neveikia, pabandykite, gal kiti HDMI Ultra HD nustatymai išspręs šią problemą. Žinyne paspauskite spalvotą mygtuką – Raktiniai žodžiai ir ieškokite HDMI Ultra HD.

#### Apsauga nuo kopijavimo

HDMI prievadai palaiko HDCP 2.2 (plačiajuosčio ryšio skaitmeninio turinio apsaugą). HDCP yra apsaugos nuo kopijavimo signalas, kuris neleidžia kopijuoti

turinio iš DVD arba "Blu-ray" disko. Taip pat ši funkcija vadinama DRM (skaitmeniniu teisių valdymu).

#### HDMI ARC ir eARC

Visos televizoriaus HDMI jungtys palaiko HDMI ARC (garso grąžinimo kanalo) funkciją.

Jeigu įrenginyje, dažniausiai namų kino sistemoje (NKS), garsiakalbyje ar AV imtuve taip pat yra HDMI ARC jungtis, prijunkite ją prie bet kurio šio televizoriaus HDMI lizdo. Kai naudojate HDMI ARC jungtį, jums nereikia jungti papildomo garso laido, kuriuo televizoriaus vaizdo garsas siunčiamas į NKS. HDMI ARC ryšiu perduodami abu signalai.

Jūs galite naudoti bet kurią šio televizoriaus HDMI jungtį NKS prijungi, bet ARC galima tik 1 įrenginiui / jungčiai vienu metu

HDMI eARC (patobulintas garso grąžinimo kanalas) yra patobulinta ankstesnio ARC versija. Jis apima visas ARC funkcijas, bet platesne dažnių juosta ir didesniu greičiu. eARC palaiko aukštos kokybės garso persiuntimą iki 192 kHz, 24 bitų, nesuglaudintą 5.1 ir 7.1 ir 32 kanalų nesuglaudintą garsą.

Pastaba: HDMI eARC galimas tik per HDMI 2. eARC naudokite HDMI laidą su eternetu. Vienu metu galimas tik 1 eARC įrenginys.

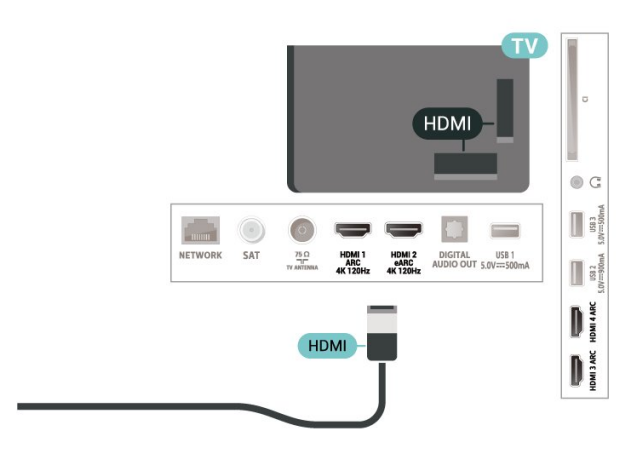

#### HDMI CEC - "EasyLink"

Prie televizoriaus prijungę HDMI CEC palaikančius įrenginius galite juos valdyti televizoriaus nuotolinio valdymo pultu. Televizoriuje ir prijungtame įrenginyje turi būti jjungtas "EasyLink" HDMI CEC.

#### "EasyLink" įjungimas

 Nustatymai > Bendrieji nustatymai > "EasyLink" > "EasyLink" > Jjungta.

#### HDMI CEC palaikančių įrenginių valdymas televizoriaus nuotolinio valdymo pultu

 Nustatymai > Bendrieji nustatymai > "EasyLink" > "EasyLink" nuotolinis valdymas > ljungta.

#### HDMI įrenginių išjungimas televizoriumi

 $\bullet$  Nustatymai > Bendrieji nustatymai > "EasyLink" > "EasyLink" automatinis įrenginių išjungimas.

Pasirinkite ljungti, kad televizorius galėtų perjungti HDMI įrenginius į budėjimo režimą. Pasirinkite Išjungti, kad išjungtumėte šią funkciją.

#### Televizoriaus įjungimas HDMI įrenginiais

 Nustatymai > Bendrieji nustatymai > "EasyLink" > "EasyLink" automatinis TV įjungimas.

Pasirinkite Įjungti, kad HDMI įrenginiai galėtų pažadinti televizorių iš budėjimo režimo. Pasirinkite Išjungti, kad išjungtumėte šią funkciją.

#### Įjunkite HDMI garso sistemą su televizoriumi

 Nustatymai > Bendrieji nustatymai > "EasyLink" > "EasyLink" automatinis ARC įjungimas.

Pasirinkite Jjungti, kad TV pažadintų prijungtą HDMI garso sistemą iš budėjimo režimo. Pasirinkite Išjungti, kad išjungtumėte šią funkciją.

#### "EasyLink" 2.0 garso valdymas

 Nustatymai > Bendrieji nustatymai > "EasyLink" > "EasyLink" 2.0 garso valdymas.

Pasirinkite Įjungti, jei norite valdyti HDMI garso sistemos garso nustatymus. Šiuos nustatymus galite koreguoti nuėję į Dažniausi nustatymai arba Nustatymai > Garsas. Tai taikoma tik su "EasyLink" 2.0 suderinamoms HDMI garso sistemoms.

#### Pastaba.

· "EasyLink" gali tinkamai neveikti su kitų prekių ženklų įrenginiais.

<span id="page-30-0"></span>• HDMI CEC funkcija įvairių modelių įrenginiuose vadinasi skirtingai. Pavyzdžiui: "Anynet", "Aquos Link", "Bravia Theatre Sync", "Kuro Link", "Simplink" ir "Viera Link". Ne visų modelių įrenginiai yra visiškai suderinami su "EasyLink". Atitinkami kitų prekės ženklų HDMI CEC pavadinimai yra jų atitinkamų turėtojų nuosavybė.

## $\overline{82}$ CAM su lustine kortele – CI+

#### $Cl<sub>+</sub>$

Šis televizorius yra paruoštas CI+ sąlyginei prieigai.

Naudodamiesi CI+ galite žiūrėti aukštos kokybės HD programas, pavyzdžiui, filmus ir sporto laidas, siūlomas skaitmeninės televizijos operatorių jūsų regione. Šias programas užkodavo televizijos operatorius, o jos iškoduojamos naudojant išankstinio mokėjimo CI+ modulį.

Skaitmeninės televizijos operatoriai, jums prenumeruojant jų geriausias programas, siūlo CI+ modulį (sąlyginės prieigos modulis, CAM) bei papildomą išmaniąją kortelę. Šioms programoms taikoma aukšto lygio apsauga nuo kopijavimo.

Šis televizorius su CI+ 2.0 palaikymu gali priimti CAM ir PCMCIA, ir USB forma (visiems USB prievadams).

Jei reikia daugiau informacijos apie sąlygas ir taisykles, kreipkitės į skaitmeninės televizijos operatorių.

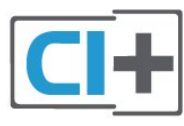

## Lustinė kortelė

Skaitmeninės televizijos operatoriai pateikia šį CI+ modulį (sąlyginės prieigos modulį – CAM) ir lustinę kortelę, kai iš jų užsisakote papildomų programų.

Įstatykite lustinę kortelę į CAM modulį. Skaitykite iš operatoriaus gautas instrukcijas.

Jei į televizorių norite įstatyti CAM…

**1 -** Apžiūrėkite CAM ir raskite tinkamą įdėjimo būdą. Netinkamai įdėjus kortelę galima sugadinti CAM ir televizorių.

**2 -** Žiūrėdami į televizoriaus nugarėlę, priekinę CAM dalį nukreipę į save, švelniai pastumkite CAM į lizdą COMMON INTERFACE.

**3 -** Pastumkite CAM tiek, kiek jis įlįs, ir palikite jį lizde.

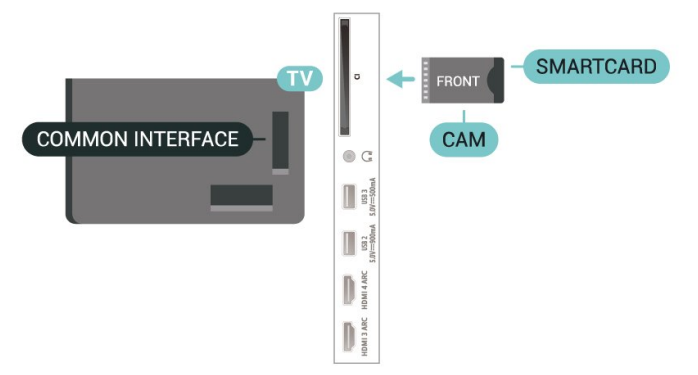

Kai televizorių įjungsite, gali praeiti kelios minutės, kol CAM bus suaktyvintas. Jei CAM modulis įstatytas, o abonentinis mokestis sumokėtas (paslaugų teikimo būdas gali skirtis), galėsite žiūrėti koduotus kanalus, kuriuos palaiko turima CAM lustinė kortelė.

CAM ir lustinė kortelė yra skirta tik jūsų televizoriui. Jei CAM išimsite, CAM palaikomų koduotų kanalų nebegalėsite žiūrėti.

## Slaptažodžiai ir PIN kodai

Naudodamiesi kai kuriais CAM, kad galėtumėte žiūrėti jai priskirtus kanalus, turėsite įvesti PIN kodą. Jei norite nustatyti CAM skirtą PIN kodą, rekomenduojame naudoti tą patį kodą kaip ir televizoriui atrakinti.

Jei norite nustatyti CAM skirtą PIN kodą…

- 1 Paspauskite **II SOURCES**.
- **2** Pasirinkite Žiūrėti TV kanalų tipą, kuriame naudojate CAM.

3 - Paspauskite + OPTIONS ir pasirinkite Bendroji sąsaja.

**4 -** Pasirinkite CAM televizijos operatorių. Šis ekrano vaizdas yra iš televizijos operatoriaus. Vykdykite ekrane pateikiamus nurodymus ir ieškokite PIN kodo nustatymo.

#### <span id="page-31-0"></span>8.3

## Namų kino sistema – NKS

## Prijungimas per HDMI ARC/eARC

Naudokite HDMI laidą namų kino sistemai (NKS) prie televizoriaus prijungti. Galite prijungti "Philips Soundbar" arba NKS su integruotu diskų grotuvu.

#### HDMI ARC

Visos televizoriaus HDMI jungtys palaiko garso grįžties kanalo (ARC) signalą. Bet, kai prijungiate namų kino sistemą, televizorius į šią HDMI jungtį gali siųsti tik ARC signalą.

<span id="page-31-1"></span>Jei jūsų namų kino sistemoje įdiegta HDMI ARC jungtis, jai prijungti galite naudoti bet kurią televizoriaus HDMI jungtį. Naudojant HDMI ARC, jums nereikia prijungti papildomo garso laido. HDMI ARC jungtis perduoda abu signalus.

#### HDMI eARC

HDMI eARC (patobulintas garso grąžinimo kanalas) yra patobulinta ankstesnio ARC versija. Jis palaiko naujausius didelės bitų spartos garso formatus iki 192 kHz, 24 bitų ir nesuglaudintas 5.1 ir 7.1 bei 32 kanalų nesuglaudintą garsą. HDMI eARC galimas tik per HDMI 2.

#### Garso ir vaizdo sinchronizavimas (sync)

Jei garsas neatitinka vaizdo ekrane, daugelyje namų kino sistemų su diskų grotuvu galite nustatyti vėlinimą, kad garsas ir vaizdas sutaptų.

### Prijungimas per HDMI

Naudokite HDMI laidą namų kino sistemai (NKS) prie televizoriaus prijungti. Galite prijungti "Philips Soundbar" arba NKS su integruotu diskų grotuvu.

Jeigu namų kino sistemoje nėra HDMI ARC jungties, prijunkite optinį garso laidą ("Toslink"), kad televizijos vaizdo garsas būtų siunčiamas į namų kino sistemą.

#### Garso ir vaizdo sinchronizavimas (sync)

Jei garsas neatitinka vaizdo ekrane, daugelyje namų kino sistemų su diskų grotuvu galite nustatyti vėlinimą, kad garsas ir vaizdas sutaptų.

### Problemos dėl NKS garso

#### Garsas su stipriu triukšmu

Jei žiūrite vaizdo įrašus iš prijungtos USB atmintinės arba prijungto kompiuterio, per namų kino sistemą atkuriamas garsas gali būti iškraipytas. Triukšmas atsiranda, kai garso ar vaizdo faile yra įrašytas DTS garsas, tačiau namų kino sistema nepalaiko DTS garso apdorojimo. Šią problemą galite išspręsti televizoriuje pasirinkdami Skaitmeninės išvesties formatas ir jį nustatydami kaip Stereofoninis.

Pasirinkite **Mustatymai** 

> Garsas > Išplėstiniai > Skaitmeninės išvesties formatas.

#### Nėra garso

Jei per namų kino sistemą negirdite garso iš televizoriaus, patikrinkite, ar HDMI laidą prijungėte prie namų kino sistemos HDMI ARC / eARC jungties. Visos HDMI jungtys televizoriuje palaiko HDMI ARC. HDMI eARC galimas tik per HDMI 2.

## Išmanieji telefonai ir planšetiniai kompiuteriai

Jei prie televizoriaus norite prijungti išmanųjį telefoną arba planšetinį kompiuterį, galite naudoti belaidį ryšį. Norėdami jungtis belaidžiu ryšiu, į išmanųjį telefoną arba planšetinį kompiuterį atsisiųskite "Philips TV Remote App" programą iš mėgstamos programų parduotuvės.

## <span id="page-32-0"></span> $\overline{8.5}$ Blu-ray Disc leistuvas

Prie televizoriaus jungdami "Blu-ray Disc" leistuvą naudokite didelės spartos HDMI laidą.

Jeigu "Blu-ray Disc" leistuvas turi "EasyLink" HDMI CEC, galite jį valdyti televizoriaus nuotolinio valdymo pultu.

Jei reikia daugiau informacijos, būdami Žinyne paspauskite spalvos mygtuką – Raktažodžiai ir ieškokite "EasyLink" HDMI CEC.

## <span id="page-32-1"></span>8.6

## "Bluetooth®"

## Ko jums reikia

Prie šio televizoriaus per "Bluetooth®" galite prijungti belaidį įrenginį, pvz., belaidį garsiakalbį arba ausines. Be to, galite prijungti belaidį žaidimų kompiuterį su "Bluetooth® LE".

Jei televizoriaus garsą norite leisti per belaidį garsiakalbį, šiuos įrenginius turite susieti. Vienu metu televizoriaus garsas gali būti leidžiamas tik per vieną garsiakalbį.

#### Dėmesio – garso ir vaizdo sinchronizavimas

Daugelio "Bluetooth®" garsiakalbių sistemų taip vadinamas "vėlavimas" yra didelis. Didelis vėlavimas reiškia, kad garsas atsilieka nuo vaizdo, todėl lūpų judesiai nesutampa su girdimu garsu. Prieš pirkdami belaidę "Bluetooth®" garsiakalbių sistemą, susipažinkite su naujausiais modeliais ir ieškokite įrenginio, kurio vėlavimo reikšmė yra maža. Patarimo kreipkitės į pardavėją.

\* Pastaba. "Bluetooth®" televizoriuje gali tinkamai neveiki, jei naudojamos belaidės ausinės.

## Įrenginio siejimas

Belaidį garsiakalbį padėkite ne toliau kaip 5 metrų atstumu nuo televizoriaus. Daugiau informacijos apie susiejimą ir belaidžio ryšio veikimo atstumą ieškokite įrenginio naudotojo vadove. Įsitikinkite, kad televizoriuje įjungtas "Bluetooth®" nustatymas.

Kai žaidimų kompiuterį susiesite, juo galėsite naudotis. Kai susiesite belaidį garsiakalbį, jį galėsite pasirinkti ir leisti per jį televizoriaus garsą. Kai įrenginį susiesite, jo nebereikės sieti dar kartą, nebent įrenginį pašalinsite.

Kaip susieti "Bluetooth®" įrenginį su televizoriumi...

1 - Jjunkite "Bluetooth®" įrenginį ir padėkite šalia televizoriaus.

2 - Pasirinkite **#Nustatymai > Belaidis ryšys ir**  $t$ inklai ir paspauskite  $\rightarrow$  (dešinė), kad jiungtumėte meniu.

3 - Pasirinkite "Bluetooth" > leškoti "Bluetooth" įrenginio ir paspauskite OK.

**4 -** Pasirinkite Ieškoti ir spauskite OK. Vykdykite ekrane pateiktus nurodymus. Įrenginys bus susietas su televizoriumi, o ryšys išsaugotas televizoriaus atmintinėje. Jeigu buvo pasiektas maksimalus susietų įrenginių skaičius, jums gali tekti pirmiausia atsieti susietą įrenginį.

**5 -** Pasirinkite įrenginio tipą ir paspauskite OK. **6 -** Paspauskite (kairė) kelis kartus, jei reikia uždaryti meniu.

## Įrenginio pasirinkimas

Jei norite, pasirinkite belaidį įrenginį…

1 - Pasirinkite **C**Nustatymai > Belaidis ryšys ir tinklai ir paspauskite OK.

2 - Pasirinkite Bluetooth > Ieškoti "Bluetooth" įrenginio ir paspauskite OK.

**3 -** Sąraše pasirinkite belaidį įrenginį ir paspauskite OK.

4 - Paspauskite (kairė) kelis kartus, jei reikia uždaryti meniu.

## Įrenginio šalinimas

Belaidį "Bluetooth®" įrenginį galite prijungti arba atiungti. Be to, belaidį "Bluetooth®" įrenginį galite pašalinti. Jei "Bluetooth®" įrenginį pašalinsite, įrenginys bus atsietas.

Jei norite pašalinti arba atjungti belaidį įrenginį…

1 - Pasirinkite **\*Nustatymai** > Belaidis ryšys ir tinklai ir paspauskite OK.

2 - Pasirinkite Bluetooth > Šalinti "Bluetooth" įrenginį ir paspauskite OK.

**3 -** Sąraše pasirinkite belaidį įrenginį ir paspauskite

#### OK.

**4 -** Pasirinkite Atjungti arba Pašalinti ir paspauskite OK.

**5 -** Pasirinkite OK ir patvirtindami paspauskite OK. **6 -** Paspauskite (kairė) kelis kartus, jei reikia uždaryti meniu.

### <span id="page-33-0"></span> $\overline{87}$

## Ausinės

Ausines galite prijungti prie  $\Omega$  jungties televizoriaus nugarėlėje. Tai 3,5 mm minijungtis. Ausinių garsumo lygį galite reguliuoti atskirai.

Jei norite reguliuoti garsumą…

```
1 - Paspauskite (v) garsumas,
```
rodyklėmis (kairėn) arba > (dešinės) pasirinkite ausinių piktogramą.

**2 -** Jei norite reguliuoti garsumą, spauskite rodykles  $\lambda$  (aukštyn) arba  $\nu$  (žemyn).

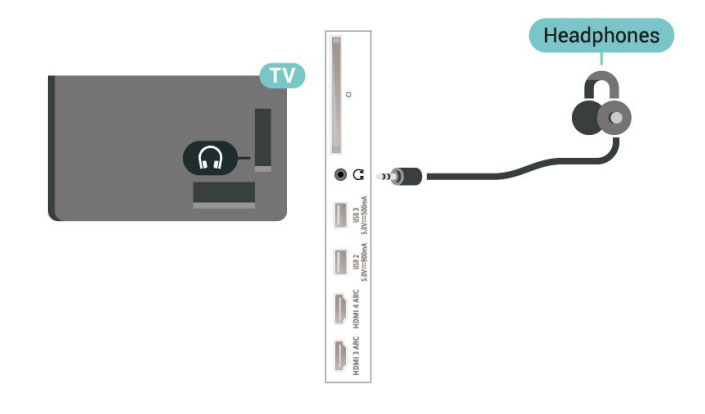

## <span id="page-33-1"></span> $\overline{8.8}$ Žaidimų kompiuteris

## HDMI

Kad kokybė būtų geriausia, žaidimų kompiuterį prie televizoriaus prijunkite ypač didelės spartos HDMI laidu.

<span id="page-33-2"></span>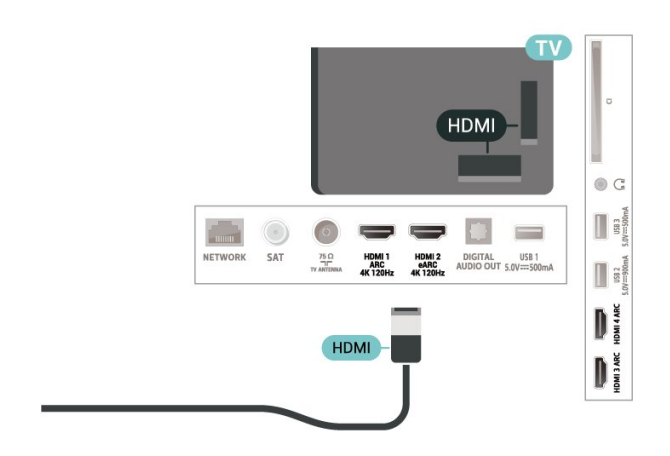

 $\overline{8.9}$ 

## USB standusis diskas

## Ko jums reikia

Prijungę USB standųjį diską galite pristabdyti arba įrašyti skaitmenines televizijos transliacijas (DVB transliacijas ar panašias).

#### Minimali vieta diske

• Pristabdyti

Jei norite pristabdyti transliaciją, reikia USB 2.0 palaikančio standžiojo disko, kurio talpa būtų ne mažesnė kaip 4 GB.

• Įrašyti

Jei transliaciją norite pristabdyti ir įrašyti, jums reikia bent 250 GB vietos diske.

Jei reikia daugiau informacijos, kaip prijungti USB standųjį diską, Žinyne spauskite spalvos mygtuką Raktažodžiai ir suraskite USB standusis diskas.

## Įrengimas

Kad galėtumėte pristabdyti arba įrašyti transliaciją, turite prijungti ir suformatuoti USB standųjį diską. Formatuojant pašalinami visi USB standžiajame diske esantys failai.

**1 -** Prijunkite USB standųjį diską prie televizoriaus USB jungties. Formatuodami nejunkite kito USB įrenginio į kitą USB prievadą.

**2 -** Įjunkite USB standųjį diską ir televizorių.

**3 -** Kai televizoriuje nustatytas skaitmeninės televizijos kanalas, spauskite **II** (pauzė). Bandant įjungti pauzę, prasidės formatavimas.

Vykdykite ekrane pateikiamus nurodymus.

Kai USB standusis diskas formatuojamas, palikite jį nuolatos prijungtą.

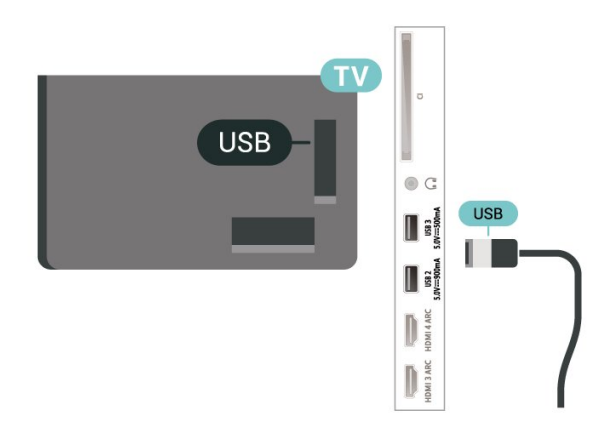

#### Įspėjimas

USB standusis diskas formatuojamas tik šiam televizoriui, todėl jame padarytų įrašų kitame televizoriuje ar kompiuteryje negalite naudoti. Nekopijuokite ir nekeiskite USB standžiajame diske esančių įrašo failų jokiomis kompiuterinėmis programomis. Galite sugadinti savo įrašus. Formatuojant kitą USB standųjį diską, pirmojo turinys pradings. Prie televizoriaus prijungtą USB standųjį diską reikės performatuoti, kad galėtumėte jį naudoti kompiuteriui.

### Formatavimas

Kad galėtumėte pristabdyti arba įrašyti transliaciją ar išsaugoti programas, turite prijungti ir suformatuoti USB standųjį diską. Formatuojant pašalinami visi USB standžiajame diske esantys failai.

#### Įspėjimas

USB standusis diskas formatuojamas tik šiam televizoriui, todėl jame padarytų įrašų kitame televizoriuje ar kompiuteryje negalite naudoti. Nekopijuokite ir nekeiskite USB standžiajame diske esančių įrašo failų jokiomis kompiuterinėmis programomis. Galite sugadinti savo įrašus. Formatuojant kitą USB standųjį diską, pirmojo turinys pradings. Prie televizoriaus prijungtą USB standųjį diską reikės performatuoti, kad galėtumėte jį naudoti kompiuteriui.

\* Prijunkite mažesnio nei 2 TB dydžio USB kietąjį diską.

Jei norite suformatuoti USB standųjį diską…

**1 -** Prijunkite USB standųjį diską prie televizoriaus USB jungties. Formatuodami nejunkite kito USB įrenginio į kitą USB prievadą.

**2 -** Įjunkite USB standųjį diską ir televizorių.

**3 -** Pasirinkite Įrašai, jei norite pristabdyti televiziją ir atlikti įrašymą. Priešingu atveju pasirinkite Programos, kad išsaugotumėte programas. Vykdykite ekrane pateikiamus nurodymus.

**4 -** Po formatavimo visi failai ir duomenys bus pašalinti.

**5 -** Kai USB standusis diskas formatuojamas, palikite jį nuolatos prijungtą.

Jei reikia daugiau informacijos, Žinyne paspauskite spalvos mygtuką – Raktažodžiai ir suraskite TV pristabdymas, Įrašymas arba Programos.

## <span id="page-34-1"></span><span id="page-34-0"></span>8.10 USB klaviatūra

## Prijunkite

Prijunkite USB klaviatūrą (USB-HID tipo), kad galėtumėte įvesti tekstą į televizorių.

Prijunkite viena iš USB jungčių.

### Konfigūravimas

#### Klaviatūros diegimas

Jei norite įdiegti USB klaviatūrą, įjunkite televizorių ir prijunkite USB klaviatūrą prie vienos iš televizoriaus USB jungčių. Kai televizorius aptinka klaviatūrą pirmą kartą, galite pasirinkti klaviatūros išdėstymą ir patikrinti savo pasirinkimą. Jei iš pradžių pasirinkote kirilicos arba graikų klaviatūros išdėstymą, galite pasirinkti papildomą lotyniškos klaviatūros išdėstymą.

Jei norite pakeisti klaviatūros išdėstymo nustatymą, kai išdėstymas jau pasirinkta…

1 - Pasirinkite **C**Nustatymai > Bendrieji nustatymai ir paspauskite  $\sum$  (dešinė), kad jiungtumėte meniu.

**2 -** Pasirinkite USB klaviatūros nustatymai ir spauskite OK, kad atliktumėte klaviatūros nustatymą.

### Specialieji klavišai

#### Teksto įvedimo mygtukai

 $\cdot$  Jvesties mygtukas = OK

- Grįžimo mygtukas = panaikinti prieš žymeklį esantį simbolį
- Mygtukai su rodyklėmis = naršyti teksto lauke
- Jei norite perjungti klaviatūros išdėstymą, kai

nustatytas papildomas išdėstymas, vienu metu paspauskite "Ctrl" + tarpo mygtukus.

Programoms ir interneto puslapiams skirti mygtukai

- $\cdot$  "Tab" ir "Shift" + "Tab" = kitas ir ankstesnis
- $\cdot$  "Home" = slinkti į puslapio viršų
- $\cdot$  "End" = slinkti į puslapio apačia
- "Page Up" = peršokti vienu puslapiu į viršų
- "Page Down" = peršokti vienu puslapiu į apačią
- $·$  = talpinti tinklalapį pagal ekrano plotį

## $\overline{8.11}$ USB atmintinė

Galite peržiūrėti nuotraukas ar groti muziką ir vaizdo įrašus iš prijungtos USB atmintinės.

Įjungę televizorių prijunkite USB atmintinę prie vienos iš televizoriaus USB jungčių.

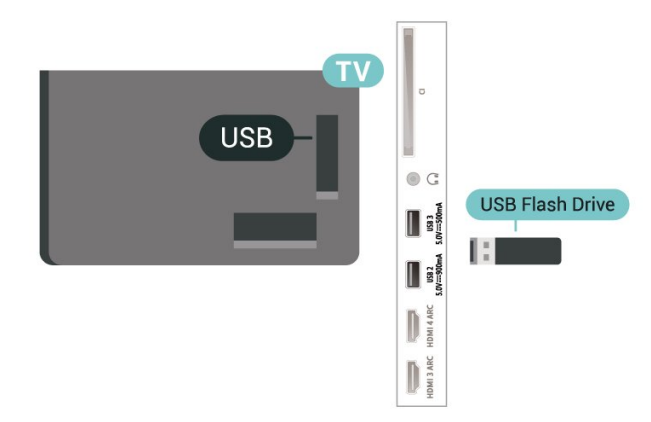

Televizorius aptinka atmintinę ir atidaro sąrašą, kuriame matyti jos turinys.

Jei turinys automatiškai neparodomas, paspauskite **II SOURCES** ir pasirinkite USB.

Norėdami baigti USB atmintinės turinio peržiūrą, spauskite **EXIT** arba pasirinkite kitą veiksmą.

Saugus USB atmintinės atjungimas…

1 - Paspauskite **Q** HOME.

**2 -** Viršutiniame dešiniajame kampe pasirinkite pranešimų piktogramą ir paspauskite OK.

- **3** Pasirinkite savo atmintinę ir paspauskite OK.
- <span id="page-35-1"></span>**4 -** Pasirinkite Išstumti ir paspauskite OK.
- **5** Palaukite, kol pasibaigs išstūmimo procedūra, tada atmintinę atjunkite.

#### "Ultra HD" per USB

Nuotraukas iš prijungto USB įrenginio arba atmintinės galite peržiūrėti "Ultra HD" skiriamąja geba. Jei nuotraukos skiriamoji geba yra didesnė, televizorius sumažins jos skiriamąją gebą iki "Ultra HD".

Jei reikia daugiau informacijos, kaip žiūrėti ar leisti turinį iš USB atmintinės, Žinyne spauskite spalvos mygtuką Raktažodžiai ir suraskite Nuotraukos, vaizdo įrašai ir muzika.

## <span id="page-35-0"></span> $\frac{1}{8.12}$ Fotoaparatas

Norėdami peržiūrėti nuotraukas, laikomas skaitmeniniame fotoaparate, galite prijungti fotoaparatą tiesiogiai prie televizoriaus.

<span id="page-35-2"></span>Prijunkite prie vienos iš televizoriaus USB jungčių. Prijungę fotoaparatą įjunkite.

Jei turinys automatiškai neparodomas, paspauskite **II SOURCES** ir pasirinkite USB. Jūsų kamerą gali reikėti nustatyti turinį perduoti naudojant PTP (vaizdų persiuntimo protokolą). Perskaitykite skaitmeninio fotoaparato vartotojo vadovą.

#### "Ultra HD" per USB

Nuotraukas iš prijungto USB įrenginio arba atmintinės galite peržiūrėti "Ultra HD" skiriamąja geba. Jei

nuotraukos skiriamoji geba yra didesnė, televizorius sumažins jos skiriamąją gebą iki "Ultra HD". Jokioje USB jungtyje negalite leisti vaizdo įrašų, kurių originali raiška didesnė nei "Ultra HD".

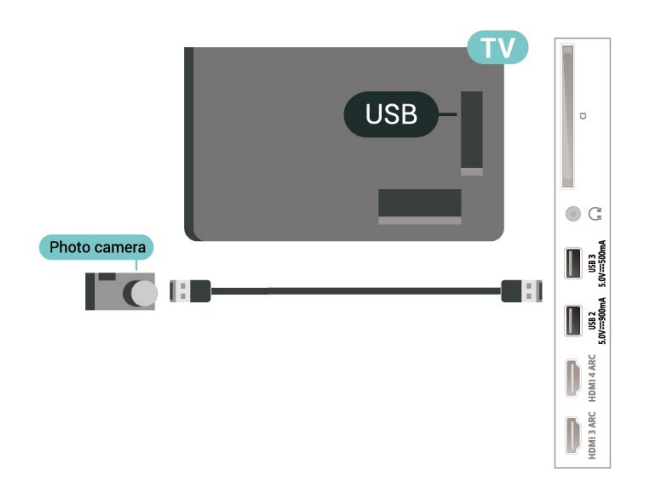

Jei reikia daugiau informacijos apie nuotraukų peržiūrą, Žinyne spauskite spalvos

mygtuką Raktažodžiai ir suraskite Nuotraukos, vaizdo įrašai ir muzika.

## $8.13$

## Kamera

Kad kokybė būtų pati geriausia, vaizdo kamerą prie televizoriaus prijunkite HDMI laidu.

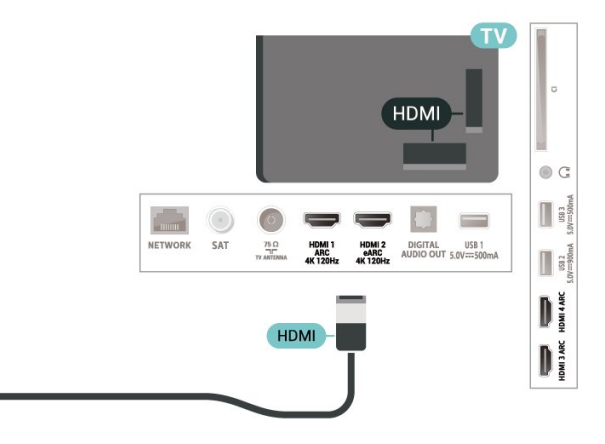

#### $\frac{1}{8.14}$

## Kompiuteris

Naudodami ypač didelio greičio HDMI laidą kompiuterį galite prijungti prie televizoriaus ir naudoti TV kaip monitorių.

\* Pastaba "Nvidia" vaizdo plokštės naudotojams. Jei kompiuterį prie televizoriaus prijungsite naudodami HDMI, "Nvidia" plokštė gali automatiškai perduoti keičiamo atnaujinimo dažnio (VRR) vaizdo
įrašą į televizorių, kai televizoriaus HDMI Ultra HD nustatymas yra Optimalus (automatinis žaidimas). VRR funkciją grafikos plokštės visada išjunkite, tik tada pakeiskite televizoriaus HDMI Ultra HD nustatymą į Optimalus arba Standartinis; televizoriuje pasirinkus Optimalus arba Standartinis VRR funkcijos palaikymas bus išjungtas.

\* Pastaba AMD vaizdo plokštės naudotojams. Jei kompiuterį prie televizoriaus prijungsite naudodami HDMI, įsitikinkite, kad naudojamos vaizdo plokštės nustatymai veikia tinkamai.

 - Jei vaizdo plokštės išvesties vaizdas yra 4096 x 2160p arba 3840 x 2160p ir naudojamas RGB pikselių formatas, kompiuterio vaizdo plokštėje reikia nustatyti RGB 4:4:4 pikselių formato studiją (ribotąjį RGB). - Jei vaizdo plokštės išvesties vaizdas yra 2560 x 1440p 120 Hz ir naudojamas RGB pikselių formatas, kompiuterio vaizdo plokštėje reikia nustatyti RGB 4:4:4 pikselių formato kompiuterio standartą (visą RGB).

# "Android TV" prijungimas

9.1

 $\overline{9}$ 

# Tinklas ir internetas

# Namų tinklas

Jei norite išnaudoti visas "Philips Android TV" funkcijų suteikiamas galimybes, televizorių reikia prijungti prie interneto.

Prijunkite televizorių prie namų tinklo su didelės spartos interneto ryšiu. Galite jungti televizorių prie tinklo maršruto parinktuvo belaidžiu ryšiu ar laidu.

# Jungtis prie tinklo

# Belaidis ryšys

### Ko jums reikia

Jei televizorių prie interneto norite prijungti belaidžiu ryšiu, turite naudoti prie interneto prijungtą "Wi-Fi" kelvedį.

Be to, jums reikia didelės spartos (plačiajuosčio) interneto ryšio.

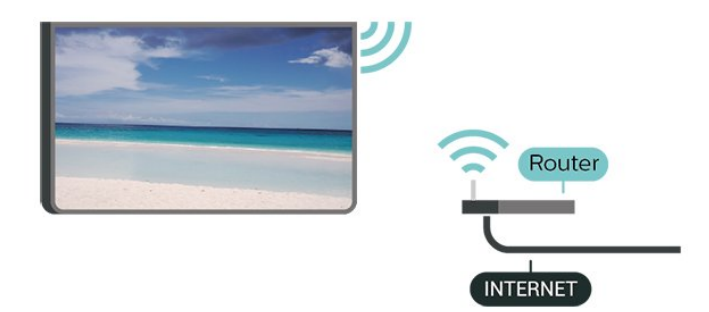

"Wi-Fi" įjungimas arba išjungimas

 Nustatymai > Belaidis ryšys ir tinklai > laidinis arba "Wi-Fi" > "Wi-Fi" jjungimas / išjungimas.

# Prisijungimas

 Nustatymai > Belaidis ryšys ir tinklai > Laidinis arba "Wi-Fi" > Jungtis prie tinklo > Belaidis.

**1 -** Rastų tinklų sąraše pasirinkite savo belaidį tinklą. Jeigu jūsų tinklo nėra sąraše, nes tinklo pavadinimas paslėptas (jūs kelvedyje išjungėte SSID transliavimą), pasirinkite Pridėti naują tinklą ir įveskite tinklo pavadinimą patys.

**2 -** Atsižvelgdami į kelvedžio tipą, įveskite savo

šifravimo kodą – WPA2 arba WPA3. Jei šio tinklo šifravimo kodą esate įvedę anksčiau, pasirinkite OK ir iškart prisijunkite.

**3 -** Sėkmingai prisijungus bus parodytas pranešimas.

### Problemos

### Belaidis tinklas nerastas arba yra trukdžių

• Mikrobangų krosnelės, DECT telefonai arba kiti netoli esantys "Wi-Fi" 802.11b/g/n/ac įrenginiai gali trikdyti belaidį tinklą.

• Įsitikinkite, kad tinkle veikiančios užkardos leidžia belaidžiu būdu prisijungti prie televizoriaus.

• Jei belaidis tinklas jūsų namuose tinkamai neveikia, bandykite sujungti naudodami laidus.

### Internetas neveikia

• Jei kelvedis tinkamai prijungtas, patikrinkite, ar jis prijungtas prie interneto.

### Lėtas kompiuterio interneto ryšys

• Ieškokite savo belaidžio kelvedžio naudotojo vadove informacijos apie veikimo nuotolį patalpose,

perdavimo spartą ir kitus signalo kokybės veiksnius. • Kelvedžiui prijungti naudokite didelės spartos (plačiajuostį) interneto ryšį.

### DHCP

• Jei prisijungti nepavyksta, patikrinkite kelvedžio DHCP (dinaminio serverio konfigūravimo protokolo) nustatymą. DHCP turi būti įjungtas.

Jei reikia daugiau informacijos, žinyne paspauskite spalvos mygtuką – Raktažodžiai ir ieškokite Trikčių diagnostika.

# Prijungimas laidu

### Ko jums reikia

Jei televizorių norite prijungti prie interneto, jums reikia prie interneto prijungto tinklo kelvedžio. Be to, jums reikia didelės spartos (plačiajuosčio) interneto ryšio.

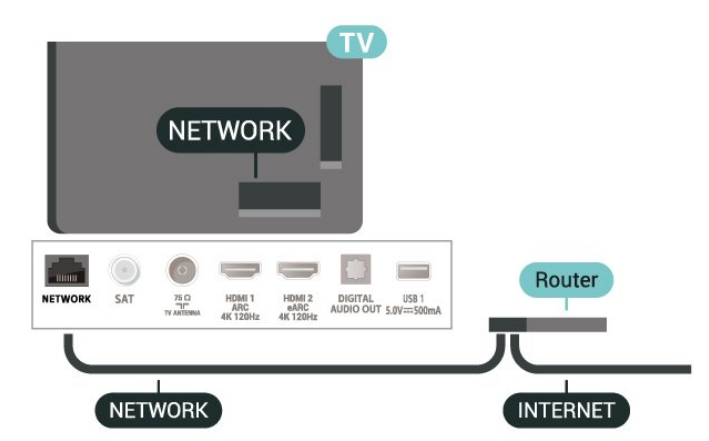

#### Prisijungimas

 Nustatymai > Belaidis ryšys ir tinklai > Belaidis arba "Wi-Fi" > Jungtis prie tinklo > Laidinis.

**1 -** Prijunkite kelvedį prie televizoriaus tinklo laidu (eterneto laidu\*\*).

- **2** Įsitikinkite, kad kelvedis yra įjungtas.
- **3** Televizorius nuolatos ieško galimo tinklo ryšio.
- **4** Sėkmingai prisijungus bus parodytas pranešimas.

Jeigu prisijungti nepavyksta, patikrinkite kelvedžio DHCP nustatymą. DHCP turi būti įjungtas.

\*\*Kad būtų laikomasi EMC reikalavimų, naudokite ekranuotą FTP kat. 5E eterneto laidą.

# Tinklo nustatymai

Peržiūrėti tinklo nustatymus

 Nustatymai > Belaidis ryšys ir tinklai > Laidinis arba "Wi-Fi" > Peržiūrėti tinklo nustatymus.

Čia galite peržiūrėti visus dabartinio tinklo nustatymus: IP ir MAC adresus, signalo stiprumą, greitį, šifravimo metodą, adresą / tinklo šabloną / šliuzą / IPv4 arba IPv6 susietą DNS ir t. t.

### Tinklo konfigūracija – statinis IP

 Nustatymai > Belaidis ryšys ir tinklai > Laidinis arba "Wi-Fi" > Tinklo konfigūracija > Statinis IP.

Jei esate patyręs naudotojas ir norite įdiegti tinklą su statiniu IP adresu, televizoriuje pasirinkite nustatymą Statinis IP.

### Tinklo konfigūracija – statinio IP konfigūracija

 Nustatymai > Belaidis ryšys ir tinklai > Laidinis arba "Wi-Fi" > Tinklo konfigūracija > Statinio IP konfigūracija.

**1 -** Pasirinkite Statinio IP konfigūracija ir sukonfigūruokite ryšį.

**2 -** Čia galite nustatyti IP adreso, Tinklo kaukės, Tinklų sietuvo, DNS 1 ar DNS 2 numerius.

### ljungti naudojant "Wi-Fi" (WoWLAN)

Nustatymai > Belaidis ryšys ir tinklai > Laidinis arba "Wi-Fi" > Jiungti naudojant "Wi-Fi" (WoWLAN).

Kai televizorius veikia budėjimo režimu, jį galite įjungti išmaniuoju telefonu ar planšetiniu kompiuteriu. Nustatymas Įjungti naudojant "Wi-Fi" (WoWLAN) turi būti įjungtas.

Jjungti naudojant "Chromecast"

 $\bullet$  Nustatymai > Belaidis ryšys ir tinklai > Laidinis arba "Wi-Fi" > Jjungti naudojant "Chromecst".

Nustatykite ljungta, kad šį televizorių būtų galima įjungti iš "Chromecast" programėlės jūsų mobiliajame įrenginyje. Įjungus šią parinktį televizoriaus energijos sąnaudos parengties režimo būsenoje bus didesnės. Pirmiausia turi būti jjungtas "Wi-Fi" (WoWLAN) nustatymas, tik tada galėsite pakeisti funkcijos Įjungti naudojant "Chromecast" nustatymą.

### Skaitmeninės medijos vaizdo generatorius – DMR

 Nustatymai > Belaidis ryšys ir tinklai > Laidinis arba "Wi-Fi" > Skaitmeninės medijos vaizdo generatorius – DMR.

Jei jūsų televizorius nerodo medijos failų, įsitikinkite, kad įjungtas Skaitmeninės medijos vaizdo generatorius. Pagal gamyklinius nustatymus DMR yra įjungtas.

### Įjungti "Wi-Fi" ryšį

 Nustatymai > Belaidis ryšys ir tinklai > Laidinis arba "Wi-Fi" > Įjungti / išjungti "Wi-Fi".

Televizoriuje "Wi-Fi" ryšį galite įjungti arba išjungti.

### Valyti interneto atmintį

 Nustatymai > Belaidis ryšys ir tinklai > Laidinis arba "Wi-Fi" > Valyti interneto atmintį.

Naudodami funkciją "Valyti interneto atmintį" panaikinsite savo "Philips" serverio registraciją ir tėvų kontrolės nustatymus, savo vaizdo įrašų parduotuvės programėlės prisijungimo duomenis, visas "Smart TV Collection" mėgstamiausias programas, interneto žymas ir istoriją. Be to, interaktyviosios MHEG programos gali jūsų televizoriuje įrašyti vadinamuosius slapukus. Šie failai taip pat bus panaikinti.

# $\overline{9}$ "Google" paskyra

# Prisijungti

Jei norite išnaudoti visas "Philips Android TV" galimybes, galite prisijungti prie "Google" naudodami savo "Google" paskyrą.

Prisijungę galėsite žaisti mėgstamus žaidimus telefone, planšetiniame kompiuteryje ir televizoriuje. Be to, televizoriaus ekrane galėsite peržiūrėti pritaikytas vaizdo įrašų ir muzikos rekomendacijas bei naudotis "YouTube", "Google Play" ir kitomis programomis.

### Prisijungti

Televizoriuje prie "Google" prisijunkite naudodami turima "Google" paskyrą. "Google" paskyrą sudaro el. pašto adresas ir slaptažodis. Jei dar neturite "Google" paskyros, susikurkite ją naudodamiesi staliniu ar planšetiniu kompiuteriu (accounts.google.com). Jei norite žaisti žaidimus iš "Google Play", jums reikia "Google+" profilio. Jei neprisijungėte pirmojo TV diegimo metu, tai visada galite padaryti vėliau.

Jei norite prisijungti po televizoriaus diegimo…

1 - Pasirinkite **C**Nustatymai > "Android" nustatymai ir paspauskite OK. **2 -** asirinkite Paskyra ir prisijungimas ir

spauskite OK.

**3 -** Pasirinkite Prisijungti ir spauskite OK.

**4 -** Pasirinkite Naudoti nuotolinį valdymą ir spauskite OK.

**5 -** Naudodamiesi klaviatūra ekrane įveskite savo el. pašto adresą ir paspauskite OK.

**6 -** Norėdami prisijungti, įveskite savo slaptažodį ir spauskite OK.

7 - Paspauskite (kairė) kelis kartus, jei reikia uždaryti meniu.

# "Android" nustatymai

Galite nustatyti ar peržiūrėti kelis "Android" skirtus nustatymus ar informaciją. Galite peržiūrėti televizoriuje įdiegtų programų sąrašą ir sužinoti, kiek vietos jos užima atmintyje. Galite pasirinkti kalbą, kuri bus naudojamas paieškai balsu. Galite sukonfigūruoti ekrano klaviatūrą ar leisti programoms naudoti jūsų buvimo vietą. Susipažinkite su įvairiais "Android" nustatymais. Jei reikia daugiau informacijos apie šiuos nustatymus, galite apsilankyti [www.support.google.com/androidtv](http://www.support.google.com/androidtv)

Jei norite atidaryti šiuo nustatymus…

1 - Pasirinkite **W**inustatymai > "Android" nustatymai ir paspauskite OK.

- **2** Susipažinkite su įvairiais "Android" nustatymais.
- 3 Paspauskite  $\leftarrow$  Back, jei reikia uždaryti meniu.

9.3 Programa "Smart TV Collection"

# Siūlomų programų puslapis

Visos jūsų geriausios programos yra programoje "Smart TV Collection", siūlomų programų skyriuje. Paleiskite ją pasinaudodami reklamjuoste mėgstamiausių Programų eilutėje.

"Smart TV Collection" programos yra sukurtos specialiai televizoriui. "Smart TV Collection" atsisiuntimas ir diegimas yra nemokamas. "Smart TV Collection" programų rinkinys gali skirtis ir priklauso nuo šalies ar regiono. "Smart TV Collection" programoje taip pat yra rekomendacijos naujoms programoms ir dar daugiau.

Kelios "Smart TV Collection" programos jau įdiegtos jūsų televizoriuje. Jei norite įdiegti kitų programų iš "Smart TV Collection", jūsų paprašys sutikti su naudojimosi sąlygomis. Privatumo nustatymus galite pasirinkti patys.

Norėdami įdiegti programą iš "Smart TV Collection"...

1- Paspauskite **Q** HOME.

2 - Pasirinkite **:** Smart TV Collection<sup>"</sup> ir paspauskite OK. Atsidarys siūlomų programų skyrius. **3 -** Pasirinkite skirtuką "All" (viskas) ir spauskite OK. Bus rodomos visos vartotojui pasiekiamos programos, įskaitant įdiegtas.

**4 -** Naršykite programas ir pasirinkite programos, kurią norite įdiegti, piktogramą ir spauskite OK. Atsidarys programos informacijos puslapis.

**5 -** Pasirinkite mygtuką Install (įdiegti) ir spauskite OK, kad programa įsidiegtų.

Įdiegtą programą rasite programų puslapyje, kurį galima atidaryti iš "Android" pradžios ekrano paspaudus programų piktogramą Programų eilutės kairėje.

# Naudojimo sąlygos

Jei norite įdiegti ir naudotis "Smart TV Collection" programomis, turite sutikti su naudojimosi sąlygomis. Jei nesutinkate su šiomis sąlygomis pirmojo televizoriaus diegimo metu, su jomis visada galite sutikti vėliau. Kai tik sutinkate su naudojimosi sąlygomis, kai kuriomis programomis galite pradėti naudotis iškart, be to, galite naršyti po "Smart TV Collection" ir įdiegti kitų programų.

Jei norite sutikti su naudojimosi sąlygomis po televizoriaus diegimo…

1 - Paspauskite **4 HOME**, pasirinkite **x** "Smart TV Collection" ir spauskite OK. Paspauskite klavišą Options (parinktys), kad atsidarytų parinkčių meniu.

**2 -** Pasirinkę Naudojimosi sąlygos ir

paspaudę OK galėsite perskaityti sąlygas. **3 -** Pasirinkite Sutinku ir paspauskite OK. Sutikimo atšaukti negalima.

4 - Paspauskite  $\leftarrow$  Back, kad uždarytumėte meniu.

# Privatumo nustatymai

"Smart TV Collection" programose galite pasirinkti privatumo nustatymus.

- Galite leisti siųsti techninius statistinius duomenis į "Philips".
- Galite leisti teikti asmenines rekomendacijas.
- Galite leisti naudoti slapukus.

• Galite įjungti užraktą nuo vaikų ir blokuoti 18+ įvertintas programas.

Jei norite nustatyti "Smart TV Collection" privatumo nustatymus…

1 - Paspauskite **4 HOME**, pasirinkite **x** "Smart TV Collection" ir spauskite OK. Paspauskite klavišą Options (parinktys), kad atsidarytų parinkčių meniu. **2 -** Galite pasirinkti Privatumo nustatymas, tada paspausti OK.

**3 -** Norėdami leisti arba neleisti, pasirinkite kiekvieną nustatymą ir paspauskite OK. Apie kiekvieną nustatymą galite skaityti išsamiai.

4 - Paspauskite  $\leftarrow$  Back, kad uždarytumėte meniu.

# $\overline{10}$ Programos

# $\overline{10.1}$

# Apie programas

Savo mėgstamas programas galite rasti pradžios meniu Programų eilutėje.

Kaip ir programomis jūsų išmaniajame telefone ar planšetiniame kompiuteryje, televizoriaus programomis taip pat galima atlikti tam tikras funkcijas, kad televizoriumi būtų patogiau naudotis. Tokios programos yra, pavyzdžiui, "YouTube", žaidimų, vaizdo įrašų parduotuvių ar orų prognozės ir pan. Naršyti po internetą galite naudodami interneto naršyklės programą.

Galite naudotis programomis iš "Smart TV Collection" arba "Google Play™" parduotuvės. Kad galėtumėte pradėti, televizoriuje jau yra įdiegta keletas naudingų programų.

Jei norite įdiegti programą iš "Smart TV Collection" ar "Google Play™" parduotuvės, televizorius turi būti prijungtas prie interneto. Jei norite naudotis "Smart TV Collection" programomis, turite sutikti su naudojimosi sąlygomis. Jei norite naudotis "Google Play" programomis ir "Google Play™" parduotuve, turite prisijungti prie "Google" paskyros.

# $\frac{1}{10.2}$ Google Play

# Filmai ir TV

Naudodami Google Play Movies & TV galite išsinuomoti arba įsigyti filmų bei TV laidų, kuriuos galite žiūrėti televizoriuje.

### Ko jums reikia

• Jūsų televizorius turi būti prijungtas prie interneto

- Televizoriuje turite prisijungti naudodami savo
- "Google" paskyrą

• Savo "Google" paskyroje turite pridėti kredito kortelės duomenis, kad galėtumėte pirkti filmus ir TV laidas

Jei norite išsinuomoti ar įsigyti filmą arba TV laidą…

- 1- Paspauskite **4 HOME**.
- 2 Pasirinkite "Google Play Movies & TV".
- **3** Pasirinkite filmą ar TV laidą ir paspauskite OK.

**4 -** Pasirinkite norimą pirkinį ir paspauskite OK. Turėsite atlikti pirkimo procedūrą.

Jei norite peržiūrėti išsinuomotą ar įsigytą filmą arba TV laidą…

1- Paspauskite **4 HOME**.

2 - Pasirinkite "Google Play Movies & TV".

**3 -** Pasirinkite filmą arba televizijos laidą iš savo bibliotekos programoje, pasirinkite pavadinimą ir paspauskite OK.

**4 -** Galite naudoti nuotolinio valdymo pulto  $mygtukus$   $\blacksquare$  (stabdyti),  $\blacksquare$  (pauzė),  $\blacktriangleleft$  (atgal) arba (pirmyn).

**5 -** Jei norite išjungti programą "Movies & TV", kelis kartus spauskite  $\leftarrow$  Back arba paspauskite  $\blacksquare$  EXIT...

Jei programos nėra jūsų pradžios ekrane, galite ją pridėti iš programų puslapio arba pasinaudoję elementu "Pridėti programą į mėgiamas", kuris yra Programu eilutėje. Kai kuriais "Google Play" produktais ir funkcijomis galima naudotis ne visose šalyse.

Daugiau informacijos rasite apsilankę www.support.google.com/androidtv

# Muzika

Naudodamiesi YouTube Music mėgstamą muziką galite leisti per televizorių.

### Ko jums reikia

- Jūsų televizorius turi būti prijungtas prie interneto
- Televizoriuje turite prisijungti naudodami savo "Google" paskyrą

"YouTube Music" paleidimas…

- **1** Paspauskite **△** HOME.
- **2** Pasirinkite YouTube Music.
- **3** Pasirinkite norimą muziką ir paspauskite OK.

**4 -** Jei muzikos programą norite išjungti, kelis kartus spauskite  $\leftarrow$  Back arba paspauskite  $\blacksquare$  EXIT.

Jei programos nėra jūsų pradžios ekrane, galite ją pridėti iš programų puslapio arba pasinaudoję elementu "Pridėti programą į mėgiamas", kuris yra Programų eilutėje. Kai kuriais "Google Play" produktais ir funkcijomis galima naudotis ne visose šalyse.

Daugiau informacijos rasite apsilankę www.support.google.com/androidtv

# Žaidimai

Naudodamiesi "Google Play" žaidimais televizoriuje galite žaisti žaidimus. Ir prisijungę, ir neprisijungę prie interneto.

Galite sužinoti, ką šiuo metu žaidžia jūsų draugai, arba prisijungti prie žaidimo ir jį užbaigti. Be to, galite stebėti savo pasiekimus arba pradėti nuo tos vietos, kurioje baigėte.

# Ko jums reikia

• Jūsų televizorius turi būti prijungtas prie interneto

• Televizoriuje turite prisijungti naudodami savo "Google" paskyrą

• Savo "Google" paskyroje turite pridėti kredito kortelės duomenis, kad galėtumėte pirkti naujus žaidimus

Paleiskite "Google Play" žaidimų programą ir pasirinkę įdiekite naujas žaidimų programas savo televizoriuje. Kai kurie žaidimai yra nemokami. Jei žaidimui žaisti reikia žaidimų pulto, pasirodys pranešimas.

Jei norite paleisti ar išjungti "Google Play" žaidimus...

- 1- Paspauskite **Q** HOME.
- 2 Pasirinkite "Google Play Games".

**3 -** Pasirinkite norimą žaisti žaidimą arba norimą diegti naują žaidimą ir paspauskite OK.

4 - Baigę kelis kartus spauskite  $\leftarrow$  Back, paspauskite **W** EXIT arba išjunkite programą specialiu išjungimo mygtuku.

Jei programos nėra jūsų pradžios ekrane, galite ją pridėti iš programų puslapio arba pasinaudoję elementu "Pridėti programą į mėgiamas", kuris yra Programų eilutėje. Kai kuriais "Google Play" produktais ir funkcijomis galima naudotis ne visose šalyse.

Daugiau informacijos rasite apsilankę www.support.google.com/androidtv

# "Google Play" parduotuvė

Iš "Google Play" parduotuvės galite atsisiųsti ir įdiegti naujų programų. Kai kurios programos yra nemokamos.

### Ko jums reikia

• Jūsų televizorius turi būti prijungtas prie interneto

• Televizoriuje turite prisijungti naudodami savo "Google" paskyrą

• Savo "Google" paskyroje turite pridėti kredito kortelės duomenis, kad galėtumėte pirkti programas

Jei norite įdiegti naują programą…

- 1- Paspauskite **4 HOME**.
- **2** Pasirinkite Google Play Store ir spauskite OK.

**3 -** Pasirinkite norimą diegti programą ir paspauskite OK.

**4 -** Jei norite uždaryti "Google Play" parduotuvę, kelis kartus spauskite  $\leftarrow$  Back arba paspauskite **EXIT**.

# Tėvų kontrolė

"Google Play" parduotuvėje galima paslėpti programas, kurios netinka naudotojo / pirkėjo amžiui. Jei norite pasirinkti ar pakeisti amžiaus apribojimą, turite įvesti PIN kodą.

Jei norite nustatyti tėvų kontrolę…

- 1- Paspauskite **Q** HOME.
- **2** Pasirinkite Google Play Store ir spauskite OK.
- **3** Pasirinkite Nustatymai > Tėvų kontrolė.
- **4** Pasirinkite pageidaujamą amžiaus apribojimą.
- **5** Paprašius įveskite PIN kodą.

6 - Jei norite uždaryti "Google Play" parduotuvę, kelis kartus spauskite  $\leftarrow$  Back arba paspauskite **EXIT**.

Jei programos nėra jūsų pradžios ekrane, galite ją pridėti iš programų puslapio arba pasinaudoję elementu Pridėti programą prie mėgstamiausiųjų, kuris yra Programų eilutėje. Kai kuriais "Google Play" produktais ir funkcijomis galima naudotis ne visose šalyse.

Daugiau informacijos rasite apsilankę www.support.google.com/androidtv

# Mokėjimai

Jei televizoriuje norite atlikti mokėjimą per "Google Play", savo "Google" paskyroje turite pridėti kredito kortelę (už JAV ribų) kaip mokėjimo būdą. Kai pirksite filmą ar TV laidą, pinigai bus nuskaičiuoti nuo šios kredito kortelės.

Jei norite pridėti kredito kortelę…

**1 -** Kompiuteryje eikite į accounts.google.com ir prisijunkite prie "Google" paskyros, kurią naudosite "Google Play" televizoriuje.

**2 -** Eikite į wallet.google.com ir pridėkite kortelę prie "Google" paskyros.

**3 -** Įveskite kredito kortelės duomenis ir sutikite su paslaugų teikimo sąlygomis.

# $\overline{10.3}$

# Programos paleidimas ir išjungimas

Programą galite paleisti iš pradžios ekrano.

Jei norite paleisti programą…

1- Paspauskite **4 HOME**.

**2 -** Eikite į Programų eilutę, pasirinkite norimą programą ir spauskite OK.

3 - Jei programą norite išjungti, paspauskite  $\leftarrow$  Back, paspauskite **W** EXIT arba išjunkite programą specialiu išjungimo mygtuku.

Kai atidarote pradžios ekraną, foninė programa / turinio atkūrimas bus sustabdytas. Norėdami tęsti, turite pasirinkti programą arba turinį iš pradžios ekrano.

# $\frac{1}{10.4}$ Programų užrakinimas

# Apie programos užraktą

Vaikams netinkamas programas galite užrakinti. Programas, įvertintas kaip 18+, galite užrakinti arba nustatyti apribotąjį profilį pagrindiniame meniu.

### 18+

18+ programos užraktas reikalaus PIN kodo, kuri reikalingas norint paleisti 18+ įvertintą programą. Šis užraktas taikomas tik 18+ įvertintoms "Philips" programoms.

### Apribotasis profilis

Pagrindiniame meniu galite nustatyti apribotąjį profilį, kuriame bus galima naudotis tik jūsų pasirinktomis programomis. Jei norite nustatyti ir įjungti apribotąjį profilį, reikia įvesti PIN kodą.

### "Google Play" parduotuvė – naudotojo amžius

"Google Play" parduotuvėje galima paslėpti programas, kurios netinka naudotojo / pirkėjo amžiui. Jei norite pasirinkti ar pakeisti amžiaus apribojimą, turite įvesti PIN kodą. Naudotojo amžiumi apibrėžiama, kurias programas naudotojui bus leidžiama įdiegti.

# Užrakinti 18+ įvertintas programas

18+ įvertintas "Philips" programas galite užblokuoti. Šiuo nustatymu kontroliuojama 18+ reikšmė "Philips" programų privatumo nustatymuose.

Jei norite užrakinti 18+ įvertintas programas…

1 - Pasirinkite **\*** Nustatymai > Užraktas nuo vaikų, pasirinkite Programų užraktas ir paspauskite OK.

- **2** Pasirinkite Įjungti ir spauskite OK.
- **3** Prireikus, kelis kartus

paspauskite (kairėn), kad meniu uždarytumėte.

Jei reikia daugiau informacijos, Žinyne paspauskite spalvos mygtuką - Raktažodžiai ir suraskite Užraktas nuo vaikų, programos užraktas.

# Apribotasis profilis

# Apie apribotąjį profilį

Įjungdami televizoriuje apribotąjį profilį galite neleisti naudotis tam tikromis programomis. Pagrindiniame meniu bus rodomos tik leidžiamos programos. Jei apribotąjį profilį norite išjungti, reikia įvesti PIN kodą.

Kai televizoriuje įjungtas apribotasis profilis,

negalima…

- Ieškoti ir atidaryti programų, kurios pažymėtos kaip "Neleidžiamos"
- Naudotis "Google Play" parduotuve
- Pirkti per "Google Play" filmus ir TV ar "Google Play" žaidimus

• Naudotis trečiųjų šalių programomis, kurioms nėra naudojamas "Google" prisijungimas

Kai televizoriuje įjungtas apribotasis profilis, galima…

- Žiūrėti turinį, kuris jau išnuomotas ar nupirktas per
- "Google Play" filmus ir TV
- Žaisti žaidimus, kurie jau nupirkti ir įdiegti per
- "Google Play" žaidimus
- Naudotis šiais nustatymais: "Wi-Fi" tinklas, kalba ir prieinamumas
- $\cdot$  Pridėkite "Bluetooth®" priedų

Prisijungimas prie "Google" paskyros televizoriuje bus išsaugotas. Naudojantis apribotuoju profiliu "Google" paskyra nepakeičiama.

#### Nustatymas

Jei norite nustatyti apribotąjį profilį…

1 - Pasirinkite **W**inustatymai > "Android" nustatymai ir paspauskite OK.

**2 -** Paspauskite (žemyn) ir pasirinkite Įrenginio nuostatos.

**3 -** Pasirinkite Saugykla > Vidinė bendrinama saugykla > Programos > Sauga ir apribojimai ir paspauskite OK.

**4 -** Pasirinkite Kurti apribotąjį profilį ir paspauskite OK.

**5 -** Nuotolinio valdymo pultu įveskite PIN kodą.

**6 -** Puslapyje Leidžiamos programos matysite galimų programų sąrašą, kuriame pasirinkite programą, ir paspauskite OK, kad leistumėte tą programą, arba jos neleistumėte.

7 - Paspauskite < Back, jei norite grįžti vienu žingsniu atgal, arba paspauskite **III** EXIT, jei norite uždaryti meniu.

Dabar galite įjungti apribotąjį profilį.

Įvedę PIN kodą bet kada galite pakeisti esamą PIN kodą arba redaguoti leidžiamų bei draudžiamų programų sąrašą.

### leiti ir išeiti

Jei norite įjungti apribotąjį profilį…

1 - Pasirinkite **#Nustatymai** > "Android"

nustatymai ir paspauskite OK.

**2 -** Paspauskite (žemyn) ir pasirinkite Įrenginio nuostatos.

**3 -** Pasirinkite Saugykla > Vidinė bendrinama saugykla > Programos > Sauga ir apribojimai ir

#### paspauskite OK.

**4 -** Pasirinkite Įjungti apribotąjį profilį ir paspauskite OK.

**5 -** Nuotolinio valdymo pultu įveskite PIN kodą.

**6 -** Paspauskite Back, jei norite grįžti vienu žingsniu atgal, arba paspauskite **EXIT**, jei norite uždaryti meniu.

Jei norite išjungti apribotąjį profilį…

1 - Pasirinkite **C**Nustatymai > "Android" nustatymai ir paspauskite OK.

**2 -** Pasirinkite Privatumas > Sauga ir apribojimai ir paspauskite OK.

**3 -** Pasirinkite Išjungti apribotąjį profilį ir paspauskite OK.

**4 -** Nuotolinio valdymo pultu įveskite PIN kodą.

5 - Paspauskite  $\leftarrow$  Back, jei norite grįžti vienu žingsniu atgal, arba paspauskite **III EXIT**, jei norite uždaryti meniu.

Trinti

.

Jei norite panaikinti apribotąjį profilį…

1 - Pasirinkite **C**Nustatymai > "Android" nustatymai ir paspauskite OK.

2 - Paspauskite v (žemyn) ir pasirinkite **Įrenginio** nuostatos.

**3 -** Pasirinkite Saugykla > Vidinė bendrinama saugykla > Programos > Sauga ir apribojimai ir paspauskite OK.

**4 -** Pasirinkite Naikinti apribotąjį profilį ir paspauskite OK.

**5 -** Įveskite PIN kodą. Televizoriuje apribotasis profilis bus panaikintas.

# 10.5 Programų tvarkymas

Jei programą sustabdysite ir grišite į pagrindinį menių. programa iš tikrųjų nebus sustabdyta. Programa vis dar veiks fone, kad būtų parengta, kai vėl ją norėsite paleisti. Kad veiktų sklandžiai, daugelis programų turi išsaugoti tam tikrus duomenis televizoriaus atminties saugykloje. Geriausia būtų programą išjungti visiškai arba išvalyti konkrečios programos saugyklos duomenis, kad geriau veiktų visos programos, o "Android TV" atmintis nebūtų perpildyta. Be to, nebenaudojamas programas geriausia išvis išdiegti.

# $\overline{10.6}$ Laikymas

Galite patikrinti, kiek vietos vidinėje televizoriaus atmintyje užima programos, vaizdo įrašai, muzika ir pan. Be to, galite pasižiūrėti, kiek dar yra laisvos vietos naujoms programoms įdiegti. Jei programos pradeda veikti lėtai arba kyla problemų, patikrinkite saugyklą.

Jei norite patikrinkite, kiek saugyklos vietos yra panaudota…

1 - Pasirinkite **C**Nustatymai > "Android" nustatymai ir paspauskite OK.

**2 -** Pasirinkite Įrenginio nuostatos > Saugykla > Vidinė bendrinama saugykla ir paspauskite OK. **3 -** Peržiūrėkite panaudotą vietą televizoriaus atmintyje.

4 - Paspauskite  $\leftarrow$  Back, jei norite grįžti vienu žingsniu atgal, arba paspauskite **EXIT**, jei norite uždaryti meniu.

USB standusis diskas

Jei prijungėte USB standųjį diską, jį galite naudoti televizoriaus atminčiai padidinti, kad galėtumėte įdiegti daugiau programų. Leiskite USB standųjį diską naudoti kaip papildomą televizoriaus atmintį atliekant formatavimą. Televizorius vis tiek naujas programas pirmiausia bandys išsaugoti USB standžiajame diske. Kai kurių programų neleidžiama saugoti USB standžiajame diske.

Jei norite perkelti esamus duomenis, eikite

 $i \cdot \frac{1}{2}$ Nustatymai > "Android" nustatymai > Įrenginio nuostatos > Saugykla ir pasirinkite USB standusis diskas.

# 11 Internetas

# $\frac{1}{111}$

# Interneto paleidimas

Naudodamiesi televizoriumi galite naršyti po internetą. Televizoriuje galite peržiūrėti visas interneto svetaines, bet daugelis jų nėra pritaikytos televizoriaus ekranui.

• Kai kurie papildiniai (pvz., puslapiams ar vaizdo įrašams peržiūrėti) nėra įdiegti jūsų televizoriuje.

• Negalite siųsti ar atsisiųsti failų.

• Interneto puslapiai rodomi po vieną puslapį vienu metu ir visame ekrane.

Jei norite paleisti interneto naršyklę…

1- Paspauskite **Q** HOME.

**2 -** Pasirinkite Programos > Interneto naršyklė ir spauskite OK.

**3 -** Įveskite interneto adresą ir patvirtinkite pasirinkdami.

**4 -** Norėdami išjungti internetą,

paspauskite  $\bigcirc$  HOME arba  $\mathbf w$  EXIT.

\* Pastaba. Jei Interneto naršyklės nėra jūsų Programų eilutėje, galite paspausti piktogramą + eilutės gale ir pridėti programą.

# $11.2$ Interneto parinktys

Internete galite naudotis tam tikrais priedais.

Jei norite atidaryti priedus…

1 - Atidarę svetainę paspauskite **+ OPTIONS**.

**2 -** Pasirinkite vieną iš elementų ir paspauskite OK.

• Pridėti prie greitojo rinkimo: įveskite naują interneto adresą.

• Pridėti prie žymų: pridėkite puslapį prie žymų

• Puslapio saugumas: peržiūrėkite dabartinio

puslapio saugos lygį.

• Naujas privatusis skirtukas: atidarykite privatųjį skirtuką ir naršykite privačiai

• Nustatymai: padidinimo, teksto dydžio, prieinamumo režimo, nuolatinio meniu juostos rodymo ir (naršymo) istorijos valymo nustatymai

• Apie: interneto naršyklės informacija

• Išjungti interneto naršyklę: uždarykite interneto naršyklę

# $\overline{12}$ Spartusis meniu

Galite naudoti Spartųjį meniu kaip savo pagrindinį meniu. Sparčiajame meniu galėsite greitai pasirinkti televizoriaus funkcijas.

Jei norite atidaryti spartųjį meniu ir pasirinkti elementą…

1 - Paspauskite  $\mathbf{B}$ , kad atsidarytų Spartusis meniu.

**2 -** Pasirinkite elementą ir paspauskite OK, kad

atidarytumėte arba įjungtumėte.

3 - Paspauskite  $\leftarrow$  Back, jei norite uždaryti spartųjį meniu nieko nepaleisdami.

# 13 Įrenginio piktograma

#### 13.1

# Įrenginio įjungimas

Šaltinių sąraše galite įjungti bet kurį prijungtą įrenginį. Galite įjungti imtuvą ir žiūrėti televiziją, atidaryti turinį iš USB atmintinės arba peržiūrėti įrašus, kurie yra saugomi USB standžiajame diske. Galite įjungti prijungtus įrenginius ir žiūrėti programas, skaitmeninį imtuvą ar "Blu-ray Disc" leistuvą.

Jei norite įjungti prijungtą įrenginį…

1 - Paspauskite **II SOURCES**, norėdami atidaryti šaltinių meniu.

**2 -** Pasirinkite vieną šaltinių sąrašo elementą ir paspauskite OK. Televizorius pradės rodyti įrenginio programą arba turinį.

#### Paleidimas vienu paspaudimu

Televizoriuje įjungus parengties režimą, diskų leistuvą galima įjungti televizoriaus nuotolinio valdymo pultu. Jei ir diskų leistuve, ir televizoriuje norite išjungti parengties režimą ir iškart paleisti diską, televizoriaus nuotolinio valdymo pulte

paspauskite (paleisti). Įrenginys turi būti prijungtas HDMI laidu ir tiek televizoriuje, tiek įrenginyje turi būti įjungtas HDMI CEC.

# $13.2$

# TV įvesties parinktys

Kai kuriuose TV įvesties įrenginiuose yra specialių nustatymų.

Jei norite nustatyti konkrečios TV įvesties parinktis…

- 1 Paspauskite **II** SOURCES.
- **2** Sąraše pasirinkite TV įvestį ir paspauskite OK.

3 - Paspauskite **+ OPTIONS**. Čia galite nustatyti pasirinktos TV įvesties parinktis.

4 - Dar karta paspauskite **+ OPTIONS**, kad uždarytumėte parinkčių meniu.

Galimos parinktys…

# Valdikliai

Naudodami šią parinktį prijungtą įrenginį galite valdyti televizoriaus nuotolinio valdymo pultu. Įrenginys turi būti prijungtas HDMI laidu ir tiek televizoriuje, tiek įrenginyje turi būti įjungtas HDMI CEC.

### Išjungti ekraną

Pasirinkite Ekrano išjungimas, kad išjungtumėte televizoriaus ekraną. Jei televizoriaus ekraną vėl

norite įjungti, paspauskite bet kurį nuotolinio valdymo pulto mygtuką.

#### Įrenginio informacija

Atidarykite šią parinkti ir peržiūrėkite informaciją apie prijungtą įrenginį.

# 13.3 Įrenginio pavadinimas ir tipas

Kai prie televizoriaus prijungiate naują įrenginį ir jis jį aptinka, įrenginiui galite priskirti įrenginio tipą atitinkančią piktogramą. Jei įrenginį prijungsite HDMI laidu ir HDMI CEC, televizorius aptiks įrenginio tipą automatiškai ir priskirs jam atitinkamą piktogramą.

Įrenginio tipas nusako vaizdo ir garso stilius, raiškos reikšmes, specifinius nustatymus arba padėtį Šaltinio meniu. Jums visai nereikia jaudintis dėl tinkamiausių nustatymų.

### Pervardijimas arba tipo keitimas

Prijungto įrenginio pavadinimą ar tipą galite bet kada pakeisti. Šaltinių meniu, įrenginio pavadinimo dešinėje suraskite piktogramą +. Kai kurių TV įvesties šaltinių pavadinimų negalima keisti.

#### Jei norite pakeisti įrenginio tipą…

**1 -** Pasirinkite įrenginį iš šaltinių meniu ir spauskite OPTIONS .

2 - Paspauskite  $\leftarrow$  Back, jei norite slėpti ekrano klaviatūrą.

**3 -** Paspauskite (žemyn), kad peržiūrėtumėte visus galimus įrenginių tipus. Pasirinkite norimą tipą ir paspauskite OK.

**4 -** Jei norite iš naujo nustatyti įrenginio tipą ir atkurti pradinį jungties tipą, pasirinkite Atkurti ir paspauskite OK.

**5 -** Pasirinkite Uždaryti ir paspauskite OK, kad meniu uždarytumėte.

Jei norite pakeisti įrenginio pavadinimą…

**1 -** Pasirinkite įrenginį iš šaltinių meniu ir spauskite OPTIONS .

**2 -** Ekrano klaviatūra ištrinkite esamą pavadinimą ir jveskite naują. Paspauskite  $\vee$  ir patvirtinkite.

3 - Paspauskite  $\leftarrow$  Back, jei norite slėpti ekrano klaviatūrą.

**4 -** Jei norite iš naujo nustatyti įrenginio pavadinimą ir atkurti pradinį jungties pavadinimą,

pasirinkite Atkurti ir paspauskite OK.

**5 -** Pasirinkite Uždaryti ir paspauskite OK, kad meniu uždarytumėte.

# 13.4 Pakartotinis ryšių nuskaitymas

Visus TV ryšius galite nuskaityti pakartotinai ir atnaujinti šaltinių meniu, kad jame būtų rodomi neseniai prijungti įrenginiai.

Jei norite pakartotinai nuskaityti ryšius…

**1 -** Jei norite atidaryti šaltinių meniu, paspauskite **II SOURCES**.

2 - Paspauskite **^** (aukštyn) ir šaltinių meniu viršutiniame dešiniajame kampe pasirinkite piktogramą O.

**3 -** Paspauskite OK, kad pridėtumėte ryšių nuskaitymą. Prie šaltinių meniu bus pridėti naujai prijungti įrenginiai.

# $\overline{14}$ Tinklai

# $\frac{1}{41}$ Tinklas

Jei reikia daugiau informacijos apie televizoriaus prijungimą prie tinklo, Žinyne paspauskite spalvos mygtuką - Raktažodžiai ir suraskite Tinklas.

# $\overline{142}$ "Bluetooth®"

# Įrenginio siejimas

Jei reikia daugiau informacijos apie belaidžių įrenginių susiejimą, Žinyne paspauskite spalvos mygtuką – Raktažodžiai ir ieškokite "Bluetooth®", siejimas.

# Įrenginio pasirinkimas

Jei reikia daugiau informacijos apie belaidžio įrenginio pasirinkimą, Žinyne paspauskite spalvos mygtuką - Raktažodžiai ir ieškokite "Bluetooth®", įrenginio pasirinkimas.

# Įrenginio šalinimas

Jei reikia daugiau informacijos apie belaidžio "Bluetooth®" įrenginio atsiejimą (pašalinimą), Žinyne paspauskite spalvos mygtuką - Raktažodžiai ir ieškokite "Bluetooth®", įrenginio šalinimas.

# 15 Nustatymai

# 15.1

# Vaizdas

# Vaizdo nustatymai

AI vaizdo stilius

Stiliaus pasirinkimas

Spartusis meniu > Dažniausi nustatymai > DI vaizdo stilius.

Kad būtų paprasčiau reguliuoti vaizdą, galite pasirinkti išankstinį vaizdo stiliaus nustatymą.

• Asmeninis – taikomos vaizdo nuostatos, kurias pasirenkate pirmosios sąrankos metu.

• Itin aiškus – idealus pasirinkimas žiūrint dieną. • Namų kinas – puikiai tinka kasdieniam filmų

žiūrėjimui namuose.

 $\cdot \cdot$  ECO – mažiausiai energijos vartojantis nustatymas – gamyklinis nustatymas.

• Filmų kūrėjo režimas – puikiai tinka filmams žiūrėti su originaliu studijos efektu.

• Žaidimas / žaidimas (VRR)\* – puikiai tinka žaidžiant žaidimus. Žaidimas (VRR) pasiekiamas tik kai aptinkamas VRR vaizdo įrašo šaltinis.

• Monitorius\*\* – puikiai tinka kompiuterio programoms rodyti. Rodomas pradinis vaizdo įrašas su minimaliu apdorojimu.

• Ekspertas 1 – norėdami kalibruoti, galite paspausti spalvos mygtuką  $\rightarrow$  APPLY ALL ir nukopijuoti sukalibruotus nustatymus į visus šaltinius.

• Ekspertas 2 – norėdami kalibruoti, galite paspausti spalvos mygtuką - APPLY ALL ir nukopijuoti sukalibruotus nustatymus į visus šaltinius.  $\cdot$  Calman – "Calman" spalvų kalibravimui

\* Vaizdo stilius – Žaidimas / žaidimas (VRR) galimas tik perduodant vaizdą per HDMI ir vaizdo transliacijų programas.

\*\* Vaizdo stilius – monitorius galimas tik kai HDMI šaltinio vaizdo įrašas pritaikomas kompiuterinėms programoms.

Kai televizorius priima HDR signalą ("Hybrid Log Gamma", HDR10 ir HDR10+), pasirinkite toliau pateikiamą vaizdo stilių:

- HDR asmeninis
- HDR itin aiškus
- HDR namų kinas
- HDR filmų kūrėjo režimas
- HDR IMAX patobulintas

• HDR žaidimas arba HDR žaidimas (VRR),

atsižvelgiant į vaizdo įrašo šaltinį

- HDR monitorius
- Ekspertas 1 kalibravimo tikslams
- Ekspertas 2 kalibravimo tikslams
- $\cdot$  HDR Calman "Calman" spalvų kalibravimui

Kai televizorius priima "Dolby Vision HDR" signalą, pasirinkite toliau nurodytą vaizdo stilių:

- HDR asmeninis
- HDR itin aiškus
- · "Dolby Vision" šviesus
- · "Dolby Vision" tamsus
- "Dolby Vision" žaidimas

### Stiliaus atkūrimas

**1 -** Pasirinkite norimą atkurti vaizdo stilių.

2 - Paspauskite spalvos mygtuką - "Atkurti stilių" ir paspauskite OK. Bus atkurtas pradinis stilius.

### Stiliaus pritaikymas

Visi jūsų pakeisti vaizdo nustatymai, pavyzdžiui, spalvos ar kontrastas, yra išsaugomi šiuo metu pasirinktame Vaizdo stiliuje. Leidžia pritaikyti kiekvieną stilių.

Kiekvienam šaltiniui iš šaltinių meniu išsaugoti galima tik asmeninio stiliaus nuostatas.

Spalva, kontrastas, ryškumas, juodos spalvos lygis

Vaizdo spalvos reguliavimas

Nustatymai > Vaizdas > Spalva.

Spausdami rodykles (aukštyn) arba v (žemyn) sureguliuokite vaizdo spalvos sodrumo reikšmę.

# Vaizdo kontrasto reguliavimas

 Nustatymai > Vaizdas > Foninio apšvietimo kontrastas arba OLED kontrastas.

Spausdami rodykles  $\land$  (aukštyn) arba  $\vee$  (žemyn) sureguliuokite vaizdo kontrasto reikšmę.

Sumažinę kontrasto reikšmę galite sumažinti energijos sąnaudas.

Vaizdo raiškumo reguliavimas

# Nustatymai > Vaizdas > Ryškumas.

Spausdami rodykles  $\land$  (aukštyn) arba  $\vee$  (žemyn) sureguliuokite vaizdo raiškumo reikšmę.

# Vaizdo juodos spalvos lygio reguliavimas

 $\bigstar$  Nustatymai > Vaizdas > Juodos spalvos lygis.

Spausdami rodykles  $\land$  (aukštyn) arba  $\lor$  (žemyn)

nustatykite vaizdo juodos spalvos lygį.

Pastaba. Jei juodos spalvos lygis nustatomas daug žemesnis nei rekomenduojama reikšmė (50), gali suprastėti kontrastas (gali dingti smulkios detalės arba juodas vaizdas gali tapti pilku).

# Išplėstinis vaizdas

#### Aiškus vaizdas

#### Triukšmo mažinimas

 $\bigstar$  Nustatymai > Vaizdas > Išplėstiniai > Aiškus vaizdas > Triukšmo mažinimas.

Pasirinkite "Maksimalus", "Vidutinis" arba "Minimalus" ir nustatykite triukšmo šalinimo iš vaizdo įrašų turinio lygį.

Triukšmas įprastai matomas kaip nedideli judantys taškai ekrano rodomame vaizde.

#### MPEG artefaktų slopinimas

 Nustatymai > Vaizdas > Išplėstiniai > Aiškus vaizdas > MPEG artefaktų slopinimas.

Pasirinkite "Maksimalus", "Vidutinis" arba "Minimalus" ir nustatykite skirtingus artefaktų šalinimo skaitmeniniame vaizdo turinyje lygį. MPEG artefaktai būna dažniausiai matomi kaip mažyčiai kvadratėliai ar nelygūs ekrano rodomo vaizdo kraštai.

#### Išplėstinai raiškumo nustatymai

#### "Ultra" raiška

 $\bullet$  Nustatymai > Vaizdas > Išplėstiniai > Ryškumas > "Ultra" raiška.

Pasirinkite liungta, kad galėtumėte mėgautis itin raiškiais kraštais ir detalėmis.

#### Spalvų nustatymai

Išplėstiniai spalvų nustatymai

 $\bullet$  Nustatymai > Vaizdas > Išplėstiniai > Spalvos.

Spalvos paryškinimo reguliavimas

 Nustatymai > Visi nustatymai > Vaizdas > Išplėstiniai > Spalvos > Spalvų paryškinimas.

Pasirinkite Maksimalus, Vidutinis arba Minimalus ir nustatykite šviesių spalvų intensyvumą ir detalumą.

Pastaba: nepasiekiama, kai aptinkamas "Dolby Vision" signalas.

#### Spalvų gamos koregavimas

 $\bullet$  Nustatymai > Visi nustatymai > Vaizdas > Išplėstiniai > Spalvos > Spalvų gama.

Pasirinkite "Įprasta" arba "Plati" ir nustatykite spalvų gamos tipą.

Pastaba: Nepasiekiama, kai aptinkamas plačios spalvų gamos arba "Dolby Vision" signalas.

Iš anksto nustatytos spalvų temperatūros pasirinkimas

#### $\bullet$  Nustatymai

> Vaizdas > Išplėstiniai > Spalvos > Spalvų temperatūra.

Pasirinkite Įprasta, Šilta arba Šalta ir nustatykite pageidaujamą spalvų temperatūrą.

Pastaba: Nepasiekiama, kai jiungta Išmani aplinka > Spalvų temperatūros optimizavimas.

#### Baltojo taško išlygiavimas

#### $\bullet$  Nustatymai

> Vaizdas > Išplėstiniai > Spalvos > Baltojo taško išlygiavimas.

Tinkinkite baltojo taško išlygiavimą pagal vaizdo pasirinktą spalvų temperatūrą. Kad sureguliuotumėte reikšmę, paspauskite rodyklę  $\land$  (aukštyn) arba  $\vee$  (žemyn).

Pastaba: Nepasiekiama, kai įjungta Išmani aplinka > Spalvų temperatūros optimizavimas.

Spalvų reguliavimas (atspalvis ir sodrumas)

 $\bullet$  Nustatymai > Vaizdas > Išplėstiniai > Spalvos > Spalvų reguliavimas.

Spausdami rodykles  $\land$  (aukštyn) arba  $\vee$  (žemyn) sureguliuokite atspalvio ir soties reikšmes raudonai, geltonai, žaliai, žydrai, mėlynai ir rausvai spalvoms. Paspauskite spalvos mygtuką Nustatyti iš naujo ir nustatykite vaizdo stilių iš naujo. Jei norite iš naujo nustatyti visas numatytąsias reikšmes, pasirinkite Nustatyti viską iš naujo.

Pastaba: pasiekiama, tik kai yra pasirinktas "Calman", Ekspertas 1arba Ekspertas 2 vaizdo stilius.

Tik RGB režimas

### **th** Nustatymai

> Vaizdas > Išplėstiniai > Spalvos > Tik RGB režimas.

Pasirinkite Raudona, Žalia arba Mėlyna, jei norite perjungti vaizdą tik į pasirinktą spalvą, arba pasirinkite Išjungti, jei norite išjungti RGB režimą.

Pastaba: pasiekiama, tik kai yra pasirinktas "Calman", Ekspertas 1arba Ekspertas 2 vaizdo stilius.

#### Išplėstiniai kontrasto nustatymai

#### Apšvietimo sustiprinimas

#### **\*** Nustatymai

> Vaizdas > Išplėstiniai > Kontrastas > Apšvietimo sustiprinimas.

#### Pasirinkite Išjungta, Minimalus, Vidutinis

arba Maksimalus ir nustatykite, kad televizoriaus automatiškai sumažintų kontrastą ir būtų tinkamai vartojama energija arba rodomas geriausias vaizdas.

#### HDR nustatymai

Jei žiūrite HDR programas (HDR formatu įrašytas programas), konvertavimas į HDR nereikalingas, todėl HDR pagerinimo funkcijos "Perfect Natural Reality" pasirinkti negalima. Televizorius automatiškai perjungiamas į HDR režimą su indikatoriumi.

Televizorius palaiko toliau nurodytus HDR formatus: "Hybrid Log Gamma", HDR10, HDR10+, ADAPTIVE ir "Dolby Vision", tačiau tai priklauso nuo galimybės naudotis šiuo HDR formatu dėl turinio paslaugų teikėjo.

### "Perfect Natural Reality"

#### $\bullet$  Nustatymai >

Vaizdas > Išplėstiniai > Kontrastas > Perfect Natural Reality.

"Perfect Natural Reality" pagerina kontrastiškumo ir šviesumo įspūdį – taip sukuriamas HDR efektas standartiniams šaltiniams. Negalima naudoti, kai vaizdo turinys yra palaikomo HDR (didelio dinaminio diapazono) formato.

### HDR išskirtinis

### **th** Nustatymai

> Vaizdas > Išplėstiniai > Kontrastas > HDR Perfect.

HDR Perfect nustatykite kaip Išjungta/HGiG, Minimalus, Vidutinis, Maksimalus arba Adaptyvus, kad nustatytumėte lygį, kuriam esant HDR turiniui televizorius automatiškai naudotų didžiausio

kontrasto ir ryškumo efektą. Išjungta/HGiG yra skirtas televizoriaus vidiniam HDR apdorojimui pagal HGiG ("HDR Gaming Interest Group") koncepciją nustatyti, kad jis atitiktų HDMI žaidimų įrenginį. Naudojant HDR10+ ADAPTIVE turinį ypač rekomenduojama HDR Perfect nustatyti kaip Adaptyvus, kad būtų pasiektas geriausias HDR efektas.

Pastaba. Galima, kai aptinkamas HDR (High-Dynamic Range) signalas, išskyrus "Dolby Vision HDR".

#### Puikus kontrastas

#### $\bullet$  Nustatymai

> Vaizdas > Išplėstiniai > Kontrastas > Puikus kontrastas.

Pasirinkę nustatymą Puikus kontrastas, nustatykite lygį, kuriuo televizoriuje automatiškai paryškinamos detalės tamsiose, vidutiniškai šviesiose ir šviesiose vaizdo srityse.

Pastaba: nepasiekiama, kai aptinkamas HDR signalas. Nepasiekiama naudojant režimą Monitorius.

#### Vaizdo kontrastas, Gama

#### Vaizdo įrašo kontrastas

**n** Nustatymai > Vaizdas > Išplėstiniai > Kontrastas > Vaizdo įrašo kontrastas.

Spausdami rodykles  $\land$  (aukštyn) arba  $\lor$  (žemyn) sureguliuokite vaizdo kontrasto lygį.

### Kontrastas, gama

 $\bullet$  Nustatymai > Vaizdas > Išplėstiniai > Kontrastas > Gama.

Spausdami rodykles  $\land$  (aukštyn) arba  $\lor$  (žemyn) nustatykite nelinijinį nustatymą, rodantį vaizdo skaistį ir kontrastą.

Pastaba: Nepasiekiama kai kuriuose modeliuose, kai Išmani aplinka > Tamsių detalių optimizavimas nustatytas kaip Įjungta.

#### Judesio nustatymai

#### Judesio stiliai

 $\bullet$  Nustatymai >

Vaizdas > Išplėstiniai > Judesys > Judesio stiliai.

Judesio stiliai suteikia galimybę optimaliai sureguliuoti judesio nustatymų režimus, skirtus įvairiam vaizdo turiniui.

Pasirinkę vieną iš judesių stilių išgausite skirtingus

veiksmo vaizdo žiūrėjimo pojūčius. (Išjungtas, "Pure Cinema", Filmas, Standartinis, Švelnus, Asmeninis)

Negalima rinktis toliau nurodytais atvejais:

- $\cdot \bullet$  Nustatymai > Vaizdas > Vaizdo stilius > **Monitorius**
- $\cdot \bullet$  Nustatymai > Vaizdas > Vaizdo stilius
- > Žaidimas

Judesys, "Perfect Natural Motion"

Judesys, "Perfect Natural Motion"

#### **th** Nustatymai

> Vaizdas > Išplėstiniai > Judesys > Perfect Natural Motion.

"Perfect Natural Motion" užtikrina sklandų vaizdo judėjimą pašalinant virpėjimus.

Pasirinkdami nuo 0 iki 10 nustatykite virpėjimo, kuris matomas televizoriuje rodomuose filmuose, skirtingo lygio sumažinimą. Kai ekrane rodant judantį vaizdą pasirodo triukšmas, pasirinkite 0.

Pastaba: Galima rinktis, tik kai nustatymas Judesio stiliai yra nustatytas kaip Asmeninis.

#### "Perfect Clear Motion"

#### $\bullet$  Nustatymai

> Vaizdas > Išplėstiniai > Judesys > Perfect Clear Motion.

"Perfect Clear Motion" užtikrina aiškų ir tikslų vaizdo judėjimą.

Pasirinkite nuo 0 iki 10, kad turėtumėte skirtingus vaizdo suliejimo sumažinimo lygius. Matoma žiūrint filmus per TV. Kai ekrane rodant judantį vaizdą pasirodo triukšmas, pasirinkite 0.

Pastaba: Galima rinktis, tik kai nustatymas Judesio stiliai yra nustatytas kaip Asmeninis.

# Išmani aplinka

### Akių priežiūra

 $\bigstar$  Nustatymai > Vaizdas > Išmani aplinka > Akių priežiūra.

liunkite, kad automatiškai būtų sumažina akių itampa esant skirtingoms aplinkos apšvietimo sąlygoms.

### Tamsių detalių optimizavimas

 $\bullet$  Nustatymai > Vaizdas > Išmani aplinka > Tamsių detalių optimizavimas.

Pasirinkite įjungti, jei norite automatiškai paryškinti tamsias detales, atsižvelgdami į aplinkos apšvietimą.

#### Spalvų temperatūros optimizavimas

 Nustatymai > Vaizdas > Išmani aplinka > Spalvų temperatūros optimizavimas.

Pasirinkite įjungti, jei norite automatiškai optimizuoti spalvų temperatūrą pagal aplinkos apšvietimą.

# Vaizdo formatas

Jei vaizdas neužpildo viso ekrano, jei viršuje ir apačioje arba abiejose pusėse rodomos juodos juostos, vaizdą galite sureguliuoti, kad vaizdu būtų užpildytas visas ekranas.

Jei norite pasirinkti bendruosius nustatymus ekranui užpildyti…

1 - Paspauskite  $\mathbf{B}^*$  Spartusis meniu > Dažniausi nustatymai > Vaizdo formatas > Užpildyti ekraną, Sutalpinti ekrane, Plačiaekranis ir Originalas, tada paspauskite OK.

**2 -** Prireikus, kelis kartus

paspauskite (kairėn), kad meniu uždarytumėte. • Užpildyti ekraną – vaizdas automatiškai padidinamas, kad būtų užpildytas visas ekranas.

Vaizdo iškraipymai labai maži, subtitrai išlieka matomi. Netinka kompiuterio įvesčiai. Kai kurio išskirtinio vaizdo turinio atveju vis tiek bus rodomos juodos juostos. Gali pasikeisti turinio vaizdo formatas.

• Sutalpinti ekrane – vaizdas

automatiškai padidinamas taip, kad jo neiškraipant būtų užpildytas ekranas. Gali matytis juodos juostos. Netinka kompiuterio įvesčiai.

• Plačiaekranis – vaizdas automatiškai padidinamas iki viso ekrano 16:9 formato. Gali pasikeisti turinio vaizdo formatas.

• Originalas – vaizdas automatiškai padidinamas, kad būtų pritaikytas prie ekrano naudojant originalų vaizdo formatą. Prarastas turinys nematomas.

Jei vaizdo formatą norite pasirinkti rankiniu būdu…

1 - Paspauskite  $\mathbb{R}^3$  Spartusis meniu > Dažniausi nustatymai > Vaizdo formatas > Išplėstiniai, tada paspauskite OK.

**2 -** Sureguliuokite vaizdą naudodami parinktis Keisti, Padidinti ir Išplėsti.

**3 -** Arba spustelėkite Atšaukti, kad sugrąžintumėte tą vaizdo nustatymą, kuris buvo naudojamas prieš atidarant meniu Vaizdo formatas.

• Pastumti – spustelėdami rodykles pastumkite vaizdą. Vaizdą pastumti galite tik tada, kai jis padidintas.

• Padidinti – spustelėdami rodykles padidinkite vaizdą.

• Išplėsti – spustelėdami rodykles išplėskite vaizdą vertikaliai arba horizontaliai.

• Atšaukti – spustelėdami rodykles grąžinkite pradinį

vaizdo formatą.

Esant tam tikroms sąlygoms kai kurie vaizdo formato nustatymai gali būti negalimi. Pavyzdžiui, vaizdo transliacijos metu "Android" programoje, veikiant žaidimo režimui ir pan.

# "Dolby Vision" pranešimas

 $\bullet$  Nustatymai > Vaizdas > "Dolby Vision" pranešimas.

ljunkite arba Išjunkite "Dolby Vision" pranešimą, kai "Dolby Vision" turinys pradedamas leisti televizoriuje.

# Greitasis vaizdo nustatymas

Atlikote pirmąjį diegimą keliais nesudėtingais veiksmais pasirinkdami tam tikrus vaizdo nustatymus. Šiuos veiksmus galite pakartoti pasirinkdami "Greitieji vaizdo nustatymai".

Jei atlikdami kelis nesudėtingus veiksmus norite nustatyti vaizdą…

1 - Pasirinkite **\*Nustatymai > Vaizdas ir** 

 $p$ aspauskite  $\sum$  (dešinė), kad jiungtumėte meniu. **2 -** Pasirinkite Greitasis vaizdo nustatymas ir paspauskite OK.

**3 -** Naršymo mygtukais pasirinkite pageidaujamus kontrasto, spalvų ir raiškumo nustatymus.

**4 -** Pasirinkite Baigti arba prireikus kelis kartus paspauskite (kairėn), kad meniu uždarytumėte.

# 15.2 Garsas

# Garso stilius

### Stiliaus pasirinkimas

 Spartusis meniu > Dažniausi nustatymai > Garso stilius.

Kad būtų paprasčiau reguliuoti garsą, galite pasirinkti išankstinius nustatymus naudodami garso stilių.

• AI režimas – tai idealūs stiliai filmams žiūrėti, muzikai klausyti ar žaidimams žaisti. Pasirinkite Al režimą išmaniajam garso stiliaus perjungimui pagal turinį.

- Originalas neutraliausias garso nustatymas.
- Pramogos puikiai tinka filmams žiūrėti

• Muzika – idealiai tinka norint klausytis muzikos

- Erdvinė muzika puikiai tinka žaidžiant
- Dialogas puikiai tinka kalbai klausyti

• Asmeninis – prieiga prie išsamesnių garso nustatymų.

Atkurti asmeninį režimą

**1 -** Nustatykite garso stilių į asmeninį režimą.

2 - Paspauskite spalvos mygtuką **-** Atkurti stilių ir paspauskite OK. Bus atkurtas pradinis stilius.

# Pritaikyti asmeninį režimą

**1 -** Nustatykite garso stilių į asmeninį režimą.

2 - Paspauskite spalvos mygtuką – Pritaikyti ir paspauskite OK, kad pakeistumėte asmeninio režimo nustatymus.

# Asmeninio režimo nustatymai

Garsiakalbio vizualizacijų priemonė

 Nustatymai > Garsas > Asmeninio režimo nustatymai > Garsiakalbio vizualizacijų priemonė.

Pasirinkite Jjungta arba Automatinis ("Dolby Atmos"), kad įjungtumėte "Dolby Atmos", kuris gali suteikti garsui aukščio dimensiją. Su aukščio dimensija garsas tiksliai pasklinda ir pasiskirsto trimatėje erdvėje.

### Aiškus dialogas

 Nustatymai > Garsas > Asmeninio režimo nustatymai > Aiškus dialogas > Įjungta.

Pasirinkite, ljungti, kad kalbos programoje garso kokybė būtų geresnė.

### DI vienodintuvas

 Nustatymai > Garsas > Asmeninio režimo nustatymai > DI vienodintuvas.

Pasirinkite Įjungta, kad įjungtumėte išmanųjį vienodintuvą, kuris reguliuojamas pagal garso turinį ir pasirinktinius nustatymus.

### Pasirinktinis DI vienodintuvas

 Nustatymai > Garsas > Asmeninio režimo nustatymai > Pasirinktinis DI vienodintuvas.

Spausdami rodykles  $\land$  (aukštyn) arba  $\lor$  (žemyn) sureguliuokite DI vienodintuvo lygį.

# Televizoriaus vieta

### Televizoriaus vieta

 $\bullet$  Nustatymai > Garsas > TV vieta.

Kad garsas būtų tinkamai atkuriamas pagal išdėstymą, pasirinkite Ant TV stovo arba Ant sienos.

# DTS Play-Fi

# DTS Play-Fi Wireless Surround

# DTS Play-Fi

 $\bullet$  Nustatymai > Garsas > DTS Play-Fi.

"Philips" televizoriuje pritaikius "DTS Play-Fi" galima prijungti suderinamus garsiakalbius ir transliuoti garsą be jokių laidų į kitus kambarius namuose.

Pastaba: TV garso keliuose kambariuose funkcija neveikia, kai prisijungiama prie "DTS Play-Fi" ausinių programos arba muzika leidžiama iš "DTS Play-Fi" programos.

Jei norite be laidų perduoti garsą į garsiakalbius, jums reikės...

· "Philips Android Smart TV", kuris palaiko "DTS Play-Fi"

- Su "DTS Play-Fi" suderinamo įrenginio
- · "DTS Play-Fi" programos "Philips" televizoriuje

• Mobiliojo prietaiso, pvz., jūsų telefono arba planšetinio kompiuterio

• Telefone arba planšetiniame kompiuteryje įdiegtos "DTS Play-Fi" programos arba "DTS Play-Fi" ausinių programos

• Wi-Fi tinklas

### Pasiruoškite prijungti su "DTS Play-Fi" suderinamą įrenginį

**1 -** Atsisiųskite ir telefone arba planšetiniame kompiuteryje įdiekite "DTS Play-Fi" programą arba "DTS Play-Fi" ausinių programą.

2 - Naudodami "DTS Play-Fi" programą arba "DTS Play-Fi" ausinių programą suraskite ir nustatykite su "DTS Play-Fi" suderinamą įrenginį. Įsitikinkite, kad "DTS Play-Fi" įrenginys yra prijungtas prie to paties "Wi-Fi" tinklo, kaip ir televizorius.

**3 -** "Philips" televizoriuje atidarykite iš anksto įdiegtą "DTS Play-Fi" programą ir pasirinkite Prijungti garsiakalbius, kad surastumėte su "DTS Play-Fi" suderinamus įrenginius.

**4 -** Kai su "DTS Play-Fi" suderinami įrenginiai prijungiami prie televizoriaus, šiuos įrenginius galite pasirinkti įrenginių sąraše ir reguliuoti jų garsumą. **5 -** Dabar galite transliuoti televizoriaus garsą į kelis "DTS Play-Fi" įrenginius.

### DTS Play-Fi Wireless Surround

Televizoriuje naudodami "Play-Fi" programą galite nustatyti erdvinį garsą per televizoriaus garsiakalbius, pailgąjį garsiakalbį ir žemųjų dažnių garsiakalbį.

**1 -** Paleiskite "DTS Play-Fi" programą televizoriuje.

**2 -** Pereikite į skirtuką DTS Play-Fi Wireless Surround ir pasirinkite Begin Setup... (Pradėti sąranką).

**3 -** Vykdykite ekrane pateikiamas instrukcijas ir nustatykite televizoriaus garsiakalbius bei "DTS Play-Fi" palaikančius įrenginius kaip erdvinio garso sistemą.

#### "DTS Play-Fi" belaidis namų kino teatras

Mėgaukitės įtraukiančiu namų kino garsu su "Play-Fi" belaidžiais žemųjų dažnių garsiakalbiais, garsiakalbiais, priekiniais garsiakalbiais, erdvinio garso garsiakalbiais arba "Play-Fi" imtuvu, kuris maitina namų kino teatro garsiakalbius.

#### "Play-Fi" garsiakalbiai, kaip priekiniai televizoriaus garsiakalbiai

• Televizoriaus garsas gali būti transliuojamas per porą "Play-Fi" garsiakalbių, pvz., TAW6205, TAW6505 arba TAFW1.

• Prisijungus prie "Play-Fi" garsiakalbių, televizoriaus garsiakalbiai bus nutildyti.

· Pasinaudokite "Play-Fi" programa televizoriuje ir nustatykite "Play-Fi" garsiakalbius.

- 1 Pasirinkite "Play-Fi" belaidis namų kino teatras
- 2 Pasirinkite "Two", kaip priekinius garsiakalbius

**3 -** Vadovaudamiesi nustatymų vedlio nurodymais užbaikite nustatymą.

Nustatykite namų kino teatro sistemą su televizoriumi

ir "Play-Fi" garsiakalbiais

1 - "Play-Fi" programoje pasirinkite "DTS Play-Fi" namų kino teatras > Nustatymai > Prijungti garsiakalbius ir prijunkite visus "Play-Fi" įrenginius. Jei įrenginiai jau prijungti, galite pasirinkti Mano garsiakalbiai prijungti… ir pereiti prie kito veiksmo. **2 -** Nustatykite ir priskirkite Priekinį garsiakalbį, Erdvinio garso garsiakalbius, Žemųjų dažnių garsiakalbį prijungtiems "Play-Fi" įrenginiams. Kairėje pateiktas grafikas parodys garsiakalbių padėtis. 3 - Siūlome naudoti TV+ "Two", kuris užtikrina specialų centrinį kanalą, kad būtų aiškūs dialogai. **4 -** Kai įrenginiai priskiriami, pasirinkite Tęsti… ir užbaikite namų kino teatro sistemos nustatymą.

Namų kino teatro sistemos meniu Nustatymai. Galite pasirinkti Atstumas iki garsiakalbių, kad pasirinktumėte tinkamą atstumą arba, jei reikia, pasirinkite Išjungti namų kino teatrą, Išjungti nustatymus.

#### Pastaba.

1. Belaidė erdvinio garso / stereo pora turėtų būti apibendrinta "Play-Fi" namų kino teatre. 2. Funkcijos priklauso nuo televizoriaus modelio ir naudojamų "Play-Fi" garsiakalbių.

# "Mimi Sound Personalization" nustatymai

### "Mimi Sound Personalization" nustatymai

 $\bullet$  Nustatymai > Garsas > "Mimi Sound Personalization" nustatymai.

### Mimi Sound Personalization

"Mimi Sound Personalization" – tai technologija, kurią pasitelkiant televizoriaus garso signalas realiuoju laiku pritaikomas pagal naudotojo klausą. Ja atkuriamos garso signalo detalės, kurių įprastai negirdi naudotojai su prastesne klausa, todėl jie gali mėgautis geresniu garsu ir stipresniais televizijos žiūrėjimo pojūčiais.

### Kaip patikrinti savo klausą ir nustatyti savo klausos profilį?

Atidarykite "Mimi Sound Personalization" eidami  $i \cdot \mathbf{\Omega}$  Nustatymai > Garsas > "Mimi Sound Personalization" nustatymai > Konfigūruoti. Atlikdami trumpa klausos patikrinima "Mimi Hearing Test" programoje sukurkite savo klausos ID arba sukurkite profilį pagal savo gimimo metus. Klausos ID televizoriuje galima pridėti naudojant QR kodą, tada "Hearing Test" programa bus sinchronizuojama su televizoriuje.

# "EasyLink" 2.0

Valdykite HDMI garso sistemos garso nustatymus naudodami "EasyLink" 2.0

 $\bullet$  Nustatymai > Garsas > "EasyLink" 2.0.

Atskirus HDMI garso sistemos garso nustatymus galite reguliuoti per parinktis Dažniausi nustatymai arba Nustatymai > Garsas. Tai taikoma tik su "EasyLink" 2.0 suderinamoms HDMI garso sistemoms. Jei norite jiungti valdymą, įsitikinkite, kad "EasyLink" 2.0 garso valdymo meniu elementas yra nustatytas kaip Įjungtas; tai galite patikrinti skiltyje Bendrieji nustatymai > "EasyLink".

### Garso stiliaus pasirinkimas

 $\bullet$  Nustatymai > Garsas > "EasyLink" 2.0 > Garso stilius.

Perjunkite iš anksto nustatytus garso stilius. Yra idealūs stiliai, skirti filmų peržiūrai, muzikos klausymui ir kitokiam garso turiniui.

- Filmas idealus garso stilius filmams žiūrėti.
- Muzika pritaikyta muzikos klausymui.
- Balsas patobulina dialogų balsus.
- Stadionas suteikia didelio atviro stadiono pojūtį.

• Tinkintas – asmeniškai pritaikytas garso režimas. Nustatymas pasiekiamas, kai prijungtas įrenginys yra suderinamas su televizoriumi tam tikrai funkcijai.

### Žemųjų dažnių lygio reguliavimas

 $\clubsuit$  Nustatymai > Garsas > "EasyLink" 2.0 > Žemieji dažniai.

Spausdami rodykles  $\land$  (aukštyn) arba  $\vee$  (žemyn) sureguliuokite žemųjų dažnių lygį.

### Aukštųjų dažnių lygio reguliavimas

 $\bullet$  Nustatymai > Garsas > "EasyLink" 2.0 > Aukštieji dažniai.

Spausdami rodykles  $\land$  (aukštyn) arba  $\vee$  (žemyn) sureguliuokite aukštųjų dažnių lygį.

### Pasirinktinis vienodintuvas

 $\bullet$  Nustatymai > Garsas > "EasyLink" 2.0 > Pasirinktinis vienodintuvas.

Reguliuojamos dažnio juostos, kai Garso stilius nustatytas kaip Pasirinktinis. Spausdami rodykles  $\land$  (aukštyn) arba  $\lor$  (žemyn) sureguliuokite DI vienodintuvo lygį. Nustatymas pasiekiamas, kai prijungtas įrenginys yra suderinamas su televizoriumi tam tikrai funkcijai.

### Erdvinis garsas

Nustatymai > Garsas > "EasyLink"  $2.0$  > Erdvinis garsas.

Pasirinkite erdvinį garsą iš iš anksto nustatytų tipų.

• Patobulinimas maišant – patobulinimas maišant išnaudoja visų garsiakalbių galimybes.

• Standartinis – garsiakalbiai atkuria originalų kanalų garsą.

- Balsas patobulina dialogų balsus.
- Erdvinis DI optimalus erdvinio garso efektas naudojant DI analizę.

# DRC

Nustatymai > Garsas > "EasyLink"  $2.0$  > DRC.

Pasirinkite pageidaujamą dinaminį diapazono valdymą (DRC).

• Automatinis – dinaminis diapazonas

sureguliuojamas automatiškai.

- $\cdot$  ljungta optimizuoja dinaminį diapazoną.
- Išjungta išjungia dinaminio diapazono reguliavimą.

#### Aukštųjų dažnių garsiakalbiai

 $\bullet$  Nustatymai > Garsas > "EasyLink" 2.0 > Aukštųjų dažnių garsiakalbiai.

Pasirinkite pageidaujamą aukštųjų dažnių garsiakalbių kitimą. Nustatymas pasiekiamas, kai prijungtas įrenginys yra suderinamas su televizoriumi tam tikrai funkcijai.

- Automatinis dinaminis kitimas atsižvelgiant į turinį.
- Įjungta visada pakeltas.
- Išjungta žema padėtis.

#### Garso scenos pasirinkimas

Nustatymai > Garsas > "EasyLink"  $2.0$  > Garso scena.

Pasirinkite klausymosi patirtį. Nustatymas pasiekiamas, kai prijungtas įrenginys yra suderinamas su televizoriumi tam tikrai funkcijai.

• Automatinis – dinaminis nustatymas atsižvelgiant į turinį.

• Įjungta – visą apimantis garsas, puikus pasirinkimas žiūrint filmus.

• Išjungta – itin aiškus garsas, puikus pasirinkimas klausantis muzikos ir dialogų.

Atkurti visus numatytuosius nustatymus

Nustatymai > Garsas > "EasyLink"  $2.0$  > Atkurti visus numatytuosius nustatymus.

Atkurti visus pradinius gamyklinius "EasyLink" 2.0 garso nustatymus.

# Kambario kalibravimas

Kambario kalibravimas

 $\bullet$  Nustatymai > Garsas > Kambario kalibravimas.

Atliekant šį kalibravimą televizorius nustato kambario akustines savybes ir pagal jas optimaliai sureguliuoja televizoriaus garsiakalbių garso kokybę.

Prieš pradedant sąranką nuotolinio valdymo pultą reikia susieti su televizoriumi ir televizoriaus parinktį Garso išvestis būtinai nustatyti kaip Televizoriaus garsiakalbiai. Kad rezultatai būti tikslesni, pasirūpinkite, kad kambaryje būtų tylu.

Kambario kalibravimo paleidimas…

**1 -** Derinimo proceso metu nuotolinio valdymo pultą laikykite klausymo padėtyje nukreipdami jį į televizorių.

**2 -** Pasirinkite Kalibruoti dabar arba Kalibruoti dar kartą, kad pradėtumėte kalibravimą.

**3 -** Pasigirs bandomasis garsas, kuris bus išmatuotas per nuotolinio valdymo pultą. Laikydami nuotolinio valdymo pultą nukreipkite jį į televizorių; tai gali trukti kelias sekundes.

**4 -** Sėkmingai užbaigę televizoriaus garsiakalbių kalibravimą pasirinkite Tikrinimas, kad pasiklausytumėte garso prieš ir po televizoriaus garsiakalbių kalibravimo. Pasirinkite Taikyti, kad nustatymą norite patvirtinti, arba pasirinkite Bandykite vėl, kad kalibravimą pakartotumėte.

**5 -** Sėkmingai užbaigus kambario kalibravimą ir pritaikius nustatymus, televizoriuje bus vėl parodytas nustatymų meniu. Dabar eikite į  $\clubsuit$  Nustatymai > Garsas > Kambario kalibravimas ir pasirinkite Taikyti kalibravimą, kad būtų suderinta televizoriaus garsiakalbių garso išvestis.

# Papildomi garso nustatymai

Garsumo reguliatorius

Automatinis garsumas

#### $\bullet$  Nustatymai

> Garsas > Išplėstiniai > Automatinis garsumas.

Pasirinkę ljungti arba Išjungti jjunkite arba išjunkite automatinį garsumo reguliavimą.

Jei norite susikurti malonesnę ramesnio klausymosi aplinką, rinkitės Nakties režimas.

#### Delta garsumas

 Nustatymai > Garsas > Išplėstiniai > Delta garsumas.

Delta garsumo nustatymas gali būti naudojamas norint subalansuoti garso lygio skirtumus tarp TV kanalų ir HDMI šaltinio įvesties. Spausdami rodykles  $\land$  (aukštyn)

 $ab$ arba  $\vee$  (žemyn) sureguliuokite televizoriaus garsiakalbių garsumo delta reikšmę.

\* Pastaba. Delta garsumas galimas, kai įvesties šaltinis nustatomas HDMI arba analoginis šaltinis, o garso išvestis yra nustatyta Televizoriaus garsiakalbiai arba HDMI garso sistema.

#### Garso išvesties nustatymai

#### Garso išvestis

 Spartusis meniu > Dažniausi nustatymai > Garso išvestis.

Nustatykite televizorių, kad garsas būtų leidžiamas per televizorių arba prijungtą garso sistemą.

Galite pasirinkti vietą, kurioje norite girdėti televizoriaus garsą ir kaip jį norite reguliuoti. • Pasirinkę "TV garsiakalbiai išjungti", visiškai išjungsite televizoriaus garsiakalbius.

• Pasirinkus Televizoriaus garsiakalbiai, jie bus visą laiką įjungti.

Jei prie HDMI CEC prijungtas garso įrenginys, pasirinkite HDMI garso sistema. Garsui sklindant iš to įrenginio, TV garsiakalbiai televizoriuje bus išjungti.

Kai "Philips" TAH6206 (USB) garso įrenginys prijungiamas prie televizoriaus, galite pasirinkti "Philips" TAH6206 (USB), kad televizoriaus garsas būtų atkuriamas per jį.

Jei "Bluetooth®" garsiakalbis jau susietas su televizoriumi, jo pavadinimas bus rodomas garso išvesties įrenginių sąraše.

Tinkamai sukonfigūravus ir jjungus "DTS Play-Fi" palaikanti įrenginį pasirinkę "Play-Fi" belaidis namų kino teatras jį galite nustatyti kaip garso išvesties įrenginį.

#### eARC

Nustatymai > Garsas > Išplėstiniai > eARC.

eARC režimą nustatykite kaip Automatinis arba Išjungta.

#### Skaitmeninės išvesties nustatymai

Skaitmeninės išvesties nustatymus galite reguliuoti optiniam ir HDMI ARC garso signalams.

#### Skaitmeninės išvesties formatas

 $\bullet$  Nustatymai

> Garsas > Išplėstiniai > Skaitmeninės išvesties formatas.

Nustatykite, kad televizoriaus garso išvesties signalas būtų pritaikytas prie prijungtos namų kino sistemos galimybių.

• Stereo (nesuglaudintas): jei jūsų garso atkūrimo įrenginiuose nėra daugiakanalio garso apdorojimo funkcijos, garso atkūrimo įrenginiais rinkitės transliuoti tik stereofoninį turinį.

• Daugiakanalis: Garso atkūrimo įrenginiuose pasirinkite transliuoti daugiakanalį garso turinį (suglaudintą daugiakanalį garso signalą).

• Daugiakanalis (apėjimas): garso atkūrimo įrenginiuose arba namų kino sistemoje pasirinkite transliuoti "Dolby Digital Plus" arba DTS turinį.

– Įsitikinkite, ar jūsų garso atkūrimo įrenginiai palaiko "Dolby Atmos" funkciją.

– SPDIF išvestis (DIGITAL AUDIO OUT) bus išjungta, kai transliuojamas "Dolby Digital Plus" turinys.

#### **th** Nustatymai

> Garsas > Išplėstiniai > Skaitmeninės išvesties išlyginimas.

Sureguliuokite prie skaitmeninės garso išvesties (SPDIF) arba HDMI prijungto įrenginio garsumo lygį.

- Jei norite padidinti garsumą, pasirinkite Daugiau.
- Jei norite sumažinti garsumą, pasirinkite Mažiau.

#### Skaitmeninės išvesties delsa

#### **n** Nustatymai

> Garsas > Išplėstiniai > Skaitmeninės išvesties delsa.

Gali būti, kad norėdami sinchronizuoti garsą ir vaizdą, kai kuriose namų kino sistemose turėsite pakoreguoti garso sinchronizavimo delsos reikšmę. Pasirinkite Išjungta, jei namų kino sistemoje yra nustatyta garso delsa.

#### Skaitmeninės išvesties nuokrypis (tik

įjungus skaitmeninės išvesties delsą)

 $\bullet$  Nustatymai

> Garsas > Išplėstiniai > Skaitmeninės išvesties poslinkis.

Jei negalite nustatyti delsos namų kino sistemoje, galite nustatyti, kad televizorius sinchronizuotų garsą. Galite nustatyti poslinkį, kurio namų kino sistemai reikia vaizdo televizoriuje garsui apdoroti. Reikšmę galima didinti po 5 ms. Didžiausia nustatoma reikšmė  $yra - 60 ms$ .

# "Dolby Atmos" pranešimas

 $\clubsuit$  Nustatymai > Garsas > "Dolby Atmos" pranešimas.

Įjunkite arba Išjunkite "Dolby Atmos" pranešimą, kai "Dolby Atmos" turinys pradedamas rodyti per televizorių.

# 15.3

# "Ambilight" nustatymai

# "Ambilight" jiungimas ir išjungimas

### "Ambilight" išjungimas

Paspauskite *ambilight* ir pasirinkite "Išjungta" arba šią funkciją galite išjungti spausdami **\***Nustatymai > Ambilight > "Ambilight" stilius > Išjungta.

# "Ambilight" stilius

Galite pasirinkti "Ambilight" sekimo būdą.

Spartusis meniu > Dažniausi nustatymai > "Ambilight" stilius.

### Pagal vaizdą

s<sup>2</sup> Spartusis meniu > Dažniausi nustatymai > "Ambilight" stilius > Pagal vaizdą.

Pasirinkite vieną iš stilių, kurie atkartos ekrane rodomo vaizdo dinamiką.

• Standartinis – puikiai tinka kasdieniam televizijos žiūrėjimui

• Natūralus – vaizdą ar garsą atkartoja kuo natūraliau

• Sportas – idealiai tinka sporto programoms

• Raiškus – idealus norint žiūrėti vaizdą šviečiant

ryškiems saulės spinduliams

• Žaidimas – idealus žaidimams.

### Pagal garsą

Spartusis meniu > Dažniausi nustatymai > "Ambilight" stilius > Pagal garsą.

Pasirinkite vieną iš stilių, kuris atkartos garso dinamiką.

• Lumina – susieja garso dinamiką su vaizdo spalvomis

- Retro pagal garso dinamiką
- Ritmas pagal garso dinamiką

### "Lounge Light"

s<sup>2</sup> Spartusis meniu > Dažniausi nustatymai > "Ambilight" stilius > Lounge light.

Pasirinkite vieną iš anksto nustatytą spalvų stilių.

- Karšta lava raudoni atspalviai
- Gilus vanduo mėlyni atspalviai
- Gyvoji gamta žalios spalvos atspalviai
- Šilta balta baltos spalvos atspalviai

• Pasirinktinė spalva – statiška jūsų pasirinkta spalva. Jei norite nustatyti "Ambilight" statiškos šviesos spalvą, eikite į  $\bigstar$  Nustatymai > Ambilight > Pasirinktinė spalva ir pasirinkite patinkančią spalvą.

### Pagal vėliavą

■ Spartusis meniu > Dažniausi nustatymai > "Ambilight" stilius > Sekti vėliavą.

Leiskite "Ambilight" sekti jūsų pasirinktą vėliavą.

# Pagal programą

Spartusis meniu > Dažniausi nustatymai > "Ambilight" stilius > Pagal programą.

Šia funkcija galite naudotis, kai "Ambilight" valdote per programą.

# Tinkinama spalva

Tinkinama spalva

 $\bullet$  Parametrus > Ambilight > Tinkinama spalva.

"Ambilight" statinės šviesos nustatymas pasirinkta spalva. Galite pasirinkti norimą spalvą iš spalvų paletės. Šis nustatymas pasiekiamas, kai "Ambilight" stilius nustatomas kaip "Lounge light", o tada pasirenkama Tinkinama spalva.

# Išplėstiniai "Ambilight" nustatymai

### Šviesumas

 Nustatymai > Ambilight > Išplėstiniai > Šviesumas.

Spausdami rodykles  $\land$  (aukštyn) arba  $\vee$  (žemyn) nustatykite "Ambilight" ryškumo lygį.

# Sodrumas

 Nustatymai > Ambilight > Išplėstiniai > Sodrumas.

Spausdami rodykles (aukštyn) arba  $\vee$  (žemyn) nustatykite "Ambilight" sodrumo lygį.

### "Ambilight" apačioje

 Nustatymai > "Ambilight" > Išplėstiniai > "Ambilight" apačioje.

Įjunkite arba išjunkite "Ambilight" apšvietimą apačioje.

### Ryškumas apačioje

 Nustatymai > Ambilight > Išplėstiniai > Šviesumas apačioje.

Jei "Ambilight" apšvietimas apačioje įjungtas, paspauskite rodykles  $\land$  (aukštyn) arba  $\lor$  (žemyn) ir sureguliuokite "Ambilight" apšvietimo apačioje ryškumą.

### Spalvotos sienos poveikio "Ambilight" spalvoms neutralizavimas

 $\bullet$  Nustatymai > Ambilight > Išplėstiniai > Sienos spalva.

Pasirinkite sienos už televizoriaus spalvą ir televizoriuje bus atlikta korekcija, po kurios "Ambilight" spalvos bus tokios, kokios turi būti.

# Nustatykite išjungti "Ambilight" nedelsiant arba užtemdyti po truputį, kai išjungsite televizorių.

 Nustatymai > Ambilight > Išplėstiniai > Televizoriaus išjungimas > Užtemdymas iki išjungimo / iškart išjungti.

# Šiltos baltos nustatymas

 $\bullet$  Nustatymai > "Ambilight" > Išplėstiniai > Šiltos baltos nustatymas.

Šiltos baltos nustatymas nustato ir užfiksuoja jūsų norimą "Ambilight" spalvą. Kai "Ambilight" stilius > "Lounge light" > Šilta balta yra atrakintas, galite derinti ir užfiksuoti "Ambilight" baltos spalvos variacijas.

### Aureolės tipas

 $\bullet$  Nustatymai > "Ambilight" > Išplėstiniai > Aureolės tipas.

Pasirinkite aureolės efektų tipą.

• Smulkios detalės – kiekvienas LED valdomas atskirai, kad būtų užtikrintas tikslesnis aureolės spalvų rodymas.

• Klasikinis švytėjimas – LED grupuojami, kad būtų užtikrinta sklandesnė patirtis.

# 15.4 Ekonustatymai

### Ekrano išjungimo nustatymas energijai taupyti

Spartusis meniu > Dažniausi nustatymai > Išjungti ekraną.

Nustatymai > Ekonustatymai > Išjungti ekraną.

Pasirinkite Ekrano išjungimas ir televizoriaus ekranas bus išjungtas; jei ekraną norėsite vėl įjungti, paspauskite bet kurį nuotolinio valdymo pulto mygtuką.

# Nustatykite, kad būtų sumažinta įtampa

Nustatymai > Ekonustatymai > Akių priežiūra.

Įjunkite, kad automatiškai būtų sumažina akių įtampą

esant skirtingoms aplinkos apšvietimo sąlygoms.

### Televizoriaus išjungimo laikmatis

 Nustatymai > Ekonustatymai > Išjungimo laikmatis.

Kad sureguliuotumėte reikšmę, paspauskite rodyklę  $\land$  (aukštyn) arba  $\lor$  (žemyn). Pasirinkus reikšmę 0 (išjungta), automatinio išjungimo funkcija išjungiama.

Pasirinkite "Išjungimo laikmatis", televizorius bus automatiškai išjungtas, kad būtų taupoma energija. \* Televizorius išjungiamas, jei priimamas TV signalas, tačiau per 4 valandas nepaspaudžiamas joks nuotolinio valdymo pulto mygtukas.

Televizorius išjungiamas, jei nepriimamas TV signalas ir 10 minučių nepaspaudžiamas joks nuotolinio valdymo pulto mygtukas.

\* Jei televizorių naudojate kaip monitorių arba televizijai žiūrėti naudojate skaitmeninį imtuvą (televizijos priedėlį – STB) ir nenaudojate televizoriaus nuotolinio valdymo pulto, turite išjungti automatinio išjungimo funkciją; nustatykite reikšmę kaip 0.

# 15.5 Bendrieji nustatymai

# USB standusis diskas

Prieš įrašydami kanalą turite nustatyti ir suformatuoti USB standųjį diską.

 Nustatymai > Bendrieji nustatymai > USB standusis diskas.

Kad galėtumėte pristabdyti arba įrašyti transliaciją ar išsaugoti programas, turite prijungti ir suformatuoti USB standuii diska. Formatuojant pašalinami visi USB standžiajame diske esantys failai.

### Įspėjimas

USB standusis diskas formatuojamas tik šiam televizoriui, todėl jame padarytų įrašų kitame televizoriuje ar kompiuteryje negalite naudoti. Nekopijuokite ir nekeiskite USB standžiajame diske esančių įrašo failų jokiomis kompiuterinėmis programomis. Galite sugadinti savo įrašus. Formatuojant kitą USB standųjį diską, pirmojo turinys pradings. Prie televizoriaus prijungtą USB standųjį diską reikės performatuoti, kad galėtumėte jį naudoti kompiuteriui.

\* Prijunkite mažesnio nei 2 TB dydžio USB kietąjį diską.

Jei norite suformatuoti USB standųjį diską…

- **1** Prijunkite USB standųjį diską prie televizoriaus USB jungties. Formatuodami nejunkite kito USB įrenginio į kitą USB prievadą.
- **2** Įjunkite USB standųjį diską ir televizorių.

**3 -** Pasirinkite Įrašai, jei norite pristabdyti televiziją ir atlikti įrašymą. Priešingu atveju pasirinkite Programos, kad išsaugotumėte programas. Vykdykite ekrane

pateikiamus nurodymus. **4 -** Po formatavimo visi failai ir duomenys bus

pašalinti.

**5 -** Kai USB standusis diskas formatuojamas, palikite jį nuolatos prijungtą.

# USB klaviatūros nustatymai

# Prijungtos USB klaviatūros išdėstymo nustatymas

 $\bullet$  Nustatymai > Bendrieji nustatymai > USB klaviatūros nustatymai.

Prijunkite USB klaviatūrą prie televizoriaus USB jungties. Kai televizorius aptinka klaviatūrą pirmą kartą, galite pasirinkti klaviatūros išdėstymą ir patikrinti savo pasirinkimą.

# Namų ar parduotuvės režimai

### Televizoriaus vietos pasirinkimas

Nustatymai > Bendrieji nustatymai > Vieta.

Pasirinkite Parduotuvė, kad būtų atkurti numatytieji vaizdo stiliaus nustatymai ir galėtumėte koreguoti parduotuvės nustatymus.

Parduotuvės režimas skirtas reklamai parduotuvėje.

# Parduotuvės nustatymai

Parduotuvės nustatymų reguliavimas

 $\bullet$  Nustatymai > Bendrieji

nustatymai > Parduotuvės nustatymai.

Jei televizoriaus vieta nustatyta kaip Parduotuvė, galite nustatyti, kad tam tikros demonstracijos būtų naudojamos parduotuvėje.

### Vaizdo ir garso reguliavimas

 $\bullet$  Nustatymai > Bendrieji

nustatymai > Parduotuvės nustatymai > Vaizdas ir garsas.

Pasirinkite Pritaikyta parduotuvei arba Pasirinktiniai nustatymai ir nustatykite vaizdo bei garso nustatymus.

#### "Demo Me" automatinis paleidimas

Nustatymai > Bendrieji

nustatymai > Parduotuvės nustatymai > "Demo Me" automatinis paleidimas.

"Demo Me" automatinio paleidimo įjungimas / išjungimas.

### OLED atnaujinimo procesas

 $\bullet$  Nustatymai > Bendrieji nustatymai > Parduotuvės nustatymai > OLED atnaujinimo procesas.

Pasirinkite Atnaujinti OLED (kas 4 val.), kad OLED televizoriaus ekranas būtų atnaujinamas kas 4 val. Pasirinkite Išjungta, kad OLED atnaujinimo procesą išjungtumėte. Išjungus šį procesą gali atsirasti liekamųjų vaizdų ekrane, o dėl to gali būti netaikoma garantija.

### DI vaizdo demonstracijos automatinis paleidimas

 $\bullet$  Nustatymai > Bendrieji nustatymai > Parduotuvės nustatymai > DI vaizdo demonstracijos automatinis paleidimas.

DI vaizdo demonstracijos automatinio paleidimo įjungimas / išjungimas.

Naudojant DI vaizdo parodomąjį režimą galite stebėti, kaip DI vaizdo apdorojimas patobulina vaizdo kokybę realiuoju laiku. Parodomasis režimas apima tris žingsnius, kurie rodomi besikartojančiu ciklu.

Pirmas žingsnis: P5 DI patobulintų efektų vaizdo įrašas rodomas ekrano centre, o DI tiesiogiai matuoja ir analizuoja.

Kairės pusės matmenų demonstracija:

• Mažame lange rodoma tiesioginio vaizdo įrašo subdiskretizacija.

• Pusmėnulio formos matuokliai rodo vaizdo įrašo ryškumo, triukšmo, judesio, spalvos ir aplinkos apšvietimo būklę.

• Kontrasto matuoklis: vaizdo įrašo lygio indėlio histograma.

Dešinės pusės DI analizės rezultatai:

Scenų klasifikavimas: išvesties tiesioginio DI scenų klasifikavimo kategorija (užpildyto apskritimo spalva proporcingai rodo kiekvienos kategorijos patikimumo lygį).

Antras žingsnis: Perskirtame ekrane tiesiogiai rodomas vaizdo efektas.

Kairėje pusėje rodomas originalus vaizdo turinys, kai DI vaizdo patobulinimas išjungtas, o dešinėje – su pritaikytais visais DI vaizdo nustatymais. Čia rodomi skirtumai po DI vaizdo apdorojimo.

Trečias žingsnis: Per visą P5 ekraną rodomas DI

# "Ultra HD" per HDMI

Šis televizorius gali atkurti "Ultra HD" signalus. Kai kurie įrenginiai, prijungti HDMI laidu, neatpažįsta "Ultra HD" atkuriančio televizoriaus ir gali tinkamai neveikti, rodyti iškreiptą vaizdą arba atkurti iškreiptą garsą.

Kad išvengtumėte tokio įrenginio netinkamo veikimo, galite sureguliuoti HDMI Ultra HD nustatymą, kai televizorius naudoja HDMI šaltinį. Rekomenduojamas nustatymas senesniems įrenginiams yra Standartinis.

### Kiekvienos HDMI jungties signalo kokybės nustatymas

 Nustatymai > Bendrieji nustatymai > HDMI Ultra HD > HDMI (prievadas) > Standartinis, optimalus arba optimalus (automatinis žaidimas)

Norėdami pakeisti nustatymus, pirmiausia persijunkite į HDMI šaltinį. Pasirinkite Optimalus, kad įjungtumėte aukščiausios kokybės HDMI signalą 4K Ultra HD ir HDR turiniui (4K120# 4:4:4, 4K120# 10 arba 12 bitų HDR).

• Su nustatymu Optimalus gali būti naudojami signalai iki "Ultra HD" (100 Hz # arba 120 Hz #) RGB 4:4:4 arba YCbCr 4:4:4/4:2:2/4:2:0.

• Su nustatymu Standartinis gali būti naudojami signalai iki "Ultra HD" (50 Hz arba 60 Hz) YCbCr 4:2:0.

Maksimalus palaikomas vaizdo sinchronizavimo formatas HDMI "Ultra HD" parinktims:

• Raiška: 3840 x 2160

• Kadrų dažnis (Hz): 50 Hz, 59,94 Hz, 60 Hz, 100 Hz#, 120 Hz#

• Vaizdo duomenų subdiskretizacija (bitų gylis)

– 8 bitai: YCbCr 4:2:0, YCbCr 4:2:2\*, YCbCr 4:4:4\*, RGB 4:4:4\*

- 10 bitų: YCbCr 4:2:0\*, YCbCr 4:2:2\*

- 12 bitų: YCbCr 4:2:0\*, YCbCr 4:2:2\*

\* Palaikoma tik kai HDMI "Ultra HD" yra nustatytas Optimalus arba Optimalus (automatinis žaidimas). # 4K2K 100Hz palaikomas, tik kai naudojant HDMI1 ir 2 HDMI Ultra HD nustatyta kaip Optimalus. 4K2K 120Hz palaikomas, tik kai naudojant HDMI1 ir 2 HDMI Ultra HD nustatyta kaip Optimalus arba Optimalus (automatinis žaidimas). 4K2K 100/120Hz įvesties formatas viduje sumažinamas iki 4K1K raiškos visiems vaizdo stiliams, išskyrus stilių Monitorius.

Pasirinkite Standartinis, jei vaizdas arba garsas iškraipytas.

• Nustatykite Optimalus (automatinis žaidimas), jei norite leisti televizoriui palaikyti HDMI kintamą atnaujinimo dažnį\* / "FreeSync Premium"\* arba "Premium Pro"\* / "G-Sync"\* vaizdo įrašą (tik kai kuriuose modeliuose). Pasirinkus šią parinktį,

televizorius automatiškai nustatys Vaizdo/Garso stilių į Žaidimų, kai tai nurodo prie televizoriaus prijungtas HDMI įrenginys.

\* Kai palaikomas HDMI kintamas atnaujinimo dažnis / "FreeSync Premium" arba "Premium Pro" / "G-Sync", televizorius pakeičia savo atnaujinimo dažnį realiuoju laiku pagal kadrų dažnio signalą ir sinchronizuoja su kiekvienu vaizdu. Jis taikomas delsai, virpėjimui ir kadrų praradimui sumažinti, kad būtų geriau perteikiami žaidimo pojūčiai.

Pastaba. "G-Sync" palaikomas tik kai kuriuose televizorių modeliuose ir tik naudojant "Nvidia GTX 30" serijos vaizdo plokštes.

Note.

Jei norite žiūrėti HDR10+ arba "Dolby Vision" turinį iš HDMI šaltinio, leidžiant tokį turinį pirmą kartą jums gali tekti išjungti leistuvą ir vėl jį įjungti, kai leistuvas prijungtas prie televizoriaus. HDR10+ turinys palaikomas, tik kai HDMI Ultra HD nustatyta kaip Optimalus. "Dolby Vision" turinys palaikomas, tik kai HDMI Ultra HD nustatyta kaip Optimalų arba Optimalus (automatinis žaidimo režimas).

Tik palaikomuose televizorių modeliuose, norėdami mėgautis "FreeSync Premium" arba "Premium Pro" / "G-Sync" žaidimu, turite prijungti kompiuterį arba žaidimų konsolę prie televizoriaus naudodami itin didelės spartos HDMI laidą ir pakeisti HDMI Ultra HD į Optimalus (automatinis žaidimas). Paskui gali tekti išjungti ir vėl įjungti žaidimų kompiuterį arba žaidimų konsolę, kad būtų baigta pirminė sąranka.

# Automatinis filmo režimas

# Automatinio filmo režimo nustatymų įvedimas

 Nustatymai > Bendrieji nustatymai > Automatinis filmo režimas.

### Aptikimo būdo nustatymas

 Nustatymai > Bendrieji nustatymai > Automatinis filmo režimas > Filmo aptikimas.

Pasirinkite Išjungta, Iš turinio arba Iš DI aptikimo ir nustatykite, kaip bus aptinkamas filmų turinys ir kad būtų automatiškai nustatomas Vaizdo stilius.

### Pageidaujamo vaizdo stiliaus nustatymas

 Nustatymai > Bendrieji nustatymai > Automatinis filmo režimas > Pageidaujamas vaizdo stilius.

Pasirinkite Asmeninis, Itin aiškus, Namų kinas / "Dolby Vision" šviesus, Filmų kūrėjo režimas / "Dolby Vision" tamsus, Ekspertas 1, Ekspertas 2 arba "Calman", kad Vaizdo stilius būtų nustatytas automatiškai, kai aptinkamas filmo turinys.

# Pažangu

### "HbbTV" ir operatoriaus programų nustatymai

Peržiūrėkite ar koreguokite "HbbTV" ir operatoriaus programų nustatymus.

# "HbbTV" įjungimas

 $\bullet$  Nustatymai > Bendrieji nustatymai > Išplėstiniai > "HbbTV" ir operatoriaus programų nustatymai > "HbbTV" > Jjungti.

### Istorijos sekimo išjungimas

 $\bullet$  Nustatymai > Bendrieji

nustatymai > Išplėstiniai > "HbbTV" ir operatoriaus programų nustatymai > Sekimas > Išjungti.

Jei parinktis nustatyta kaip Jjungta, asmeninių pageidavimų dėl sekimo neturėsite. Jei parinktis nustatyta kaip Išiungta, neleisite "HbbTV" ir operatoriaus programų (jei taikoma) puslapių sekimo.

# Pašalinti slapukus

### $\bullet$  Nustatymai > Bendrieji

nustatymai > Išplėstiniai > "HbbTV" ir operatoriaus programų nustatymai > Slapukai > Įjungta.

Jjunkite arba išjunkite slapukų saugojimą "HbbTV" ir operatoriaus programų (jei taikoma) puslapiuose.

# Išvalyti patvirtintų programų sąrašą

### $\bullet$  Nustatymai > Bendrieji

nustatymai > Išplėstiniai > "HbbTV" ir operatoriaus programų nustatymai > Valyti patvirtintą programų sąrašą.

Išvalykite visas naudotojo patvirtintas programas.

# "HbbTV" įrenginio ID nustatymas iš naujo

### Nustatymai > Bendrieji

nustatymai > Išplėstiniai > "HbbTV" ir operatoriaus programų nustatymai > "HbbTV" įrenginio ID nustatymas iš naujo.

Galite iš naujo nustatyti savo televizoriaus unikalųjį įrenginio identifikatorių. Bus sukurtas naujas identifikatorius. Taip esamas įrenginio ID bus pakeistas nauju identifikatoriumi.

### OLED ekrano nustatymai

#### Vietinė vaizdo apsauga

#### $\bullet$  Nustatymai > Bendrieji

nustatymai > Išplėstiniai > OLED ekrano nustatymai > Vietinė vaizdo apsauga. Nustatykite apsaugos lygį, kai rodoma vietinė nuotrauka.

Jei nuotrauka rodoma ilgą laiką, ekrane gali likti jos vaizdas. OLED ekranams tai būdinga. Pasistenkite, kad fiksuotas vaizdas televizoriaus ekrane nebūtų rodomas ilgą laiką.

### Pasilikusio vaizdo šalinimas

 $\bullet$  Nustatymai > Bendrieji

nustatymai > Išplėstinis > OLED ekrano nustatymai > Išvalyti liekamąjį vaizdą.

Kai jūsų televizoriuje atsiranda liekamasis vaizdas, galite išvalyti šį liekamąjį vaizdą aktyvinę šią funkciją.

1 - Pasirinkite **W**inustatymai > Bendrieji nustatymai ir spauskite  $\sum$  (dešinėn), kad atvertumėte meniu. **2 -** Pasirinkite Išplėstinis > OLED ekrano nustatymai

- > Išvalyti liekamąjį vaizdą.
- **3** Pasirinkite Patvirtinti.

Kol procesas pasibaigs, televizorius bus išjungtas. Jei ką nors įrašote, procesas bus pristabdytas ir tęsiamas tik pasibaigus įrašymui. Tai gali užtrukti kelias minutes.

Jei televizorių įjungsite proceso metu, jis bus sustabdytas ir automatiškai paleistas iš naujo tik televizoriui persijungus į budėjimo režimą arba vėliau.

Proceso metu ekrane gali būti matoma balta linija. Šalinant ekrane pasilikusį vaizdą tai yra įprasta. Pasilikusio vaizdo šalinimas yra gilus atnaujinimo procesas, kuris nėra skirtas apsisaugoti nuo pasilikusio vaizdo. Ši parinktis turi būti įjungiama rankiniu būdu, tik kai liekamasis vaizdas išlieka ekrane, net televizoriui veikiant budėjimo režimu bent 8 valandas.

# CAM profilio pavadinimas ir CAM sąsaja

# Įstatyto CI+/CAM profilio pavadinimo nustatymas

 Nustatymai > Bendrieji nustatymai > CAM profilio pavadinimas.

### Pasirinkite CI+/CAM tipą

Nustatymai > Bendrieji nustatymai > CAM sąsaja.

Pasirinkite USB, kad įjungtumėte USB CAM (PCMCIA CAM bus išjungtas). Pasirinkite PCMCIA, kad įjungtumėte PCMCIA CAM (USB CAM bus išjungtas).

# Televizoriaus nustatymų nustatymas iš naujo ir televizoriaus diegimas iš naujo

Visų pradinių televizoriaus nustatymų reikšmių atkūrimas

 $\bullet$  Nustatymai > Bendrieji nustatymai > Gamykliniai nustatymai.

# Viso TV diegimo kartojimas ir pirminės televizoriaus būsenos atkūrimas

 $\bullet$  Nustatymai > Bendrieji nustatymai > Televizijos diegimas iš naujo.

Įveskite PIN kodą ir pasirinkite Taip, tada televizorius bus įdiegtas iš naujo.

Visi nustatymai bus grąžinti į numatytuosius, o įvesti kanalai pakeisti.

Diegimas gali trukti kelias minutes

15.6

# Laikrodžio, regiono ir kalbos nustatymai

# Kalba

Nustatymai > Regionas ir kalba > Kalba.

# Televizoriaus meniu ir pranešimų kalbos keitimas

 $\bullet$  Nustatymai > Regionas ir kalba > Kalba > Meniu kalba.

### Pageidaujamos garso įrašo kalbos nustatymas

Nustatymai > Regionas ir kalba > Kalba > Pagrindinis garsas, papildomas garsas.

Skaitmeninės televizijos kanalai gali transliuoti keletą programos garso įrašų kalbų. Galite nustatyti pageidaujamas pagrindinę ir antrinę garso įrašų kalbas. Jeigu garso įrašas transliuojamas viena šių kalbų, televizorius įjungs šią kalbą.

### Pageidaujamos subtitrų kalbos nustatymas

Nustatymai > Regionas ir kalba > Kalba > Pagrindiniai subtitrai, papildomi subtitrai.

Žiūrint skaitmeninius kanalus, gali būti siūloma keletas programos subtitrų kalbų. Pageidaujamas pagrindinę

ir antrinę subtitrų kalbas galite nustatyti. Jei transliuojami subtitrai viena iš šių kalbų, televizoriuje bus rodomi pasirinkti subtitrai.

### Nustatykite pageidaujamą teleteksto kalbą

 $\bullet$  Nustatymai > Regionas ir kalba > Kalba > Pagrindinis teletekstas, papildomas teletekstas.

Kai kurie skaitmeninės televizijos transliuotojai siūlo kelias teleteksto kalbas.

# Laikrodis

Nustatymai > Regionas ir kalba > Laikrodis.

### Automatinis laikrodžio taisymas

Nustatymai > Regionas ir kalba > Laikrodis > Automatinio laikrodžio režimas.

• Standartinis televizoriaus laikrodžio nustatymas yra Automatinis. Laiko informacija gaunama iš transliuojamo UTC – suderintojo pasaulinio laiko informacijos.

• Jei neteisingai nustatytas laikrodis, galima pasirinkti televizoriaus laikrodžio funkciją Priklauso nuo šalies.

# Rankinis laikrodžio taisymas

 $\bullet$  Nustatymai > Regionas ir kalba > Laikrodis > Automatinis laikrodžio režimas > Rankinis.

 $\bullet$  Nustatymai > Regionas ir kalba > Laikrodis > Data, laikas.

Eikite į ankstesnį meniu ir pasirinkite Data ir Laikas, tada nustatykite reikšmes.

### Pastaba.

• Jeigu joks automatinis nustatymas nerodo laiko teisingai, galite nustatyti laiką rankiniu būdu.

• Jei suplanavote įrašymus iš TV gido,

rekomenduojame nekeisti laiko ir datos rankiniu būdu.

Nustatykite laiko juostą arba nustatykite regiono laiko skirtumą (tik tam tikrose šalyse)

 $\bullet$  Nustatymai > Regionas ir kalba > Laikrodis > Laiko juosta.

Nustatymą Laiko juosta galima rinktis, tik kai Automatinis laikrodžio režimas nustatytas kaip Automatinis arba Priklauso nuo šalies.

#### Nustatymas, kad po nustatyto laiko būtų automatiškai įjungtas televizoriaus budėjimo režimas

Spartusis meniu > Dažniausi nustatymai > Išsijungimo laikmatis.

# 15.7 "Android" nustatymai

 $\bigstar$  Nustatymai > "Android" nustatymai.

Peržiūrėkite įdiegtų programų sąrašą, patikrinkite, kiek liko laisvos vietos ir atsisiųskite ar pašalinkite programą.

# 15.8 Visuotinės prieigos nustatymai

 $\bullet$  Nustatymai > Visuotinė prieiga.

Kai įjungta parinktis Visuotinė prieiga, televizorius yra parengtas kurtiesiems, neprigirdintiems, akliesiems ir silpnaregiams.

### Visuotinės prieigos nustatymų įjungimas

 Nustatymai > Visuotinė prieiga > Visuotinė prieiga > Įjungta.

### Visuotinė prieiga žmonėms su silpnesne klausa

\* Nustatymai > Visuotinė prieiga > Silpnesnė klausa > Įjungta.

• Kai kuriais skaitmeninės televizijos kanalais transliuojamas specialus garso įrašas ar subtitrai, pritaikyti neprigirdintiems ir kurtiesiems.

• liungus ši nustatyma, televizoriuje automatiškai įjungiamas adaptuotas garso įrašas ir subtitrai, jeigu tokių yra.

# Visuotinė prieiga akliesiems arba silpnaregiams

 Nustatymai > Visuotinė prieiga > Garso aprašymas > Garso aprašymas > Įjungta.

Skaitmeninės televizijos kanalai gali transliuoti specialius garso komentarus apie tai, kas vyksta ekrane.

 $\bullet$  Nustatymai > Visuotinė prieiga > Garso aprašymas > Mišrus garsas, garso efektai, kalba.

• Pasirinkę Mišrus garsumas, galite derinti įprasto garso garsumą su garso komentarų garsumu. Kad sureguliuotumėte reikšmę, paspauskite

rodyklę  $\bigwedge$  (aukštyn) arba  $\bigvee$  (žemyn). • Nustatykite Garso efektai į padėtį Įjungti, kad komentarų garsui būtų taikomi papildomi garso efektai, pvz., stereofoninis arba nutylantis garsas. • Pasirinkite Kalba ir nustatykite pageidaujamą kalbą – Aprašomasis arba Paantraštės.

#### Dialogų raiškumas

 Nustatymai > Visuotinė prieiga > Dialogų raiškumas.

Padidinkite dialogų ir komentarų suprantamumą, jei jie yra. Pasiekiama, tik kai garso nustatymas Aiškus dialogas yra ljungtas, o garso transliacija yra AC-4.

# 15.9 Užrakto nustatymai

# Kodo nustatymas ir kodo keitimas

Nustatykite naują kodą arba iš naujo pakeiskite kodą

 Nustatymai > Užraktas nuo vaikų > Nustatyti kodą / keisti kodą.

Užrakto nuo vaikų kodas naudojamas kanalams ar programoms užrakinti arba atrakinti.

#### Pastaba.

Jei pamiršote PIN kodą, esamą kodą galite apeiti panaudodami kodą 8888, tada galite įvesti naują kodą.

# Programos užrakinimas

Nustatykite minimalų amžių, kurio sulaukus galima žiūrėti vertinamas programas (tik tam tikrose šalyse)

 Nustatymai > Užraktas nuo vaikų > Tėvų kontrolė.

# Programos užraktas

### Nustatyti užraktą "Philips" programoms

 Nustatymai > Užraktas nuo vaikų > Programų užraktas.

Vaikams netinkamas programas galite užrakinti. "Philips" programas, įvertintas kaip 18+, galite užrakinti arba nustatyti apribotąjį profilį pradžios meniu.

18+

18+ programos užraktas reikalaus PIN kodo, kuri reikalingas norint paleisti 18+ įvertintą programą. Šis užraktas taikomas tik 18+ įvertintoms "Philips" programoms.

### Apribotasis profilis

Pagrindiniame meniu galite nustatyti apribotąjį profilį, kuriame bus galima naudotis tik jūsų pasirinktomis programomis. Jei norite nustatyti ir įjungti apribotąjį profilį, reikia įvesti PIN kodą.

#### "Google Play" parduotuvė – naudotojo amžius

"Google Play" parduotuvėje galima paslėpti programas, kurios netinka naudotojo / pirkėjo amžiui. Jei norite pasirinkti ar pakeisti amžiaus apribojimą, turite įvesti PIN kodą. Naudotojo amžiumi apibrėžiama, kurias programas naudotojui bus leidžiama įdiegti.

# CAM užraktas

### Įrašymui skirto CAM PIN nustatymas

Nustatymai > Užraktas nuo vaikų > CAM PIN.

# Vaizdo įrašai, nuotraukos ir muzika

# $16.1$

# Iš kompiuterio arba NAS

Peržiūrėti nuotraukas arba leisti muziką bei vaizdo įrašus galite iš kompiuterio arba NAS (prie tinklo prijungto saugojimo įrenginio) jūsų namų tinkle.

Televizorius ir kompiuteris arba NAS turi būti prijungti prie to paties namų tinklo. Kompiuteryje ar NAS turite įdiegti medijos serverio programinę įrangą. Jūsų medijos serveris turi būti nustatytas bendrinti failus su televizoriumi. Televizoriuje failai ir aplankai rodomi taip, kaip jie sudėlioti medijos serveryje arba kaip juos sudėliojote kompiuteryje arba NAS.

Televizorius nepalaiko subtitrų vaizdo įrašuose, transliuojamuose iš kompiuterio ar NAS.

Jei medijos serveris palaiko failų paiešką, bus rodomas paieškos laukas.

Jei norite naršyti ir paleisti failus iš kompiuterio…

- 1 Paspauskite **ED** SOURCES,
- pasirinkite  $\frac{1}{2}$  Tinklas ir paspauskite OK.
- 2 Pasirinkite **X<sub>I</sub>** Tinklo įrenginiai ir

paspauskite > (dešinėn), kad pasirinktumėte reikiamą įrenginį.

**3 -** Kai prijungiamas Tinklo įrenginys, Tinklo įrenginių elementas pakeičiamas prijungto įrenginio pavadinimu.

**4 -** Galite naršyti ir paleisti turimus failus.

**5 -** Jei norite sustabdyti vaizdo įrašų, nuotraukų ir muzikos atkūrimą, paspauskite **EXIT**.

# $\overline{16.2}$

# Mėgstamiausiųjų meniu

Aplanko arba failo pridėjimas prie mėgstamiausiųjų meniu

1 - Paspauskite **II SOURCES**, pasirinkite **II USB** ir spauskite OK.

**2 -** Pasirinkite USB įrenginiai ir pasirinkite aplanką ar failą.

**3 -** Paspauskite Žymėti mėgstamiausią (žalią) ir pridėkite pasirinktą aplanką ar failą prie mėgstamiausiųjų meniu.

# Peržiūrėkite mėgstamiausius failus

1- Paspauskite **3 SOURCES**, pasirinkite **II USB** ir spauskite OK.

- **2** Pasirinkite Mėgstamiausieji.
- **3** Visus mėgstamiausius failus matysite sąraše.

# $\overline{16.3}$

# Populiariausių meniu ir vėliausiai leistų meniu

Kaip peržiūrėti populiariausius failus arba išvalyti saraša

1- Paspauskite **II** SOURCES, pasirinkite **II** USB in spauskite OK.

**2 -** Pasirinkite USB įrenginiai ir

pasirinkite **\*** Populiariausi.

**3 -** Pasirinkite vieną iš failų ir paspauskite OK, jei norite peržvelgti failus, arba paspauskite · lšvalyti viska, kad išvalytumėte saraša.

Peržiūrėkite vėliausiai leistus failus

1- Paspauskite **3 SOURCES**, pasirinkite **II USB** ir spauskite OK.

**2 -** Pasirinkite USB įrenginiai ir

pasirinkite Vėliausiai leisti.

**3 -** Pasirinkite vieną iš failų ir paspauskite OK, jei norite peržvelgti failus, arba paspauskite – Išvalyti viską, kad išvalytumėte sąrašą.

# 16.4 Iš USB jungties

Galite peržiūrėti nuotraukas ar groti muziką ir vaizdo įrašus iš prijungtos USB atmintinės arba USB standžiojo disko.

Kai televizorius įjungtas, prijunkite USB atmintinę ar USB standųjį diską prie vienos iš USB jungčių. Televizorius aptiks įrenginį ir parodys medijos failų sąrašą.

Jei failų sąrašas neparodomas automatiškai…

1- Paspauskite **3 SOURCES**, pasirinkite **II USB** ir spauskite OK.

**2 -** Pasirinkite USB įrenginiai ir

paspauskite > (dešinėn), kad pasirinktumėte reikiamą USB įrenginį.

**3 -** Po turimus failus galite naršyti aplankų struktūroje, kurią sudarėte saugojimo įrenginyje.

**4 -** Paspauskite Leisti visus, kad būtų atkuriami visi USB aplanke esantys failai, arba paspauskite Žymėti mėgstamiausią, kad įtrauktumėte pasirinktą aplanką į mėgstamiausiųjų meniu

– Mėgstamiausieji.

**5 -** Jei norite sustabdyti vaizdo įrašų, nuotraukų ir muzikos atkūrimą, paspauskite **EXIT**.

### Įspėjimas

Jeigu bandote pristabdyti arba įrašyti programą, kai prijungtas USB standusis diskas, televizorius paprašys jūsų suformatuoti USB standųjį diską. Šis

formatavimas panaikins visus USB standžiajame diske esančius failus.

# 16.5 Vaizdo įrašų leidimas

# Vaizdo įrašų atkūrimas

Atidarykite vaizdo įrašo aplanką

1- Paspauskite **3 SOURCES**, pasirinkite **II USB** ir spauskite OK. **2 -** Pasirinkite USB įrenginiai ir paspauskite > (dešinėn), kad pasirinktumėte reikiamą USB įrenginį. **3 -** Pasirinkę Vaizdo įrašai, galite paspausti Žymėti mėgstamiausią, kad įtrauktumėte vaizdo įrašų aplanką į

mėgstamiausiųjų meniu – Mėgstamiausieji.

Kaip paleisti vaizdo įrašą

1- Paspauskite **3 SOURCES**, pasirinkite **II USB** ir spauskite OK.

**2 -** Pasirinkite USB įrenginiai ir

paspauskite > (dešinėn), kad pasirinktumėte reikiamą USB įrenginį.

**3 -** Pasirinkę Vaizdo įrašai ir vieną iš vaizdo įrašų, galite paspausti Leisti visus, kad būtų atkuriami visi aplanke esantys failai, arba paspausti  $\longrightarrow$  Žymėti mėgstamiausią, kad įtrauktumėte pasirinktą vaizdo įrašą į mėgstamiausiųjų meniu

– Mėgstamiausieji.

# Valdymo juosta

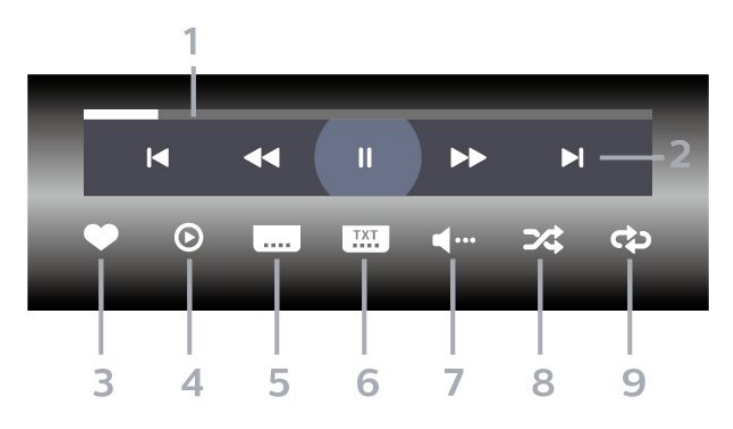

- **1** Eigos juosta
- **2** Atkūrimo valdymo juosta
- $\blacktriangleleft$ : pereiti prie ankstesnio vaizdo įrašo aplanke
- »: pereiti prie kito vaizdo įrašo aplanke  $\blacktriangleleft$ : Atgal
	- $\blacktriangleright$  : Pirmyn
	- : Pristabdo atkūrimą
- **3** Pažymi kaip mėgstamiausią
- **4** Leidžia visus vaizdo įrašus
- **5** Subtitrai: subtitrai įjungiami, išjungiami arba įjungiami nutildžius garsą.
- **6** Subtitrų kalba: pasirenkama subtitrų kalba
- **7** Garso įrašo kalba: parenkama garso įrašo kalba
- **8** Maišyti: failai leidžiami atsitiktine tvarka

**9 -** Kartoti: visi šiame aplanke esantys vaizdo įrašai paleidžiami vieną kartą arba nuolatos

# Vaizdo įrašo parinktys

Naršymas po vaizdo įrašų failus

- Sąrašas / miniatiūros sąrašo arba miniatiūrų rodiniai
- Maišyti failai leidžiami atsitiktine tvarka
- Pakartoti visi šiame aplanke esantys vaizdo įrašai paleidžiami vieną kartą arba nuolatos
- Informacija parodoma muzikos informacija
- Visi nustatymai paleidžiamas nustatymų meniu

Vaizdo įrašų failų leidimas

• Žymėti kaip mėgstamiausią – muzika pažymima kaip mėgstamiausia

• Subtitrų nustatymai – nustatomas subtitrų šrifto dydis, spalva, vieta ir pan.

• Informacija – parodoma muzikos informacija

# 16.6 Nuotraukų peržiūra

# Žiūrėti nuotraukas

Atidarykite nuotraukų aplanką

- 1- Paspauskite **3 SOURCES**, pasirinkite **II USB** ir spauskite OK.
- **2** Pasirinkite USB įrenginiai ir

paspauskite > (dešinėn), kad pasirinktumėte reikiamą USB įrenginį.

**3 -** Pasirinkę Nuotraukos, galite

paspausti Žymėti mėgstamiausią, kad įtrauktumėte nuotraukų aplanką į mėgstamiausiųjų meniu.

### Kaip peržiūrėti nuotrauką

1- Paspauskite **I** SOURCES, pasirinkite **I** USB in spauskite OK.

**2 -** Pasirinkite USB įrenginiai ir

paspauskite > (dešinėn), kad pasirinktumėte reikiamą USB įrenginį.

**3 -** Pasirinkę Nuotraukos ir vieną iš nuotraukų, galite paspausti - Skaidrių demon., kad būtų atkuriami visi aplanke esantys failai, arba paspausti  $\longrightarrow$  Žym.

mėgstam., kad įtrauktumėte pasirinktą nuotrauką į mėgstamiausiųjų meniu – Mėgstamiausieji.

### Valdymo juosta

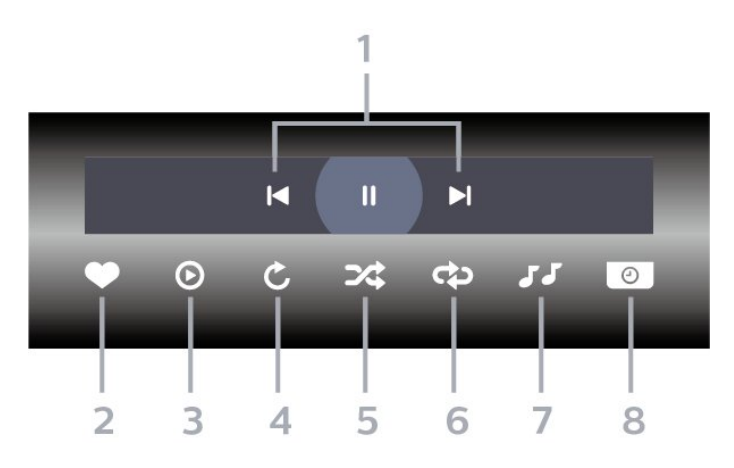

- **1** Atkūrimo valdymo juosta
- $\blacksquare$ : pereiti prie ankstesnės nuotraukos aplanke
- $\blacktriangleright$ : pereiti prie kitos nuotraukos aplanke II: Pristabdo skaidrių demonstracijos atkūrimą
- **2** Pažymi kaip mėgstamiausią
- **3** Pradeda skaidrių demonstraciją
- **4** Pasuka nuotrauką
- **5** Maišyti: failai leidžiami atsitiktine tvarka
- **6** Kartoti: visos šiame aplanke esančios nuotraukos paleidžiamos vieną kartą arba nuolatos
- **7** Sustabdo fone grojančią muziką
- **8** Nustato skaidrių demonstravimo greitį

# Nuotraukų parinktys

Naršymo po nuotraukų failus

- Sąrašas / miniatiūros sąrašo arba miniatiūrų rodiniai
- Maišyti failai leidžiami atsitiktine tvarka
- Pakartoti skaidrių demonstravimas leidžiamas vieną kartą arba nuolatos

• Stabdyti muziką – sustabdyti fone leidžiamą muziką • Skaidrių demonstravimo greitis – nustatykite skaidrių demonstravimo greitį

• Informacija – parodoma informacija apie nuotrauką

• Visi nustatymai – paleidžiamas nustatymų meniu

Nuotraukų failų leidimas

• Žymėti kaip mėgstamiausią – nuotrauka pažymima kaip mėgstamiausia

• Informacija – parodoma informacija apie nuotrauką

# 360 nuotraukų peržiūra

# Atidarykite 360 nuotraukų aplanką

1- Paspauskite **II** SOURCES, pasirinkite **II** USB in spauskite OK.

**2 -** Pasirinkite USB įrenginiai ir paspauskite > (dešinėn), kad pasirinktumėte reikiamą USB įrenginį.

**3 -** Pasirinkę 360 nuotraukos, galite paspausti Žymėti mėgstamiausią, kad įtrauktumėte 360 nuotraukų aplanką į mėgstamiausiųjų meniu.

### Rodyti 360 nuotraukas

1- Paspauskite **3 SOURCES**, pasirinkite **II USB** ir spauskite OK.

**2 -** Pasirinkite USB įrenginiai ir

paspauskite > (dešinėn), kad pasirinktumėte reikiamą USB įrenginį.

**3 -** Pasirinkę 360 nuotraukos ir pasirinkę vieną iš nuotraukų, galite paspausti Leisti visus, kad būtų atkuriami visi aplanke esantys failai, arba paspausti Žym. mėgstam., kad įtrauktumėte

pasirinktą nuotrauką į mėgstamiausiųjų meniu

– Mėgstamiausieji.

#### Valdymo juosta

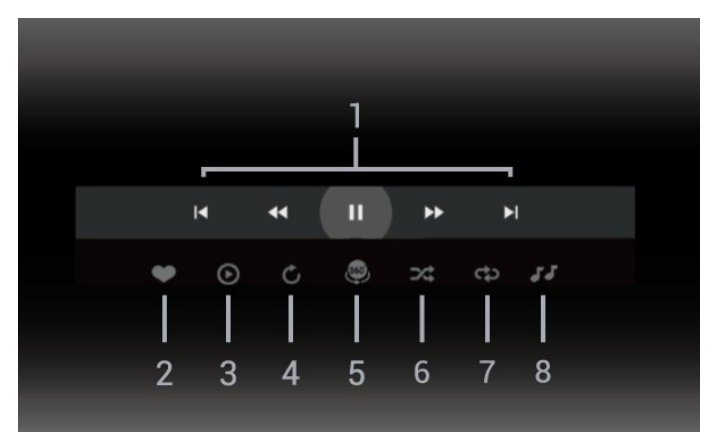

- **1** Atkūrimo valdymo juosta
- $\blacksquare$ : pereiti prie ankstesnės nuotraukos aplanke
- $\blacktriangleright$ : Pereiti prie kitos nuotraukos aplanke – : Persukti atgal atkūrimą 2, 4 ar 32 kartų greičiu
	- : Persukti pirmyn atkūrimą 2, 4 ar 32 kartų greičiu
	- : Pristabdo atkūrimą
- **2** Pažymi kaip mėgstamiausią

**3 -** Leisti vieną / leisti viską: leisti vieną nuotrauką arba leisti visas šiame aplanke esančias nuotraukas. **4 -** Rankinis režimas / automatinis režimas: kai paleidžiamas 360 leistuvas, jis automatiškai slinks pasirinkta 360 nuotrauka iš kairės į dešinę (nuo 0 iki 360 laipsnių) 360 peržiūros režimu. Kai pasirenkamas rankinis režimas, 360 leistuvas sustabdo automatinį

slinkimą / sukimą, kad būtų galima rankiniu būdu slinkti / sukti vaizdą nuotolinio valdymo pulto mygtukais.

5 - "Little Planet" peržiūra: "Little Planet" yra alternatyvi ir smagi 360 nuotraukų peržiūra. Kai paleidžiama "Little Planet" peržiūra, 360 nuotrauka suformuojama išgaubiant vaizdą lyg planeta.

**6 -** Maišyti: failai leidžiami atsitiktine tvarka

**7 -** Kartoti: visos šiame aplanke esančios nuotraukos paleidžiamos vieną kartą arba nuolatos

**8 -** Sustabdyti muziką, grojančią fone.

\* Pastaba. Kai 360 nuotraukos failas naršomas arba peržiūrimas įprastoje nuotraukų peržiūros programoje, atidarius jis bus laikomas įprasta nuotrauka ir rodomas kaip stačiakampės projekcijos (arba plokščias) vaizdas.

# 360 nuotraukų parinktys

Naršyti 360 nuotraukų failus...

• Sąrašas / miniatiūros – sąrašo arba miniatiūrų rodiniai

- Maišyti failai leidžiami atsitiktine tvarka
- Kartoti leisti failus vieną kartą arba nuolat kartoti
- Stabdyti muziką sustabdyti fone leidžiamą muziką
- Visi nustatymai paleidžiamas nustatymų meniu

Leisti 360 nuotraukų failus...

• Nustatyti vaizdą iš naujo – iš naujo nustatyti žiūrėjimo kampą

• Informacija – rodyti informaciją apie 360 nuotrauką

16.7 Muzikos leidimas

# Muzikos leidimas

Atidarykite muzikos aplanką

1- Paspauskite **II SOURCES**, pasirinkite **II USB** ir spauskite OK.

**2 -** Pasirinkite USB įrenginiai ir

paspauskite > (dešinėn), kad pasirinktumėte reikiamą USB įrenginį.

**3 -** Pasirinkę Muzika, galite paspausti Žymėti mėgstamiausią, kad įtrauktumėte muzikos aplanką į mėgstamiausiųjų meniu – Mėgstamiausieji. **4 -** Muzikos galite greitai rasti naudodamiesi klasifikacijomis – Žanrai, Atlikėjai, Albumai arba Takeliai.

Leisti muziką 1- Paspauskite **3 SOURCES**, pasirinkite **II USB** ir spauskite OK. **2 -** Pasirinkite USB įrenginiai ir paspauskite > (dešinėn), kad pasirinktumėte

reikiamą USB įrenginį.

**3 -** Pasirinkite Muzika ir vieną iš klasifikacijų, kad pamatytumėte muzikos failus.

**4 -** Pasirinkę muziką, galite paspausti Leisti visus, kad būtų atkuriami visi aplanke esantys failai, arba paspausti - Žym. mėgstam., kad įtrauktumėte pasirinktą muziką į

mėgstamiausiųjų meniu – Mėgstamiausieji.

### Valdymo juosta

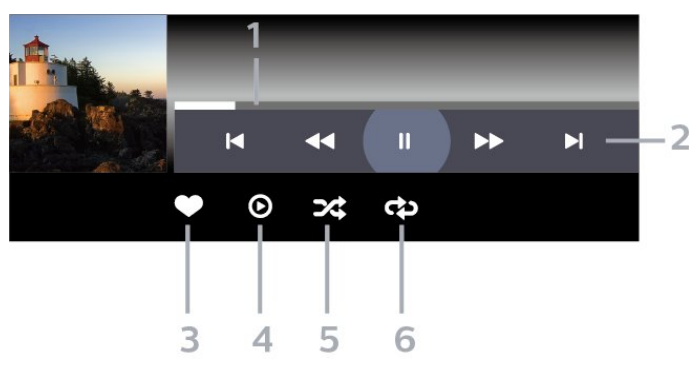

- **1** Eigos juosta
- **2** Atkūrimo valdymo juosta
- $\blacksquare$ : pereiti prie ankstesnio muzikos failo aplanke
- $\blacktriangleright$ : pereiti prie kito muzikos failo aplanke
	- $\blacktriangleleft$ : Atgal
	- $\blacktriangleright$  : Pirmyn
	- : Pristabdo atkūrimą
- **3** Pažymi kaip mėgstamiausią
- **4** Leidžia visą muziką
- **5** Maišyti: failai leidžiami atsitiktine tvarka
- **6** Kartoti: visa šiame aplanke esanti muzika
- leidžiama vieną kartą arba nuolatos

# Muzikos parinktys

Naršymo po muzikos failus

• Maišyti – failai leidžiami atsitiktine tvarka.

• Kartoti – leidžiamos visos šiame aplanke esančios dainos vieną kartą arba nuolatos.

• Visi nustatymai – paleidžiamas nustatymų meniu

Muzikos failų leidimas

• Žymėti kaip mėgstamiausius – muzika pažymima kaip mėgstamiausia

# $\overline{17}$ TV gidas

# $\frac{1}{17.1}$ Ko jums reikia

Naudodami TV gidą, galite peržiūrėti savo kanalų esamų ir numatomų TV programų sąrašą. Pagal tai, iš kur gaunama TV gido informacija (duomenys), yra rodomi analoginiai ir skaitmeniniai kanalai arba tik skaitmeniniai kanalai. Ne visuose kanaluose siūloma TV gido informacija.

Televizorius gali surinkti TV gido informaciją apie kanalus, kurie yra įdiegti televizoriuje. Televizorius negali surinkti TV gido informacijos apie kanalus, kuriuos žiūrite per skaitmeninės televizijos imtuvą ar dekoderį.

# $\overline{172}$ TV gido duomenys

TV gidas gauna informaciją (duomenis) iš televizijos transliuotojų. Kai kuriuose regionuose ir naudojantis kai kuriais kanalais, TV gido informacijos gali nebūti. Televizorius gali surinkti TV gido informaciją apie kanalus, kurie yra įdiegti televizoriuje. Televizorius negali surinkti TV gido informacijos apie kanalus, kuriuos žiūrite per skaitmeninį imtuvą ar dekoderį.

# 17.3 TV gido naudojimas

# TV gido atidarymas

Jei norite atidaryti TV gidą, paspauskite  $\equiv$  TV GUIDE. TV gidas rodo pasirinkto imtuvo kanalus.

Dar karta spauskite  $\mathbf{F} = \mathbf{TV}$  GUIDE, kad uždarytumėte.

Pirmą kartą atidarius TV gidą, televizorius nuskaito visus televizijos kanalus ieškodamas programų informacijos. Tai gali užtrukti kelias minutes. TV gido duomenys yra saugomi televizoriuje.

# Programos įjungimas

Televizijos gide galite reguliuoti esamą programą.

Kad programą įjungtumėte, pasirinkite programą (kanalą) ir paspauskite OK.

# Programos informacijos peržiūra

Kaip peržiūrėti išsamią informaciją apie pasirinktą programą…

1- Paspauskite **+** OPTIONS, pasirinkite "Programos informacija" ir paspauskite OK.

2 - Paspauskite < Back, kad uždarytumėte.

# Keisti dieną

TV gidas gali rodyti vėlesnėms dienoms suplanuotas programas (iki 8 dienų).

Paspauskite spalvos mygtuką - Diena ir pasirinkite reikiamą dieną.

# Nustatyti priminimą

Galite nustatyti priminimą apie programą. Pranešimas perspės jus apie netrukus prasidėsiančią programą. Šį kanalą galite įjungti iškart.

TV gide programos su priminimu žymimos Ø (laikrodžiu).

Kaip nustatyti priminimą…

1 - Paspauskite **II** TV GUIDE ir pasirinkite vėliau rodomą programą.

2 - Paspauskite + OPTIONS ir pasirinkite Nustatyti priminimą arba paspauskite spalvos

mygtuką – Nustatyti priminimą.

3 - Paspauskite  $\leftarrow$  Back, kad uždarytumėte meniu.

Kaip pašalinti priminimą…

1 - Paspauskite **IE** TV GUIDE ir pasirinkite programą su priminimu.

2 - Paspauskite + OPTIONS ir pasirinkite Valyti priminimą arba paspauskite spalvos

mygtuką Valyti priminimą .

3 - Paspauskite  $\leftarrow$  Back, kad uždarytumėte meniu.

# Ieškoti pagal žanrą

Jeigu yra pateikta informacija, galite ieškoti suplanuotų programų pagal žanrą, pvz., filmai, sportas  $ir + t$ 

Kaip ieškoti programos pagal žanrą…

- 1- Paspauskite **IE** TV GUIDE.
- 2 Paspauskite **+ OPTIONS**.
- **3** Pasirinkite Ieškoti pagal žanrą ir paspauskite OK.

**4 -** Pasirinkite norimą žanrą ir spauskite OK.

Pasirodys rastų programų sąrašas.

**5 -** Pasirinktai programai galite nustatyti priminimus arba suplanuoti įrašymą.

6 - Paspauskite  $\leftarrow$  Back, kad uždarytumėte meniu.

Jei reikia daugiau informacijos apie įrašymą, spauskite spalvos mygtuką – Raktažodžiai ir susiraskite Įrašymas.
\* Pastaba. Paieškos pagal žanrą funkcija galima tik kai kuriose šalyse.

### Priminimų sąrašas

Galite peržiūrėti nustatytų priminimų sąrašą.

#### Priminimų sąrašas

Kaip atidaryti priminimų sąrašą…

- 1 Paspauskite **E** TV GUIDE.
- 2 Paspauskite spalvos mygtuką  **Suplanuota**.
- 3 Ekrano viršuje pasirinkite Ø Suplanuota ir paspauskite OK.

**4 -** Suplanuotų įrašymų ir priminimų sąraše pasirinkite skirtuką Priminimai ir

paspauskite OK, kad būtų parodyti tik priminimai.

5 - Paspauskite spalvos mygtuką **- Pašalinti** ir pašalinkite pasirinktą priminimą. Paspauskite spalvos  $mygtukq$   $\rightarrow$   $\mu$ ašyti, kad pasirinkta programa būtų įrašyta.

**6 -** Paspauskite Back, kad uždarytumėte meniu.

#### Įrašymo nustatymas

TV gide galite nustatyti įrašymą\*.

Norėdami pamatyti įrašų sąrašą paspauskite - Įrašai; įrašyti nustatyta programa žymima (raudonas taškas) prieš programos pavadinimą.

Kaip įrašyti programą…

1 - Paspauskite **II** TV GUIDE ir pasirinkite būsimą arba rodomą programą.

- 2 Paspauskite spalvos mygtuką  **Įrašyti**.
- **3 − Paspauskite ← Back, kad uždarytumėte meniu.**

Kaip atšaukti įrašymą…

1 - Paspauskite **II** TV GUIDE ir pasirinkite įrašyti nustatytą programą.

- 2 Paspauskite spalvos mygtuką  **Valyti įrašymą**.
- 3 Paspauskite  $\leftarrow$  Back, kad uždarytumėte meniu.

\* Jei norite įrašyti televizijos programą, jums reikia…

• prijungto USB standžiojo disko, suformatuoto šiame televizoriuje;

• šiame televizoriuje įdiegtų skaitmeninės televizijos kanalų;

• priimamos kanalo informacijos, skirtos ekrane rodomam TV gidui;

• tikslaus televizoriaus laikrodžio nustatymo. Jei vėl nustatote TV laikrodį rankiniu būdu, gali nepavykti įrašyti.

## <span id="page-73-0"></span>Irašymas ir "Pause TV"

### 18.1 Įrašymas

### Ko jums reikia

Galite įrašyti skaitmeninės televizijos transliaciją ir peržiūrėti ją vėliau.

Jei norite įrašyti televizijos programą, jums reikia…

• prijungto USB standžiojo disko, suformatuoto šiame televizoriuje;

• šiame televizoriuje įdiegtų skaitmeninės televizijos kanalų;

• priimamos kanalo informacijos, skirtos ekrane rodomam TV gidui;

• tikslaus televizoriaus laikrodžio nustatymo. Jei vėl nustatote TV laikrodį rankiniu būdu, gali nepavykti įrašyti.

Irašyti negalima, kai naudojate "Pause TV".

Įgyvendinant autorių teisių įstatymą, kai kurie DVB teikėjai gali taikyti skirtingus apribojimus panaudojant DRM (skaitmeninio teisių valdymo) technologiją. Transliuojant apsaugotus kanalus, gali būti ribojamas įrašymas, įrašo galiojimas arba peržiūrų skaičius. Įrašymas gali būti visai uždraustas. Bandant įrašyti apsaugotą transliaciją arba bandant paleisti nebegaliojantį įrašą, gali būti rodomas klaidos pranešimas.

Jei reikia daugiau informacijos, kaip įdiegti USB standųjį diską, Žinyne spauskite spalvos mygtuką Raktažodžiai ir suraskite USB standusis diskas.

#### Pastaba:

Įrašymo funkcija veikia tik su skaitmeninės televizijos transliacijomis. Turinio iš išorinių įrenginių (pvz., HDMI) įrašyti nėra galimybės.

### Programos įrašymas

#### Įrašyti dabar

Jei norite įrašyti šiuo metu žiūrimą programą, nuotolinio valdymo pulte paspauskite • (jrašyti). Įrašymas bus pradėtas iškart.

Jei norite sustabdyti įrašymą, paspauskite ■ (stabdyti).

Jei pateikiami TV gido duomenys, jūsų žiūrima programa bus įrašoma vos paspausite įrašymo mygtuką, o įrašymas baigsis pasibaigus programai. Jei TV gido duomenys nepateikiami, bus irašyta tik 30 min. Saraše Irašai galite patikslinti įrašymo pabaigos laiką.

#### Planuoti įrašymą

Galite suplanuoti būsimos programos įrašymą šią dieną arba kelioms dienoms nuo šiandien (daugiausia iki 8 dienų). Televizorius TV gido duomenis naudos įrašymui pradėti ir užbaigti.

Kaip įrašyti programą…

1- Paspauskite **III** TV GUIDE.

**2 -** TV gide pasirinkite norimą įrašyti kanalą ir programą. Paspauskite > (dešinėn) arba < (kairėn) ir slinkite per kanalo programas. Paspauskite spalvos mygtuką Diena ir pasirinkite reikiamą dieną. **3 -** Kai programa pažymima, paspauskite spalvos mygtuką • Įrašyti . Programa suplanuojama įrašyti. Jei suplanuoti įrašai sutaps, automatiškai pasirodys įspėjimas. Jei ketinate įrašyti programą, kol jūsų nebus, nepamirškite televizoriaus palikti veikti budėjimo režimu ir įjungti USB standžiojo disko. **4 -** Televizorius programos pabaigoje prideda šiek tiek laiko. Šį laiką galite koreguoti

naudodami Automatinis atsargos laikas.

5 - Paspauskite < Back, kad uždarytumėte meniu.

Galite taip pat peržiūrėti nustatytų priminimų sąrašą.

Kaip atidaryti priminimų sąrašą…

- 1 Paspauskite **E** TV GUIDE.
- 2 Paspauskite spalvos mygtuką  **Suplanuota**.
- 3 Ekrano viršuje pasirinkite @ Suplanuota ir paspauskite OK.

**4 -** Suplanuotų įrašymų ir priminimų sąraše pasirinkite skirtuką Priminimai ir

paspauskite OK, kad būtų parodyti tik priminimai. 5 - Paspauskite spalvos mygtuką **- Pašalinti** ir pašalinkite pasirinktą priminimą. Paspauskite spalvos mygtuką – Įrašyti, kad pasirinkta programa būtų įrašyta.

6 - Paspauskite  $\leftarrow$  Back, kad uždarytumėte meniu.

#### Įrašų sąrašas

Savo įrašus peržiūrėti ir tvarkyti galite įrašų sąraše. Šalia įrašų sąrašo yra atskiras sąrašas su suplanuotais įrašymais ir priminimais.

Jei norite atidaryti įrašų sąrašą…

- 1 Paspauskite **E TV GUIDE**.
- 2 Paspauskite spalvos mygtuką  **Įrašai**.
- **3** Įrašų sąraše pasirinkite

skirtukus Nauji, Žiūrėti arba Pasibaigę ir paspauskite OK, kad peržiūras filtruotumėte. <span id="page-74-0"></span>**4 -** Pasirinkę įrašą sąraše jį galite pašalinti spalvos mygtuku - Pašalinti arba sustabdyti vykdomą irašyma spalvos mygtuku · Stabdyti irašyma . Iraša pervardyti galite spalvos mygtuku - Pervardyti . 5 - Paspauskite ← Back, kad uždarytumėte meniu.

Transliuotojai gali riboti dienų, kurias galima peržiūrėti įrašą, skaičių. Kai šis laikas pasibaigia, įrašas pažymimas kaip pasibaigęs. Sąraše prie įrašo gali būti nurodyta, kiek dienų liko iki jo galiojimo pabaigos.

Jei transliuotojas neleido atlikti suplanuoto įrašymo arba buvo pertrauktas atsisiuntimas, įrašas pažymimas kaip Nepavykęs.

#### Įrašymo nesuderinamumai

Jei dviejų suplanuotų įrašymų laikas sutampa, atsiranda nesuderinamumas. Šiam įrašymo nesuderinamumui pašalinti galite pakoreguoti vieno ar abiejų įrašymų pradžios ir pabaigos laikus.

Jei norite koreguoti suplanuoto įrašymo pradžios ar pabaigos laiką…

- 1 Paspauskite **E** TV GUIDE.
- 2 Paspauskite spalvos mygtuką Įrašai .

3 - Ekrano viršuje pasirinkite Ø Suplanuota ir paspauskite OK.

**4 -** Suplanuotų įrašymų ir priminimų sąraše pasirinkite skirtuką Įrašai ir paspauskite OK, kad būtų parodyti tik suplanuoti įrašymai.

**5 -** Pasirinkite nesuderinamą suplanuotą įrašymą ir paspauskite spalvos mygtuką – Koreguoti laiką. **6 -** Pasirinkite pradžios ar pabaigos laiką ir pakeiskite jį mygtukais  $\bigwedge$  (aukštyn) arba  $\bigvee$  (žemyn). Pasirinkite Taikyti ir paspauskite OK.

7 - Paspauskite < Back, kad uždarytumėte meniu.

#### Automatinis atsargos laikas

Galite nustatyti atsargos laiką, kurį televizorius automatiškai pridės prie kiekvieno suplanuoto įrašymo pabaigos.

Jei norite nustatyti automatinį atsargos laiką…

- 1 Paspauskite **IE** TV GUIDE.
- 2 Paspauskite spalvos mygtuką **Irašai**.
- **3 Paspauskite + OPTIONS ir**

pasirinkite Automatinis atsargos laikas ir paspauskite OK.

4 - Paspauskite **^** (aukštyn) ar **v** (žemyn), tada paspauskite OK, kad nustatytumėte atsargos laiką, kuris bus automatiškai pridedamas įrašo pabaigoje. Prie įrašo galite pridėti iki 45 min.

5 - Paspauskite  $\leftarrow$  Back, kad uždarytumėte meniu.

#### Rankinis įrašymas

Galite suplanuoti įrašymą, kuris nėra susijęs su TV programa. Patys galite nustatyti imtuvo tipą, kanalą bei pradžios ir pabaigos laiką.

Jei norite suplanuoti įrašymą rankiniu būdu…

- 1 Paspauskite **IE** TV GUIDE.
- 2 Paspauskite spalvos mygtuką  **Irašai**.

3 - Ekrano viršuje pasirinkite @ Suplanuota ir paspauskite OK.

4 - Paspauskite + OPTIONS, pasirinkite Planuoti ir paspauskite OK.

**5 -** Pasirinkite imtuvą, iš kurio norite įrašyti ir paspauskite OK.

**6 -** Pasirinkite kanalą, iš kurio norite įrašyti, ir paspauskite OK.

**7 -** Pasirinkite įrašymo dieną ir paspauskite OK.

**8 -** Nustatykite įrašymo pradžios ir pabaigos laiką. Pasirinkite mygtuką ir naudodami

mygtukus (aukštyn) arba (žemyn) nustatykite valandas ir minutes.

**9 -** Pasirinkite Įrašyti ir paspauskite OK, kad suplanuotumėte įrašymą rankiniu būdu.

Įrašymas atsiras suplanuotų įrašymų ir priminimų sąraše.

#### Įrašo žiūrėjimas

Jei norite žiūrėti įrašą…

- 1- Paspauskite **IE** TV GUIDE.
- 2 Paspauskite spalvos mygtuką Įrašai .
- **3** Įrašų sąraše pasirinkite reikiamą įrašą ir

paspauskite OK, kad pradėtumėte peržiūrą. **4 -** Galite naudoti

mygtukus  $\mathsf{II}$  (pauzė),  $\blacktriangleright$  (paleisti),  $\blacktriangleleft$ 

 $(\text{atgal})$ ,  $\rightarrow$  (pirmyn) arba  $\blacksquare$  (stabdyti).

**5 -** Jei norite vėl žiūrėti televiziją,

paspauskite **TV** EXIT.

### $\overline{182}$

### Kartojimas iš karto

#### Ko jums reikia

Galite pristabdyti skaitmeninės televizijos transliaciją ir ją žiūrėti toliau vėliau.

Jei norite pristabdyti televizijos programą, jums reikia…

• prijungto USB standžiojo disko, suformatuoto šiame televizoriuje;

• šiame televizoriuje įdiegtų skaitmeninės televizijos kanalų;

• priimamos kanalo informacijos, skirtos ekrane rodomam TV gidui;

Kai prijungiamas ir suformatuojamas USB standusis diskas, televizorius nuolatos išsaugo televizijos transliaciją, kurią žiūrite. Kai perjungiate kanalą, ankstesnio kanalo transliacija pašalinama. Kai įjungiate televizoriaus budėjimo režimą, transliacija taip pat pašalinama.

"Pause TV" funkcijos negalite naudoti, kai įrašinėjate.

Jei reikia daugiau informacijos, Žinyne spauskite spalvos mygtuką – Raktažodžiai ir suraskite USB standusis diskas.

#### Programos pristabdymas

Jei norite pristabdyti transliaciją ir ją tęsti…

• Norėdami pristabdyti tiesioginę televizijos transliaciją, spauskite **II** (pauzė). Ekrano apačioje trumpam pasirodo eigos juosta.

• Norėdami įjungti eigos juostą, dar kartą

spauskite **II** (pauzė).

• Jei norite tęsti žiūrėjimą, paspauskite (leisti).

Kai ekrane rodoma eigos juosta,

paspauskite << (sukti atgal) arba > (sukti pirmyn) ir pasirinkite vietą, nuo kurios norite pradėti žiūrėti pristabdytą transliaciją. Kelis kartus paspauskite šiuos mygtukus, kad pakeistumėte greitį.

Transliaciją galite pristabdyti ne ilgesniam nei 90 min. laikotarpiui.

Norėdami perjungti ir žiūrėti tiesioginę TV transliaciją,  $p$ aspauskite  $\blacksquare$  (stabdyti).

#### Kartoti

Kadangi televizorius išsaugo žiūrimą transliaciją, ją galite pakartoti daugiausia kelioms sekundėms.

Jei norite pakartoti dabartinę transliaciją…

1 - Paspauskite **II** (pristabdyti)

2 - Paspauskite <<<<a>(atgal). Jei norite pasirinkti reikiamą vietą, nuo kurios norite pradėti pristabdytos transliacijos peržiūrą, galite kelis kartus spausti < Kelis kartus paspauskite šiuos mygtukus, kad pakeistumėte greitį. Vienu atveju pasieksite transliacijų saugyklos pradžią, kitu – didžiausią laiką. **3 -** Jei transliaciją norite peržiūrėti dar kartą, paspauskite (paleisti). **4 -** Jei transliaciją norite žiūrėti tiesiogiai, paspauskite ■ (stabdyti).

## Išmanieji telefonai ir planšetiniai kompiuteriai

#### 19.1

### "Philips TV Remote App"

Naujoji Philips TV Remote App jūsų išmaniajame telefone ar planšetiniame kompiuteryje – tai naujas jūsų televizoriaus kompanionas.

Atsisiųskite "Philips TV Remote App" programą iš mėgstamos programų parduotuvės jau šiandien.

"Philips TV Remote App" galima naudoti "iOS" ir "Android" sistemose, be to, ji yra nemokama.

### $\overline{192}$ "Google Cast"

### Ko jums reikia

Jei jūsų mobiliojo įrenginio programoje yra "Google Cast" funkcija, programos vaizdą galite transliuoti šio televizoriaus ekrane. Programoje mobiliesiems ieškokite "Google Cast" piktogramos. Mobiliuoju įrenginiu galite valdyti veiksmus ekrane. "Google Cast" veikia "Android" ir "iOS" sistemose.

Jūsų mobilusis įrenginys turi būti prijungtas prie to paties "Wi-Fi" namų tinklo kaip ir televizorius.

#### Programos su "Google Cast"

Naujų "Google Cast" programų kasdien atsiranda vis daugiau. Šią funkciją jau galite išbandyti su "YouTube", "Chrome", "Netflix", "Photowall" ar "Big Web Quiz for Chromecast". Taip pat žr. google.com/cast

Kai kuriais "Google Play" produktais ir funkcijomis galima naudotis ne visose šalyse.

Daugiau informacijos rasite apsilankę www.support.google.com/androidtv

#### Transliacijos per televizorių

Jei programos vaizdą norite transliuoti televizoriaus ekrane…

**1 -** Išmaniajame telefone ar planšetiniame

kompiuteryje atidarykite programą, kuri palaiko "Google Cast".

2 - Bakstelėkite "Google Cast" piktogramą.

**3 -** Pasirinkite televizorių, per kurį norite transliuoti.

**4 -** Paspauskite leidimo mygtuką išmaniajame telefone ar planšetiniame kompiuteryje. Jūsų pasirinktas turinys turėtų būti rodomas televizoriaus ekrane.

### <span id="page-77-0"></span> $\overline{20}$ Žaidimai

#### $\overline{201}$

### Ko jums reikia

Naudodamiesi šiuo televizoriumi, galite žaisti žaidimus…

- $\cdot$  iš "Smart TV Collection" pagrindiniame meniu
- Iš "Google Play" parduotuvės pagrindiniame meniu
- Iš prijungto žaidimų kompiuterio

Prieš žaidžiant žaidimus iš "Smart TV Collection" arba "Google Play" parduotuvės juos reikia atsisiųsti ir įdiegti televizoriuje. Kai kuriems žaidimams reikia žaidimų pulto.

Jei norite įdiegti žaidimo programą iš "Smart TV Collection" ar "Google Play™" parduotuvės, televizorius turi būti prijungtas prie interneto. Jei norite naudotis "Smart TV Collection" programomis, turite sutikti su naudojimosi sąlygomis. Jei norite naudotis "Google Play" programomis ir "Google Play" parduotuve, turite prisijungti prie "Google" paskyros.

### $\overline{20.2}$ Žaidimų pultai

Jei šiame televizoriuje norite žaisti žaidimus iš interneto, galite prijungti tam tikrus belaidžius žaidimų pultus. Vienu metu prie televizoriaus galima prijungti 2 žaidimų pultus. Prijungę žaidimų pultą juo galite naudotis iškart.

#### $\frac{1}{20.3}$

### Žaiskite žaidimą žaidimų konsolėje arba kompiuteryje

Jei norite pradėti žaidimą žaidimų konsolėje arba kompiuteryje pirmą kartą…

**1 -** Prijunkite žaidimų konsolę arba kompiuterį prie televizoriaus naudodami itin didelės spartos HDMI laidą ir tik tada įjunkite įrenginius.

2 - Paspauskite **3 SOURCES** ir pasirinkite žaidimų kompiuterį arba ryšio pavadinimą.

**3 -** Nustatykite HDMI Ultra HD kaip Optimalus standartiniam žaidimui, Optimalus (automatinis žaidimas), jei norite HDMI kintamo atnaujinimo dažnio / "FreeSync Premium" arba "Premium Pro" / "G-Sync" žaidimo (tik tam tikruose modeliuose).

- **4** Įjunkite žaidimų konsolę arba kompiuterį.
- **5** Pradėkite žaisti.

Jei reikia daugiau informacijos apie žaidimų kompiuterio prijungimą, Žinyne paspauskite spalvos mygtuką Raktažodžiai ir ieškokite Žaidimų kompiuteris, prijungimas.

### 20.4 Žaidimo valdymo juosta

Žaidimo valdymo juosta yra integruotas informacijos rodymo ir nustatymų valdymo ekranas, naudojamas žaidžiant. Tai taikoma HDMI šaltiniams, jei Vaizdo stilius yra nustatytas kaip Žaidimas / HDR žaidimas / "Dolby Vision" žaidimas / Monitorius / HDR monitorius.

Kai televizorius automatiškai persijungia į žaidimo režimą (panaudojant žaidimo aptikimą), televizorius parodys pranešimą, kuriuo informuos naudotoją apie įjungtą žaidimo režimą ir kad žaidimo valdymo juostą galima įjungti ilgai paspaudžiant mygtuką MENU.

#### Įjungimas ir išjungimas

Ilgai paspauskite mygtuką MENIU, kad veikiant Žaidimo arba Monitoriaus režimui įjungtumėte žaidimo valdymo juostą. Jei norite išjungti žaidimo valdymo juostą, paspauskite  $\leftarrow$  Atgal arba, jei neatliksite jokių veiksmų, po 20 sek. ji bus uždaryta automatiškai.

Žaidimo valdymo juostoje yra informacijos arba nustatymų juosta ir perjungimo mygtukas, kuriuo galima perjungti informacijos ir nustatymų juostas.

#### Informacijos juosta

Informacijos juostoje rodoma pagrindinė žaidimo informacija:

Įvesties delsa: esama įvesties delsos būsena Kadrų dažnis: esamas kadr./sek. skaičius Raiška: vaizdo įrašo šaltinio raiška Turinio tipas: vaizdo įrašo turinys Bendras arba Filmas, arba VRR / "Fresync" / "G-Sync" SDR/HDR formatas: palaikomas HDR arba SDR tipo šaltinis

Spalvų erdvė: palaikomas šaltinio spalvų erdvės tipas

#### Nustatymų juosta

Nustatymų juostoje yra susijusių nustatymų, kurie gali pagerinti žaidimų patirtį. Nustatymų piktogramose pasirinkite ir paspauskite OK, kad pakeistumėte toliau nurodytus nustatymus.

"Crosshair": pasirinkite Jjungti/Išjungti, jei norite rodyti arba slėpti rinkimo vietą.

Šešėlių kontrolė: pasirinkite Išjungti, jei norite naudoti esamą juodą lygį Vaizdo nustatymuose; pasirinkite Įjungti, jei norite pakeisti nustatymą į aukštesnį juodą lygį.

Spalvų temperatūra: pasirinkite pageidaujamą spalvų

temperatūrą.

Garso išvestis:pasirinkite įrenginį, per kurį bus atkuriamas garsas.

"Ambilight"\* stilius: pasirinkite Įjungti, jei norite įjungti "Ambilight" su žaidimo stiliumi; Pasirinkite Išjungti, jei norite išjungti "Ambilight".

\* "Ambilight" nustatymas skirtas tik "Ambilight" funkciją palaikantiems modeliams.

### <span id="page-79-0"></span> $\overline{21}$ "Ambilight"

 $\frac{1}{211}$ 

## "Ambilight" stilius

### Pagal vaizdą

Galite nustatyti, kad "Ambilight" atkartoty TV programos vaizdo ar garso dinamiką. Arba galite nustatyti, kad "Ambilight" rodytų iš anksto nustatytą spalvų stilių, arba "Ambilight" galite išjungti.

Jei pasirinksite Pagal vaizdą, galėsite pasirinkti vieną iš stilių, kuris atkartoja vaizdo įrašo dinamiką televizoriaus ekrane.

Jei norite nustatyti "Ambilight" stilių...

- 1 Paspauskite **ambilight**
- **2** Pasirinkite Pagal vaizdą ir spauskite OK.
- **3** Pasirinkite norimą stilių ir paspauskite OK.
- **4** Norėdami grįžti vienu žingsniu atgal,

paspauskite  $\zeta$  (kairėn) arba paspauskite  $\zeta$  Back, kad meniu uždarytumėte.

Galimi Pagal vaizdą stiliai yra…

• Standartinis – puikiai tinka kasdieniam televizijos žiūrėjimui

- Natūralus vaizdą ar garsą atkartoja kuo natūraliau
- Sportas idealiai tinka sporto programoms
- Raiškus idealus norint žiūrėti vaizdą šviečiant ryškiems saulės spinduliams
- Žaidimas idealus žaidimams.

### Pagal garsą

Galite nustatyti, kad "Ambilight" atkartotų TV programos vaizdo ar garso dinamiką. Arba galite nustatyti, kad "Ambilight" rodytų iš anksto nustatytą spalvų stilių, arba "Ambilight" galite išjungti.

Jei pasirinksite Pagal garsą, galėsite pasirinkti vieną iš stilių, kuris atkartoja garso dinamiką.

Jei norite nustatyti "Ambilight" stilių...

- 1 Paspauskite *ambilight*
- **2** Pasirinkite Pagal garsą ir paspauskite OK.
- **3** Pasirinkite norimą stilių ir paspauskite OK.
- **4** Norėdami grįžti vienu žingsniu atgal,

paspauskite  $\left\langle$  (kairėn) arba paspauskite  $\leftarrow$  Back, kad meniu uždarytumėte.

Galimi Pagal garsą stiliai yra…

- Lumina puikus pasirinkimas žiūrint muzikinius vaizdo įrašus
- Retro puikiai tinka garsiai klausantis retro muzikos

• Ritmas – puikiai tinka klausantis ritmiškos muzikos

### Lounge Light

Galite nustatyti, kad "Ambilight" atkartoty TV programos vaizdo ar garso dinamiką. Arba galite nustatyti, kad "Ambilight" rodytų iš anksto nustatytą spalvų stilių, arba "Ambilight" galite išjungti.

Jei pasirinksite Lounge light, galėsite pasirinkti vieną iš anksto nustatytų spalvų stilių.

Jei norite nustatyti "Ambilight" stilių...

- 1 Paspauskite ambilight.
- **2** Pasirinkite Lounge light ir paspauskite OK.
- **3** Pasirinkite norimą stilių ir paspauskite OK.
- **4** Norėdami grįžti vienu žingsniu atgal,

paspauskite  $\zeta$  (kairėn) arba paspauskite  $\zeta$  Back, kad meniu uždarytumėte.

Galimi Lounge light stiliai yra…

- Karšta lava raudoni atspalviai
- Gilus vanduo mėlyni atspalviai
- Gyvoji gamta žali atspalviai
- Šilta balta baltos spalvos atspalviai

• Pasirinkt.spalva – statiška jūsų pasirinkta spalva. Jei norite nustatyti "Ambilight" statiškos šviesos spalvą, eikite į  $\bigstar$  Nustatymai > Ambilight > Pasirinktinė spalva ir pasirinkite patinkančią spalvą.

### Pagal vėliavą

Galite nustatyti "Ambilight" pagal jūsų pasirinktą šalies vėliavą.

### Pagal programą

Nustatymą Pagal programą galima rinktis, kai "Ambilight" reguliuojate naudodami programą.

#### $212$

### "Ambilight" išjungtas

Jei "Ambilight" norite išjungti...

- 1 Paspauskite *ambilight*.
- **2** Pasirinkite Išjungti ir spauskite OK.
- **3** Norėdami grįžti vienu žingsniu atgal,

paspauskite  $\langle$  (kairėn) arba paspauskite  $\langle$  Back, kad meniu uždarytumėte.

### <span id="page-80-0"></span> $\frac{1}{21.3}$ "Ambilight" nustatymai

Jei reikia daugiau informacijos, Žinyne paspauskite spalvos mygtuką – Raktažodžiai ir suraskite "Ambilight", nustatymai.

### 21.4 "Lounge Light" režimas

Kai televizorius nustatytas "Lounge Light" režimu, galite jiungti "Ambilight", kai televizorius veikia parengties režimu. Todėl galite apšvieti kambarį naudodami "Ambilight".

Kai įjungiate televizoriaus parengties režimą ir norite įjungti "Ambilight Lounge Light", atlikite šiuos veiksmus:

1 - Paspauskite **ambilight** 

2 - Kai paspausite *ambilight*, įsijungs "Ambilight Lounge Light".

3 - Paspauskite *ambilight* dar kartą, jei norite nustatyti kitą šviesos efektą.

4 - Norėdami išjungti "Ambilight Lounge Light",

spauskite *ambilight*, kol pamatysite, jog šviesos išsijungia. Jums gali tekti kelis kartus paspausti ambilight.

### $215$ "Sunrise" žadintuvas

"Sunrise" žadintuvas naudoja "Ambilight", muziką ir informaciją apie orą naujiems pojūčiams pabundant.

• Televizorius pažadina pasirinktu laiku ir jūsų nustatytą dieną.

• Įjungia "Ambilight" su spalvoto ekrano laipsnišku nušvitimu ir muzika.

• Lėtai pereina į orų prognozę su atitinkamu fonu.

Norėdami įjungti "Sunrise" žadintuvo nustatymo meniu…

1 - Paspauskite  $\mathbf{B}^{\mathbf{r}}$ , kad atsidarytų Spartusis meniu. **2 -** Pasirinkite "Sunrise" žadintuvas ir spauskite OK, kad jis atsidarytų.

- Žadintuvas: nustatykite iki 5 žadintuvų, pasikartojančių / pasirinktomis dienomis, įjungimo / išjungimo nustatymus.

- Fonas: pagal orą arba pasirinkite nuotraukų kategorijas.

- Muzika: muzikos įrašas, leidžiamas žadinant.
- Įjungimo garsas: muzikos garsumas žadinimo metu.
- Orai: vietinės orų prognozės nustatymai.
- Peržiūra: galite peržiūrėti žadinimo efektą.

Jei televizorius veikia budėjimo režimu ir ateina signalo laikas, televizorius pabunda iš budėjimo režimo. Laipsniškai nušvinta žadinimo ekranas,

"Ambilight" įsijungia, sustiprėja muzikos garsas ir parodoma orų informacija su fonu.

Jei norite išeiti iš "Sunrise" žadintuvo signalo, paspauskite mygtuką  $\bullet$  Standby / On,  $\leftarrow$  Back arba  $\bigtriangleup$  HOME nuotolinio valdymo pulte.

 $-$  **O** Standby / On: išeinama iš "Sunrise" programos ir televizorius perjungiamas į budėjimo režimą.  $\leftarrow$  Back : išeinama iš "Sunrise" programos ir įjungiamas paskutinį kartą žiūrėtas TV šaltinis.  $\triangle$  HOME : išeinama iš "Sunrise" programos ir perjungiama paleidimo programa. - Jei "Sunrise" žadintuvo signalas neišjungiamas pereinant į kitą programą per 30 min. suskambėjus

"Sunrise" signalui, televizorius automatiškai persijungia į budėjimo režimą.

#### Pastaba:

Kad "Sunrise" žadintuvas galėtų tinkamai veikti, turi nuolat veikti tinklo ryšys. "Sunrise" žadintuvas negali veikti, kai nustatytas rankinis televizoriaus laikrodžio režimas. Eikite į nustatymų meniu ir pakeiskite laikrodžio režimą į automatinį. Žadintuvas neveiks, jei vieta yra nustatyta parduotuvė.

### $\overline{216}$ Ambisleep

"Ambisleep" imituota saulėlydį, kad prieš užmiegant jums būtų lengviau atsipalaiduoti. Imitacijos pabaigoje televizoriuje automatiškai įjungiamas budėjimo režimas.

 $\bigstar$  Nustatymai > Ambilight > Ambisleep.

#### "Ambisleep" įjungtas

■ Spartusis meniu > Dažniausi nustatymai > "Ambisleep" funkcija įjungta.

Pasirinkite, jei norite jjungti "Ambisleep".

#### Trukmė

Nustatymai > Ambilight > Ambisleep > Trukmė.

Nustatykite "Ambisleep" trukmę (minutėmis).

#### Šviesumas

 $\bullet$  Nustatymai > Ambilight > Ambisleep > Šviesumas.

Nustatykite pradinį "Ambisleep" šviesumą.

#### Spalva

Nustatymai > Ambilight > Ambisleep > Spalva.

#### <span id="page-81-0"></span>Garsas

 $\bullet$  Nustatymai > Ambilight > Ambisleep > Garsas.

Pasirinkite gamtos garsą, kurį norite girdėti veikiant "Ambisleep".

Galima gamtos garsai…

- Laužas
- Švilpiantis vėjas
- Lietus
- Atogrąžų miškas
- Vasaros naktis
- Tropinis paplūdimys
- Krioklys
- Tylus

### 21.7 "Ambilight" plėtinys

#### "Ambilight+hue"

#### Konfigūravimas

 $\bigstar$  Nustatymai > "Ambilight" > "Ambilight" plėtinys > "Ambilight+hue" > Konfigūruoti.

Nustatykite, kad "Philips Hue" lemputės atkartotų "Ambilight" spalvas.

\* Pastaba. "Ambilight+Hue" funkcija veiks su "Šviesos spalvos" ir "Išplėstinės šviesos spalvos" tipo atspalvio lempa.

#### "Ambilight+hue" jjungimas / išjungimas

 $\bullet$  Nustatymai > "Ambilight" > "Ambilight" plėtinys > "Ambilight+hue" > Jjungti/Išjungti.

#### Intensyvumas

 $\bullet$  Nustatymai > "Ambilight" > "Ambilight" plėtinys > "Ambilight+hue" > Intensyvumas.

Spausdami rodykles (aukštyn) arba  $\vee$  (žemyn) pasirinkite, kiek tiksliai "Hue" lemputės atkartos "Ambilight".

#### Lounge Light+hue

Jei esate įdiegę "Ambilight+hue", galite nustatyti, kad atspalvių lemputės atkartotų "Ambilight Lounge Light". Naudojant "Philips hue" lemputes, "Loung Light" efektas patalpoje bus stipresnis.

"hue" lempučių įjungimas / išjungimas

 $\bullet$  Nustatymai > "Ambilight" > "Ambilight" plėtinys > Ambilight+hue" > "Lounge light+hue".

Konfigūracijos peržiūra arba nustatymas iš naujo Dabartinės "Ambilight+hue", tinklo, tinklų tilto ir lempučių sąrankos peržiūra

 $\bigstar$  Nustatymai > "Ambilight" > "Ambilight" plėtinys > "Ambilight+hue" > Peržiūrėti konfigūraciją.

Dabartinės "Ambilight+hue" sąrankos nustatymas iš naujo

 $\bullet$  Nustatymai > "Ambilight" > "Ambilight" plėtinys > "Ambilight+hue" > Nustatyti konfigūraciją iš naujo.

### "Ambilight" ir "Philips" belaidžiai namų garsiakalbiai

Pastaba: Prieš pradėdami sąranką įsitikinkite, kad televizorius ir "Philips" belaidžiai namų garsiakalbiai yra prijungti prie to paties "Wi-Fi" tinklo.

 $\bullet$  Nustatymai > "Ambilight" > "Ambilight" plėtinys > "Ambilight" ir "Philips" belaidžiai namų garsiakalbiai.

Nustatykite, kad "Philips" belaidžiai namu garsiakalbiai atkartotų "Ambilight" spalvas.

#### Konfigūravimas

 $\bullet$  Nustatymai > "Ambilight" > "Ambilight" plėtinys > "Ambilight" ir "Philips" belaidžiai namų garsiakalbiai > Konfigūruoti.

"Ambilight+Philips" belaidžių namų garsiakalbių konfigūravimas. Vykdykite ekrane pateikiamus nurodymus ir susiekite maks. 10 garsiakalbių LED su televizoriumi. Kiekvienam susietam garsiakalbio LED galite parinkti sekamą spalvos zoną pagal televizorių ir sureguliuoti šviesos ryškumą.

Pastaba. Kai "Ambilight+hue" yra įjungta, "Ambilight" ir "Philips" belaidžiai namų garsiakalbiai bus išjungti, ir atvirkščiai.

#### ljungti / išjungti

 $\bullet$  Nustatymai > ...Ambilight" > ...Ambilight" plėtinys > "Ambilight" ir "Philips" belaidžiai namų garsiakalbiai > Įjungti / Išjungti.

Jjunkite / išjunkite "Ambilight" ir "Philips" belaidžius namų garsiakalbius.

"Lounge light" ir "Philips" belaidžiai namų

#### <span id="page-82-0"></span>garsiakalbiai

 $\bullet$  Nustatymai > "Ambilight" > "Ambilight" plėtinys

> "Ambilight" ir "Philips" belaidžiai namų garsiakalbiai > "Lounge light" ir "Philips" belaidžiai namų garsiakalbiai.

Nustatykite ir leiskite, kad "Philips" belaidžiai namų garsiakalbiai atkartotų "Lounge Light Ambilight" spalvas. "Philips" belaidžiai namų garsiakalbiai išplės "Loung Light" efektą patalpoje.

#### Peržiūrėti konfigūraciją

 $\bullet$  Nustatymai > "Ambilight" > "Ambilight" plėtinys > "Ambilight" ir "Philips" belaidžiai namų garsiakalbiai > Peržiūrėti konfigūraciją.

Peržiūrėkite esamus "Ambilight" ir "Philips" belaidžių namų garsiakalbių, tinklo ir garsiakalbių LED nustatymus.

#### Nustatyti konfigūraciją iš naujo

 $\bullet$  Nustatymai > ...Ambilight" > ...Ambilight" plėtinys > "Ambilight" ir "Philips" belaidžiai namų garsiakalbiai > Nustatyti konfigūraciją iš naujo.

Nustatykite esamus "Ambilight" ir "Philips" belaidžių namų garsiakalbių nustatymus iš naujo.

### $\overline{218}$

### "Aurora"

Programa "Aurora" pagerina televizoriaus erdvės atmosferą įvairiais elementais ir spalvinga "Ambilight". "Aurora" naudoja vaizdus, animaciją, garsą ir "Philips" sukurta "Ambilight" funkciją, kad pritaikytų gyvenamąją erdvę pagal naująjį gyvenimo būdą.

"Aurora" programos paleidimas...

1 - Paspauskite  $\mathbf{B}^*$  ir atidarykite Spartųjį meniu arba paspauskite  $\triangle$  HOME, kad pereitumėte į pradžios ekraną.

2 - Pasirinkite programą "Aurora" ir paspauskite OK, kad ją atidarytumėte. **3 -** Jei "Aurora" programos nėra jūsų pradžios ekrane, galite ją pridėti iš programų puslapio arba pasinaudoję elementu "Pridėti programą į mėgiamas", kuris yra Programų eilutėje. Kategorijos

Yra keturios temų kategorijos. Aplinka, Scenos, Galerija ir Laikrodžiai. Jei televizorius yra prijungtas prie interneto, jūs galite atsisiųsti daugiau temų. Norėdami naršyti meniu horizontaliai / vertikaliai, naudokite naršymo mygtukus. Temoje paspauskite OK ir pradėkite atkūrimą. Paspauskite OK būdami Leisti visus, kad būtų paleisti visi šios kategorijos sąraše esantys elementai, pradedant nuo pirmojo.

Paspauskite  $\leftarrow$  Atgal, jei norite išeiti iš programos "Aurora".

Televizoriaus perjungimas į budėjimo režimą

Galite nustatyti "Aurora" temos atkūrimo laiką, kurį pasiekus televizorius persijungs į budėjimo režimą.

Televizoriaus perjungimas į budėjimo režimą…

1 - Kai yra suaktyvinta programa "Aurora", paspauskite  $+$  OPTIONS.

**2 -** Pasirinkite 1 val., 2 val. arba 4 val., kad televizorius būtų perjungtas į budėjimo režimą.

**3 -** Likus dviem minutėms iki laiko pabaigos, televizorius parodys parinkčių dialogą, kuriuo galima nedelsiant įjungti budėjimo režimą, arba atidėti jį 1–2 valandoms. Laikmatis, nustatytas atgaliniam skaičiavimui arba atidėjimui, negali viršyti didžiausios leistinos 4 val. trukmės.

### <span id="page-83-0"></span> $\overline{22}$ Populiariausi pasirinkimai

#### 22.1

### Apie populiariausius pasirinkimus

Pagal **ED** Populiariausi pasirinkimai jūsų televizorius rekomenduoja…

• dabartines televizijos programas parinktyje Dabar per TV

• naujausius nuomojamus vaizdo įrašus parinktyje Vaizdo įrašai pagal pageidavimą

 $\cdot$  internetinės televizijos paslaugas ("Catch up TV") pasirinkus "Freeview" per "Freeview Play"\*

Jei norite naudotis paslauga "Populiariausi pasirinkimai", prijunkite televizorių prie interneto. Nepamirškite sutikti su Naudojimo sąlygomis. Populiariausių pasirinkimų informaciją ir paslaugas galima naudoti tik tam tikrose šalyse.

#### Naudojimo sąlygos

Jei norite, kad televizorius pateiktų šias rekomendacijas, turite sutikti su Naudojimo sąlygomis. Jei norite gauti pritaikytų rekomendacijų pagal žiūrėjimo įpročius, pažymėkite laukelį prie parinkties Asmeninių rekomendacijų paslauga "Opt-In".

Kaip atidaryti naudojimo sąlygas…

- 1 Paspauskite  $\mathbf{B}^{\mathbf{g}}$ , kad atsidarytų Spartusis meniu.
- 2 Pasirinkite **x** Populiariausi pasirinkimai.

3 - Paspauskite + OPTIONS, pasirinkite Naudojimo sąlygos ir paspauskite OK.

**4 -** Pasirinkite Privatumo nustatymai ir paspauskite OK.

**5 -** Pasirinkite Asmeninių rekomendacijų paslauga "Opt-In" ir spausdami OK pažymėkite langelį. Jeigu norite nuimti žymėjimą, paspauskite OK dar kartą. **6 -** Paspauskite Back, kad uždarytumėte meniu.

\* "Freeview Play" funkcija galima tik JK skirtuose modeliuose.

### $\overline{222}$ Dabar rodoma

### Apie "Dabar per TV"

Pasinaudojus **Dabar per TV**, televizorius rekomenduos 10 populiariausių programų, kurias galite šiuo metu žiūrėti.

Televizoriaus rekomenduojamos programos yra rodomos dabar arba prasidės po 15 min. Rekomenduojamos programos atrenkamos pagal įdiegtus kanalus. Atrenkami jūsų šalyje transliuojami kanalai. Be to, galite nustatyti, kad funkcija Dabar per TV pateiktų jums pritaikytas rekomendacijas pagal dažniausiai žiūrimas programas.

Jei norite, kad būtų rodoma "Dabar per TV" informacija…

- Funkcija "Dabar per TV" turi veikti jūsų šalyje.
- Televizoriuje turi būti įdiegti kanalai.
- Televizorius turi būti prijungtas prie interneto.
- Televizoriaus laikrodis turi būti nustatytas kaip
- "Automatinis" arba "Priklauso nuo šalies".

• Turite sutikti su naudojimosi sąlygomis (gali būti, kad su jomis jau sutikote prisijungę prie interneto).

Piktograma  $\blacksquare$  ekrano viršuje bus rodoma tik kai bus įjungta parinktis Dabar per TV.

Ankstesnės rekomendacijos televizoriuje nesaugomos.

#### "Dabar per TV" naudojimas

Jei norite atidaryti "Dabar per TV"...

- 1 Paspauskite  $\mathbf{B}$ , kad atsidarytų Spartusis meniu.
- 2 Pasirinkite **Ext** Populiariausi pasirinkimai, kad
- atidarytumėte populiariausių pasirinkimų meniu.

**3 -** Ekrano viršuje pasirinkite Dabar per TV ir paspauskite OK.

4 - Paspauskite  $\leftarrow$  Back, kad uždarytumėte.

Kai atidarote Dabar per TV, televizorius gali kelias sekundes naujinti puslapio informaciją.

Naudodamiesi "Dabar per TV" galite...

• Pasirinkti ir paspausti OK prie programos piktogramos ir įjungti šiuo metu rodomą programą. • Pasirinkti ir paspausti OK prie suplanuotos programos piktogramos ir įjungti kanalą.

Nuotolinio valdymo pulto spalvotais mygtukais galite paleisti, sustabdyti ar pašalinti suplanuotą įrašymą. Be to, galite nustatyti ar pašalinti priminimą, kuriuo įspėjama apie prasidedančią programą.

Jei "Dabar per TV" norite išjungti neįjungę kito kanalo, paspauskite  $\leftarrow$  Back.

### <span id="page-84-0"></span>Apie vaizdo įrašus pagal pageidavimą

#### Naudodami "Vaizdo įrašai pagal pageidavimą

galite išsinuomoti filmų iš internetinės vaizdo įrašų nuomos.

Galite leisti, kad "Vaizdo įrašai pagal pageidavimą" pateiktų jums pritaikytų filmų rekomendacijų pagal šalį, turimą televiziją ir dažniausiai žiūrimas programas.

Piktograma "ekrano viršuje bus rodoma tik kai šia "Vaizdo įrašų pagal pageidavimą" funkcija bus galima pasinaudoti.

#### Pavedimas

Nuomodamiesi arba pirkdami filmą galite saugiai sumokėti vaizdo įrašų parduotuvei naudodamiesi kredito kortele. Pirmą kartą nuomojantis filmą, dauguma vaizdo įrašų parduotuvių prašo sukurti prisijungimo paskyrą.

#### Interneto srautas

Jeigu atsisiunčiate daug vaizdo įrašų, galite viršyti savo mėnesinį interneto srauto limitą.

### Funkcijos "Vaizdo įrašai pagal pageidavimą" naudojimas

Jei norite atidaryti funkciją "Vaizdo įrašai pagal pageidavimą"…

1 - Paspauskite  $\mathbf{B}$ , kad atsidarytų Spartusis meniu. 2 - Pasirinkite **Ext** Populiariausi pasirinkimai, kad atidarytumėte populiariausių pasirinkimų meniu.

**3 -** Ekrano viršuje pasirinkite Vaizdo įrašai pagal pageidavimą ir paspauskite OK.

**4 -** Filmo plakatą pasirinkite naudodami naršymo mygtukus.

5 - Paspauskite  $\leftarrow$  Back, kad uždarytumėte.

Kai atidarote Vaizdo įrašai pagal pageidavimą, televizorius gali kelias sekundes naujinti puslapio informaciją.

Galite pasirinkti konkrečią vaizdo įrašų parduotuvę, jei jų yra daugiau nei viena.

Jei norite išsinuomoti filmą…

**1 -** Naršykite filmo plakato paryškinimus. Ribota informacija bus parodyta po kelių sekundžių.

**2 -** Paspauskite OK, kad atidarytumėte vaizdo įrašų parduotuvės filmo puslapį, kur pateikiama trumpa filmo apžvalga.

**3 -** Patvirtinkite užsakymą.

**4 -** Mokėjimo atlikimas per televizorių.

**5 -** Pradėkite žiūrėti. Galite naudoti

 $m$ vgtukus  $\blacktriangleright$  (leisti) ir  $\blacktriangleright$  (pauzė).

## "Freeview Play"

 $\overline{231}$ 

<span id="page-85-0"></span> $\overline{23}$ 

### Apie "Freeview Play"

Norėdami naudotis "Freeview Play"\* privalumais, iš pradžių prijunkite televizorių prie interneto.

"Freeview Play" siūlo:

• televizijos laidų, kurias praleidote per pastarąsias septynias dienas, peržiūrą.

• žiūrėti tiesiogines transliacijas arba TV pagal pageidavimą – viskas vienoje vietoje neįjungiant programos; "Freeview Play" laidų galite ieškoti TV gide.

• žiūrėti daugiau kaip 70 įprastų kanalų ir iki 15 HD kanalų.

• Mėgaukitės tokiomis užsakomomis paslaugomis kaip "BBC iPlayer", "ITV Hub", "All 4", "Demand 5", BBC NEWS ir BBC SPORT.

• jokių sutarčių ar mėnesinių įmokų – viską kontroliuojate patys.

Išsamesnės informacijos rasite apsilankę https://www.freeview.co.uk

\* "Freeview Play" funkcija galima tik JK skirtuose modeliuose.

### $73.2$ Kaip naudotis "Freeview Play"

"Freeview Play"\* atidaroma…

- 1 Paspauskite  $\mathbf{B}$ , kad atsidarytų Spartusis meniu.
- 2 Pasirinkite **Ex** Populiariausi pasirinkimai.
- **3** Ekrano viršuje pasirinkite skirtuką
- Rekomenduojama arba Priedėliai.

**4 -** Antroje eilutėje pasirinkite žanrą ir paspauskite OK, kad būtų filtruojamos atitinkamos

programos. **5 -** Pasirinkite laidą ir paspauskite OK, kad pradėtumėte peržiūrą.

6 - Paspauskite  $\leftarrow$  Back, kad uždarytumėte.

\* "Freeview Play" funkcija galima tik JK skirtuose modeliuose.

### $\overline{24}$ "Netflix"

Jei turite "Netflix" narystės prenumeratą, "Netflix" galite naudotis ir šiame televizoriuje. Jūsų televizorius turi būti prijungtas prie interneto. Jūsų regione "Netflix" bus prieinama vėliau, atlikus programinės įrangos atnaujinimus.

Jei norite atidaryti "Netflix", paspauskite NETFLIX, kad atidarytumėte "Netflix" programą. "Netflix" galite atidaryti tiesiogiai televizoriui veikiant budėjimo režimu.

www.netflix.com

### <span id="page-87-0"></span> $\overline{25}$ "Alexa"

#### $25.1$

### Apie "Alexa"

Jūsų televizorius palaiko "Amazon Alexa" valdymo balsu funkciją.

#### Apie "Alexa"

"Alexa" yra debesijos pagrindu teikiama balso paslauga, įdiegta "Alexa Echo" prietaisuose iš "Amazon" ir prietaisų gamintojų. Jūsų televizoriuje veikiant "Alexa" paslaugai galite įjungti / išjungti televizorių, keisti kanalus, garsumą ir dar daugiau.

Kad savo televizorių galėtumėte valdyti su "Alexa", jums reikia...

- · "Philips Android Smart TV", palaikančio "Alexa"
- "Amazon Echo" prietaiso
- "Google" paskyra

• Mobiliojo prietaiso, pvz., jūsų telefono arba planšetinio kompiuterio

• Wi-Fi tinklas

#### Apie "Alexa Skill"

"Alexa" paslauga naudoja "Alexa Skills", kad išplėstų valdymo balsu veiksmus. Įgūdžiai suteikia naujų galimybių, sukuriančių asmeniškesnę patirtį su "Alexa" palaikančiu televizoriumi. "Philips Smart TV Voice Control Skill" galima rasti "Alexa Skills" parduotuvėje. Paslauga siūlo įvairių valdymo balsu komandų, veikiančių su jūsų "Philips Android Smart TV".

\* "Alexa" neveikia kai kuriomis kalbomis ir tam tikrose šalyse. "Amazon", "Alexa" ir visi susiję logotipai yra "Amazon.com, Inc." ir jos filialų prekių ženklai.

Pastaba: Palaikomi "Ambilight" stiliai priklauso nuo tam tikrų televizorių modelių. Jei norite sužinoti, kokie "Ambilight" stiliai palaikomi, žiūrėkite savo televizoriaus naudotojo vadovą.

#### $25.2$

### "Alexa" naudojimas

Kad galėtumėte naudoti "Alexa", pirmiausia "Philips Android Smart TV" reikia nustatyti "Alexa" kliento paslaugą. Sąranką pradėkite pagrindiniame televizoriaus ekrane įjungę "Amazon Alexa" programą. Laikykitės nurodymų ir atlikite nurodytus veiksmus:

- pasirinkite savo "Android Smart TV" pavadinimą, kad "Alexa" jį atpažintų;

- pasirinkite "Google" paskyrą ir prisijunkite;

- grįžkite prie šio įgūdžio "Alexa" programoje savo telefone, kad jį įjungtumėte, susietumėte paskyras ir atrastumėte savo prietaisus.

- Grįžkite prie savo televizoriaus, kad užbaigtumėte sąranką.

#### Televizoriaus saranka dėl "Alexa"

1 - Paspauskite **C** HOME ir atidarykite "Amazon Alexa" programą.

**2 -** Kad pradėtumėte sąranką, jums reikia paruošto "Amazon Echo" prietaiso ir "Alexa" pagalbinės programos (mobiliajame prietaise arba internetinės versijos).

**3 -** Kad patvirtintumėte privatumo politikos nuostatas, savo televizoriui suteiktumėte pavadinimą ir prisijungtumėte prie savo "Google" paskyros, vadovaukitės ekrane matomais nurodymais. Norint susieti su "Alexa" prietaisu, reikia turėti "Google" paskyrą.

**4 -** Mobiliajame prietaise prisijunkite prie tos pačios "Google" paskyros "Amazon Alexa" pagalbinėje programoje.

5 - Toliau nurodytus veiksmus atlikite "Amazon Alexa" pagalbinėje programoje. Pirmiausia reikia jjungti "Philips Smart TV Voice Control Skill". Paskui reikia susieti savo "Google" paskyrą ir galiausiai surasti prietaisus.

**6 -** Televizoriaus įjungimo nustatymuose pasirinkite..liungti" arba ..lšiungti". "Alexa" galite naudoti televizoriui įjungti / išjungti balso komanda. **7 -** Sąrankos lango gale galite pasirinkite "Atlikta", kad pradėtumėte naudoti "Alexa". Pasirinkite "Tvarkyti televizorius", kad galėtumėte tvarkyti su "Alexa" susietus televizorius ir panaikinti televizorių susiejimą su "Alexa".

Eikite į alexa.amazon.com, spustelėkite "Skills" ir ieškokite "Philips Smart TV Voice Control". Įgūdis bus pateiktas paieškos rezultatuose.

## Programinė įranga

 $\frac{1}{261}$ 

<span id="page-88-0"></span> $\overline{26}$ 

### Naujinti programinę įrangą

### Atnaujinimas internetu

Jei televizorius prijungtas prie interneto, galite gauti pranešimą, kad atnaujintumėte televizoriaus programinę įrangą. Jums reikės spartaus interneto ryšio (plačiajuosčio). Jei gaunate šį pranešimą, rekomenduojame atnaujinti programinę įrangą.

Kai ekrane rodomas šis pranešimas,

pasirinkite Naujinti ir vykdykite ekrane pateikiamus nurodymus.

Be to, programinės įrangos naujinimų galite ieškoti patys.

Vykdant programinės įrangos naujinimą televizoriaus ekrane nerodomas joks vaizdas, o televizorius bus išjungiamas ir vėl įjungiamas. Tai gali būti atliekama kelis kartus. Naujinimas gali trukti kelias minutes. Palaukite, kol televizoriaus ekrane vėl pasirodys vaizdas. Vykdant programinės įrangos naujinimą nespausite televizoriaus ar nuotolinio valdymo pulto jjungimo / išjungimo jungiklio  $\Phi$ .

Jei programinės įrangos naujinimo norite ieškoti patys…

1 - Pasirinkite **C**Nustatymai > Naujinti programinę įrangą > Ieškoti naujinimų ir spauskite OK. **2 -** Pasirinkite Internetas (rekomenduojama) ir paspauskite OK.

**3 -** Televizorius naujinimo ieškos internete.

**4 -** Jei bus rastas naujinimas, programinę įrangą galėsite atnaujinti iškart.

**5 -** Programinės įrangos naujinimas gali trukti kelias minutes. Nespauskite televizoriaus ar nuotolinio valdymo pulto mygtuko **O** 

**6 -** Naujinimui pasibaigus televizoriaus ekrane vėl bus rodomas žiūrėto kanalo vaizdas.

### Naujinimas iš USB

Gali tekti atnaujinti televizoriaus programinę įrangą.

Kad įkeltumėte programinę įrangą į televizorių, reikės kompiuterio su didelės spartos interneto ryšiu ir USB atmintinės. Naudokite USB atmintinę, kurioje yra mažiausiai 2 GB laisvos vietos. Įsitikinkite, kad išjungta apsauga nuo rašymo.

Jei norite atnaujinti televizoriaus programinę įrangą…

1 - Pasirinkite **C**Nustatymai > Naujinti programinę įrangą > Ieškoti naujinimų ir paspauskite OK.

**2 -** Pasirinkite USB ir spauskite OK.

#### Identifikuokite televizorių.

**1 -** USB atmintinę prijunkite prie vienos iš televizoriaus USB jungčių.

**2 -** Pasirinkite Įrašyti į USB ir paspauskite OK. Į USB atmintinę įrašomas identifikacinis failas.

#### Programinės įrangos atsisiuntimas

**1 -** Prijunkite USB atmintinę prie kompiuterio.

**2 -** USB atmintinėje raskite failą update.htm ir du kartus jį spustelėkite.

**3 -** Spustelėkite Siųsti ID.

**4 -** Jei yra naujos programinės įrangos, atsisiųskite .zip failą.

**5 -** Atsisiuntę išskleiskite jį ir nukopijuokite failą autorun.upg į USB atmintinę. Nedėkite šio failo į aplanką.

#### TV programinės įrangos naujinimas

**1 -** Vėl prijunkite USB įrenginį prie televizoriaus. Automatiškai prasidės naujinimas.

**2 -** Programinės įrangos naujinimas gali trukti kelias minutes. Nespauskite televizoriaus ar nuotolinio valdymo pulto mygtuko  $\bullet$  Neatjunkite USB atmintinės.

**3 -** Naujinimui pasibaigus televizoriaus ekrane vėl bus rodomas žiūrėto kanalo vaizdas.

Jei naujinant dingsta elektros srovė, neatjunkite USB atmintinės nuo televizoriaus. Vėl atsiradus elektros srovei, naujinimas tęsiamas.

Kad televizoriaus programinė įranga nebūtų atnaujinta atsitiktinai, ištrinkite autorun.upg failą iš USB atmintinės.

### Ieškoti OAD naujinių

Nuskaitykite ir atlikite OAD (atsisiuntimas be laidų) programinės įrangos naujinimų paiešką.

Norėdami ieškoti OAD naujinimų...

1 - Pasirinkite **W**Nustatymai > Naujinti programinę įrangą > Ieškoti naujinimų > Ieškoti OAD naujinimų. **2 -** Vykdykite ekrane pateikiamus nurodymus.

\* Pastaba. OAD programinės įrangos naujinimas galimas tik tam tikrose šalyse.

#### 26.2

### Programinės įrangos versija

Jei norite peržiūrėti dabartinę televizoriaus programinės įrangos versiją…

1 - Pasirinkite **W**Nustatymai > Naujinti programinę įrangą > Dabartinės programinės įrangos informacija ir paspauskite OK.

**2 -** Parodoma versija, laidos pastabos ir sukūrimo data. Be to, parodomas "Netflix" ESN numeris (jei yra). **3 -** Prireikus, kelis kartus

paspauskite (kairėn), kad meniu uždarytumėte.

### <span id="page-89-0"></span>Automatinis programinės įrangos naujinimas

Jei televizoriaus programinę įrangą norite naujinti automatiškai, įjunkite automatinį programinės įrangos naujinimą. Palikite televizorių veikti parengties režimu.

1 - Pasirinkite **Manustatymai > Naujinti programine** įrangą > Automatinis programinės įrangos naujinimas > ljungti ir paspauskite OK.

- **2** Vykdykite ekrane rodomus nurodymus.
- **3** Prireikus, kelis kartus

paspauskite (kairėn), kad meniu uždarytumėte.

Įjungus šį nustatymą, versijos atnaujinimas atsiunčiamas įjungus televizorių ir įdiegiamas praėjus 15 min., įjungus televizoriaus budėjimo režimą (jei nėra suplanuota įrašymų ar kitų veiksmų).

Nustatymą išjungus, parodomas "Naujinti dabar" / "Vėliau" OSD.

26.4

### Peržiūrėti programinės įrangos naujinimų istoriją

Rodomas programinės įrangos versijų, kurios buvo sėkmingai atnaujintos televizoriuje, sąrašas.

Norėdami peržiūrėti programinės įrangos naujinimų istoriją…

1 - Pasirinkite **W**inustatymai > Naujinti programinę įrangą > Peržiūrėti programinės įrangos naujinimų istoriją ir paspauskite OK.

**2 -** Bus rodoma programinės įrangos naujinimų istorija šiame televizoriuje.

### 26.5 Atvirojo kodo programinė įranga

Šiame televizoriuje naudojama atvirojo kodo programinė įranga. "TP Vision Europe B.V." siūlo, esant pageidavimui, pristatyti autorių teisėmis apsaugotų atvirojo kodo programinės įrangos paketų, naudojamų šiame produkte, kuriam šis pasiūlymas galioja pagal atitinkamas licencijas, viso atitinkamo kodo kopiją.

Šis pasiūlymas galioja trejus metus nuo gaminio įsigijimo datos kiekvienam, kas gauna šią informaciją. Norėdami gauti šaltinio kodą, anglų kalba rašykite . . .

[open.source@tpv-tech.com](mailto:open.source@tpv-tech.com)

### $266$ Atvirojo kodo licencija

### Apie atvirojo kodo licenciją

README pateikiamas "TP Vision Netherlands B.V." televizoriaus programinės įrangos dalių pirminis kodas, kuriam taikoma atvirojo kodo licencija.

Šiame dokumente aprašomas "Philips" televizoriuje naudojamo programos kodo "TP Vision Netherlands B.V.", kuriam taikoma arba GNU bendroji vieša licencija (GPL), arba GNU mažesnė bendroji vieša licencija (LGPL), arba bet kuri kita atvirosios programinės įrangos licencija, platinimas. Instrukcijos, kaip gauti šios programinės įrangos kopiją, pateiktos skyriuje "Naudojimo nurodymai".

"TP Vision Netherlands B.V." NESUTEIKIA JOKIU SU ŠIA PROGRAMINE ĮRANGA SUSIJUSIŲ IŠREIKŠTŲ AR NUMANOMŲ GARANTIJŲ, ĮSKAITANT NUMANOMAS PROGRAMINĖS ĮRANGOS IR KARTU PATEIKIAMOS MEDŽIAGOS PREKINIO PAKLAUSUMO AR TINKAMUMO KONKREČIAM TIKSLUI GARANTIJAS. "TP Vision Netherlands B.V." neteikia šios programinės įrangos techninės pagalbos. Tai, kas išdėstyta pirmiau, netaikytina jums suteiktoms garantijoms ir teisės aktuose nustatytoms teisėms, kurias įgijote įsigiję kitus "TP Vision Netherlands B.V." gaminius. Tai taikytina tik jums suteiktam programos kodui.

### <span id="page-90-0"></span> $\overline{27}$ Svarbiausi techniniai duomenys

#### 27.1

### Aplinkosauga

### Europos energijos ženklas

Gaminio Europos energijos ženklas nurodo jo energijos vartojimo efektyvumo klasę. Kuo žalesnė gaminio energijos suvartojimo klasė, tuo mažiau energijos jis vartoja.

Etiketėje nurodyta energijos suvartojimo efektyvumo klasė ir vidutinės gaminio elektros sąnaudos naudojant. Šio gaminio energijos suvartojimo vertes galite rasti ir savo šalies "Philips" svetainėje adresu [www.philips.com/TVsupport](http://www.philips.com/TVsupport).

### EPREL registracijos numeris

#### EPREL registracijos numeris

48OLED807 : 1240490 48OLED837 : 1240499 48OLED857 : 1240501 48OLED887 : 1240504

55OLED807 : 1240511 55OLED837 : 1240515 55OLED857 : 1240518 55OLED887 : 1240523

65OLED807 : 1240539 65OLED837 : 1240546 65OLED857 : 1240549 65OLED887 : 1240557

77OLED807 : 1240565

### Eksploatacijos pabaiga

#### Seno gaminio ir maitinimo elementų šalinimas

Gaminys sukurtas ir pagamintas naudojant aukštos kokybės medžiagas ir komponentus, kuriuos galima perdirbti ir naudoti pakartotinai.

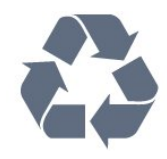

Jei ant gaminio yra perbrauktos šiukšlių dėžės su ratukais simbolis, tai reiškia, kad gaminiui taikoma Europos Sąjungos direktyva 2012/19/ES.

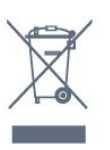

Sužinokite apie vietinę atskiro surinkimo sistemą elektriniams ir elektroniniams gaminiams.

Laikykitės vietinių taisyklių ir neišmeskite senų gaminių su įprastomis buitinėmis atliekomis. Tinkamai šalinant senus gaminius galima išvengti neigiamų padarinių aplinkai ir žmonių sveikatai.

Gaminyje yra maitinimo elementų, kuriems galioja Europos direktyva 2006/66/EB, ir jų negalima išmesti su įprastomis buitinėmis atliekomis.

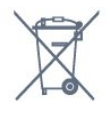

Sužinokite apie vietines atskiro maitinimo elementų surinkimo taisykles, nes tinkamas šalinimas padės išvengti neigiamų padarinių aplinkai ir žmonių sveikatai.

### JK atitikties deklaracija

Šiuo "TP Vision Europe B.V." deklaruoja, kad šis televizorius atitinka Radijo įrangos direktyvos taisyklių 2017 bei su energija susijusių gaminių ekologiškos konstrukcijos ir energijos informacijos (priedas) (ES išėjimas) taisyklių 2019 pagrindinius reikalavimai ir kitus susijusius nurodymus bei tam tikrų pavojingų medžiagų naudojimo elektrinėje ir elektroninėje įrangoje taisyklių 2012 ribojimus.

### $77.2$ Maitinimas

Gaminio specifikacijos gali būti keičiamos be įspėjimo. Daugiau informacijos apie šio gaminio specifikacijas rasite [www.philips.com/TVsupport](http://www.philips.com/TVsupport)

#### Maitinimas

- Maitinimo srovė: AC 220–240 V +/-10 %
- Aplinkos temperatūra: 5 °C 35 °C

• Energijos taupymo funkcijos: ekorežimas, vaizdo išjungimas (klausant radijo), automatinio išsijungimo laikmatis, ekonustatymų meniu.

### $\frac{1}{27.3}$ Operacinė sistema

Android OS:

Android 11

### $\frac{1}{274}$ Priėmimas

- Antenos įvestis: 75 omų koaksialinė (IEC75)
- Imtuvo diapazonas: hiperjuosta, S kanalas, UHF, VHF
- DVB: DVB-T2, DVB-C (kabelis) QAM
- Analoginio vaizdo atkūrimas: SECAM, PAL
- Skaitmeninis vaizdo įrašų atkūrimas: MPEG2 SD/HD (ISO/IEC 13818-2), MPEG4 SD/HD (ISO/IEC

14496-10), HEVC

- Skaitmeninis garso atkūrimas (ISO/IEC 13818-3)
- Palydovinės antenos įvestis: 75 omų, F tipo
- Įvesties dažnių diapazonas: nuo 950 iki 2 150 MHz
- Įvesties lygio diapazonas: nuo 25 iki 65 dBm
- DVB-S/S2 QPSK, simbolių sparta nuo 2 iki 45 mln. simbolių, SCPC ir MCPC

 $\cdot$  LNB: "DiSEqC 1.0", palaikoma nuo 1 iki 4 LNB, poliškumo pasirinkimas 13/18 V, pasirenkama dažnių juosta 22 kHz, garsinių pliūpsnių režimas, LNB srovė maks. 300 mA

### 275 Ekrano tipas

Ekrano įstrižainės dydis

- $\cdot$  122 cm / 48 in
- 139 cm / 55 in
- $\cdot$  164 cm / 65 in
- Ekrano raiška
- 3840 x 2160

### 27.6 Ekrano įvesties skiriamoji geba:

#### Palaikoma kompiuterio / vaizdo raiška

Skiriamoji geba – atnaujinimo dažnis

- $\cdot$  640 x 480 60 Hz
- $576P 50 Hz$
- $\cdot$  720p 50 Hz, 60 Hz
- 1920 x 1080p 24 Hz, 25 Hz, 30 Hz, 50 Hz, 60 Hz, 100 Hz, 120 Hz
- $\cdot$  2560 x 1440 60 Hz, 120 Hz
- 3840 x 2160p 24 Hz, 25 Hz, 30 Hz, 50 Hz, 60 Hz, 100 Hz, 120 Hz

\* Pastaba. 100 Hz palaikoma, tik kai HDMI1 ir 2 HDMI Ultra HD yra nustatytas kaip Optimalus; 120 Hz palaikoma tik kai HDMI1 ir 2 HDMI Ultra HD nustatytas kaip Optimalus arba Optimalus (automatinis žaidimas). 100–120 Hz įvesties formatas viduje sumažinamas iki 4K1K raiškos visiems vaizdo stiliams, išskyrus stilių Monitorius.

#### Palaikoma tik vaizdo įrašų raiška

Skiriamoji geba – atnaujinimo dažnis

• 480I – 60 Hz (kai HDMI Ultra HD nustatyta kaip Standartinis)

• 576i – 50 Hz (kai HDMI Ultra HD nustatyta kaip Standartinis)

 $\cdot$  1080i - 50 Hz, 60 Hz

• Kintamo atnaujinimo dažnio vaizdas 1080p, 1440p, 2160p su kadrų dažniu iki 48–120 Hz, kai HDMI Ultra HD nustatyta kaip Optimalus (automatinis žaidimo režimas)

\* Pastaba.

• Tam tikra raiška ir kadrų dažnis gali būti nepalaikomi naudojant tam tikrus įvesties šaltinius.

• Kintamojo atnaujinimo dažnio vaizdo įrašo įvesties formatas su maks. kadrų sparta 120 Hz viduje sumažinama iki 4K1K raiškos visiems vaizdo stiliams, išskyrus režimą Monitorius.

### 27.7 Prijungimo galimybė

Televizoriaus šonas

- Bendrosios sąsajos lizdas: CI+/CAM
- Ausinės 3,5 mm stereogarso minikištukas
- $\cdot$  USB 3 USB 2.0
- $\cdot$  USB 2 USB 3.0
- HDMI 4 įvestis ARC Ultra HD HDR
- HDMI 3 įvestis ARC Ultra HD HDR
- Televizoriaus apačia
- $\cdot$  Skaitmeninė garso išvestis optinė "Toslink"
- LAN tinklas RJ45
- Palydovinis imtuvas
- Antena (75 omų)
- HDMI 1 įvestis ARC "Ultra HD" didelės spartos kadrų dažnis – HDR
- $\cdot$  HDMI 2 jvestis ARC/eARC "Ultra HD" didelės
- spartos kadrų dažnis HDR
- $\cdot$  USB 1 USB 2.0

### $\overline{27.8}$ Garsas

Išvesties galia (RMS): 70 W

- Dolby MS12 V2.5
- Dolby Atmos
- $\cdot$  DTS HD (M6)
- DTS Play-Fi
- "Surround Virtualizer" + "Height Virtualizer"
- $\cdot$  "Dolby" bosų sustiprinimas
- $\cdot$  "Dolby" dialogų pagerinimas
- "Dolby" garsumas (AVL / nakties režimas)
- AI Sound
- AI EQ
- Mimi Health Hearing

### 27.9 Daugialypė terpė

#### Jungtys

- USB 2.0 / USB 3.0
- · "Ethernet" LAN RJ-45
- Wi-Fi 802.11a/b/g/n/ac (dviejų juostų)
- "Bluetooth® 5.0"

#### Palaikomos USB failų sistemos • FAT 16, FAT 32, NTFS

#### Palaikomi medijos serveriai

• Talpyklos: PS, TS, M2TS, TTS, AVCHD, MP4, M4V, MKV, ASF, AVI, 3GP, "Quicktime" • Vaizdo kodekai: AVI, MKV, H.264/MPEG-4 AVC, MPEG1, MPEG2, MPEG4, VP9, HEVC (H.265), AV1 • Garso kodekai: MP3, WAV, AAC, WMA (v2–v9.2), WMA-PRO (v9 ir v10) • Subtitrai: – Formatai: SRT, SUB, TXT, SMI – Simbolių koduotės: UTF-8, Centrinė Europa ir Rytų Europa (Windows-1250), kirilica (Windows-1251), graikų k. (Windows-1253), turkų (Windows-1254), Vakarų Europa (Windows-1252), hebrajų (CP-1255), arabų (CP-1256), Baltų šalys (CP-1257), korėjiečių (Windows-949)

• Maks. palaikoma duomenų perdavimo sparta :  $-$  MPEG-4 AVC (H.264) palaikomas iki "High Profile @ L5.2" 80 Mbps

– H.265 (HEVC) palaikomas iki "Main 10" profilio L5.1 su 100 Mbps

– AV1 palaikomas iki "Main" profilio L5.1 su 80 Mbps • Vaizdo kodekai: JPEG, GIF, PNG, BMP, HEIF, 360 nuotraukos

#### Sertifikuotas naudoti su "Wi-Fi"

Šis televizorius yra pažymėtas etikete "Wi-Fi Certified".

### <span id="page-93-0"></span> $\overline{28}$ Žinynas ir palaikymas

#### 28.1

### Užregistruokite savo televizorių

Užregistruokite savo televizorių ir mėgaukitės įvairiais pranašumais, įskaitant visapusišką pagalbą (taip pat atsisiunčiamus išteklius), privilegijuotą prieigą prie informacijos apie naujus gaminius, išskirtinius pasiūlymus bei nuolaidas, galimybę laimėti prizus ir net dalyvauti specialiose apklausose apie naujus gaminius.

Eikite į [www.philips.com/TVsupport](http://www.philips.com/TVsupport)

### 28.2 Žinyno naudojimas

Šiame televizoriuje žinynas pateikiamas ekrane  $\bullet$ .

#### Žinyno atidarymas

Paspauskite mygtuką  $\bullet$  (mėlyną), kad būtų atidarytas žinynas. Bus atidarytas su šiuo metu atliekamais veiksmais ar televizoriuje pasirinktu turiniu susiję žinyno skyrius. Jei temas norite peržiūrėti abėcėlės tvarka, paspauskite spalvos mygtuką Raktažodžiai .

Norėdami skaityti žinyną kaip knygą, rinkitės Knyga.

Be to, galite atidaryti **@** žinyną iš sparčiojo meniu.

Prieš vykdydami žinyno nurodymus, žinyną uždarykite.

Kad uždarytumėte žinyną, paspauskite spalvotą mygtuką - "Uždaryti" .

Atliekant tam tikrus veiksmus, pvz., įjungus tekstą (teletekstą), spalvotiems klavišams priskiriamos specialios funkcijos, todėl jais negalima atidaryti žinyno.

#### Televizoriaus žinynas planšetiniame kompiuteryje, išmaniajame telefone arba kompiuteryje

Kad būtų lengviau skaityti didesnės apimties instrukcijas, galite atsisiųsti televizoriaus žinyną PDF formatu ir skaityti ją išmaniajame telefone, planšetiniame kompiuteryje arba kompiuteryje. Arba norimą žinyno puslapį iš kompiuterio galite atsispausdinti.

Kad atsisiųstumėte žinyną (naudotojo vadovą), eikite adresu [www.philips.com/TVsupport](http://www.philips.com/TVsupport)

#### $\mathbb{B}^3$  >  $\mathbb{B}$  Pagalba

Norėdami atlikti savo televizoriaus diagnostiką ir daugiau apie jį sužinoti, galite naudotis funkcija "Žinynas".

• Televizoriaus informacija – rodyti televizoriaus modelio pavadinimą, serijos numerį ir programinės įrangos versiją .

• "Kaip...": galite peržiūrėti instrukcijas, kaip nustatyti kanalus, rūšiuoti kanalus, naujinti televizoriaus programinę įrangą, prijungti išorinius įrenginius ir naudotis išmaniosiomis televizoriaus funkcijomis.

• TV diagnostika – atlikite TV diagnostiką ir patikrinkite televizoriaus būseną.

• Savipatikra – galite patikrinti, ar vaizdo, garso, tinklo ir kiti nustatymai veikia tinkamai.

• Naujinti programinę įrangą: tikrinami pasiekiami programinės įrangos naujinimai.

• Vartotojo vadovas: skaitykite vartotojo vadove pateikiamą informaciją apie televizorių.

• Trikčių diagnostika ir šalinimas: galite rasti atsakymus į dažniausiai užduodamus klausimus.

• Gamykliniai nustatymai: atstatomi visi gamykliniai nustatymai.

• Iš naujo įdiegti televizorių: įdiekite iš naujo arba pakartokite visą televizijos diegimą.

• Kontakto informacija : parodo šalies ar regiono telefono numerį ar žiniatinklio adresą.

### 28.3 TV diagnostika ir savidiagnostika

#### TV diagnostika

Galite atlikti TV diagnostiką ir patikrinti televizoriaus būseną. Diagnostikos pabaigoje televizorius išvalys atminties talpyklą ir uždarys visas nenaudojamas programas, kad galėtų toliau sklandžiai veikti.

Kaip atlikti TV diagnostikos testą…

1 - Pasirinkite  $\mathbf{B}^{\mathbf{F}}$  Spartusis

meniu > Žinynas > TV diagnostika ir paspauskite OK.

**2 -** Pasirinkite Pradėti ir atlikite diagnostikos testų seriją.

**3 -** Kai testavimas bus baigtas, galėsite peržiūrėti toliau nurodytų elementų būseną.

- Nuotolinis valdymas
- Maitinimas
- Vaizdas
- Garas
- Išoriniai įrenginiai
- Tinklas
- Imtuvas
- Saugykla
- Išvalyti saugyklos atmintį
- Programos

<span id="page-94-0"></span>**4 -** Pasirinkite Uždaryti ir uždarykite rezultatų puslapį,

kad grįžtumėte į TV diagnostikos vedlį.

**5 -** Pasirinkite Atlikta ir išeikite iš TV diagnostikos, pasirinkite Savipatikra ir atlikite kitus diagnostikos patikrinimus, tada pasirinkite Peržiūrėti rezultatus, kad vėl peržiūrėtumėte rezultatų puslapį.

#### Savipatikra

Savipatikra gali padėti pašalinti televizoriaus triktis patikrinant televizoriaus konfigūracijas.

Kaip atlikti savipatikrą…

1 - Pasirinkite  $\mathbf{B}^*$  Spartusis meniu >  $\mathbf{\Omega}$  Žinynas > Savipatikra ir paspauskite OK.

**2 -** Pasirinkite šiuos elementus ir patikrinkite konfigūracijas.

• Tikrinti TV – galite patikrinti, ar tinkamai veikia vaizdas, garsas ir kiti nustatymai.

• Tikrinti tinklo ryšį: galima patikrinti tinklo ryšį.  $\cdot$  Tikrinti nuotolinio valdymo pultą – atlikite patikrinimą ir sužinokite, ar su televizoriumi gautas nuotolinio valdymo pultas veikia tinkamai.

#### • Peržiūrėti silpno signalo istoriją –

parodomas sąrašas su kanalų numeriais, kurie buvo automatiškai išsaugoti, kai signalas buvo silpnas.

• Optimizuoti vidinę saugyklą – atlaisvinama vieta televizoriaus vidinėje atmintyje, kad veikimas būtų optimalus.

28.4

### Trikčių diagnostika ir šalinimas

### Įjungimas ir nuotolinio valdymo pultas

#### Televizorius neįsijungia:

• Atjunkite maitinimo laidą nuo maitinimo lizdo. Palaukite minutę ir vėl prijunkite.

• Įsitikinkite, kad maitinimo laidas tinkamai prijungtas.

Gergždžiantis garsas paleidžiant arba įjungiant.

Kai įjungiate, išjungiate arba perjungiate TV į budėjimo režimą, televizoriaus korpuse girdimas gergždžiantis garsas. Gergždžiantis garsas yra įprastas dalykas, atsirandantis dėl televizoriaus plėtimosi ir susitraukimo vėstant ir šylant. Tai neturi įtakos veikimui.

#### Televizorius nereaguoja į nuotolinio valdymo pultą.

Televizoriui įsijungti reikia tam tikro laiko. Tuo metu televizorius nereaguos į nuotolinį valdymą ar jame įrengtus valdiklius. Tai normalu.

Jei televizorius ir vėliau nereaguoja į nuotolinio valdymo pultą, naudodami mobiliojo telefono kamerą patikrinkite, ar nuotolinio valdymo pultas veikia. Įjunkite telefono kameros režimą ir nukreipkite

nuotolinio valdymo pultą į kameros objektyvą. Jei nuspaudę bet kurį nuotolinio valdymo pulto mygtuką kameros vaizdo ekrane matote infraraudonųjų spindulių LED mirgėjimą, vadinasi, nuotolinio valdymo pultas veikia. Televizorių reikia patikrinti. Jei mirgėjimo nepastebite, gali būti sugedęs nuotolinio valdymo pultas arba išsikrovusios jo baterijos.

Nurodytu būdu nėra galimybės patikrinti tų nuotolinio valdymo pultų, kurie yra belaidžiu ryšiu susieti su televizoriumi.

#### Televizorius vėl grįžta į parengties režimą po to, kai jame parodomas "Philips" paleidimo ekranas

Kai televizorius veikia budėjimo režimu, parodomas "Philips" pradžios ekranas, o paskui televizorius grįžta į budėjimo režimą. Tai normalu. Paskui, kai atjungiamas ir vėl prijungiamas televizoriaus maitinimas, pradžios ekranas rodomas kito paleidimo metu. Jei norite įjungti budėjimo režimu veikiantį televizorių, nuotolinio valdymo pulte arba televizoriuje paspauskite  $\Phi$ .

#### Parengties režimo lemputė nuolat mirksi

Atjunkite maitinimo laidą nuo maitinimo lizdo. Palaukite 5 minutes ir vėl prijunkite. Jei lemputė vis tiek mirksi, susisiekite su "Philips" klientų aptarnavimo tarnyba.

### Kanalai

#### Diegimo metu nerasta skaitmeninių kanalų.

Norėdami išsiaiškinti, ar jūsų šalyje televizorius palaiko DVB-T arba DVB-C, žr. technines specifikacijas. Įsitikinkite, kad visi kabeliai prijungti tinkamai ir pasirinktas tinkamas tinklas.

#### Anksčiau įdiegti kanalai nerodomi kanalų sąraše.

Įsitikinkite, ar pasirinktas tinkamas kanalų sąrašas.

### Vaizdas

#### Nerodomas vaizdas arba vaizdas iškreiptas.

• Įsitikinkite, ar antena tinkamai prijungta prie televizoriaus.

• Įsitikinkite, ar kaip vaizdo šaltinis pasirinktas tinkamas įrenginys.

• Įsitikinkite, ar tinkamai prijungtas išorinis įrenginys arba šaltinis.

#### Girdisi garsas, bet nėra jokio vaizdo.

• Pakeiskite į kitą vaizdo šaltinį, po to vėl grįžkite prie esamo šaltinio, tada atlikite vaizdo stiliaus atkūrimą vaizdo nustatymuose arba atlikite gamyklinį pradinį nustatymą naudodami bendrųjų nustatymų parinktį.

Gaunamas silpnas signalas iš antenos.

<span id="page-95-0"></span>• Įsitikinkite, ar antena tinkamai prijungta prie televizoriaus.

• Garsiakalbiai, neįžeminti garso įrenginiai, neono lempos, aukšti pastatai ir kiti dideli objektai gali turėti įtakos gaunamo signalo kokybei. Jei įmanoma, pabandykite pagerinti priimamo signalo kokybę, pakeitę antenos kryptį arba patraukę įrenginius toliau nuo televizoriaus.

• Jei silpnas tik vieno kanalo gaunamas signalas, tiksliai sureguliuokite tą kanalą.

#### Iš įrenginio gaunamas neryškus vaizdas.

• Įsitikinkite, ar įrenginys tinkamai prijungtas. Įsitikinkite, kad įrenginio išvesties vaizdo nustatymuose pasirinkta aukščiausia raiška (jei taikoma).

• Atkurkite vaizdo stilių arba perjunkite kitą vaizdo stilių.

#### Po kurio laiko pasikeičia vaizdo nustatymai.

Įsitikinkite, kad Vieta yra nustatyta Namai . Galite pakeisti ir įrašyti parametrus šiuo režimu.

Ekrane rodoma komercinė reklamjuostė.

Įsitikinkite, kad Vieta yra nustatyta Namai.

#### Vaizdas netelpa ekrane.

• Nustatykite kitą vaizdo formatą.

• Pakeiskite vaizdo formatą į originalų.

#### Vaizdo padėtis ekrane netinkama.

• Iš kai kurių įrenginių gaunami vaizdo signalai gali būti netinkamai suderinti su ekranu. Patikrinkite prijungto įrenginio signalo išvestį.

• Pakeiskite vaizdo formatą į originalų.

Vaizdas iš kompiuterio nestabilus.

Įsitikinkite, ar kompiuteris naudoja palaikomą skiriamąją gebą ir atnaujinimo dažnį.

#### Garsas

Nėra garso arba jis nekokybiškas.

Jei neaptinkamas garso signalas, televizorius automatiškai išjungia garso išvestį – tai ne gedimas.

• Įsitikinkite, ar tinkamai nustatyti garso nustatymai.

• Įsitikinkite, ar visi kabeliai tinkamai prijungti.

• Įsitikinkite, ar garsas nenutildytas ir nenustatytas į nulį.

• Įsitikinkite, ar televizoriaus garso išvestis prijungta prie garso įvesties namų kino sistemos įrenginyje. Garsą girdėsite per NKS garsiakalbius.

• Naudojant kai kuriuos įrenginius, gali tekti patiems įjungti HDMI garso išvestį. Jei HDMI garso išvesties jau įjungta, bet garso vis tiek negirdite, įrenginio skaitmeninio garso formatą pabandykite pakeisti į PCM (skirtuminio garso skaitmeninimo). Instrukcijas žr. prie įrenginio pridėtoje dokumentacijoje.

### HDMI ir USB

#### HDMI

• Atminkite, kad dėl HDCP (plačiajuosčio skaitmeninio turinio apsaugos) palaikymo gali ilgiau užtrukti, kol per televizorių bus parodytas iš HDMI įrenginio perduodamas turinys.

• Jei televizorius neatpažįsta HDMI įrenginio ir nerodomas joks vaizdas, pabandykite perjungti šaltinį iš vieno įrenginio į kitą ir vėl atgal.

• Jei prie HDMI prijungto įrenginio vaizdas ir garsas iškraipomi, prijunkite įrenginį prie televizoriaus kito HDMI prievado ir iš naujo paleiskite šaltinio įrenginį. • Jei iškraipomas per HDMI prijungto įrenginio vaizdas ir garsas, patikrinkite, ar pavyksta problemą išspręsti pasirinkus kitą HDMI Ultra HD nustatymą. Jei reikia daugiau informacijos, paspauskite spalvos mygtuką

 Raktažodžiai ir suraskite HDMI Ultra HD. • Jei garsas nuolat pertraukiamas, patikrinkite, ar

tinkami išvesties iš HDMI įrenginio nustatymai. • Jei naudojamas HDMI į DVI adapteris arba HDMI į DVI kabelis, įsitikinkite, ar prie AUDIO IN (garso įvestis) (tik mažasis lizdas) jungties yra prijungtas papildomas garso kabelis (jei įrengtas).

#### "HDMI EasyLink" neveikia

• Įsitikinkite, ar HDMI įrenginiai yra suderinami su HDMI-CEC. "EasyLink" funkcijos veikia tik su įrenginiais, kurie yra suderinami su HDMI-CEC.

#### Nerodoma garsumo piktograma.

• Jei prijungę HDMI-CEC garso įrenginį televizoriaus nuotolinio valdymo pultu reguliuojate garsumo lygį per įrenginį, tai normalu.

Nerodomos nuotraukos, vaizdo įrašai ir

#### nepaleidžiama muzika iš USB įrenginio.

• Įsitikinkite, ar USB atmintinė nustatyta kaip palaikanti Talpiosios atminties klasę, kaip aprašyta atmintinės dokumentacijoje.

• Įsitikinkite, ar USB atmintinė suderinama su televizoriumi.

• Įsitikinkite, ar televizorius palaiko garso ir vaizdo failų formatus.

#### Trūkinėjantis USB failų atkūrimas.

• USB atmintinės perdavimo našumas gali riboti duomenų perdavimo į televizorių spartą, todėl atkūrimas gali būti prastas.

#### **Tinklas**

#### "Wi-Fi" tinklas nerastas arba yra trukdžių

• Mikrobangų krosnelės, DECT telefonai arba kiti netoli esantys "Wi-Fi" 802.11b/g/n/ac įrenginiai gali trikdyti belaidį tinklą.

• Įsitikinkite, kad tinkle veikiančios užkardos leidžia belaidžiu būdu prisijungti prie televizoriaus.

• Jei belaidis tinklas jūsų namuose tinkamai neveikia, bandykite sujungti naudodami laidus.

Internetas neveikia

<span id="page-96-0"></span>• Jei kelvedis tinkamai prijungtas, patikrinkite, ar jis prijungtas prie interneto.

Lėtas kompiuterio interneto ryšys

• Ieškokite savo belaidžio kelvedžio naudotojo vadove informacijos apie veikimo nuotolį patalpose, perdavimo spartą ir kitus signalo kokybės veiksnius.

• Kelvedžiui prijungti naudokite didelės spartos (plačiajuostį) interneto ryšį.

#### DHCP

• Jei prisijungti nepavyksta, patikrinkite kelvedžio DHCP (dinaminio serverio konfigūravimo protokolo) nustatymą. DHCP turi būti jiungtas.

Prasta kokybė žiūrint srautinius vaizdo įrašus • Srautinio vaizdo ir garso kokybė priklauso nuo originalaus vaizdo turinio, kurį pateikia srautinio vaizdo programėlės.

• Siekiant užtikrinti geriausią patirtį žiūrint srautinius vaizdo įrašus, būtinas spartus ir stabilus tinklo ryšys. Rekomenduojama tinklo ryšio sparta vaizdo įrašams transliuoti:

– Standartinė vaizdo kokybė (SD): 5 Mbps

- Aukšta vaizdo kokybė (HD): 10 Mbps
- $-4K$  / "Ultra HD" (UHD): 25 Mbps

### "Bluetooth®"

#### Neįmanoma susieti

• Patikrinkite, ar įrenginys veikia susiejimo režimu. Apie tai skaitykite įrenginio vadove.

• Pasirūpinkite, kad belaidis garsiakalbis būtų kuo arčiau televizoriaus.

• Gali neveikti vienu metu bandant susieti kelis įrenginius su televizoriumi.

#### Nutrūko "Bluetooth®" ryšys

• Visuomet padėkite belaidį garsiakalbį 5 m atstumu nuo televizoriaus.

"Bluetooth®" garso ir vaizdo sinchronizavimas  $\cdot$  Prieš pirkdami belaidį "Bluetooth®" garsiakalbį, išsiaiškinkite, kokia jo garso ir vaizdo sinchronizavimo kokybė, kuri paprastai vadinama lūpų ir girdimo garso sutapimu. Ne visi "Bluetooth®" įrenginiai veikia tinkamai. Patarimo kreipkitės į pardavėją.

#### Netinkama televizoriaus meniu kalba

#### Netinkama televizoriaus meniu kalba

Meniu kalbą pakeiskite norima kalba.

#### **1 -** Paspauskite HOME, kad pereitumėte į pradžios ekraną.

**2 -** Pagrindinio ekrano viršuje esančioje sistemos juostoje pasirinkite  $\bullet$  piktogramą (Nustatymai) ir paspauskite OK.

3 - 5 kartus paspauskite **v** (žemyn).

4 - 3 kartus paspauskite > (dešinėn), pasirinkite reikiamą kalbą ir paspauskite OK.

5 - Paspauskite  $\leftarrow$  Back, kad uždarytumėte meniu.

### $28.5$ Interneto žinynas

Norėdami išspręsti su "Philips" televizoriumi susijusias problemas, galite pasinaudoti mūsų pagalba internete. Galite pasirinkti savo kalbą ir įrašyti produkto modelio numerį.

#### Eikite į[www.philips.com/TVsupport](http://www.philips.com/TVsupport)

Pagalbos centro svetainėje rasite centro savo šalyje telefoną ir atsakymus į dažniausiai užduodamus klausimus (DUK). Kai kuriose šalyse su vienu iš mūsų darbuotoju galite bendrauti internetu ir klausimą užduoti jam tiesiogiai arba išsiųsti el. paštu. Galite atsisiųsti naują televizoriaus programinę įrangą arba vadovą, kurį galėsite perskaityti kompiuteryje.

### 28.6 Palaikymas ir remontas

Jei reikia pagalbos ar remonto paslaugų, skambinkite klientų aptarnavimo centro karštąja linija savo šalyje. Mūsų techninės priežiūros specialistai prireikus atliks reikiamus remonto darbus.

Telefono numerį rasite su televizoriumi pateiktoje spausdintoje dokumentacijoje. Arba susiraskite mūsų svetainėje adresu [www.philips.com/TVsupport](http://www.philips.com/TVsupport) ir pasirinkite savo šalį (jei reikia).

#### Televizoriaus modelio ir serijos numeris

Gali reikėti nurodyti jūsų televizoriaus modelio ir serijos numerį. Šiuos skaičius rasite ant pakuotės etiketės arba tipo etiketėje televizoriaus galinėje pusėje arba apačioje.

#### **A** Ispėjimas

Nebandykite televizoriaus taisyti patys. Taip galite sunkiai susižeisti, nepataisomai sugadinti televizorių arba garantija neteks galios.

## Sauga ir priežiūra

#### $\overline{291}$

<span id="page-97-0"></span> $\overline{29}$ 

### Saugumas

#### Svarbu

Perskaitykite ir įsigilinkite į visas saugos instrukcijas prieš naudodami savo televizorių. Jeigu gedimas įvyks dėl šių instrukcijų nesilaikymo, garantija negalios.

### Elektros šoko ar gaisro pavojus

• Saugokite televizorių nuo lietaus ir drėgmės. Prie televizoriaus nedėkite jokių indų, pvz., vazų su vandeniu.

Jei skystis išsiliejo ant televizoriaus, nedelsdami atjunkite televizorių nuo maitinimo lizdo.

Kreipkitės į "Philips" klientų aptarnavimo centrą, kad prieš naudojant televizorių jis būtų patikrintas.

• Niekada nelaikykite televizoriaus, nuotolinio valdymo pulto ar maitinimo elementų dideliame karštyje. Niekada nedėkite jų šalia degančių žvakių, atviros liepsnos ar kitų karščio šaltinių, įskaitant tiesioginius saulės spindulius.

• Niekada nekiškite jokių daiktų į ventiliavimo ar kitas televizoriaus angas.

• Niekada nestatykite sunkių daiktų ant maitinimo laido.

• Saugokite kištukus nuo išorinės jėgos poveikio. Išklibę kištukai gali sukelti elektros kibirkštis ar gaisrą. Sukdami televizoriaus ekraną, pasirūpinkite, kad nebūtų įtemptas maitinimo laidas.

• Norint atjungti televizorių nuo maitinimo tinklo, reikia ištraukti televizoriaus maitinimo laido kištuką iš lizdo. Išjungdami maitinimą, traukite tik už kištuko, o ne už maitinimo laido. Turite visada patogiai pasiekti maitinimo kištuką, maitinimo laidą ir lizdą.

### Pavojus susižeisti ar sugadinti televizorių

• Jei televizorius sveria daugiau nei 25 kg (55 svarus), jį kelti ir nešti turi du žmonės.

• Jei montuojate televizorių ant stovo, naudokite tik pateiktąjį pakuotėje stovą. Tvirtai pritvirtinkite stovą prie televizoriaus.

Statykite televizorių ant plokščio, lygaus paviršiaus, kuris gali išlaikyti televizoriaus ir stovo svorį.

• Jei televizorių montuojate prie sienos, patikrinkite, ar televizoriaus svoris bus išlaikytas ant sienos laikiklio. "TP Vision" neatsako už netinkamą pritvirtinimą prie sienos, dėl kurio gali įvykti nelaimingas atsitikimas,

galite susižeisti arba sugadinti televizorių.

• Tam tikros šio gaminio dalys pagamintos iš stiklo. Elkitės atsargiai, kad nesusižalotumėte ir nesugadintumėte gaminio.

#### Pavojus sugadinti televizorių!

Prieš televizorių jungdami į maitinimo šaltinį, įsitikinkite, kad energijos įtampa atitinka televizoriaus gale nurodytas vertes. Jei įtampa skiriasi, televizoriaus jokiu būdu nejunkite į maitinimo šaltinį.

### Stabilumo pavojai

Televizorius gali nukristi ir sunkiai ar mirtinai sužaloti. Daugelio sužalojimų, ypač vaikų, galima išvengti taikant paprastas atsargumo priemones:

• VISADA įsitikinkite, kad televizorius nekyšo už baldų, ant kurių stovi, kraštų.

• VISADA naudokite spinteles ar stovus arba montavimo būdus, kuriuos rekomenduoja televizoriaus gamintojas.

• VISADA naudokite baldus, ant kurių televizorius stovės saugiai.

• VISADA supažindinkite vaikus su pavojais, kurių gali kilti lipant ant baldų norint pasiekti televizorių ar jo valdiklius.

• VISADA prie televizoriaus prijungtus laidus ir kabelius išvedžiokite taip, kad už jų neužkliūtumėte, jų nepatrauktumėte ar už jų nebūtų galima paimti.

• NIEKADA nestatykite televizoriaus vietoje, kuri yra nestabili.

• NIEKADA nestatykite televizoriaus ant aukštų baldų (pvz., indaujų ar knygų lentynų), jei pats baldas ir televizorius nėra pritvirtintas prie tinkamos atramos.

• NIEKADA nestatykite televizoriaus ant staltiesės ar kitokios medžiagos, kuri tarp televizoriaus ir baldo. • NIEKADA ant televizoriaus ar baldų su televizoriumi nedėkite daiktų, kurių siekdami vaikai gali bandyti lipti, pvz., žaislų ar nuotolinio valdymo pultų.

Jei turimą televizorių ketinate perkelti į kitą vietą, būtina imtis tų pačių anksčiau išvardytų atsargumo priemonių.

#### Maitinimo elementų keliama rizika

• Nenurykite baterijos. Pavojus nusideginti cheminėmis medžiagomis.

• Nuotolinio valdymo pulte gali būti naudojama monetos tipo baterija. Jei nurysite monetos tipo bateriją, vos per 2 val. ji gali sukelti stiprius vidinius nudegimus, nuo kurių galima mirti.

• Laikykite naujas ir senas baterijas vaikams nepasiekiamoje vietoje.

• Jei baterijų skyriaus dangtelis tinkamai neužsidaro, gaminio nebenaudokite ir padėkite jį vaikams nepasiekiamoje vietoje.

• Jei įtariate, kad baterija buvo praryta arba pateko į

<span id="page-98-0"></span>bet kurią kūno dalį, nedelsiant kreipkitės medicininės pagalbos.

• Įdėjus netinkamo tipo bateriją kyla gaisro arba sprogimo grėsmė.

• Jei baterija pakeičiama netinkamo tipo baterija, gali būti pažeistas saugumas (pvz., naudojant tam tikro tipo ličio baterijas).

• Jei baterija įmetama į ugnį arba karštą krosnį, yra mechaniškai sugniuždoma arba perpjaunama, gali įvykti sprogimas.

• Jei baterija paliekama labai aukštos temperatūros aplinkoje, gali įvykti sprogimas, arba gali nutekėti degus skystis ar dujos.

• Jei baterija paliekama labai žemo slėgio aplinkoje, gali įvykti sprogimas, arba gali nutekėti degus skystis ar dujos.

### Pavojus perkaisti

Televizoriaus nemontuokite ankštose vietose. Aplink televizorių palikite bent 10 cm (4 colius) laisvos vietos ventiliacijai. Įsitikinkite, kad užuolaidos ar kiti objektai nedengia televizoriaus vėdinimo angų.

### Žaibavimas

Prieš perkūniją atjunkite televizorių nuo maitinimo šaltinio ir antenos.

Perkūnijos metu nelieskite jokių televizoriaus dalių, maitinimo laido ar antenos kabelio.

### Pavojus pažeisti klausą

Klausydamiesi per ausines nesiklausykite per garsiai arba per ilgai.

### Žema temperatūra

Jei televizorius buvo gabenamas esant žemesnei nei 5 °C (41 °F) temperatūrai, jį išpakuokite ir, prieš įjungdami į elektros lizdą, palaukite, kol televizorius sušils iki kambario temperatūros.

#### Drėgnumas

Retais atvejais, atsižvelgiant į temperatūrą ir drėgmę, priekinio televizoriaus stiklo vidinėje pusėje gali atsirasti nedidelė kondensacija (tam tikruose modeliuose). Norėdami to išvengti, nelaikykite televizoriaus tiesioginėje saulės šviesoje, labai karštoje ar ypač drėgnoje patalpoje. Kondensacija, jei ji atsiranda, išnyks savaime po kelių valandų, kol veiks televizorius.

Kondensacijos drėgmė nepakenks televizoriui ir nesukels gedimo.

### 29.2 Ekrano priežiūra

• Draudžiama liesti, spausti, trinti ir trankyti ekraną kokiu nors daiktu.

• Prieš valydami išjunkite televizorių iš maitinimo tinklo.

• Valykite televizorių ir rėmą atsargiai braukdami švelnia sudrėkinta šluoste. Nelieskite "Ambilight \*" šviesos diodų ant galinės televizoriaus sienelės. Niekada nevalykite televizoriaus tokiomis medžiagomis kaip spiritas, chemikalai arba buitiniai valikliai.

• Norėdami išvengti deformavimo ir spalvų blukimo, vandens lašus kuo greičiau nuvalykite.

• Jei įmanoma, nepalikite nuolat rodomų nejudančių vaizdų. Nejudantys vaizdai yra tie, kurie rodomi ekrane ilgesnį laiką. Tai gali būti ekrano meniu, juodos juostelės, laikrodis ir kiti. Jei reikia naudotis tokiais vaizdais, sumažinkite ekrano kontrastingumą ir ryškumą, kad nepažeistumėte ekrano.

\* "Ambilight" LED skirtas tik "Ambilight" funkciją palaikantiems modeliams.

### 29.3 Odos valymas ir priežiūra

Reguliariai valydami odos paviršius tiesiog juos nusiurbkite, tada šiltame muilo tirpale sudrėkinkite šluostę ir gerai ją išgręžkite.

Naudokite švelnų muilą, ne plovimo priemonę. Nuvalykite odos paviršių lengvais sukamaisiais judesiais ir saugokite, kad oda nesušlaptų. Tą patį pakartokite naudodami švarų vandenį.

Nebandykite odos kokiu nors būdu maitinti. Ypač naudojant purškiamus blizgiklius, odos muilus, vaškus ir vadinamus odos kondicionierius paviršius galite tapti lipnus, todėl prie jo gali kibti nešvarumui ir galiausiai jis gali būti negrįžtamai sugadintas.

### <span id="page-99-0"></span> $\overline{30}$ Naudojimo sąlygos

#### $\overline{301}$

### Naudojimo sąlygos – televizorius

© "TP Vision Europe B.V.", 2022. Visos teisės saugomos.

Šį gaminį rinkai pristačiusi "TP Vision Europe B.V." arba vienas iš bendrovės filialų, toliau šiame dokumente minima kaip "TP Vision", yra produkto gamintoja. "TP Vision" suteikia garantijas, susijusias su produktu, prie kurio pridėtas šis lankstinukas. "Philips" ir "Philips" skydo emblema yra registruotieji "Koninklijke Philips N.V." prekių ženklai.

Specifikacijos gali būti pakeistos be išankstinio įspėjimo. Prekių ženklai yra "Koninklijke Philips N.V" arba atitinkamų jų savininkų turtas. "TP Vision" pasilieka teisę bet kada keisti gaminius be įsipareigojimo atitinkamai pakeisti anksčiau tiektus gaminius.

Prie televizoriaus pridedama rašytinė medžiaga ir naudotojo vadovas, saugomas televizoriaus atmintyje arba atsisiųstas iš "Philips"

svetainės [www.philips.com/support,](http://www.philips.com/tvsupport) yra tinkama naudotis sistema.

Medžiaga, pateikta šiame vadove, atitinka numatytą sistemos paskirtį. Jei gaminys arba jo atskiri moduliai ar procedūros naudojami ne pagal šiame vadove nurodytą paskirtį, turi būti gautas jų patikimumo ir tinkamumo patvirtinimas. "TP Vision" garantuoja, kad pati medžiaga nepažeidžia jokių Jungtinių Amerikos Valstijų patentų. Daugiau nėra jokios išreikštos ar numanomos garantijos. "TP Vision" neatsako už jokias šio dokumento turinio klaidas ir už jokias problemas, kilusias dėl šio dokumento turinio. Klaidos, apie kurias pranešama "Philips", bus apibendrintos ir nedelsiant paskelbtos "Philips" palaikymo svetainėje.

Garantijos sąlygos. Pavojus susižaloti, sugadinti televizorių arba panaikinti garantiją! Niekada nebandykite taisyti televizoriaus patys. Televizorių ir priedus naudokite pagal gamintojo numatytą paskirtį. Televizoriaus galinėje pusėje išspausdintas perspėjimo ženklas nurodo elektros šoko pavojų. Niekada nenuimkite televizoriaus dangčio. Jei televizoriui reikia techninės priežiūros ar remonto, kreipkitės į "Philips" klientų aptarnavimo skyrių. Telefono numerį rasite su televizoriumi pateiktoje spausdintoje dokumentacijoje. Arba apsilankykite svetainėje [www.philips.com/TVsupport](http://www.philips.com/tvsupport) ir prireikus pasirinkite savo šalį. Bet kokia aiškiai šiame vadove išreikšta draudžiama veikla ar reguliavimo bei surinkimo procedūros, kurios šiame vadove nerekomenduojamos ar neleistinos, panaikins

#### garantiją.

Pikselių charakteristikos

Šiame televizoriuje yra daug spalvų pikselių. Nors jame yra 99,999 % arba daugiau efektyvių pikselių, vis tiek ekrane nuolat gali atsirasti juodų taškų arba ryškių šviesos taškų (raudonos, žalios arba mėlynos spalvos). Tai struktūrinė ekrano ypatybė (atitinkanti bendruosius pramoninius standartus), o ne gedimas. Dėl šios problemos, nei garantiniu laikotarpiu, nei jam pasibaigus, įrenginys neremontuojamas, nekeičiamas ir už jį negrąžinami pinigai.

Foninio apšvietimo charakteristikos Prieš pristatant visi "Philips" televizoriai buvo išbandyti ir nuodugniai patikrinti. Galite būti tikri, kad televizorių kokybė mums yra svarbiausia, nes tik tada jums neteks susidurti su jokiais nesklandumais jį žiūrint. Tačiau atminkite, kad foninio apšvietimo liejimas ("Mura" efektas) ir (arba) foninio apšvietimo nevienodumas, kurį galima pastebėti tamsiuose vaizduose ar labai tamsioje patalpoje, yra laikomi televizoriaus specifikacijas atitinkančiais reiškiniais. Šie reiškiniai nerodo įrenginio gedimo ir nelaikomi televizoriaus broku. Taigi apgailestaujame, bet tokiais atvejais kreipiantis dėl garantijos, nemokamos techninės priežiūros, keitimo ar pinigų grąžinimo garantiniu laikotarpiu ir (arba) po jo, prašymai nebus priimami.

#### CE atitiktis

Šiuo dokumentu "TP Vision Europe B.V." patvirtina, kad šis televizorius atitinka pagrindinių ir kitų susijusių 2014/53/ES (RED), 2009/125/EB (ekologinio projektavimo) ir 2011/65/EB (RoHS) direktyvų reikalavimus.

#### EMF atitiktis

"TP Vision Europe B.V." gamina ir parduoda daugybę naudotojams skirtų gaminių, kurie, kaip ir daugelis kitų elektroninių aparatų, išsiskiria savybe priimti elektromagnetinius signalus. Vienas svarbiausių "TP Vision" verslo principų – atlikti visus reikalingus savo gaminių sveikatos ir saugos matavimus, kad jie atitiktų visus taikomus teisėtus reikalavimus ir gaminant gaminius taikomus elektromagnetinio lauko (EMF) standartus.

"TP Vision" siekia kurti, gaminti ir pardavinėti gaminus, kurie nesukelia jokio neigiamo poveikio sveikatai. "TP Vision" patvirtina, kad jei jų gaminiai tinkamai naudojami pagal numatytą paskirtį, jie yra saugūs, atsižvelgiant į šiandien turimus mokslinius įrodymus. "TP Vision" aktyviai dalyvauja sudarant tarptautinius EMF ir saugos standartus, todėl "TP Vision" gali numatyti tolesnius norminimo proceso etapus ir iš karto juos pritaikyti savo gaminiams.

### 30.2 Naudojimosi sąlygos – išmanusis televizorius

Galite peržiūrėti naudojimo sąlygas, privatumo politiką ir nustatyti "Smart TV" privatumo nustatymus.

Jei norite atidaryti "Smart TV" puslapio naudojimo sąlygas…

1 - Paspauskite **CHOME**, kad atidarytumėte pagrindinį meniu.

**2 -** Norėdami atidaryti programas, pasirinkite Programos.

#### 30.3

### Naudojimosi sąlygos – "Smart TV Collection"

Jei reikia daugiau informacijos, žinyne paspauskite spalvos mygtuką - Raktažodžiai ir suraskite "Smart TV Collection" naudojimo sąlygos.

### $\overline{31}$ Autorių teisės

### $311$ HDMI

#### HDMI

Terminai "HDMI", "HDMI High-Definition Multimedia Interface" ir HDMI logotipas yra "HDMI Licensing Administrator, Inc." prekių ženklai arba registruotieji prekių ženklai.

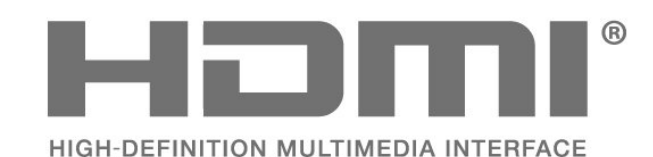

### $31.2$ Išplėst. HEVC

#### Išplėst. HEVC

Taikomas vienas arba daugiau HEVC patentų, pateikiamų adresu patentlist.accessadvance.com. Ateitis užtikrinama taikant pažangų HEVC dekodavimą.

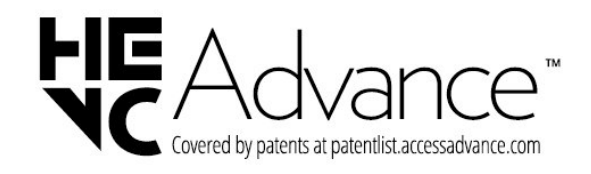

### $31.3$ NVIDIA G-SYNC

NVIDIA® G-SYNC® NVIDIA® G-SYNC®, sukurta žaidėjams

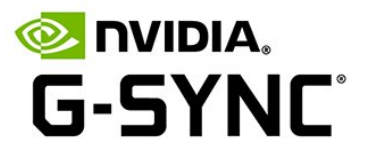

### $\frac{1}{314}$ AMD FreeSync Premium

"AMD FreeSync™ Premium" technologija

Jokio strigimo. Jokio trūkčiojimo. Sklandus žaidimas.

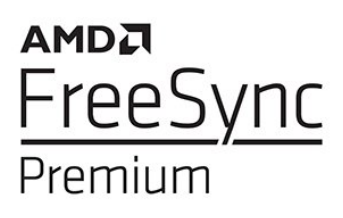

### 31.5 "Dolby Vision" ir "Dolby Atmos"

#### "Dolby Vision" ir "Dolby Atmos"

"Dolby", "Dolby Vision", "Dolby Atmos", "Dolby Audio" ir dvigubos D simbolis yra "Dolby Laboratories Licensing Corporation" registruotieji prekių ženklai. Pagaminta pagal "Dolby Laboratories" licenciją. Konfidencialūs nepublikuoti darbai. Autorių teisės © 2012–2022 "Dolby Laboratories". Visos teisės saugomos.

**MDolby VISION** ATMOS

### $316$ IMAX patobulintas

#### IMAX patobulintas

Pagaminta pagal "IMAX Corporation" licenciją. IMAX® yra registruotasis "IMAX Corporation" prekių ženklas JAV ir (arba) kitose šalyse. Informacijos apie DTS patentus rasite apsilankę http://patents.dts.com. Pagaminta pagal "DTS Licensing Limited" licenciją. DTS ir DTS logotipas yra "DTS, Inc." registruotieji prekių ženklai arba prekių ženklai Jungtinėse Valstijose ir kitose šalyse. © 2022 DTS, Inc. VISOS TEISĖS SAUGOMOS.

# **IMAX dts**

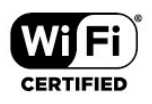

### $317$ DTS-HD

#### DTS-HD

Informacijos apie DTS patentus rasite apsilankę http://patents.dts.com. Pagaminta pagal "DTS Licensing Limited" licenciją. DTS, simbolis, DTS ir simbolis kartu, DTS-HD, "Play-Fi", DTS-HD logotipas ir "DTS Play-Fi" logotipas yra "DTS, Inc." prekių ženklai ir (arba) registruotieji prekių ženklai JAV ir (arba) kitose šalyse. © DTS, Inc. Visos teisės saugomos.

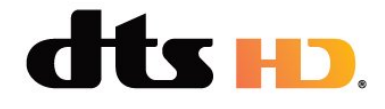

#### $\overline{31.10}$

### "Kensington"

#### "Kensington"

(Jei taikoma)

"Kensington" ir "Micro Saver" yra JAV registruoti "ACCO World Corporation" prekių ženklai, kartu su išleistomis registracijomis ir laukiančiais prašymais kitose šalyse visame pasaulyje.

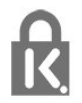

### 31.11 Kiti prekių ženklai

Visi kiti registruotieji ir neregistruotieji prekių ženklai yra jų atitinkamų savininkų nuosavybė.

### 31.8 DTS Play-Fi

#### DTS Play-Fi

Informacijos apie DTS patentus rasite apsilankę http://patents.dts.com. Pagaminta pagal "DTS Licensing Limited" licenciją.

DTS, simbolis, DTS ir simbolis kartu, "Play-Fi" ir "DTS Play-Fi" logotipas yra "DTS, Inc." prekių ženklai ir (arba) registruotieji prekių ženklai JAV ir (arba) kitose šalyse. © DTS, Inc. VISOS TEISĖS SAUGOMOS.

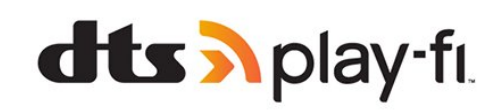

### $319$ "Wi-Fi" Alliance"

#### Tinklas, belaidis ryšys

"Wi-Fi CERTIFIED®" logotipas yra "Wi-Fi Alliance®" registruotasis prekių ženklas.

## Pareiškimas dėl trečiųjų šalių siūlomų paslaugų ir (arba) programinės įrangos

Trečiųjų šalių siūlomos paslaugos ir (arba) programinė įranga gali būti pakeista, sustabdyta arba nutraukta iš anksto neįspėjus. Tokiais atvejais "TP Vision" neprisiima jokios atsakomybės.

## Rodyklė

### A

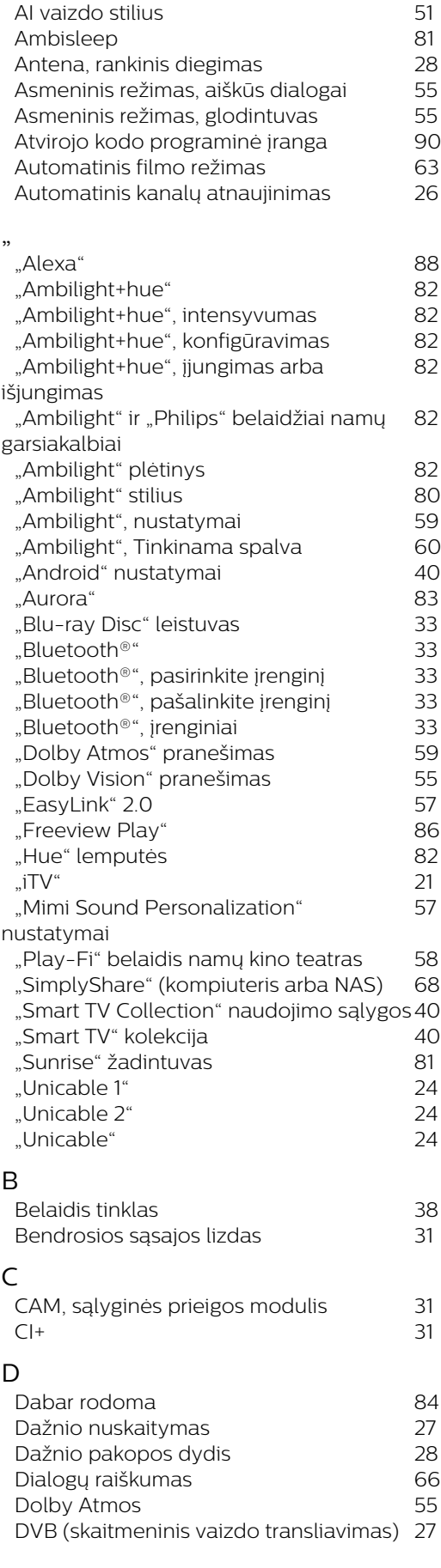

### E

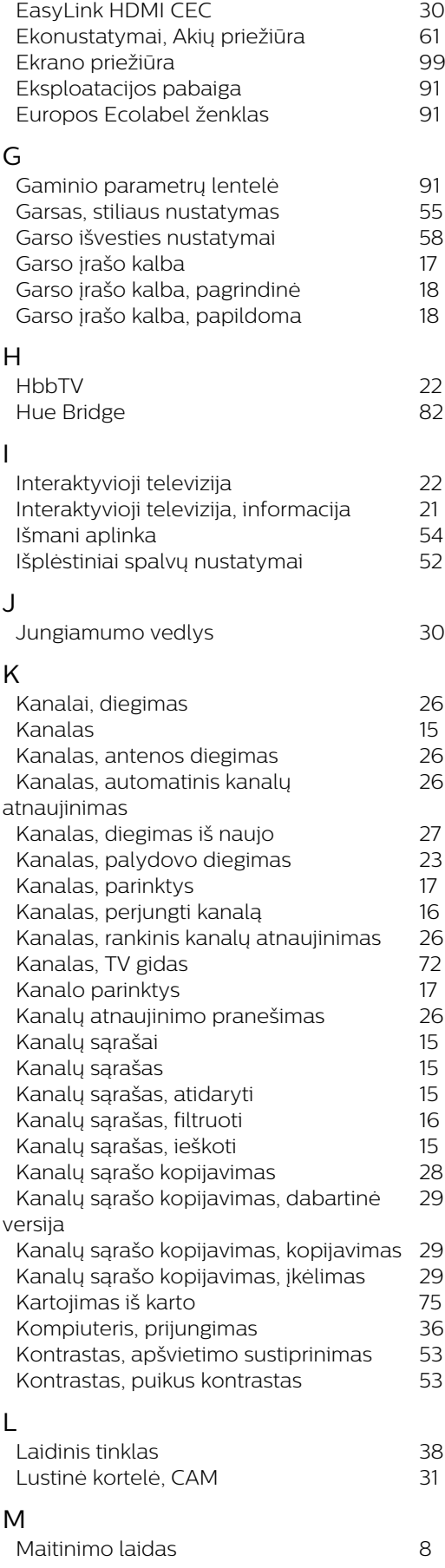

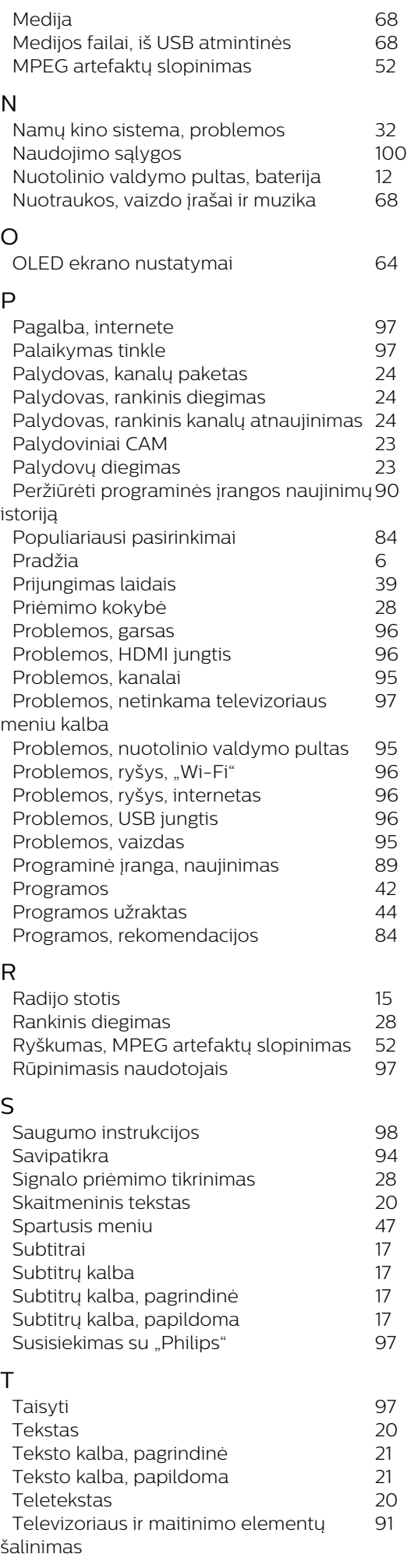

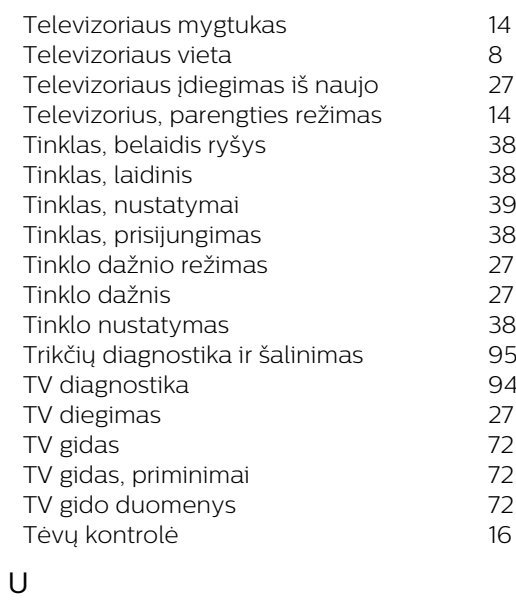

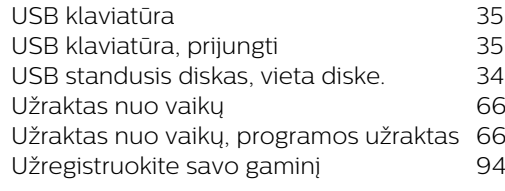

#### V

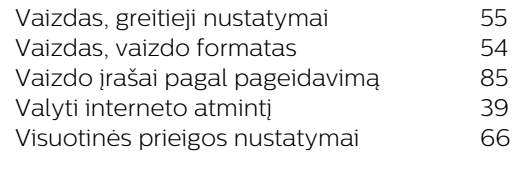

### W

*[Wi-Fi](#page-37-0) 38*

### Ž

Į

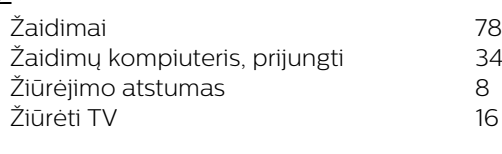

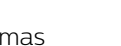

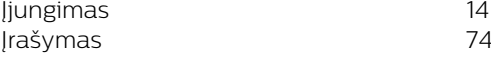

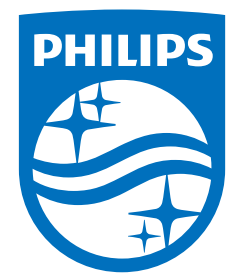

All registered and unregistered trademarks are property of their respective owners.<br>Specifications are subject to change without notice.<br>Philips and the Philips' shield emblem are trademarks of Koninklijke Philips N.V. and This product has been manufactured by and is sold under the responsibility of TP Vision Europe B.V., and TP Vision Europe B.V. is the warrantor in relation to this product. 2022©TP Vision Europe B.V. All rights reserved.

www.philips.com/welcome